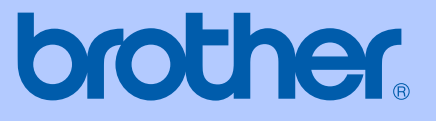

# KULLANIM KILAVUZU

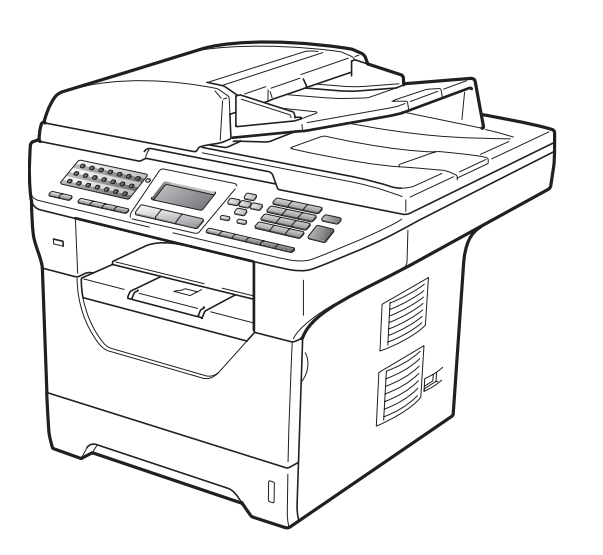

# **MFC-8880DN MFC-8890DW**

Sürüm A

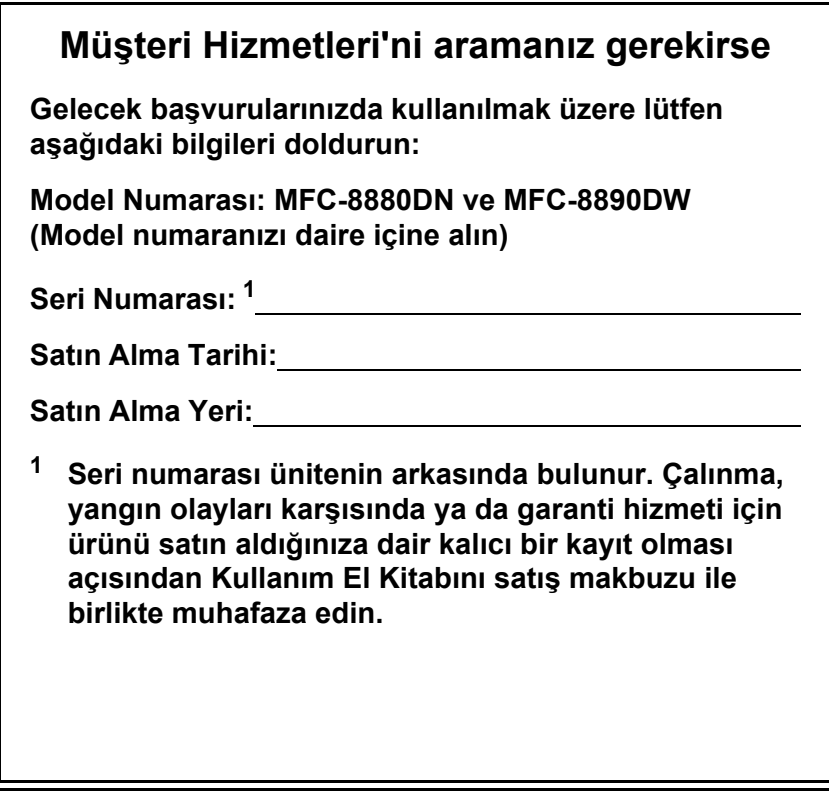

#### <span id="page-1-0"></span>**Ürününüzü aşağıdaki adresten çevrimiçi kaydedin**

### **<http://www.brother.com/registration/>**

Ürününüzü Brother'a kaydettiğiniz zaman ürünün özgün sahibi olarak kaydedileceksiniz. Brother'a kayıt olmanız:

- makbuzunuzu kaybetmeniz durumunda ürününüzün satın alım tarihinin onayı olarak kullanılabilir; ve
- sigorta kapsamında bulunan ürün kaybı durumunda sigorta talebinizi destekleyebilir.

# **Onay Bilgileri ve Derleme ve Yayınlama Bildirimi**

BU DONANIM, UYGUN BAĞLAYICIYA TAKILAN İKİ KABLOLU ANALOG PSTN HATTIYLA ÇALIŞACAK BİÇİMDE TASARLANMIŞTIR.

# **ONAY BİLGİLERİ**

Brother, bu ürünün orijinal olarak satın alındığı ülke dışında düzgün çalışmayabileceği konusunda uyarır ve başka ülkelerdeki ortak iletişim hatlarında kullanılması durumunda garanti vermez.

## **Derleme ve Yayınlama Bildirimi**

Bu el kitabı Brother Industries Ltd. gözetimi altında en son ürün açıklamaları ve teknik özellikleri kapsayacak biçimde derlenip yayınlanmıştır.

Bu el kitabının içeriği ve bu ürünün teknik özellikleri bildirimde bulunulmaksızın değiştirilebilir.

Brother, buradaki teknik özellikler materyallerde bildirimde bulunmaksızın değişiklik yapma hakkını saklı tutar ve bunlarla sınırlı olmamakla birlikte yazım hatası ve diğer yayınla ilgili hatalar dahil olmak üzere sunulan materyallere güvenmenin neden olduğu herhangi bir zarardan sorumlu tutulamaz.

# **AB Uyumluluk Bildirimi**

# **brother**

#### **EC Declaration of Conformity**

Manufacturer Brother Industries Ltd., 15-1, Naeshiro-cho, Mizuho-ku, Nagoya 467-8561, Japan

Plant Brother Technology (Shenzhen) Ltd., NO6 Gold Garden Ind. Nanling Buji, Longgang, Shenzhen, China

Herewith declare that: Products description : Facsimile Machine Type : Group3 Model Name : MFC-8880DN, MFC-8890DW

are in conformity with provisions of the R & TTE Directive (1999/5/EC) and we declare compliance with the following standards:

Harmonized standards applied:

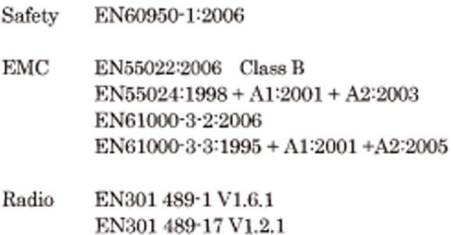

EN300 328 V1.7.1 \* Radio applies to MFC-8890DW only.

Year in which CE marking was first affixed : 2008

 $\ddot{\phantom{a}}$ 

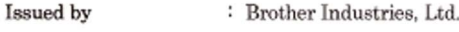

Date

: 30th September, 2008

Place

: Nagoya, Japan

Signature

Junji Shiota General Manager Quality Management Dept.

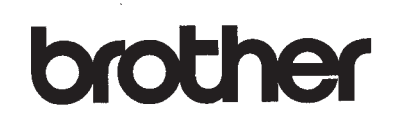

#### **AB Uyumluluk Bildirimi**

Uretici Brother Industries Ltd., 15-1, Naeshiro-cho, Mizuho-ku, Nagoya 467-8561, Japan

Fabrika Brother Technology (Shenzhen) Ltd., NO6 Gold Garden Ind. Nanling Buji, Longgang, Shenzhen, China

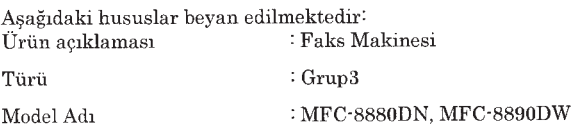

R & TTE Yönergesinin (1999/5/EC) koşullarına uygundur ve bu ürünlerin aşağıdaki standartlarla uyumlu olduğunu beyan ederiz:

Uygulanan uyumlu standartlar:

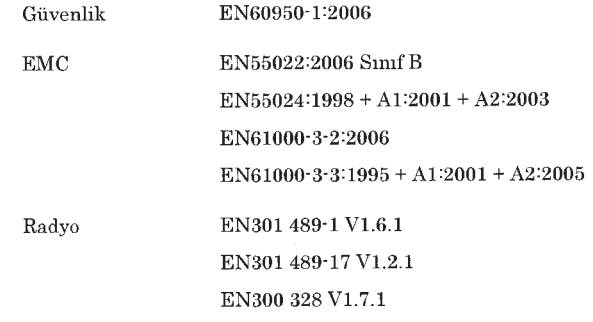

\*Radyo yalnızca MFC-8890DW'ye uygulanır.

CE işaretinin ilk eklendiği yıl: 2008

Yayınlayan

: Brother Industries, Ltd.

Tarih

 $\ddot{\cdot}$ 30 Eylül 2008

Yer  ${\it Imza}$ 

 $\ddot{\ddot{z}}$ Nagoya, Japonya

Junji Shioda Genel Müdür Kalite Yönetimi Departmanı

# İçindekiler

#### Kısım I **Genel**

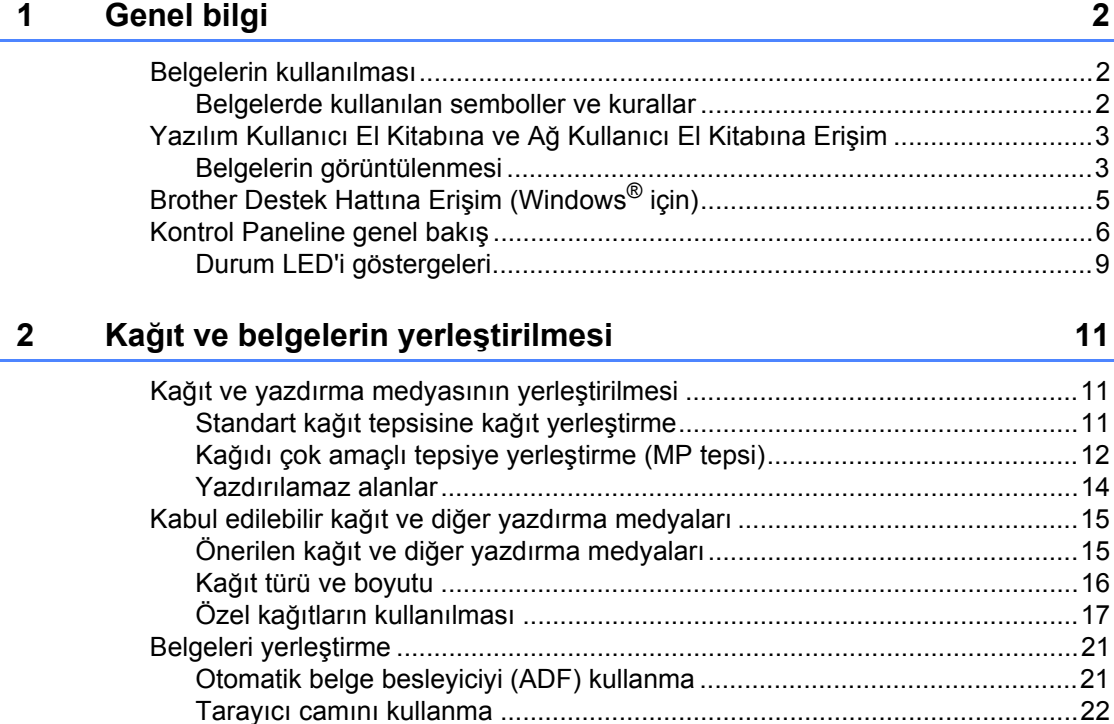

#### $\mathbf{3}$ **Genel Kurulum**

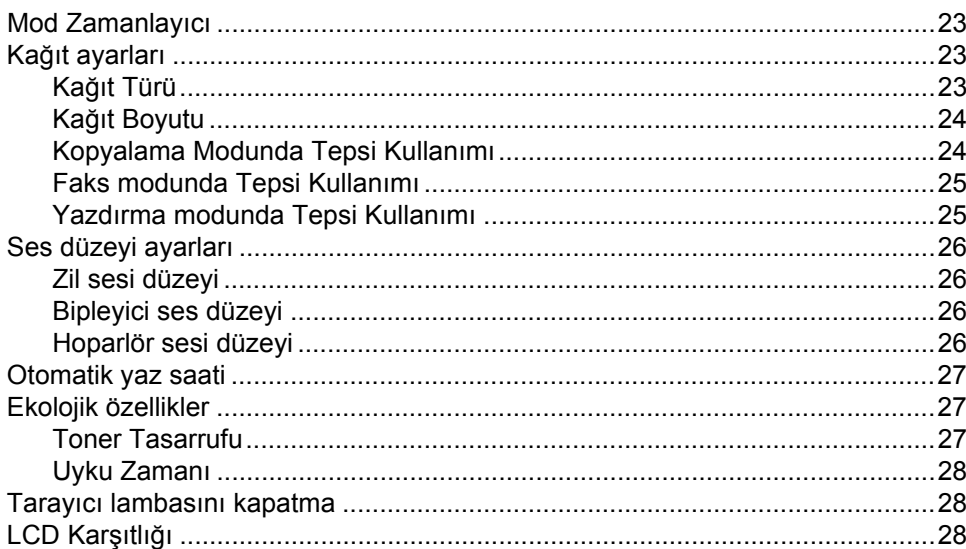

#### $\overline{\mathbf{4}}$ Güvenlik özellikleri

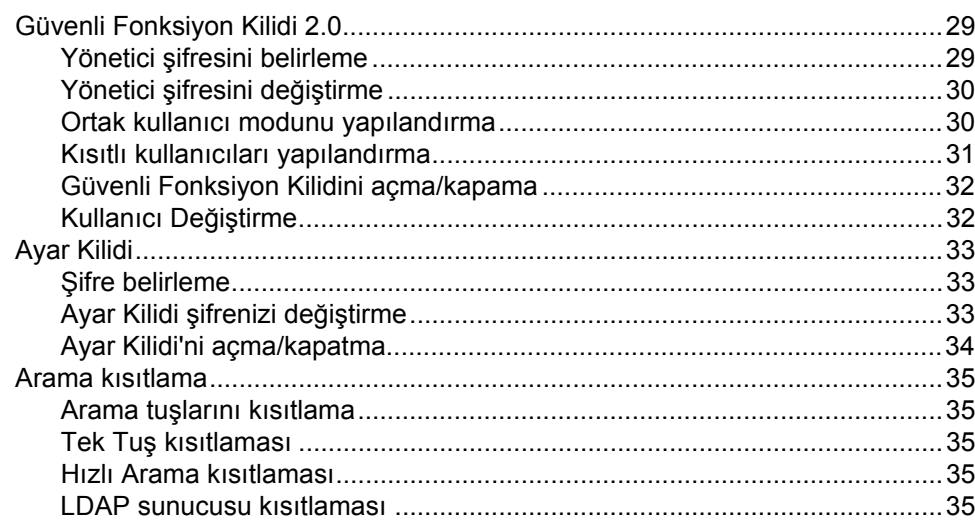

#### Kısım II **Faks**

#### Faks gönderme  $5\phantom{a}$

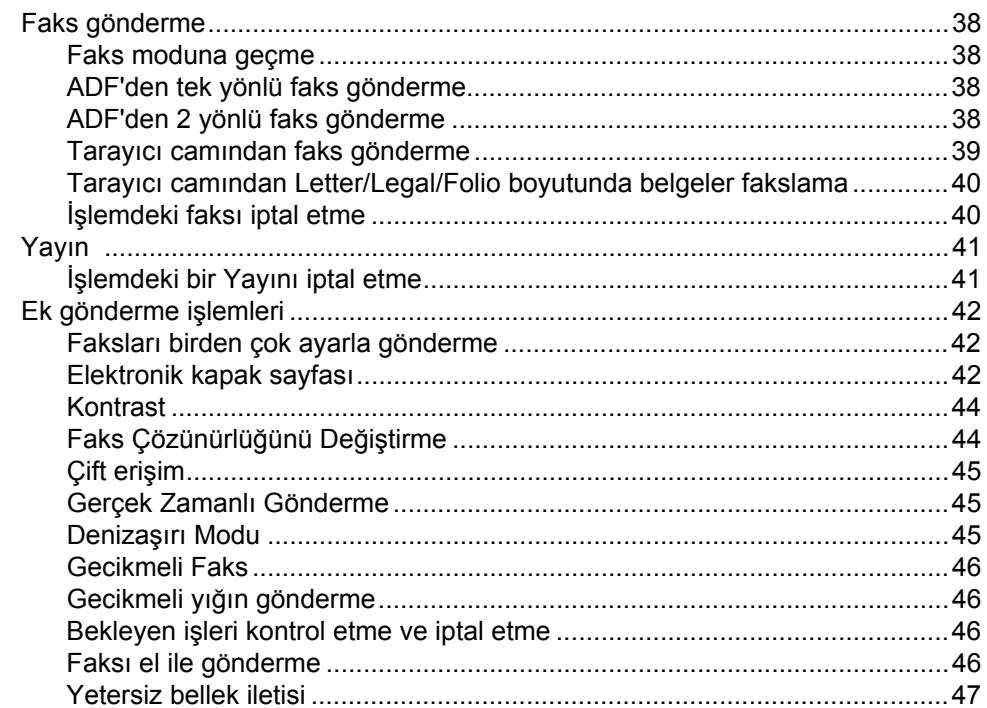

29

#### $6\overline{6}$ Faks alma

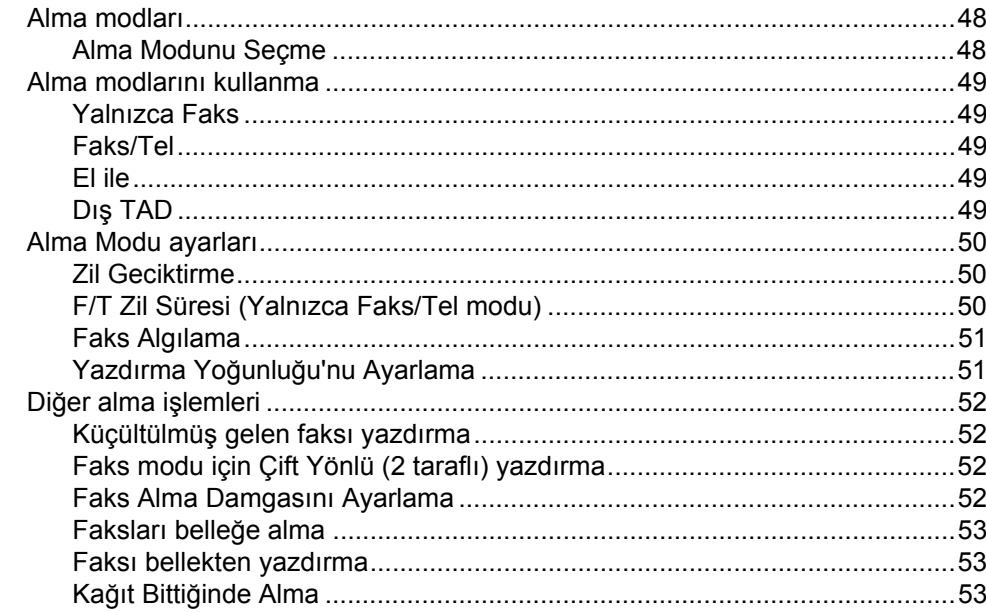

#### $\overline{7}$ Telefon ve dış aygıtlar

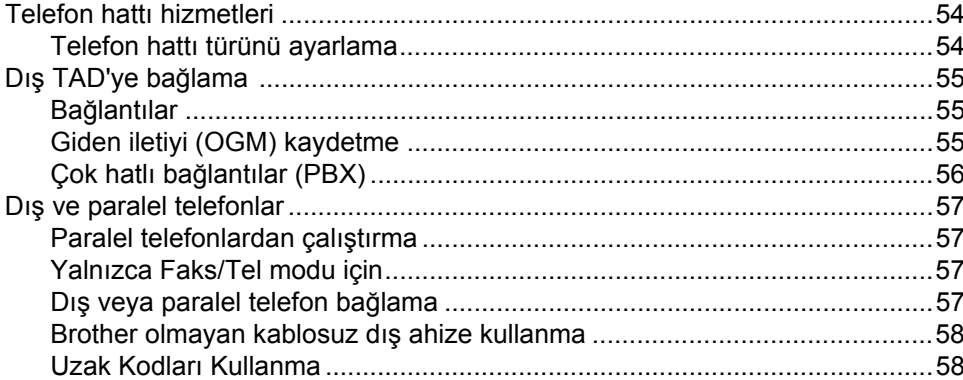

#### Numaraları arama ve kaydetme 8

59

54

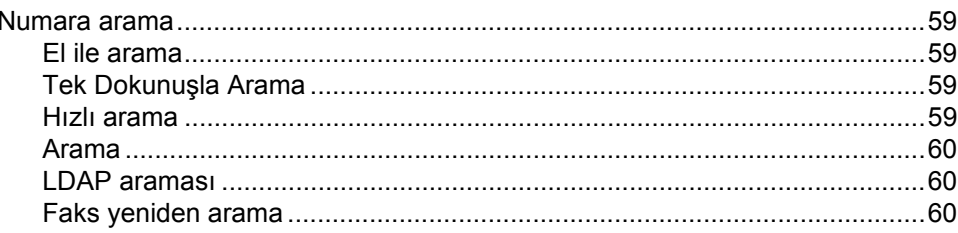

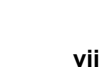

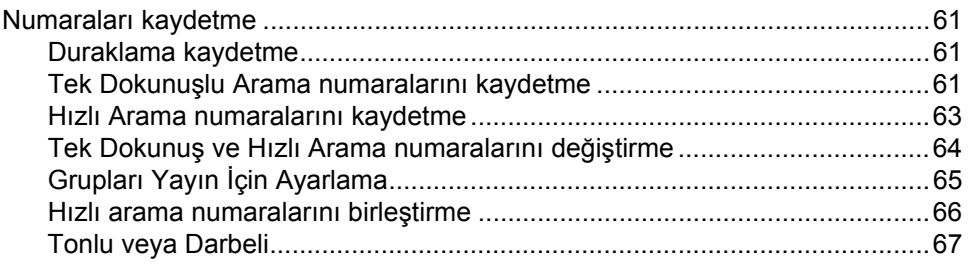

#### Uzak Faks Seçenekleri  $9$

### 68

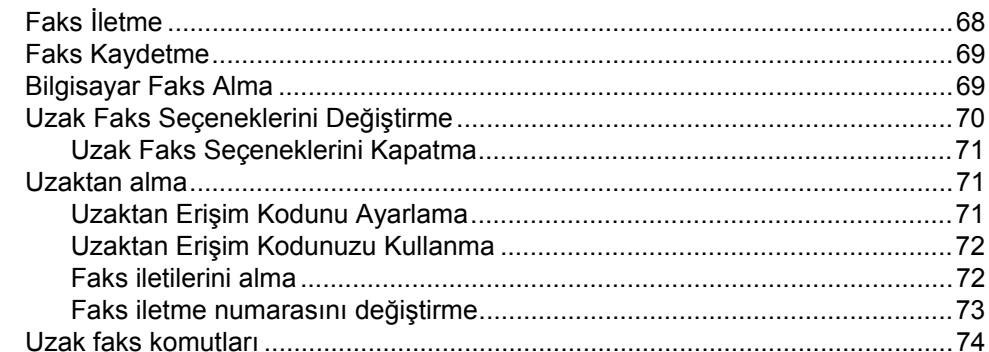

#### 10 Yoklama

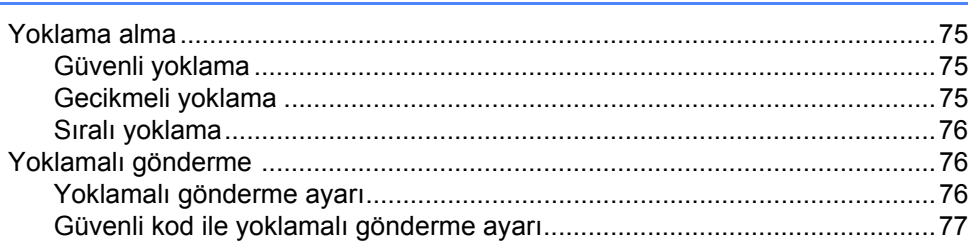

#### $11$ Raporları yazdırma

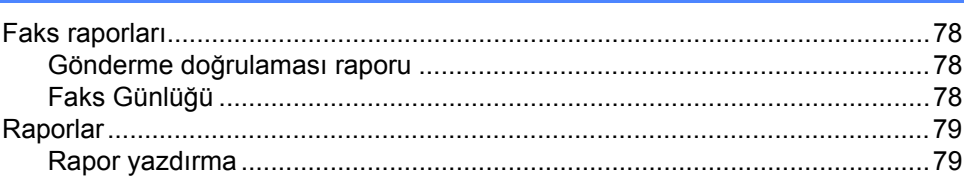

# **[Kısım III Kopyalama](#page-92-0)**

#### **12 Kopya oluş[turma 82](#page-93-0)**

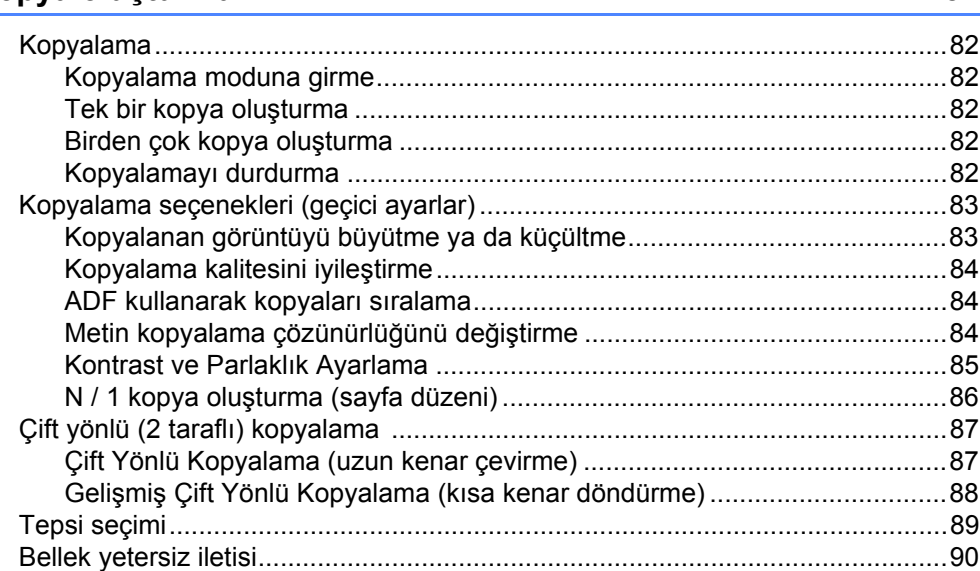

# **Kısım IV Doğ[rudan yazdırma](#page-102-0)**

#### **13 USB Flash bellek sürücüsünden ya da yığın belleği [destekleyen dijital kameralardan veri yazdırma 92](#page-103-0)**

[Desteklenen dosya biçimleri ................................................................................92](#page-103-1) Doğrudan yazdı[rma için PRN ya da PostScript](#page-103-2)® 3™ dosyasını oluşturma .........92 USB Flash bellek sürücüsünden ya da yığın belleği destekleyen dijital kameralardan veri yazdı[rma .............................................................................93](#page-104-0) [Hata iletilerini anlama ..........................................................................................95](#page-106-0)

# **[Kısım V Yazılım](#page-108-0)**

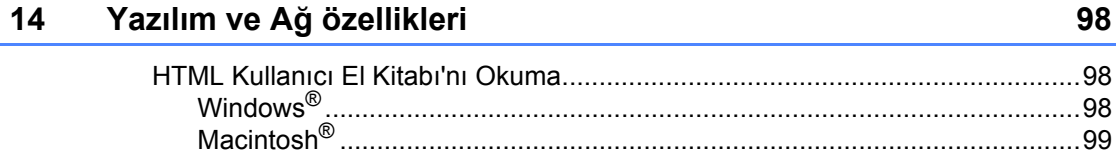

# Kısım VI Ekler

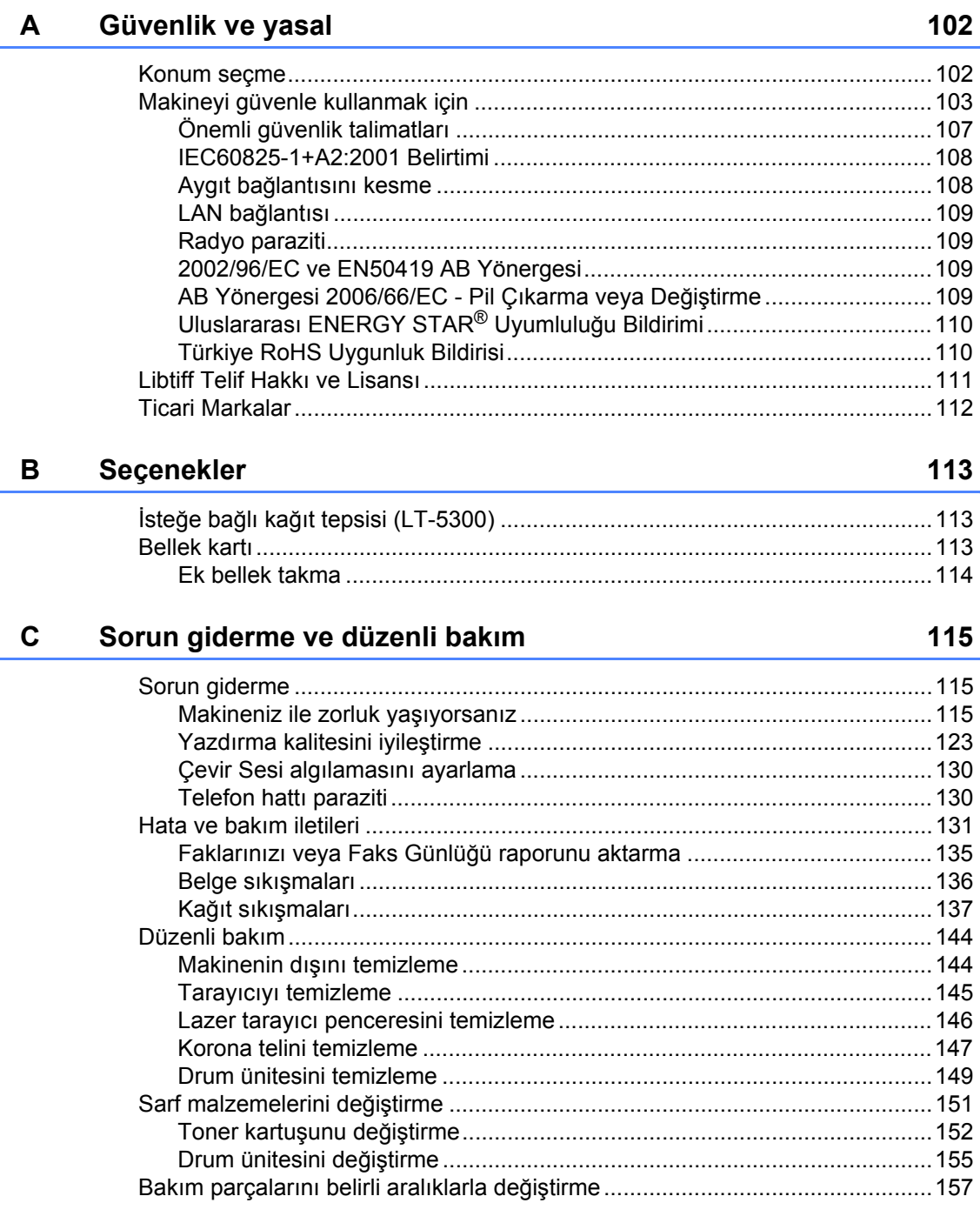

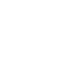

 $\boldsymbol{\mathsf{x}}$ 

F

### Menü ve özellikler 161

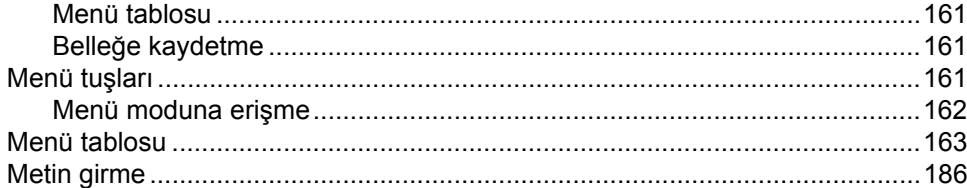

#### E Özellikler

D

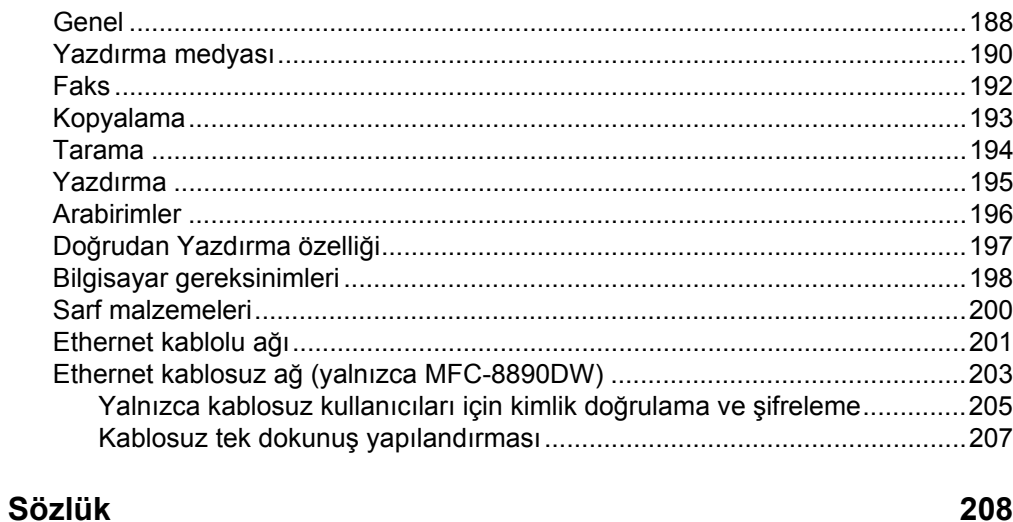

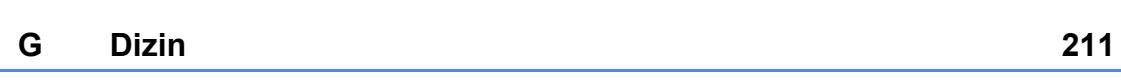

# **Kısım I**

# <span id="page-12-0"></span>**Genel <sup>I</sup>**

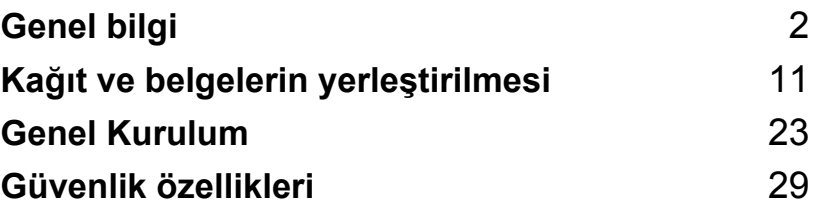

<span id="page-13-0"></span>**Genel bilgi <sup>1</sup>**

# <span id="page-13-1"></span>**Belgelerin kullanılması <sup>1</sup>**

Bir Brother cihazı aldığınız için teşekkür ederiz! Belgelerin okunması makinenizden en iyi şekilde yararlanmanızı sağlayacaktır.

### <span id="page-13-2"></span>**Belgelerde kullanılan semboller ve kurallar <sup>1</sup>**

**1**

Aşağıdaki semboller ve kurallar belge boyunca kullanılmıştır.

- **Kalın** Kalın stil, makinenin Kontrol Panelinde ya da bilgisayar ekranında görülen tuşları tanımlar.
- *İtalik* İtalik stil, önemli bir noktayı vurgular ya da sizi ilgili bir konuya yönlendirir.
- Courier New Courier New yazı tipi, makinenin LCD ekranında görüntülenen mesajları tanımlar.

# UYARI

Uyarılar, muhtemel kişisel yaralanmaların önüne geçmek için yapmanız gerekenleri açıklar.

# DİKKAT

İkazlar olası küçük yaralanmaları önlemek için uygulamanız ya da sakınmanız gereken işlemleri belirtir.

# **a** önemli

ÖNEMLİ ibaresi, muhtemel makine sorunlarının ya da diğer cihazlara verilebilecek zararın önüne geçmek için izlemeniz gereken prosedürleri tanımlar.

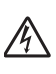

Elektrik Tehlikesi simgeleri, sizi muhtemel elektrik çarpmalarına karşı uyarır.

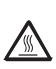

Sıcak Yüzey simgeleri, sizi makinenin sıcak parçalarına dokunmamanız hususunda uyarır.

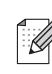

Notlar ortaya çıkabilecek durumu nasıl çözmeniz gerektiğini size bildirir veya işlemin diğer özelliklerle nasıl çalıştığıyla ilgili ipuçları verir.

# <span id="page-14-0"></span>**Yazılım Kullanıcı El Kitabına ve Ağ Kullanıcı El Kitabına Erişim <sup>1</sup>**

Bu Kullanıcı El Kitabı, gelişmiş Faks, Yazıcı, Tarayıcı, Bilgisayar Faks ve Ağ özelliklerinin nasıl kullanılacağı gibi makineyle ilgili tüm bilgileri içermez. Söz konusu işlemler hakkında ayrıntılı bilgi almaya hazır olduğunuz zaman

**Yazılım Kullanıcı Kılavuzu**'nı ve **Ağ Kullanım Kılavuzu**'nı okuyun.

### <span id="page-14-1"></span>**Belgelerin görüntülenmesi <sup>1</sup>**

#### **Belgelerin görüntülenmesi (Windows®) <sup>1</sup>**

Belgeleri görüntülemek için **Başlat** menüsünden **Brother**'ın ve program grubundan **MFC-XXXX**'in üzerine gidin ve ardından

**Kullanıcı kılavuzları, HTML formatında**'na tıklayın.

Yazılımı yüklemediyseniz aşağıdaki talimatları izleyerek belgeleri bulabilirsiniz:

Bilgisayarınızı açın. Windows® etiketli Brother CD-ROM'u CD-ROM sürücüsüne yerleştirin.

**2** Dil seçim ekranı görünürse, dilinizi seçin.

Model adı ekranı görünürse, model adınızın üzerine tıklayın. CD-ROM ana menüsü görünür.

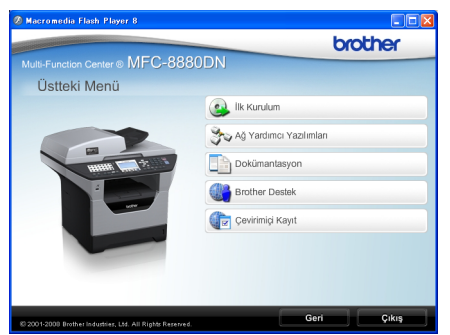

*Bu pencere görünmezse, Brother CD-ROM'unun kök dizininden start.exe programını bulmak ve çalıştırmak için Windows® Gezgini'ni kullanın.*

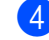

#### d <sup>5</sup>**DoKümantasyon**'ı tıklatın.

**5** Okumak istediğiniz belgeye tıklatın:

 HTML belgeleri (2 kullanıcı kılavuzu): HTML biçiminde **Yazılım Kullanıcı Kılavuzu** ve **Ağ Kullanım Kılavuzu**.

Bu format belgelerin bilgisayarınızda görüntülenmesi için önerilir.

**PDF belgeler (4 kullanıcı kılavuzu):** 

Tek başına işlemler için **Kullanım Kılavuzu**, **Yazılım Kullanıcı Kılavuzu**, **Ağ Kullanım Kılavuzu** ve **Hızlı Kurulum Kılavuzu**.

Bu format el kitaplarının yazdırılması için önerilir. PDF formatındaki belgeleri görüntüleyip indirebileceğiniz Brother Çözüm Merkezine gitmek için tıklatın. (İnternet erişimi ve PDF Reader yazılımı gereklidir.)

#### **Tarama talimatlarını bulma <sup>1</sup>**

Belgeleri taramak için çok sayıda yöntem vardır. Talimatları aşağıdaki şekilde bulabilirsiniz:

#### **Yazılım Kullanıcı El Kitabı: <sup>1</sup>**

- Bölüm 2'de açıklanan TWAIN sürücüsünü kullanarak belge tarama
- Bölüm 2'de açıklanan WIA sürücüsü ile belge tarama (Windows<sup>®</sup> XP/Windows Vista<sup>®</sup>)
- Bölüm 3'de açıklanan ControlCenter3'ü kullanarak
- Bölüm 4'de Ağda Tarama

#### **OCR Nasıl Yapılır El Kitaplarıyla ScanSoft™ PaperPort™ 11SE <sup>1</sup>**

■ OCR Nasıl Yapılır El Kitapları ile ScanSoft™ PaperPort™ 11SE El Kitaplarının tümü ScanSoft™ PaperPort™ 11SE uygulamasının Yardım Menüsünden görüntülenebilir.

#### **Ağ kurulumu yönergelerini bulma (MFC-8890DW) <sup>1</sup>**

Makineniz kablosuz veya kablolu ağa bağlanabilir. Hızlı Kurulum El Kitabında temel kurulum yönergelerini bulabilirsiniz. Kablosuz erişim noktanız SecureEasySetup™, Wi-Fi Protected Setup veya AOSS™ desteğine sahipse, *Hızlı Kurulum El Kitabı*'ndaki adımları uygulayın. Ağ kurulumuyla ilgili daha fazla bilgi için, bkz. *Ağ Kullanıcı El Kitabı*.

#### **Belgelerin görüntülenmesi (Macintosh®) <sup>1</sup>**

 $\blacksquare$  Macintosh<sup>®</sup>'unuzu açın. Macintosh® etiketli Brother CD-ROM'u CD-ROM sürücüsüne yerleştirin.

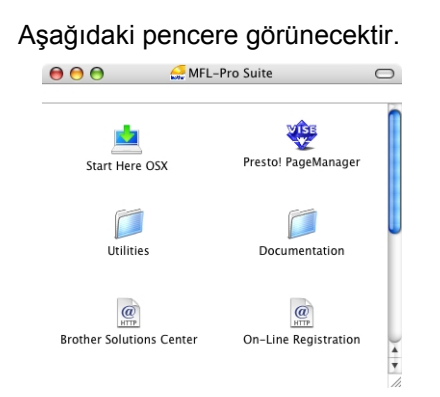

- c **Documentation** (Dokümantasyon) simgesini çift tıklatın.
- Dil seçim ekranı görünürse, dilinizin üzerine çift tıklatın.
- 5 HTML biçimindeki **Yazılım Kullanıcı Kılavuzu** ve **Ağ Kullanım Kılavuzu**'nı görüntülemek için üst sayfa dosyasını çift tıklatın.
- 6 Okumak istediğiniz belgeye tıklatın.
	- **Yazılım Kullanıcı Kılavuzu**
	- **Ağ Kullanım Kılavuzu**

# **Not**

Belgeleri PDF formatında da görüntüleyebilirsiniz (4 kullanıcı kılavuzu): **Kullanım Kılavuzu** tek başına işlemler için, **Yazılım Kullanıcı Kılavuzu**, **Ağ Kullanım Kılavuzu** ve **Hızlı Kurulum Kılavuzu**. PDF formatı el kitaplarının yazdırılması için önerilir.

PDF formatındaki belgeleri görüntüleyip indirebileceğiniz Brother Çözüm Merkezine gitmek için

**Brother Solutions Center** simgesine çift tıklatın. (İnternet erişimi ve PDF Reader yazılımı gereklidir.)

#### **Tarama talimatlarını bulma <sup>1</sup>**

Belgeleri taramak için çok sayıda yöntem vardır. Talimatları aşağıdaki şekilde bulabilirsiniz:

#### **Yazılım Kullanıcı El Kitabı: <sup>1</sup>**

- Bölüm 9'da açıklanan tarama
- Bölüm 10'da açıklanan ControlCenter2'yi kullanarak
- Bölüm 11'de Ağda Tarama

#### **Presto! PageManager Kullanıcı El Kitabı: <sup>1</sup>**

Presto! PageManager El Kitabı Presto! PageManager uygulamasındaki Yardım menüsünden görüntülenebilir.

#### **Ağ kurulumu yönergelerini bulma (MFC-8890DW) <sup>1</sup>**

Makineniz kablosuz veya kablolu ağa bağlanabilir. Hızlı Kurulum El Kitabında temel kurulum yönergelerini bulabilirsiniz. Kablosuz erişim noktanız SecureEasySetup™, Wi-Fi Protected Setup veya AOSS™ desteğine sahipse, *Hızlı Kurulum El Kitabı*'ndaki adımları uygulayın. Ağ kurulumuyla ilgili daha fazla bilgi için, bkz. *Ağ Kullanıcı El Kitabı*.

# <span id="page-16-0"></span>**Brother Destek Hattına Erişim (Windows® için)1**

Web desteği (Brother Çözüm Merkezi) gibi ihtiyacınız olan tüm iletişim bilgilerini bulabilirsiniz.

Ana menüde **Brother Destek**'na tıklayın.

Aşağıdaki pencere görünecektir:

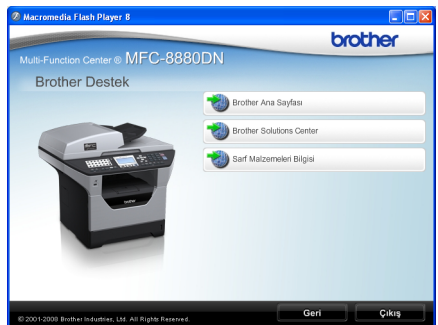

- Web sitemize ulaşmak için [\(http://www.brother.com\)](http://www.brother.com) **Brother Ana Sayfası**'ya tıklatın.
- En son haberler ve ürün destek bilgileri için [\(http://solutions.brother.com\)](http://solutions.brother.com)  **Brother Solutions Center**'ne tıklatın.
- Orijinal Brother Sarf Malzemeleri için web sitemizi ziyaret etmek için [\(http://www.brother.com/original/\)](http://www.brother.com/original/) **Sarf Malzemeleri Bilgisi**'ne tıklatın.
- Ana sayfaya dönmek için **Geri**'ye tıklatın ya da işlemi tamamladıysanız **Çıkış**'a tıklatın.

# <span id="page-17-0"></span>**Kontrol Paneline genel bakış <sup>1</sup>**

**MFC-8880DN** ve **MFC-8890DW** aynı anahtarlara sahiptir.

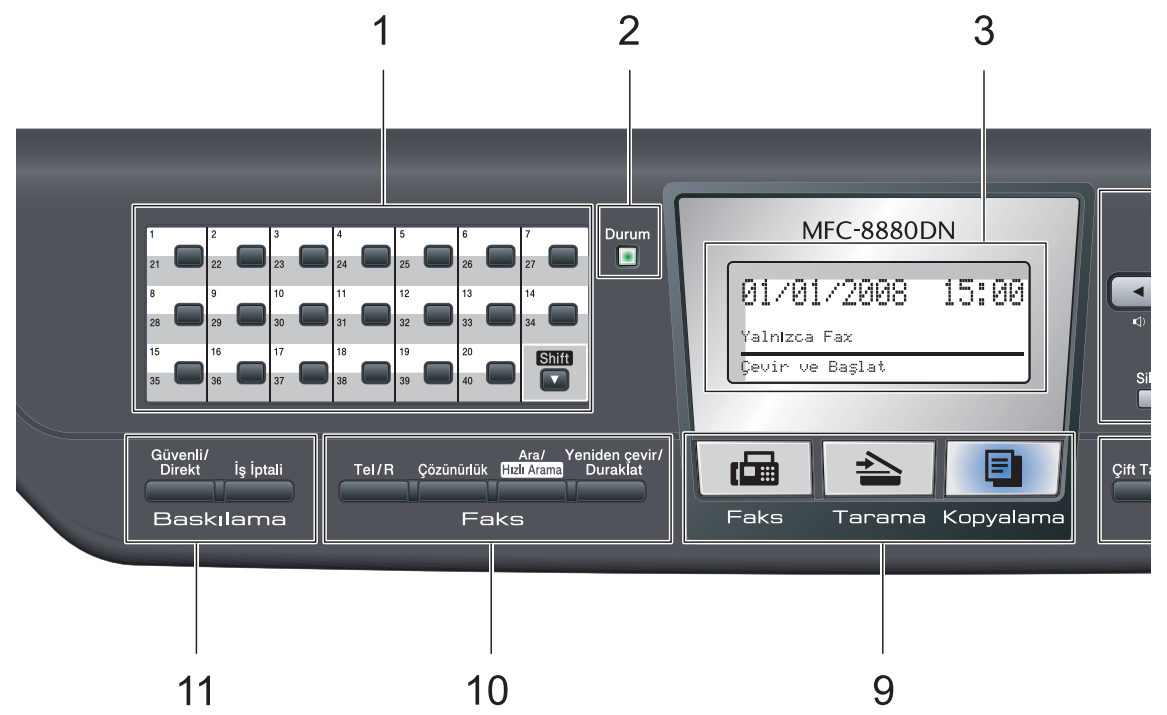

#### **1 Tek Dokunuş tuşları**

Bu 20 tuş size önceden kaydedilmiş 40 numaraya anında erişim sağlar.

#### **Shift**

Basılı tutulduğunda 21 - 40 Tek Dokunuş numarasına erişmenizi sağlar.

#### **2 Durum LED'i**

LED, makinenin durumuna göre yanıp sönecek ve rengi değişecektir.

#### **3 LCD**

Makinenizin ayarlarını yapmanız ve makinenizi kullanmanız için size yardımcı olacak mesajları görüntüler.

Kablosuz bağlantı kullanıyorsanız dört seviyeli bir gösterge o anki kablosuz sinyal gücünü gösterir.

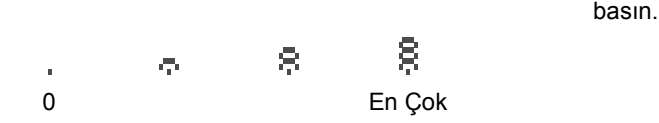

#### **4 Menü tuşları:**

#### **Menü**

Makinenin ayarlarını programlamanız için Menü'ye ulaşmanızı sağlar.

#### **Sil/Geri**

Girilen verileri siler ya da geçerli ayarı iptal etmenizi sağlar.

### **OK**

Makinenin ayarlarını kaydetmenizi sağlar. **Ses Düzeyi tuşları**

#### **d** veya ▶ d (1)

Menü seçimleri arasında ileri ya da geri gitmek için basın. Faks veya bekleme modundayken ses düzeyini değiştirmek için basın.

#### $\triangle$  veva  $\blacktriangledown$

Menüler ve seçenekler arasında gezinmek için

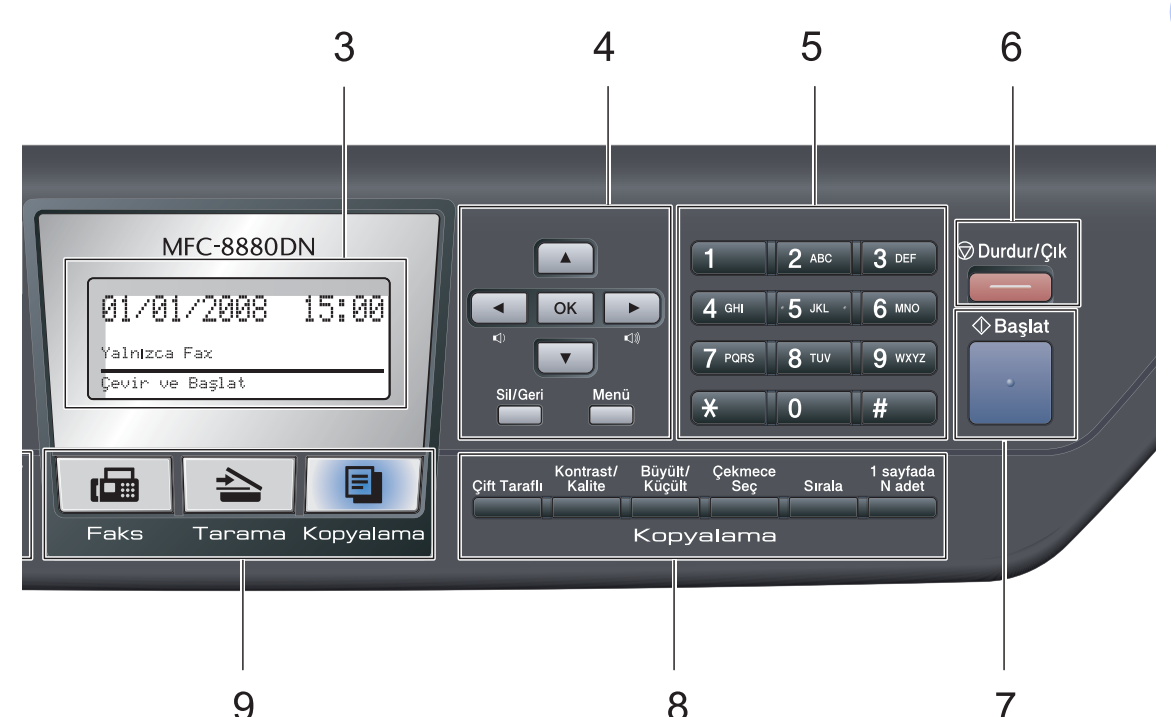

#### **5 Arama tuşları**

Bu tuşları telefon ve faks numaralarını çevirmek için ve bilgileri makineye girmek için klavye olarak kullanın.

 # tuşu telefon araması sırasında arama modunu geçici olarak Darbeli'den Tonlu'ya geçirir.

#### **6 Durdur/Çık**

Bir işlemi durdurur ya da bir menüden çıkar.

#### **7 Başlat**

Faks göndermeye, kopyalamaya veya taramaya başlamanızı sağlar.

### **8 Kopyalama tuşları:**

#### **Çift Taraflı**

Bir sayfanın her iki yüzünü de kopyalamak için Çift Yönlü'yü seçebilirsiniz.

#### **Kontrast/Kalite**

Bir sonraki kopyanın kalitesini ya da zıtlığını değiştirmenizi sağlar.

#### **Büyült/Küçült**

Kopyaları küçültür ya da büyütür.

#### **Çekmece Seç**

Bir sonraki kopya için kullanılacak tepsiyi değiştirmenizi sağlar.

#### **Sırala**

ADF'yi kullanarak çoklu kopyaları düzenler.

#### **1 sayfada N adet**

Bir sayfanın üzerine 2 ya da 4 sayfa kopyalamak için N/1'i seçebilirsiniz.

#### **9 Mod tuşları:**

#### **Faks**

Makineyi Faks moduna geçirir.

#### $\overline{\blacktriangleright}$ **Tarama**

Makineyi Tarama moduna geçirir. (Tarama hakkında ayrıntılı bilgi için CD-ROM'daki *Yazılım Kullanıcı El Kitabı*'na bakın.)

#### **E** | Kopyalama

Makineyi Kopyalama moduna geçirir.

#### **10 Faks ve telefon tuşları:**

#### **Tel/R**

Bu tuş, F/T sahte zil sırasında dış ahizeyi kaldırdıktan sonra telefon görüşmesi yapmak için kullanılır.

PBX'e bağlıyken, bu tuşu dış hatta ulaşmak, operatörü geri aramak veya bir aramayı başka bir paralel telefona aktarmak için kullanılabilir.

#### **Çözünürlük**

Faks gönderirken çözünürlüğü ayarlamak için kullanılır.

#### **Ara/Hızlı Arama**

Bellekte kayıtlı numaraları aramanızı sağlar. **Shift** tuşunu basılı tutup **Ara/Hızlı Arama** tuşuna bastığınızda ve ardından üç haneli numarayı girdiğinizde doğrudan hızlı arama numaralarına da erişmenizi sağlar.

#### **Yeniden çevir/Duraklat**

Aranan son numarayı yeniden çevirir. Hızlı arama numaralarını programlarken veya bir numarayı el ile çevirirken duraklama da ekler.

#### **11 Baskılama tuşları Güvenli/Direkt**

Bu tuşun iki işlevi vardır.

#### **Güvenli**

Dört haneli şifreyi girdiğinizde bellekte kayıtlı verileri yazdırabilirsiniz. (Güvenli tuşunun kullanımı hakkında ayrıntılı bilgi için CD-ROM'daki *Yazılım Kullanıcı El Kitabı*'na bakın.)

Secure Function Lock kullanımı sırasında **Shift** simgesine basılı tutarken **Güvenli/Direkt**'e basarak kısıtlanan kullanıcıları değiştirebilirsiniz. (Bkz. *[Güvenli Fonksiyon Kilidi 2.0](#page-40-1)* sayfa 29.)

#### **Direkt**

Doğrudan makineye bağlayabileceğiniz USB Flaş bellek sürücüsünden verileri yazdırmanızı sağlar. Doğrudan tuşu, makinenin USB doğrudan arabirimine bir USB Flash bellek sürücüsü bağlandığı zaman etkinleştirilecektir. (Bkz. *[USB Flash](#page-103-0)  bellek sürücüsünden ya da yığın belleği [destekleyen dijital kameralardan veri](#page-103-0)  [yazdırma](#page-103-0)* sayfa 92.)

#### **İş İptali**

Programlanan bir yazdırma işini iptal eder ve işi makinenin belleğinden siler.

Birden çok yazdırma işini iptal etmek için LCD'de İş İptal (Tümü) iletisi gösterilinceye kadar bu tuşa basın.

## <span id="page-20-0"></span>**Durum LED'i göstergeleri <sup>1</sup>**

**Durum** LED'i (ışık yayan diyot) makinenin durumuna bağlı olarak yanıp söner ve rengi değişir.

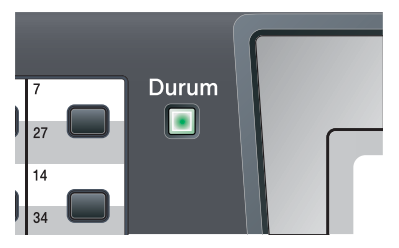

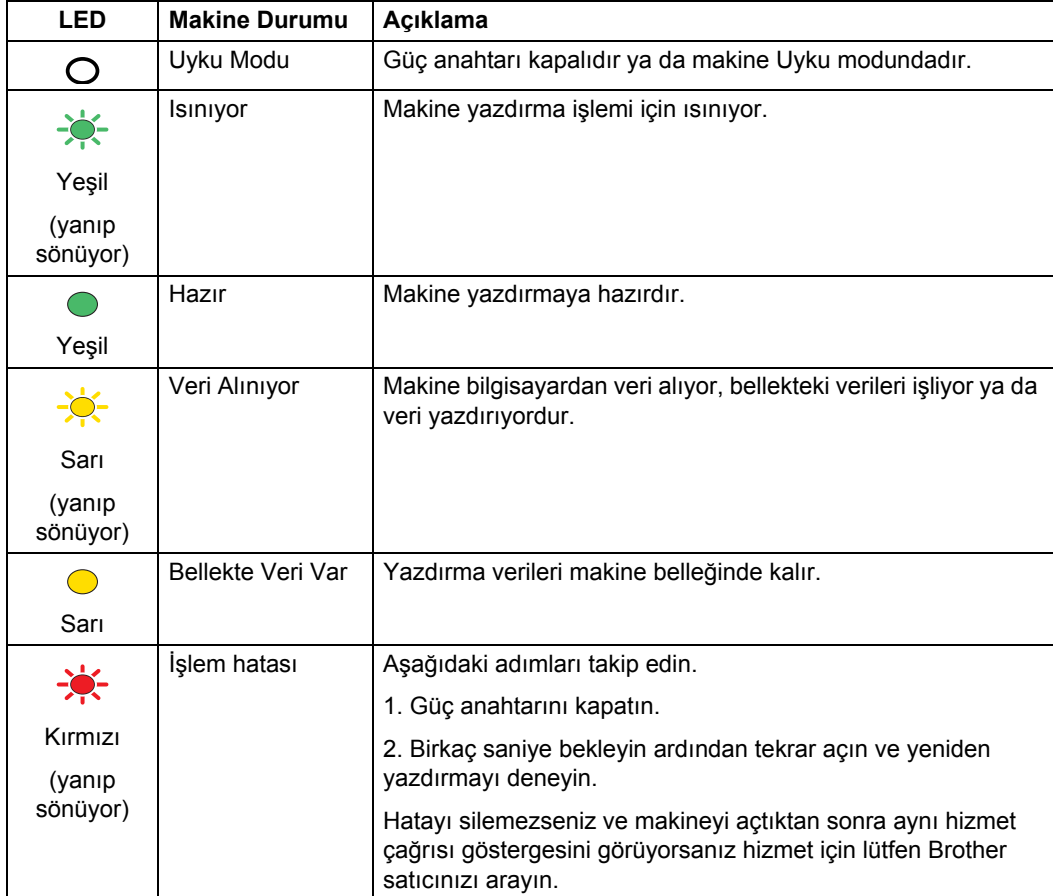

#### Bölüm 1

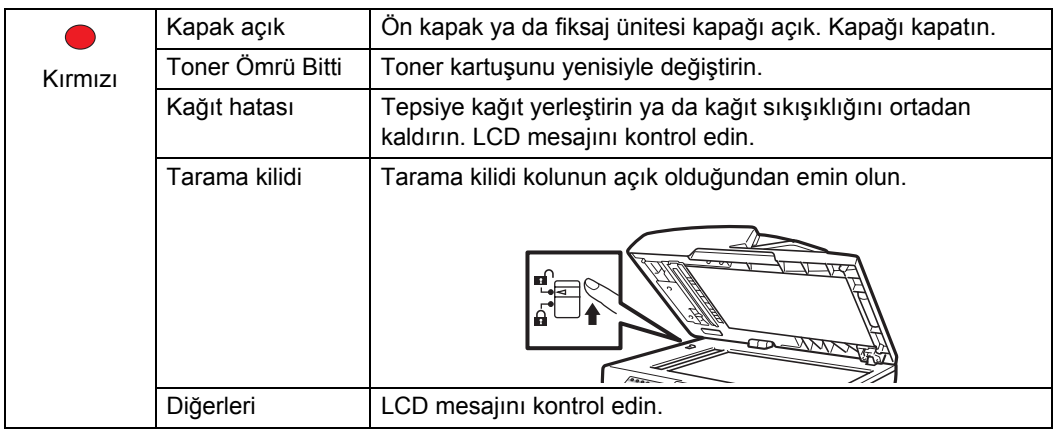

# **Not**

Güç anahtarı kapalı durumdayken ya da makine Uyku modundayken LED kapalıdır.

#### **11**

# <span id="page-22-0"></span>**2 Kağıt ve belgelerin yerleştirilmesi <sup>2</sup>**

# <span id="page-22-1"></span>**Kağıt ve yazdırma medyasının yerleştirilmesi <sup>2</sup>**

Makine, standart kağıt tepsisinden, opsiyonel alt tepsiden ya da çok amaçlı tepsiden kağıt ile beslenebilir.

Kağıt tepsisine kağıt yerleştirdiğiniz zaman aşağıdakiler hususunda dikkatli olun:

 Uygulama yazılımınız yazdırma menüsünde kağıt boyutu seçimini destekliyorsa kağıt boyutunu yazılım üzerinden de seçebilirsiniz. Uygulama yazılımınız bu özelliği desteklemiyorsa kağıt boyutunu yazıcı sürücüsünden ya da Kontrol Paneli tuşlarını kullanarak ayarlayabilirsiniz.

### <span id="page-22-2"></span>**Standart kağıt tepsisine kağıt yerleştirme <sup>2</sup>**

**Kağıt tepsisinden düz kağıt, ince kağıt, geri dönüşümlü kağıt ya da saydamların üzerine yazdırma <sup>2</sup>**

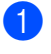

Kağıt tepsisini makineden çekerek tamamıyla çıkarın.

Mavi kağıt kılavuzunun açma koluna (1) basarken kağıt kılavuzlarını tepsiye yerleştirmekte olduğunuz kağıt boyutuna uyana kadar kaydırın. Kılavuzların yuvalarına tam olarak oturduğundan emin olun.

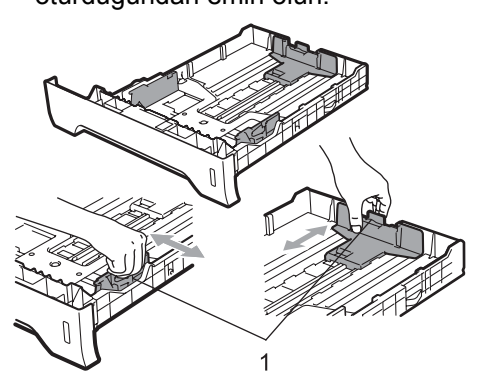

8 Kağıtların sıkışmaması ya da yanlış besleme yapılmaması için kağıt yığınını yelpaze şeklinde açın ve düzgün sıralayın.

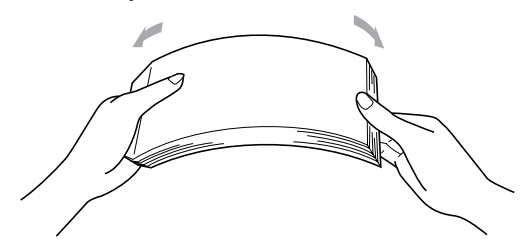

Kağıtları tepsiye yerleştirin ve kağıtların maksimum kağıt işaretinin (1) altında kaldığından emin olun. Üzerine yazdırılacak taraf altta kalmalıdır.

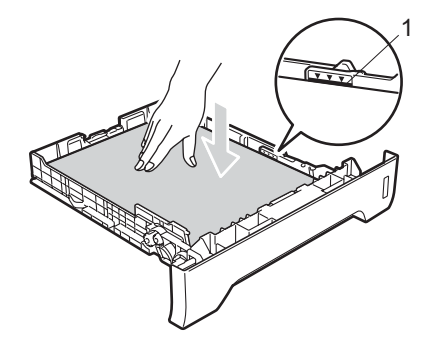

# **ÖNEMLİ**

Kağıt kılavuzlarının kağıtların kenarlarına temas ettiğinden emin olun.

- e Kağıt tepsisini dikkatlice makineye yerleştirin. Makinenin içine doğru yerleştiğinden emin olun.
- 6 Aşağı doğru bakan tepsiden kağıtların kayıp düşmesini engellemek için destek kanadını (1)açın.

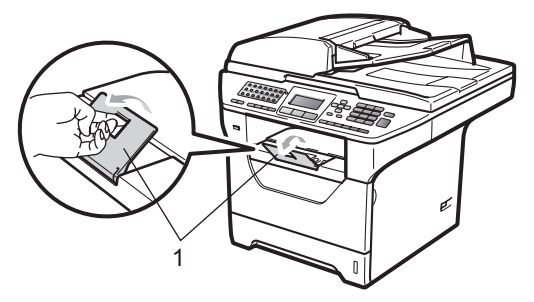

### <span id="page-23-0"></span>**Kağıdı çok amaçlı tepsiye yerleştirme (MP tepsi) <sup>2</sup>**

MP tepsisine en fazla 3 adet zarf ya da özel yazdırma medyası veya en fazla 50 adet düz kağıt yerleştirebilirsiniz. Kalın kağıtları, yazı kağıdı, zarf, etiket ya da saydam kopyalarken veya yazdırırken bu tepsiyi kullanın.

#### **Kalın kağıt, yazı kağıdı, zarflar, etiketler ve saydamlara yazdırma <sup>2</sup>**

Zarfları yerleştirmeden önce mümkün olan en ince hale getirmek için köşelerinden ve kenarlarından bastırın.

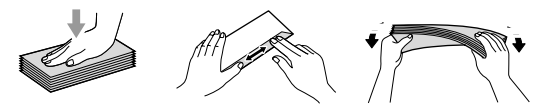

Arka çıkış tepsisi aşağıya doğru çekildiği zaman makinenin MP tepsisinden arkasına kadar düz bir kağıt yolu oluşacaktır. Kalın kağıt, yazı kağıdı, zarf, etiket ya da saydamların üzerine yazdırmak istediğiniz zaman bu kağıt besleme ve çıkış yöntemini kullanın.

# **ÖNEMLİ**

Kağıtların sıkışmasını engellemek için üzerine yazılan tüm kağıt veya zarfları en kısa zamanda çıkarın.

a Arka kapağı açın (arka çıkış tepsisi).

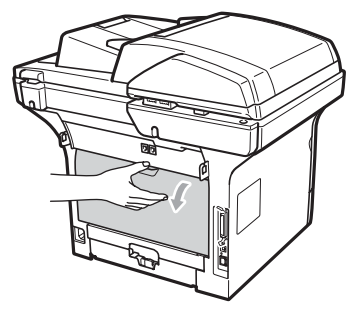

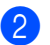

<sup>2</sup> MP tepsisini açın ve dikkatle indirin.

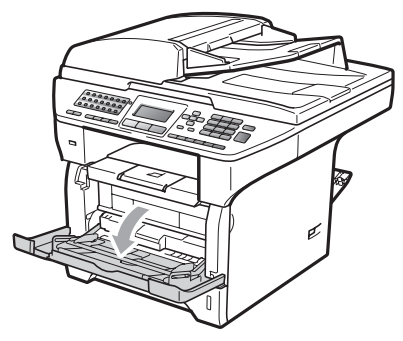

**3** MP tepsisinin desteğini (1) dışarı çekin ve kanadı (2) açın.

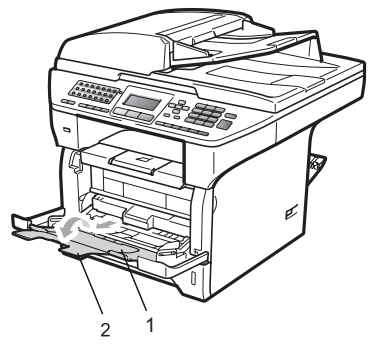

4 Kağıt kenarı kılavuzunun açma koluna basarken kullanacağınız kağıt genişliğine uyması açısından kağıt kılavuzlarını kaydırın.

# **ÖNEMLİ**

Kağıt kılavuzlarının kağıtların kenarlarına temas ettiğinden emin olun.

5 Zarfları (en fazla 3 adet), kalın kağıtları, etiketleri ya da saydamları ilk olarak üst kenarları yerleştirilecek ve yazdırılacak yüzleri aşağı bakacak şekilde MP tepsisine yerleştirin. Kağıt seviyesinin, maksimum kağıt işaretinin  $(\nabla)$  altında kaldığından emin olun.

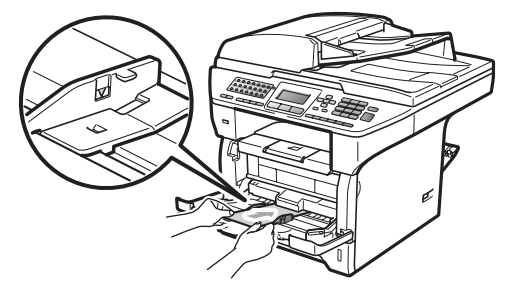

### <span id="page-25-0"></span>**Yazdırılamaz alanlar <sup>2</sup>**

#### **Fakslar ve kopyalar için yazdırılamayan alan <sup>2</sup>**

Aşağıdaki şekillerde yazdırılamayan alanlar gösterilmektedir.

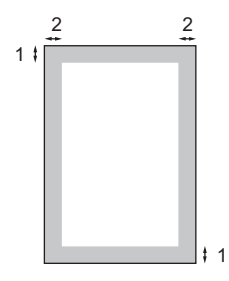

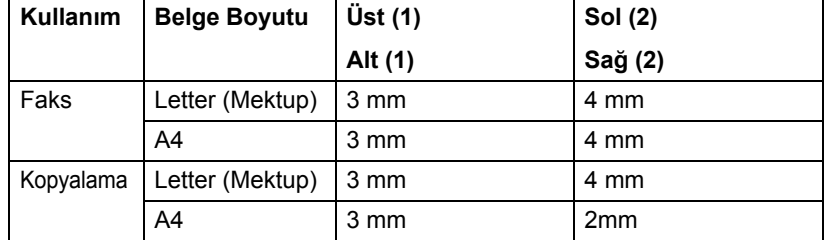

**Not**

(Kopyalar için) Yukarıda gösterilen bu yazdırılamayan alan A4 boyutunda kağıt ile tek kopya veya 1'e 1 kopya içindir. Yazdırılamaz alan, kağıt boyutuna göre değişir.

#### **Bilgisayardan yazdırırken yazdırılamaz alanlar <sup>2</sup>**

Yazıcı sürücüsü kullanılırken yazdırılabilir alan aşağıda gösterildiği gibi kağıt boyutundan küçüktür.

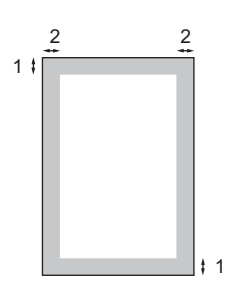

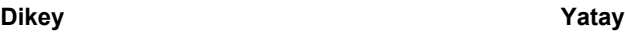

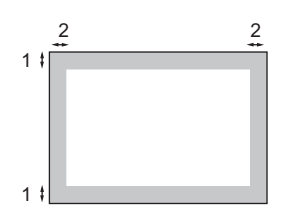

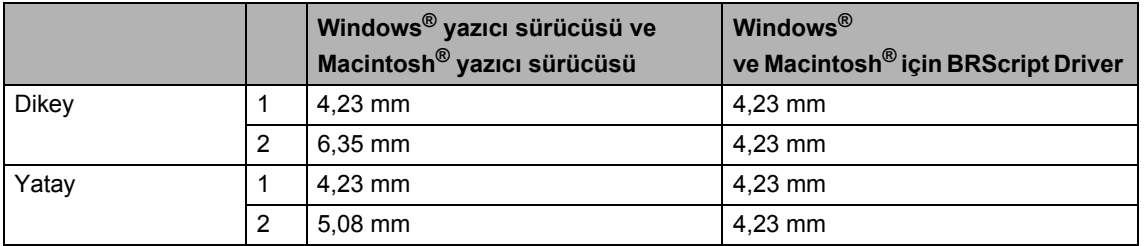

#### **Not**

Yukarıda gösterile yazdırılamaz alan A4 boyutlu kağıtlar içindir. Yazdırılamaz alan, kağıt boyutuna göre değişir.

# <span id="page-26-0"></span>**Kabul edilebilir kağıt ve diğer yazdırma medyaları <sup>2</sup>**

Yazdırma kalitesi kullandığınız kağıt türüne bağlı olarak değişiklik gösterebilir.

Aşağıdaki yazdırma medyalarını kullanabilirsiniz: ince kağıt, düz kağıt, kalın kağıt, yazı kağıdı, geri dönüşümlü kağıt, saydamlar, etiketler ya da zarflar.

En iyi sonucu elde etmek için aşağıdaki talimatları izleyin:

- Düz kağıt kopyalama için üretilen kağıtları kullanın.
- 60 ila 105 g/m<sup>2</sup> olan kağıtları kullanın.
- Lazer makinelerde kullanım için tasarlanmış etiketleri ve saydamları kullanın.
- Kağıt sıkışmasına veya yanlış beslemeye neden olabileceğinden kağıt tepsisine aynı anda farklı kağıt türleri YERLEŞTİRMEYİN.
- Doğru yazdırma için yazılım uygulamanızda tepside bulunan kağıt boyutunu seçmelisiniz.
- Yazdırmanın hemen ardından kağıdın yazılan yüzeyine dokunmaktan kaçının.
- Saydam kullanırken bulaşma olmaması ya da kağıt sıkışmasını engellemek için her sayfayı yazdırılmasının hemen ardından alın.
- Nötr Ph değerli ve yaklaşık %5 nem içeren uzunlamasına dokulu kağıtları kullanın.

### <span id="page-26-1"></span>**Önerilen kağıt ve diğer yazdırma medyaları <sup>2</sup>**

En iyi yazdırma kalitesi için aşağıdaki kağıtları kullanmanızı öneriyoruz.

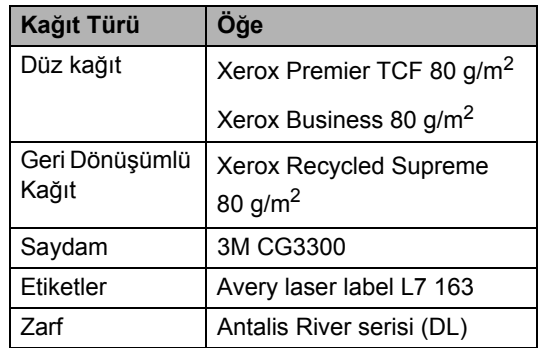

### <span id="page-27-0"></span>**Kağıt türü ve boyutu <sup>2</sup>**

Makine, kurulu standart kağıt tepsisinden, opsiyonel alt tepsiden ya da çok amaçlı tepsiden kağıt ile beslenir.

#### **Standart kağıt tepsisi <sup>2</sup>**

Standart kağıt tepsisi çok amaçlı olduğu için *Kağ[ıt tepsilerinin ka](#page-27-1)ğıt kapasitesi* [sayfa 16](#page-27-1)'ndeki tabloda listelenen kağıt boyutlarından istediğinizi kullanabilirsiniz (aynı anda tek bir kağıt tipi ve boyutu). Standart kağıt tepsisine 250 adet Letter

(Mektup)/A4 boyutlu kağıt (80 g/m2) yerleştirilebilir. Kağıt, sürgülü kağıt genişliği kılavuzu üzerindeki maksimum kağıt işaretine kadar yüklenebilir.

#### **Çok amaçlı tepsi (MP tepsi) <sup>2</sup>**

MP tepsine 50 adet düz kağıt (60 ila 163 g/m

 $<sup>2</sup>$ ) ya da en fazla 3 adet zarf</sup> yerleştirebilirsiniz. Kağıt, sürgülü kağıt genişliği kılavuzu üzerindeki maksimum kağıt işaretine kadar yüklenebilir.

#### **Opsiyonel alt tepsi (LT-5300) <sup>2</sup>**

Opsiyonel kağıt tepsisine 250 adet Letter (Mektup)/A4 boyutlu kağıt (80 g/m2) yerleştirilebilir. Kağıt, sürgülü kağıt genişliği kılavuzu üzerindeki maksimum kağıt işaretinin üst çizgisine kadar yüklenebilir.

#### **Bu El Kitabında yazıcı sürücüsü içinde bulunan kağıt tepsilerinin isimleri aşağıdaki gibidir: <sup>2</sup>**

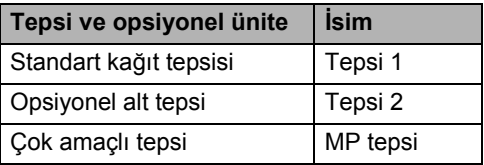

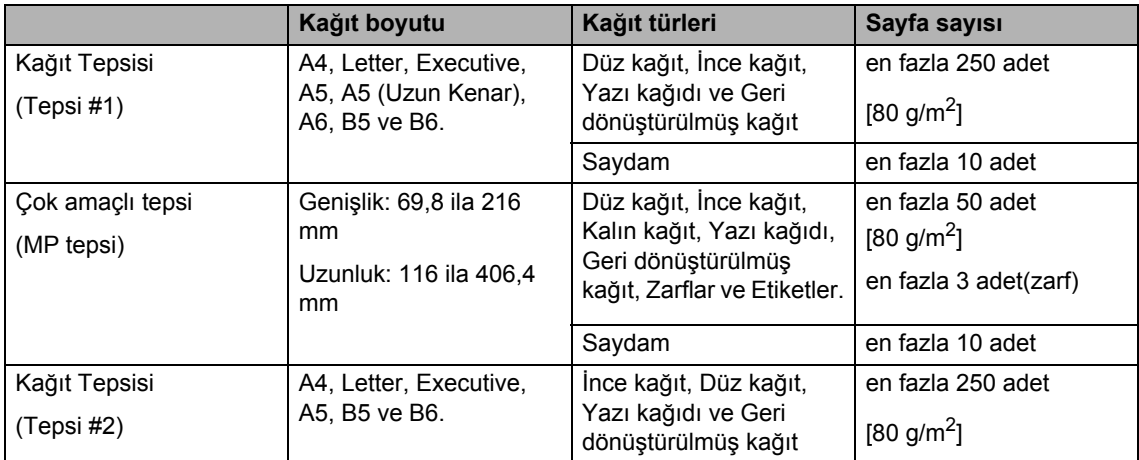

#### <span id="page-27-1"></span>**Kağıt tepsilerinin kağıt kapasitesi <sup>2</sup>**

#### **Önerilen kağıt özellikleri <sup>2</sup>**

Aşağıdaki kağıt özellikleri bu makineye uygundur.

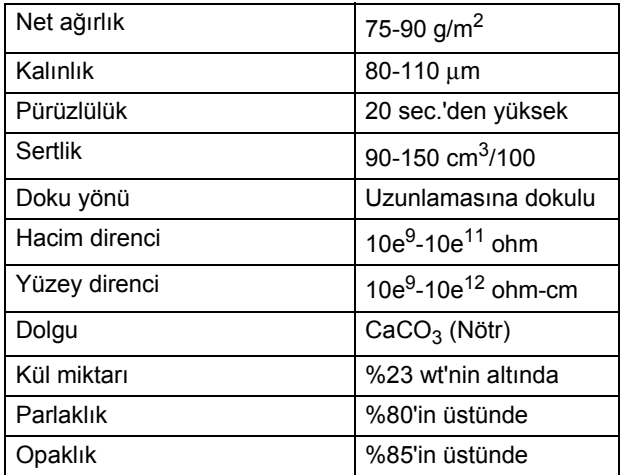

### <span id="page-28-0"></span>**Özel kağıtların kullanılması <sup>2</sup>**

Makine, çeşitli kserografik kağıt ve yazı kağıdı ile sorunsuz çalışacak tasarlanmıştır. Fakat bazı kağıt değişkenleri, yazdırma kalitesini ya da kullanım güvenilirliğini etkileyebilir. İstenilen performansın elde edilmesi için satın almadan önce kağıt numunelerini deneyin. Kağıtları orijinal paketlerinin içinde kapalı şekilde muhafaza edin. Kağıtları düz konumda ve nem, direkt güneş ışığı ve ısıdan uzakta tutun.

Kağıt seçerken göz önünde bulundurmanız gereken bazı konular şunlardır:

- Kağıt sıkışmasına neden olabileceği ya da makinenize zarar verebileceği için inkjet kağıdı kullanmayın.
- Önceden üzerine yazdırılmış kağıtta, makinenin eritme işleminin sıcaklığına (200 santigrat derece) dayanabilecek mürekkep kullanılmış olmalıdır.
- Yazı kağıdı kullanıyorsanız pürüzlü yüzeyler ya da kıvrılmış ya da buruşmuş kağıtlar performans düşüklüğüne neden olabilir.

#### **Kullanılmayacak kağıt türleri <sup>2</sup>**

#### **ÖNEMLİ**  $\bullet$

Bazı kağıt türleri düşük kalite elde etmenize neden olabilir ya da makinenize zarar verebilir.

Aşağıdaki özelliklere sahip kağıdı KULLANMAYIN:

- çok dokulu kağıtlar
- çok pürüzsüz ya da parlak kağıtlar
- kıvrılmış ya da buruşturulmuş kağıtlar

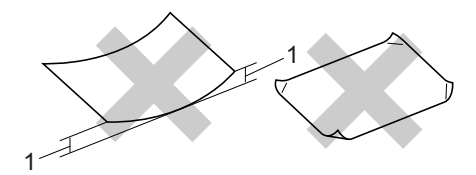

#### **1 2mm**

- kaplamalı ya da kimyasal içerikli kağıtlar
- zarar görmüş, buruşturulmuş ya da katlanmış kağıtlar
- bu el kitabında önerilen kağıt ağırlığını geçen kağıtlar
- etiket veya zımbalı
- düşük sıcaklıklı boya ya da termografi kullanılan antetli kağıtlar
- parçalı ya da karbonsuz kağıtlar
- inkjet yazdırma için tasarlanmış kağıtlar

Yukarıda listelenen kağıt türlerinden herhangi birini kullanırsanız makinenize zarar verebilirsiniz. Bu hasar, Brother garanti ya da servis anlaşması kapsamında bulunmaz.

#### **Zarflar <sup>2</sup>**

Zarfların çoğu makinenize uygundur. Fakat bazı zarflar üretim şekillerine bağlı olarak besleme ve yazdırma kalitesinde sorunlara neden olabilir. Kenarları düz, katlama yerleri düzgün ve baş kısımları iki kağıt kalınlığını geçmeyen zarfların kullanımı uygundur. Zarf düzgün olmalı, kabarık ya da dayanıksız yapıda olmamalıdır. Zarfları lazerli bir makinede kullanacağınızı anlayan bir tedarikçiden kaliteli zarflar satın almalısınız.

Zarflar sadece MP tepsiden yüklenebilir. Zarfları çift yönlü yazdırma yaparken kullanmayın. Çok sayıda zarf satın almadan ya da yazdırmadan önce yazdırma kalitesinin istediğiniz gibi olacağından emin olmak için bir zarfı deneme amaçlı yazdırmanızı öneririz.

Aşağıdakileri kontrol edin:

- Zarfların kapama kanadı uzunlamasına olmalıdır.
- $\blacksquare$  Kapama kanatları bütünüyle ve düzgün bir şekilde katlanmalıdır (yanlış kesilmiş ya da katlanmış zarflar kağıt sıkışmasına neden olabilir).
- Zarflar, aşağıdaki şekilde daire içine alınan alanda iki kağıt katmanından oluşmalıdır.

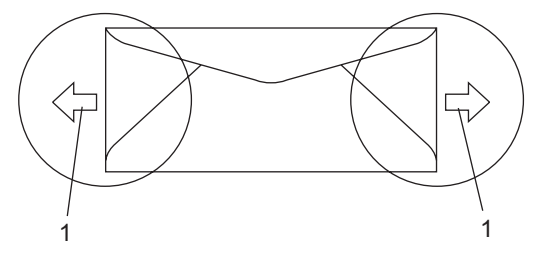

- **1 Besleme yönü**
- Zarfların üretici tarafından kapatılan birleşme noktaları sabit olmalıdır.
- Zarfların kenarlarından 15 mm'lik bir alana yazdırma yapılmamasını tavsiye ederiz.

#### **Kaçınılması gereken zarf türleri <sup>2</sup>**

#### $\mathbf 0$ **ÖNEMLİ**

Aşağıdaki özelliklere sahip zarfları KULLANMAYIN:

- zarar görmüş, kıvrılmış, buruşuk ya da şekli bozulmuş zarflar
- çok parlak ya da dokulu zarflar
- tokalı, zımbalı, çıtçıtlı ya da ipli zarflar
- kapağı kendinden yapışkanlı zarflar
- kabarık yapılı zarflar
- düzgün katlanmamış zarflar
- kabartmalı zarflar (üzerinde kabartmalı yazılar olan)
- önceden lazerli bir makine ile üzerine yazdırılan zarflar
- iç yüzünden ön yazdırma işlemine tabii tutulan zarflar
- istif edildiği zaman düzgün yerleştirilemeyen zarflar
- makinenin kağıt ağırlığı sınırlamasının üzerinde ağırlıklı kağıtlardan yapılan zarflar
- kenarları düz olmayan ya da şekli bozuk zarflar
- üzerinde açıklık, delik, kesik ya da zımba deliği bulunan zarflar
- aşağıdaki şekilde gösterildiği gibi yüzeyinde yapışkan bulunan zarflar

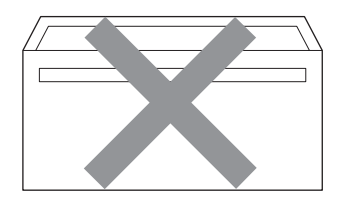

• aşağıdaki şekilde gösterildiği gibi çift kanatlı zarflar

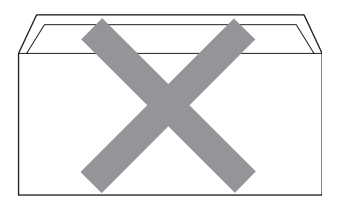

- kapama kanatları satış öncesinde katlanmamış zarflar
- kapama kanatları aşağıdaki şekilde gösterilen zarflar

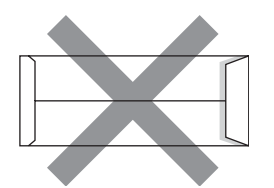

• her iki yüzü de aşağıdaki şekilde gösterilen şekilde katlanan zarflar

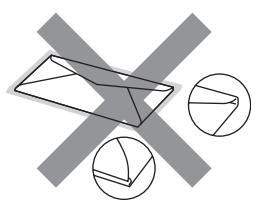

Yukarıda listelenen zarf türlerinden herhangi birini kullanırsanız makinenize zarar verebilirsiniz. Bu hasar, Brother garanti ya da servis anlaşması kapsamında bulunmaz.

Bazen kullanmakta olduğunuz zarfın kalınlığına, boyutuna ve katlama şekline bağlı olarak kağıt besleme sorunları yaşayabilirsiniz.

#### **Etiketler <sup>2</sup>**

Makine, lazerli makinelerde kullanılmaları hedeflenmiş çok sayıda etiket türü üzerine yazabilir. Etiketlerde, bu malzeme eritme ünitesindeki yüksek sıcaklıklara karşı daha dayanıklı olduğu için akrilik bazlı bir yapışkan kullanılmalıdır. Yapışkanların makinenin herhangi bir kısmı ile teması engellenmelidir çünkü etiket stoğu drum ünitesine ya da silindirlere yapışabilir ve buna bağlı olarak kağıt sıkışmasına ya da yazdırma kalitesinde çeşitli sorunlara neden olabilir. Etiketler arasına yapışkan uygulanmamalıdır. Etiketler, sayfa uzunluğunu ve genişliğini bütünüyle kaplayacak şekilde düzenlenmelidir. Aralıklı etiketlerin kullanılması, etiketlerin soyulmasına ve ciddi sıkışma ya da yazdırma sorunlarının oluşmasına neden olabilir.

Bu makinede kullanılan tüm etiketler 0.1 saniye süresince 392 derece Fahrenhaytlık (200 derece santigrat) sıcaklığa dayanabilmelidir.

Etiket kağıtları Kullanıcı El Kitabı'nda tanımlanan kağıt ağırlığı sınırını geçmemelidir. Bu sınırı geçen etiketler doğru beslenemeyebilir ya da doğru şekilde yazılamayabilir ve makinenize zarar verebilir.

Etiketler sadece MP Tepsiden yüklenebilir.

#### **Kaçınılması gereken etiket türleri <sup>2</sup>**

Zarar görmüş, kıvrılmış, buruşuk ya da özel şekilli etiketleri kullanmayın.

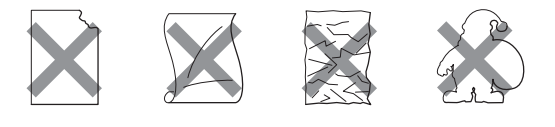

# **ÖNEMLİ**

Kısmen kullanılan etiket sayfalarını tekrar kullanmayın. Önceden kullanılan taşıyıcı kağıt makinenize zarar verecektir.

# <span id="page-32-0"></span>**Belgeleri yerleştirme <sup>2</sup>**

### <span id="page-32-1"></span>**Otomatik belge besleyiciyi (ADF) kullanma <sup>2</sup>**

ADF en fazla 50 sayfa tutabilir ve sayfaları teker teker besler. Standart 80 g/m<sup>2</sup> kağıt kullanın ve kağıtları ADF'ye yerleştirmeden önce yelpaze şeklinde açıp düzenleyin.

### **Önerilen ortam <sup>2</sup>**

Sıcaklık: 20 ila 30

Nem: 50% - 70%

Kağıt Xerox Premier TCF 80 g/m<sup>2</sup> ya da Xerox Business 80 g/m2

#### **ÖNEMLİ** A

- Tarayıcı camı üzerinde kalın belge BIRAKMAYIN. Aksi takdirde ADF sıkışabilir.
- Kıvrılmış, buruşuk, katlanmış, zımbalanmış, kağıt ile tutturulmuş, yapıştırılmış ya da bantlı kağıtları kullanmayın.
- Karton, gazete kağıdı ya da kumaş kullanmayın.
- ADF kullanırken makinenizin zarar görmesini engellemek için besleme sırasında belgeyi çekmeyin.
- **Not**

Standart olmayan belgeleri taramak için *[Tarayıcı camını kullanma](#page-33-1)* sayfa 22'ya bakınız.

 Mürekkep kullanılarak yazılan belgelerin bütünüyle kuruduğundan emin olun.

- Fakslanacak belgeler 148 215.9 mm genişliğinde ve 148 - 355.6 mm uzunluğunda ve standart ağırlıkta  $[80 \text{ g/m}^2]$  olmalıdır.
- a ADF belge çıkış destek kanadını (1) ve ADF destek kanadını (2) açın.

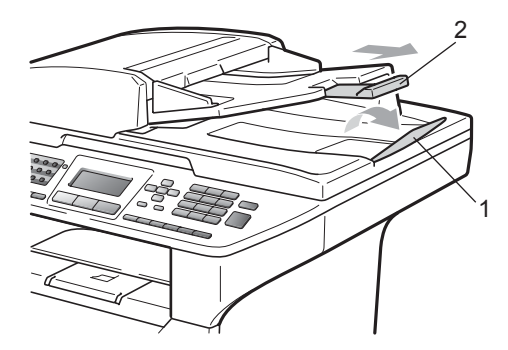

- Sayfaları yelpaze şeklinde açıp düzenleyin.
- c Belgenizi ADF içine **yüzü yukarı bakacak ve önce üst kısmı gelecek** şekilde yerleştirin ve belgenin besleme silindirine temas ettiğini hissedin.
- Kağıt kılavuzlarını (1) belgenin genişliğine uyacak şekilde ayarlayın.

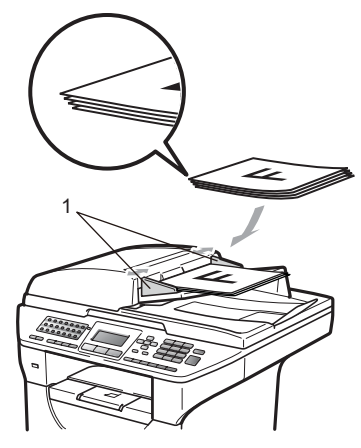

### <span id="page-33-1"></span><span id="page-33-0"></span>**Tarayıcı camını kullanma <sup>2</sup>**

Tarayıcı camı aynı anda kitap sayfalarını veya tek sayfayı fakslama, kopyalama veya tarama için kullanabilirsiniz.

Belgeler 215,9 mm genişlik ve 355,6 mm uzunluğa kadar olabilir.

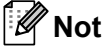

Tarayıcı camını kullanmak için ADF'nin boş olması gerekir.

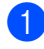

**b** Belge kapağını kaldırın.

2 Sol kenarda bulunan belge kılavuzlarını kullanarak belgeyi yüzü aşağıya gelecek şekilde tarayıcı camı üzerinde ortalayın.

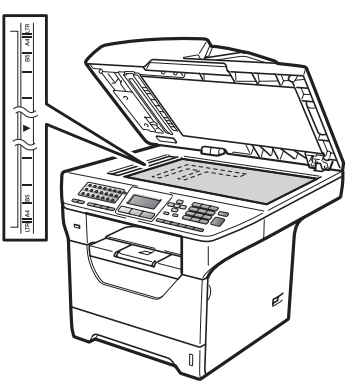

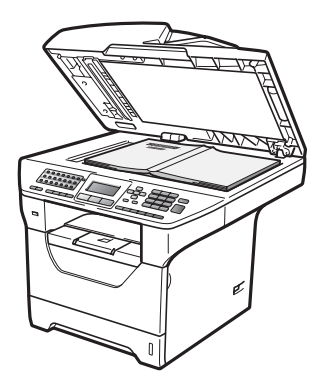

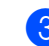

8 Belge kapağını kapatın.

#### **ÖNEMLİ**  $\bullet$

Taranacak belge bir kitap ya da kalın bir belge ise kapağı sıkıştırmayın ya da üzerine baskı uygulamayın.

**3**

# <span id="page-34-0"></span>**Genel Kurulum <sup>3</sup>**

# <span id="page-34-1"></span>**Mod Zamanlayıcı <sup>3</sup>**

Makine Kontrol Panelinde üç mod tuşuna sahiptir. **Faks**, **Tarama** ve **Kopyalama**.

Makinenin son Kopyalama veya Tarama işleminden sonra Faks moduna dönmesi için geçecek süreyi belirleyebilirsiniz. Kapalı seçerseniz, makine son kullandığın modda kalır.

Ayrıca, bu ayar Secure Function Lock kullanırken makinenin tek kullanıcıdan Ortak kullanıcıya geçme süresini de belirleyebilirsiniz. (Bkz. *[Kullanıcı De](#page-43-1)ğiştirme* [sayfa 32.](#page-43-1))

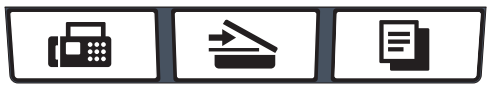

Faks Tarama Kopyalama

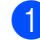

a **Menü**, **1**, **1**'ye basın.

c **Durdur/Çık**'ye basın.

- b 0 Saniye, 30 Sn, 1 MIN, 2 Dk, 5 Dk veya Kapalı öğesini seçmek için  $\blacktriangle$ veya ▼ tuşuna basın. **OK**'a basın.
- 

<span id="page-34-2"></span>**Kağıt ayarları <sup>3</sup>**

## <span id="page-34-3"></span>**Kağıt Türü <sup>3</sup>**

Makineyi kullanmakta olduğunuz kağıt tipine göre ayarlayın. Bu şekilde yazdırma işleminde en yüksek kaliteyi elde edersiniz.

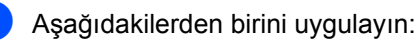

- ÇA Çekmecesi'si için kağıt türünü ayarlamak üzere **Menü**, **1**, **2**, **1**, **1** öğelerine basın.
- Cekmece 1 için kağıt türünü ayarlamak üzere **Menü**, **1**, **2**, **1**, **2** öğelerine basın.
- Opsiyonel tepsiyi taktıysanız Çekmece 2<sup>[1](#page-34-4)</sup> için kağıt türünü ayarlamak üzere **Menü**, **1**, **2**, **1**, **3** öğelerine basın.
	- Yalnız Çekm. 2 veya Ç2 isteğe bağlı tepsi takılıysa kullanılabilir.
- <span id="page-34-4"></span>İnce, Düz, Kalın, Daha Kalın, Saydam veya Geri Dön.Kağıt öğesini seçmek için ▲ veya ▼ tuşuna basın. **OK**'a basın.
- c **Durdur/Çık**'ye basın.

#### **Not**

Tepsi #1 ve MP Tepsi için Saydam ayarını seçebilirsiniz.

### <span id="page-35-0"></span>**Kağıt Boyutu <sup>3</sup>**

Yazdırma ve kopyalama işlemi için on adet kağıt boyutu kullanabilirsiniz: A4, Letter, Legal, Executive, A5, A5 L, A6, B5, B6 ve Folio ve faksları yazdırmak için dört kağıt boyutu: A4, Letter, Legal ve Folio.

Tepsideki kağıt boyutunu değiştirdiğinizde, aynı zamanda makineniz belge veya gelen faksı sayfaya sığdırabilecek biçimde kağıt boyutu ayarını da değiştirmeniz gerekir.

a <sup>A</sup>şağıdakilerden birini uygulayın:

- ÇA Çekmecesi'si için kağıt boyutunu ayarlamak üzere **Menü**, **1**, **2**, **2**, **1** öğelerine basın.
- $\blacksquare$  Cekmece 1 için kağıt boyutunu ayarlamak üzere **Menü**, **1**, **2**, **2**, **2** öğelerine basın.
- $\blacksquare$  İsteğe bağlı tepsiyi taktıysanız Çekmece 2 [1](#page-35-2) için kağıt türünü ayarlamak üzere **Menü**, **1**, **2**, **2**, **3** öğelerine basın.
	- <sup>1</sup> Yalnız Çekm. 2 veya Ç2 isteğe bağlı tepsi takılıysa kullanılabilir.
- <span id="page-35-2"></span> $\overline{2}$  A veya  $\overline{v}$  tuşuna basarak A4, Letter, Legal, Executive, A5, A5 L, A6, B5, B6, Folio ya da Herhangi arasında seçim yapabilirsiniz. **OK**'a basın.
- c **Durdur/Çık**'ye basın.

### **Not**

- Herhangi boyutları sadece MP tepsi seçildiğinde görünür.
- MP Tepsi Kağıt Boyutu için Herhangi'ni seçerseniz: Tepsi Kullanımı ayarı olarak Yalnızca ÇA'yi seçmelisiniz. N/1 kopya oluştururken MP tepside Herhangi Kağıt Boyutu seçimini kullanamazsınız. MP tepsi için diğer geçerli Kağıt Boyutu seçeneklerinden birini seçmelisiniz.
- A5 L ve A6 boyutları, isteğe bağlı Çekmece 2 için geçerli değildir.

• Saydam öğesini kağıt boyutu olarak yalnızca A4, Letter, Legal veya Folio seçildiyse seçebilirsiniz.

### <span id="page-35-1"></span>**Kopyalama Modunda Tepsi Kullanımı <sup>3</sup>**

Makinenin kopyalama sırasında kullanacağı öncelikli tepsiyi değiştirebilirsiniz.

Yalnız Çekm. 1, Yalnızca ÇA ya da Yalnız Çekm. 2<sup>[1](#page-35-3)</sup> seçimlerinden birini yaptığınızda makine sadece ilgili tepsiden kağıt alır. Seçilen tepside kağıt bitmiş ise LCD üzerinde KAGIT YOK mesajı görüntülenecektir. Boş tepsiye kağıt yerleştirin.

Tepsi ayarlarını değiştirmek için aşağıdaki talimatları izleyin:

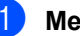

- a **Menü**, **1**, **6**, **1** öğelerine basın.
- Yalnız Çekm. 1, Yalnız Çekm. 2<sup>1</sup>, Yalnızca ÇA,  $\text{CA}$ > $\text{C1}$  $\text{C1}$  $\text{C1}$ > $\text{C2}$   $\text{Veya}$   $\text{C1}$ > $\text{C2}$   $\text{C2}$  $\text{C4}$ 'yi seçmek için ▲ ya da ▼ tuşuna basın. **OK**'a basın.

<span id="page-35-3"></span>Yalnız Çekm. 2 veya Ç2 isteğe bağlı tepsi takılıysa kullanılabilir.

c **Durdur/Çık**'ye basın.

### **Not**

- Belgeleri ADF'ye yüklerken ve ÇA>Ç1>Ç2 ya da Ç1>Ç2>ÇA seçildiğinde, makine en uygun kağıdın bulunduğu tepsiyi ara ve kağıdı o tepsiden çeker. Tepsilerde uygun kağıt bulunmuyorsa makine en yüksek öncelikli tepsiden kağıt alır.
- Tarayıcı camı kullanılırken başka bir kağıt tepsisinde daha uygun kağıt türü bulunuyor olsa bile belgeniz yüksek öncelikli tepsiden alınan kağıt üzerine kopyalanır.
**3**

#### **Faks modunda Tepsi Kullanımı <sup>3</sup>**

Alınan faksları yazdırmak için makinenin kullanacağı varsayılan tepsiyi değiştirebilirsiniz.

Yalnız Çekm. 1, Yalnızca ÇA ya da Yalnız Çekm. 2<sup>1</sup> seçimlerinden birini yaptığınızda makine sadece ilgili tepsiden kağıt alır. Seçilen tepside kağıt bitmiş ise LCD üzerinde KAGIT YOK mesajı görüntülenecektir. Boş tepsiye kağıt yerleştirin.

 $C1 > C2$  $C1 > C2$  $C1 > C2$ <sup>1</sup> $>CA$  seçtiğinizde, makine kağıdı boşalıncaya kadar Tepsi #1'den, sonra Tepsi #2'den ve daha sonra MP tepsiden çeker.  $C_A > C1 > C2$  $C_A > C1 > C2$  $C_A > C1 > C2$ <sup>1</sup> seçtiğinizde, makine kağıdı boşalıncaya kadar MP Tepsiden, sonra Tepsi #1'den ve daha sonra Tepsi #2'den çeker.

### **Not**

- Faksları yazdırmak için dört kağıt boyutu kullanabilirsiniz: A4, Letter, Legal veya Folio. Tepsilerde uygun boyut olmadığında, alınan fakslar makinenin belleğine kaydedilir ve LCD'de Boyut eşleşmiyor görünür. (Ayrıntılar için, bkz. *[Hata ve bakım iletileri](#page-142-0)* [sayfa 131.](#page-142-0))
- Tepside kağıt biter ve alınan fakslar makine belleğindeyse, LCD'de KAGIT YOK görünür. Boş tepsiye kağıt yerleştirin.
- 

a **Menü**, **1**, **6**, **2** öğelerine basın.

b Yalnız Çekm. 1, Yalnız Çekm. 2 [1](#page-36-0), Yalnızca ÇA,  $\text{CA}$ > $\text{C1}$  $\text{C1}$  $\text{C1}$ > $\text{C2}$  <sup>1</sup> veya  $\text{C1}$ > $\text{C2}$   $\text{C2}$ 'yi seçmek için ▲ ya da ▼ tuşuna basın. **OK**'a basın.

<span id="page-36-0"></span>Yalnız Çekm. 2 veya Ç2 isteğe bağlı tepsi takılıysa kullanılabilir.

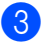

c **Durdur/Çık**'ye basın.

#### **Yazdırma modunda Tepsi Kullanımı <sup>3</sup>**

Bilgisayarınızdan çıktı alırken makinenin kullanacağı öntanımlı tepsiyi değiştirebilirsiniz.

a **Menü**, **1**, **6**, **3** öğelerine basın.

Yalnız Çekm. 1, Yalnız Çekm. 2 [1](#page-36-1), Yalnızca ÇA, ÇA>Ç1>Ç2 [1](#page-36-1) veya Ç1>Ç2 [1](#page-36-1)>ÇA'yi seçmek için ▲ ya da ▼ tuşuna basın. **OK**'a basın.

<span id="page-36-1"></span>Yalnız Çekm. 2 veya Ç2 isteğe bağlı tepsi takılıysa kullanılabilir.

c **Durdur/Çık**'ye basın.

### **Not**

- Yazıcı sürücüsündeki ayar denetim panelinde yapılan ayardan önceliklidir.
- Kontrol Panelinden Yalnız Çekm. 1, Yalnızca ÇA ya da

Yalnız Çekm. 2<sup>1</sup> seçildiyse ve yazıcı sürücüsünden **Otomatik Seç**'i seçerseniz makine bu tepsiden kağıt alacaktır.

<span id="page-36-2"></span>Yalnız Çekm. 2 isteğe bağlı tepsi takılıysa kullanılabilir.

## **Ses düzeyi ayarları <sup>3</sup>**

#### **Zil sesi düzeyi <sup>3</sup>**

Zil sesi düzeyini Yüksek - Kapalı ayar aralığından seçebilirsiniz.

Faks modundayken ses düzeyini ayarlamak için √) veya √) tuşuna basın. LCD'de o anki ayar gösterilir ve tuşa her basıldığında ses düzeyi bir sonraki düzeye değişir. Makine siz değiştirinceye kadar yeni ayarı saklar.

Zil sesi düzeyini menüyle de değiştirebilirsiniz:

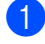

a **Menü**, **1**, **3**, **1** öğelerine basın.

- $\blacktriangle$  veya  $\nabla$  tuşuna basarak Kapalı, Düşük, Ort veya Yüksek öğesini seçin. **OK**'a basın.
- c **Durdur/Çık**'ye basın.

### **Bipleyici ses düzeyi <sup>3</sup>**

Bipleyici açık iken, bir tuşa bastığınızda, hata yaptığınızda ya da faks gönderip aldığınızda bip sesi çıkarır. Yüksek'den Kapalı'ya kadar geniş bir aralıkta istediğiniz ses düzeyi belirleyebilirsiniz.

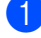

a **Menü**, **1**, **3**, **2** öğelerine basın.

 $\triangle$  veya  $\nabla$  tuşuna basarak Kapalı, Düşük, Ort veya Yüksek öğesini seçin. **OK**'a basın.

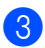

c **Durdur/Çık**'ye basın.

#### **Hoparlör sesi düzeyi <sup>3</sup>**

Yüksek - Kapalı arasında geniş bir aralıkta istediğiniz ses düzeyini belirleyebilirsiniz.

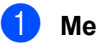

a **Menü**, **1**, **3**, **3** öğelerine basın.

 $\blacktriangle$  veya  $\nabla$  tuşuna basarak Kapalı, Düşük, Ort veya Yüksek öğesini seçin. **OK**'a basın.

c **Durdur/Çık**'ye basın.

## **Otomatik yaz saati <sup>3</sup>**

Makineyi, Yaz Saatini otomatik olarak değiştirecek biçimde ayarlayabilirsiniz. İlkbaharda otomatik olarak kendini bir saat ileri ve Sonbaharda bir saat geri alır.

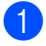

**1** Menü 1, 4'e basın.

 $\bullet$  A veya  $\bullet$  tuşuna basarak Açık ya da Kapalı öğesini seçin. **OK**'a basın.

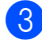

**3** Durdur/Çık'ye basın.

## **Ekolojik özellikler <sup>3</sup>**

#### **Toner Tasarrufu <sup>3</sup>**

Bu özelliği kullanarak toner tasarrufu yapabilirsiniz. Toner Tasarrufu'nu Açık olarak belirlerseniz, yazdırdıklarınız daha açık görünür. Varsayılan ayar Kapalı'dır.

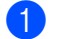

**i** Menü, 1, 5, 1 öğelerine basın.

 $\overline{2}$  A veya  $\overline{v}$  tuşuna basarak Açık ya da Kapalı öğesini seçin. **OK**'a basın.

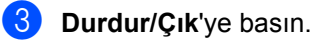

#### **Not**

Fotoğraf veya Gri tonlamalı görüntüleri yazdırmak için Toner Tasarrufu'nu kullanmanızı önermemekteyiz.

#### **Uyku Zamanı <sup>3</sup>**

Uyku Zamanı ayarı, makine boştayken fiksaj ünitesini kapatmak suretiyle güç tüketimini azaltabilir.

Makinenin uyku moduna girmeden önce ne süreyle boşta kalacağını belirleyebilirsiniz. Makine faks, bilgisayar verisi aldığı ya da bir kopyalama yaptığı zaman zamanlayıcı sıfırlanır. Varsayılan ayar 05 dakikadır.

Makine uyku modundayken LCD'de UYKU mesajı görüntülenir. Uyku modunda yazdırırken ya da kopyalarken fiksaj ünitesi ısınana kadar kısa bir gecikme olur.

- a **Menü <sup>1</sup>**, **5**, **2**'e basın.
- Makinenin uyku moduna girmeden önce boşta kalacağı süreyi girin **OK**'a basın.
- c **Durdur/Çık**'ye basın.

## **Tarayıcı lambasını kapatma <sup>3</sup>**

Tarayıcı lambası, lambanın kullanım ömrünü arttırmak ve güç tüketimini azaltmak için kapanmadan önce 16 saat boyunca açık konumda kalır.

Tarayıcı lambasını manüel olarak kapatmak  $icin \blacktriangleleft$  ve  $\blacktriangleright$  tuslarına aynı anda basın. Tarayıcı lambası, bir sonraki tarama işlemine kadar kapalı durumda kalır.

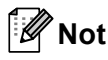

Lambanın düzenli olarak kapatılması lambanın kullanım ömrünü azaltır.

## **LCD Karşıtlığı <sup>3</sup>**

LCD'nin daha aydınlık ya da karanlık görünmesi için karşıtlığı değiştirebilirsiniz.

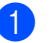

a **Menü**, **1**, **7**'ye basın.

b LCD'yi daha aydınlık hale getirmek için d öğesine basın. Ya da LCD'yi daha karanlık hale getirmek için  $\blacktriangleright$  öğesine basın. **OK**'a basın.

c **Durdur/Çık**'ye basın.

**4**

## **Güvenlik özellikleri <sup>4</sup>**

## **Güvenli Fonksiyon Kilidi 2.0**

Secure Function Lock aşağıdaki makine işlevlerine Ortak erişimi kısıtlamanızı sağlar:

- Bilgisayar Yazdırma
- USB Doğrudan Yazdırma
- Kopyalama
- Faks Tx
- Faks Rx
- Tarama

Bu özellik, Menü ayarlarına erişimi de kısıtlayarak diğer kullanıcıların makinenin Varsayılan ayarlarını değiştirmesini de engeller.

Güvenlik özelliklerini kullanmadan önce ilk olarak yönetici şifresini girmeniz gerekir.

Kısıtlanan işlemlere erişim, kısıtlı bir kullanıcı oluşturarak etkinleştirilebilir. Kısıtlı kullanıcılar makineyi kullanmak için kullanıcı şifresi girmelidir.

Şifrenizi dikkatli bir şekilde not edin. Şifrenizi unutursanız makinenizde saklanan şifreyi sıfırlamanız gerekir. Şifre sıfırlama konusunda bilgi için Brother satıcınızı arayın.

## **Not**

- Güvenli Fonksiyon Kilidi kontrol panelinden ya da Web Tabanlı Yönetim kullanılarak elle ayarlanabilir. Bu özelliği yapılandırmak için Web Tabanlı Yönetim'i kullanmanızı tavsiye ediyoruz. Ayrıntılı bilgi için CD-ROM'daki *Ağ Kullanıcı El Kitabı*'na bakın.
- Sadece yöneticiler kısıtlama belirleyebilir ve diğer kullanıcılar için değişiklikler yapabilir.

• Secure Function Lock açıkken, Faks menüsünde yalnızca 1.Kontrast ve 7.Kapaksf Kurul. kullanın.

Faks Tx devre dışıysa, Faks menüsünde herhangi bir işlev kullanamazsınız.

• Yalnızca Faks Tx ve Faks Rx etkinleştirildiğinde Yoklama Alma etkindir.

### **Yönetici şifresini belirleme <sup>4</sup>**

Bu aşamada belirleyeceğiniz şifre yönetici içindir. Bu şifre kullanıcıları atarken ve Güvenli Fonksiyon Kilidini açma veya kapamada kullanılır. (Bkz *[Kısıtlı kullanıcıları](#page-42-0) [yapılandırma](#page-42-0)* sayfa 31 ve *[Güvenli Fonksiyon](#page-43-0)  [Kilidini açma/kapama](#page-43-0)* sayfa 32.)

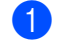

a **Menü**, **1**, **8**, **1** öğelerine basın.

- b 0-9 sayılarını kullanarak şifre için dört haneli bir sayı girin. **OK**'a basın.
- **3** LCD'de Dogrula: görüntülendiği zaman şifreyi yeniden girin. **OK**'ye basın.

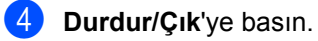

### **Yönetici şifresini değiştirme <sup>4</sup>**

- **Menü**, 1, 8, 1 öğelerine basın.
- $\overline{2}$  A veya  $\overline{v}$  tuşuna basarak Şifreyi Ayarla öğesini seçin. **OK**'ye basın.
- 8 Kaydedilen dört haneli şifrenizi girin. **OK**'ye basın.
- 4 Yeni şifreniz için dört haneli bir sayı girin. **OK**'ye basın.
- **5** LCD'de Dogrula: görüntülenirse yeni şifrenizi yeniden girin. **OK**'ye basın.
- **6** Durdur/Çık'ye basın.

### **Ortak kullanıcı modunu yapılandırma <sup>4</sup>**

Ortak kullanıcı modu, Ortak kullanıcılar için geçerli işlevleri kısıtlar. Ortak kullanıcıların bu ayar ile erişim sağlamalarına izin verilen alanlara girmeleri için şifre girmelerine gerek yoktur. Bir Ortak kullanıcı atayabilirsiniz.

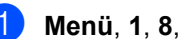

- a **Menü**, **1**, **8**, **1** öğelerine basın.
	- A veya V tuşuna basarak ID Ayarla öğesini seçin. **OK**'ye basın.
- **6** Yönetici şifresini girin. **OK**'ye basın.
- $\overline{4}$  A veya  $\overline{v}$  tuşuna basarak Genel öğesini secin. **OK**'ye basın.
- $\overline{6}$  A veya  $\overline{v}$  tuşuna basarak Fax Tx için Etkin Kıl ya da Devredışı Bırak öğesini seçin.

**OK**'ye basın.

Fax Tx'ı ayarladıktan sonra, bu adımı Fax Rx, Kopyala, Tara, USB Yön. ve PC BASKI için yineleyin. Ayarları değiştirmeyi bitirdiğinizde, Çık öğesini seçmek için ◀ veya ▶ düğmesine basın ve **OK**'e basın.

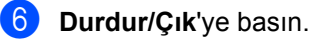

#### <span id="page-42-0"></span>**Kısıtlı kullanıcıları yapılandırma <sup>4</sup>**

Kullanıcılara erişebilecekleri işlevler için kısıtlama koyabilir ve bunlar için şifre belirleyebilirsiniz. Web Tabanlı Yönetim üzerinden sayfa sayısına göre ya da PC kullanıcı oturum açma adı gibi daha gelişmiş kısıtlamalar da belirleyebilirsiniz. (Ayrıntılı bilgi için CD-ROM'daki *Ağ Kullanıcı El Kitabı*'na bakın.) Kısıtlamalı ve şifreli 25 adet kısıtlamalı kullanıcı atayabilirsiniz.

**Menü**, **1**, **8**, **1** öğelerine basın.

- 2 A veya V tuşuna basarak ID Ayarla öğesini seçin. **OK**'ye basın.
- **3** Yönetici şifresini girin. **OK**'ye basın.
- <span id="page-42-1"></span> $\left(4\right)$  A veya  $\blacktriangledown$  tuşuna basarak Kull. 01-2501 öğesini seçin. **OK**'ye basın.
- 6 Kullanıcı adını girmek için sayı tuşlarını kullanın. (Bkz. *[Metin girme](#page-197-0)* sayfa 186.) **OK**'ye basın.
- 6 Kullanıcı için dört haneli bir şifre girin. **OK**'ye basın.
- <span id="page-42-2"></span> $\overline{z}$  A veya  $\overline{z}$  tuşuna basarak Fax Tx için Etkin Kıl ya da Devredışı Bırak

öğesini seçin.

#### **OK**'ye basın.

Fax Tx'ı ayarladıktan sonra, bu adımı Fax Rx, Kopyala, Tara, USB Yön. ve PC BASKI için yineleyin. Ayarları değiştirmeyi bitirdiğinizde, Çık öğesini seçmek için ◀ veya ▶ düğmesine

8 Her kullanıcı ve şifre için @ ila @ numaralı işlemleri yineleyin.

basın ve **OK**'e basın.

**9** Durdur/Çık'ye basın.

### **Not**

Başka bir kullanıcı için aynı kullanıcı adını kullanamazsınız.

#### <span id="page-43-0"></span>**Güvenli Fonksiyon Kilidini açma/kapama <sup>4</sup>**

Şifreyi yanlış girerseniz LCD'de YANLIS SİFRE mesajı görüntülenir. Doğru şifreyi yeniden girin

#### **Secure Function Lock'u açma**

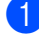

a **Menü**, **1**, **8**, **1** öğelerine basın.

- $\blacktriangle$  veya  $\nabla$  tuşuna basarak Kilit Kpl<sup>-</sup>Açk öğesini seçin. **OK'ye** basın.
- **3** Dört haneli yönetici şifresinizi girin. **OK**'ye basın.

#### **Secure Function Lock'u kapatma**

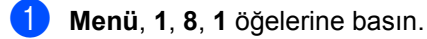

- $\blacktriangle$  veya  $\nabla$  tusuna basarak Kilit Ack<sup>→</sup>Kpl öğesini seçin. **OK'ye** basın.
- **3** Dört haneli yönetici şifresinizi girin. **OK**'ye basın.

### **Kullanıcı Değiştirme <sup>4</sup>**

Bu ayar, Secure Function Lock etkin durumdayken kayıtlı kısıtlı kullanıcılar arasında ya da Genel modda geçiş yapmanızı sağlar.

#### **Kısıtlı kullanıcı Moduna geçiş yapma**

a **Güvenli/Direkt**'nı basarken **Shift** tuşunu basılı tutun.

- $\overline{2}$  A veya  $\overline{v}$  tuşuna basarak adınızı seçin. **OK**'ye basın.
- **3** Dört haneli şifresinizi girin. **OK**'ye basın.

#### **Not**

Kısıtlı Mod tuşuna basarsanız LCD'de Erişim Reddedil. mesajı görüntülenir ve makine adınızı sorar. Bu Mod'a erişimi olan kısıtlı bir kullanıcıysanız adınızı seçmek için ▲ ya da ▼ tuşuna basın ve dört haneli şifresinizi girin.

#### **Ortak Moda Geçme**

Kısıtlı kullanıcı makineyi kullanmayı bitirdikten sonra, Mod Zamanlayıcı ayarındaki aynı süre içinde Ortak ayara geri döner (**Menü**, **1**, **1**). (Bkz. *[Mod Zamanlayıcı](#page-34-0)* [sayfa 23](#page-34-0).) O anki bulunduğunuz Mod tuşuna basarak da kısıtlı kullanıcı modundan çıkabilirsiniz. Sonra LCD'de Genele Geç? sorulur. 1. Evet'i seçmek için  $\blacktriangle$  ya da  $\blacktriangledown$ tuşuna basın.

**OK**'ye basın.

## **Ayar Kilidi <sup>4</sup>**

Ayar Kilidi, başka kişilerin yanlışlıkla makine ayarlarını değiştirmesini önlemek için şifre belirlemenizi sağlar.

Şifrenizi dikkatli bir şekilde not edin. Şifrenizi unutursanız makinenizde saklanan şifreyi sıfırlamanız gerekir. Lütfen yöneticinizi veya Brother satıcısını arayın.

Ayar Kilidi Açık iken, aşağıdaki ayarları şifresiz değiştiremezsiniz:

- Tarih/Saat
- İstasyon Kimliği
- Adres Defteri
- Mod Zamanlayıcı
- Kağıt Türü
- Kağıt Boyutu
- Ses Düzeyi
- Otomatik Gün Işığı
- Ekoloji
- Tepsi Kullanımı
- **LCD Karşıtlığı**
- Doküman Tarama
- Ayar Kilidi
- Secure Function Lock
- Arama Kısıtlama

#### **Şifre belirleme <sup>4</sup>**

- a **Menü**, **1**, **8**, **2** öğelerine basın.
- b 0 9 sayılarıyla şifreniz için dört haneli sayı girin. **OK**'ye basın.
- **3** LCD'de Dogrula: görüntülendiğinde şifrenizi yeniden girin. **OK**'ye basın.
- Durdur/Çık'ye basın.

#### **Ayar Kilidi şifrenizi değiştirme4**

- a **Menü**, **1**, **8**, **2** öğelerine basın.
	- $\blacktriangle$  veya  $\nabla$  tuşuna basarak Şifreyi Ayarla öğesini seçin. **OK**'ye basın.
- **3** Dört haneli şifresinizi girin. **OK**'ye basın.
- $\overline{4}$  Yeni şifreniz için dört haneli bir sayı girin. **OK**'ye basın.
- **5** LCD'de Dogrula: görüntülendiğinde yeni şifresinizi yeniden girin. **OK**'ye basın.
- **6** Durdur/Çık'ye basın.

### **Ayar Kilidi'ni açma/kapatma <sup>4</sup>**

Aşağıdaki yönergeleri uygularken yanlış parola girerseniz, LCD'de YANLIŞ ŞİFRE gösterilir. Doğru parolayı yeniden girin.

#### **Ayar Kilidi'ni açma**

**Menü**, 1, 8, 2 öğelerine basın.

- $\boxed{2}$  A veya  $\nabla$  tuşuna basarak Açık öğesini seçin. **OK**'ye basın.
- **3** Dört haneli şifresinizi girin. **OK**'ye basın.

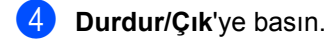

#### **Ayar Kilidi'ni kapatma**

- 
- **Menü**, **1**, **8**, **2** öğelerine basın.
- **2** Dört haneli şifresinizi girin. **OK'a** iki defa basın.
- **3** Durdur/Çık'ye basın.

## **Arama kısıtlama <sup>4</sup>**

Bu özellik, kullanıcıların yanlışlıkla faks göndermesini veya arama yapmasını önlemek içindir. Makineyi arama tuşu, Tek Dokunuş, Hızlı Arama ve LDAP arama ile arama yapmayı kısıtlamak üzere ayarlayabilirsiniz.

Kapalı seçerseniz, makine arama yöntemini kısıtlamaz.

İki kez # gir seçerseniz, makine numarayı yeniden girmenizi ister ve ardından aynı numarayı yeniden girerseniz, makine arama işlemini başlatır. Yanlış numara girerseniz, LCD'de bir hata iletisi görünür.

Açık seçerseniz, makine tüm faks gönderme ve dış aramaları o arama yöntemi için kısıtlar.

### **Arama tuşlarını kısıtlama <sup>4</sup>**

a **Menü**, **2**, **6**, **1** öğelerine basın.

- $\overline{a}$   $\overline{b}$  veya  $\overline{v}$  tuşuna basarak Kapalı, İki kez # gir veya Açık öğesini seçin. **OK**'ye basın.
- **3** Durdur/Çık'ye basın.

#### **Tek Tuş kısıtlaması <sup>4</sup>**

**Menü**, 2, 6, 2 öğelerine basın.

 $\overline{2}$  A veya  $\overline{v}$  tuşuna basarak Kapalı, İki kez # gir veya Açık öğesini seçin. **OK**'ye basın.

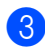

**3** Durdur/Çık'ye basın.

### **Hızlı Arama kısıtlaması <sup>4</sup>**

- a **Menü**, **2**, **6**, **3** öğelerine basın.
- $\blacktriangle$  veya  $\nabla$  tuşuna basarak Kapalı, İki kez # gir veya Açık öğesini seçin. **OK**'ye basın.
- c **Durdur/Çık**'ye basın.

#### **LDAP sunucusu kısıtlaması <sup>4</sup>**

- a **Menü**, **2**, **6**, **4** öğelerine basın.
- $\triangle$  veya  $\nabla$  tuşuna basarak Kapalı, İki kez # gir veya Açık öğesini seçin. **OK**'ye basın.

**3** Durdur/Çık'ye basın.

#### M **Not**

- Numarayı girmeden önce dış ahizeyi kaldırırsanız İki kez # gir ayarı çalışmaz. Numarayı yeniden girmeniz istenmez.
- Açık veya İki kez # gir seçerseniz, arama yaparken Yayın özelliğini kullanamazsınız ve hızlı arama numaralarını birleştiremezsiniz.

Bölüm 4

п

## **Kısım II**

# **Faks II**

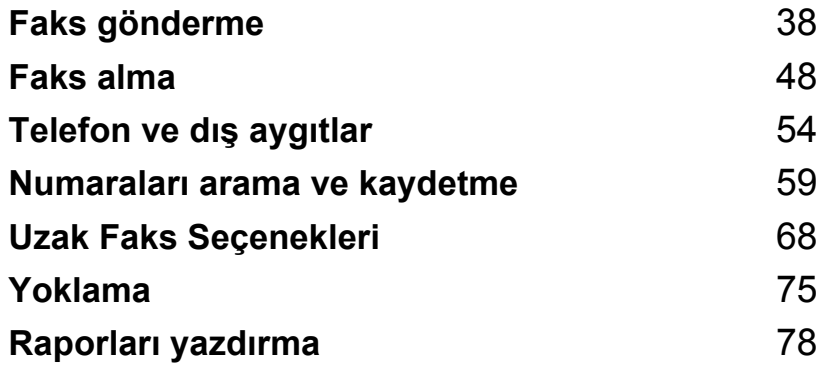

**5**

## <span id="page-49-0"></span>**Faks gönderme <sup>5</sup>**

## **Faks gönderme <sup>5</sup>**

### **Faks moduna geçme <sup>5</sup>**

Faks moduna geçmek için (**Faks**) tuşuna basın, tuş mavi renkte aydınlanır.

#### **ADF'den tek yönlü faks gönderme <sup>5</sup>**

Fakslarını göndermenin en kolay yolu ADF kullanmaktır. İşlem halindeki faksı iptal etmek için **Durdur/Çık**'a basın.

- Faks modunda  $\boxed{m}$  olduğunuzdan emin olun.
- b Belgenizi *yukarı bakacak biçimde* ADF'ye yerleştirin.
- c Faks numarasını çevirin. (Bkz. *[Numara](#page-70-1)  arama* [sayfa 59](#page-70-1).)
- d **Başlat**'ye basın. Makine sayfaları belleğe tarar ve belgeyi gönderir.

**Not**

Belgeyi belleğe tararken HAFIZA YETERSİZ iletisi görünürse, iptal etmek için **Durdur/Çık**'a veya taranan sayfaları göndermek için **Başlat**'a basın.

#### **ADF'den 2 yönlü faks gönderme <sup>5</sup>**

ADF'den 2 yönlü belge gönderebilirsiniz. İşlem halindeki faksı iptal etmek için **Durdur/Çık**'a basın.

- Faks modunda  $\boxed{\mathbf{m}}$  .olduğunuzdan emin olun.
- **2** Belgenizi ADF'ye yerleştirin.
- **3** Cift Taraflı'ye basın.
- d Faks numarasını çevirin. (Bkz. *[Numara](#page-70-1)  arama* [sayfa 59.](#page-70-1))
- **b** Başlat'ye basın.

Makine belgenizi tarayıp gönderir.

#### **Not**

- Legal boyutta 2 yönlü belgeler ADF'den fakslanamaz.
- Makine 2 yönlü belge taramaya hazır olduğunda, LCD'de alt sağ köşede Çift Yönlü için  $\boxed{D}$  gösterilir.

#### **2 yönlü faks düzenini değiştirme**

Faks göndermeden önce çift yönlü tarama biçimini seçmeniz gerekir. Seçtiğiniz biçim 2 yönlü belgenizin düzenine bağlıdır.

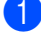

a **Menü**, **1**, **9**, **3** öğelerine basın.

Aşağıdakilerden birini uygulayın:

Belgeniz uzun kenardan çevriliyse, Uzun kenar seçmek için ▲ veya ▼ tuşuna basın.

**OK**'ye basın.

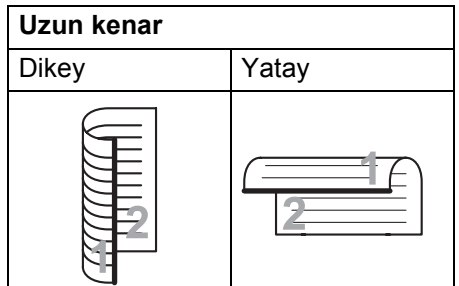

Belgeniz kısa kenardan çevriliyse, Kısa kenar'ı seçmek için ▲ veya ▼ tuşuna basın.

**OK**'ye basın.

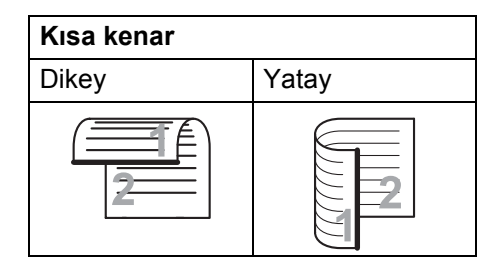

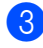

**3** Durdur/Çık'ye basın.

#### **Tarayıcı camından faks gönderme <sup>5</sup>**

Tarayıcı camını aynı anda kitap sayfalarını veya tek sayfayı fakslama için kullanabilirsiniz. Belgeler Letter, A4, Legal veya Folio boyutunda olabilir. İşlem halindeki faksı iptal etmek için **Durdur/Çık**'a basın.

- Faks modunda  $\boxed{m}$ .olduğunuzdan emin olun.
	- b Belgeyi *ön yüzü aşağıya bakacak biçimde* tarayıcı camına yerleştirin.
- c Faks numarasını çevirin. (Bkz. *[Numara](#page-70-1)  arama* [sayfa 59](#page-70-1).)
	- **Başlat'ye basın.** Makine ilk sayfayı taramayı başlatır.
- <span id="page-50-2"></span>Makine sayfayı taradıktan sonra, LCD'de aşağıdaki seçeneklerden birini seçmeniz istenir:

Flatbed Fax: Sonraki Sayfa? a 1.Evet  $\overline{\mathbf{v}}$  2.Hayır (Gönder) **AV** VEYA TAMAM

- Başka sayfa göndermek için **1**'e basın. Adım @'ya gidin.
- Belgeyi göndermek için 2 veya **Başlat**'a basın. Adım [g](#page-50-1)'a gidin.
- <span id="page-50-0"></span>Sonraki sayfayı tarayıcı camına yerleştirin, **OK**'a basın. Her ek sayfa için adım  $\bigcirc$  v[e](#page-50-2)  $\bigcirc$ 'u yineleyin.

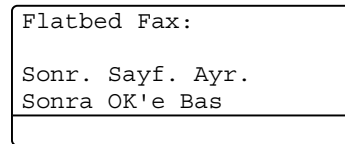

<span id="page-50-1"></span>Makineniz faksı otomatik olarak gönderir.

#### **Not**

Tarayıcı camından birden çok sayfa fakslarken gerçek zamanlı gönderme Kapalı olarak belirlenmelidir. (Bkz. *[Gerçek Zamanlı Gönderme](#page-56-0)* sayfa 45.)

#### **Tarayıcı camından Letter/Legal/Folio boyutunda belgeler fakslama <sup>5</sup>**

Letter/Legal/Folio boyutunda belgeleri fakslarken, tarayıcı camı boyutunu Letter veya Legal/Folio olarak belirlemeniz gerekir, aksi takdirde fakslarınızın bir kısmı eksik olur.

**a Faks modunda**  $\boxed{a}$  olduğunuzdan emin olun.

b **Menü**, **1**, **9**, **1** öğelerine basın.

 $3$  A veya  $\nabla$  tuşuna basarak Letter veya Legal/Folio öğesini seçin. **OK**'ye basın.

**Durdur/Çık'ye basın.** 

#### **İşlemdeki faksı iptal etme <sup>5</sup>**

Faksı iptal etmek için **Durdur/Çık**'e basın. Makine numara çevirirken veya gönderme yaparken **Durdur/Çık**'a basarsanız, LCD'de aşağıdaki ileti gösterilir:

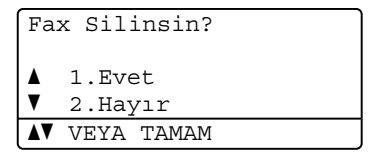

Faksı iptal etmek için **1**'e basın.

## **Yayın 5**

Yayın, aynı faks iletisini birden çok faks numarasına göndermenizi sağlar. Aynı yayına Gruplar, Tek Dokunuş, Hızlı Arama numaraları ve 50 adete kadar el ile çevrilen numara ekleyebilirsiniz.

390 adete kadar farklı numara yayınlayabilirsiniz. Bu, kaç grup, erişim kodu veya kredi kartı numarası kaydettiğinize ve bellekte ne kadar geciktirildiğine veya saklandığına bağlıdır.

#### **Not**

Numaraları kolaylıkla seçmenize yardımcı olması **Ara/Hızlı Arama** kullanın.

- Faks modunda  $\boxed{m}$ .olduğunuzdan emin olun.
- Belgenizi yerleştirin.
- <span id="page-52-0"></span>Numarayı girin. **OK**'a basın.

Tek Tuş, Hızlı Arama, Grup numarası veya arama tuşları kullanılarak el ile girilen numarayı kullanabilirsiniz. (Bkz. *[Numara arama](#page-70-1)* sayfa 59.)

- 4 Yayınlamak istediğiniz tüm faks numaralarını girin[c](#page-52-0)eye kadar adım @'ü yineleyin.
	- e **Başlat**'ye basın.

Yayın bitirildiğinde, makine sonuçları size bildirmek için bir yayın raporu yazdırır.

### **Not**

- Tek Dokunuş, Hızlı Arama veya ilk seçtiğiniz Grup numarasının tarama profili yayına uygulanır.
- İlk seçtiğiniz faks numarasının Faks Çözünürlüğü S.İnce ise ve kaydedilmiş İ-Faks numarası girerseniz, LCD'de St./İnce seçin görünür. **Durdur/Çık**'ye basın. **Çözünürlük**'e basın ve Standart, İnce veya Foto'ı seçin, ardından İ-Faks numarasını yeniden girin. Başka numara girmek istiyorsanız, adım @'e geri gidin.

### **İşlemdeki bir Yayını iptal etme5**

Yayın sırasında o anda gönderilen faksı veya tüm yayın işini iptal edebilirsiniz.

a **Menü**, **2**, **7**'ye basın. LCD'de çevrilen faks numarası (örneğin, #001 0123456789) ardından Yayın iş numarası ve yayın iş numaraları (örneğin, Yayınla#001) gösterilir.

- <span id="page-52-1"></span>Gönderilen faksı veya Yayın iş numarasını iptal etmek üzere seçmek için ▲ veya ▼ tuşuna basın. **OK**'a basın.
- **3** İş numarasını silmek için 1 veya çıkmak

için **2**'ye basın. Adım@'de yalnızca o anda gönderilen faksı iptal etmeyi seçerseniz, makine yayını iptal etmek isteyip istemediğinizi sorar. Tün yayın işini silmek için **1** veya çıkmak için **2**'ye basın.

Durdur/Çık'ye basın.

## **Ek gönderme işlemleri <sup>5</sup>**

#### **Faksları birden çok ayarla gönderme <sup>5</sup>**

Faksı göndermeden önce aşağıdaki ayar kombinasyonlarını değiştirebilirsiniz: Kontrast, Çözünürlük, Denizaşırı modu, Geciktirilmiş faks zamanlayıcısı, Yoklama gönderme, Gerçek zamanlı gönderme veya Kapak sayfası ayarları.

Faks modunda **ala da** .olduğunuzdan emin olun. Her bir ayar kabul edildiğinden, LCD'de

başka ayar girmek isteyip istemediğiniz sorulur.

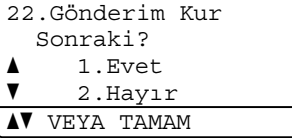

2 Asağıdakilerden birini uygulayın:

- Başka ayar seçmek için **1**'e basın. LCD başka bir ayar seçebilmeniz için Gönderim Kur menüsüne geri döner.
- Ayarları seçmeyi bitirdiğinizde, **2**'ye basın ve faksınızı göndermek için sonraki adıma gidin.

#### **Elektronik kapak sayfası <sup>5</sup>**

İstasyon Kimliği'nizi programlamadıkça bu özellik *çalışmaz*.(Bkz. *Hızlı Kurulum El Kitabı*.)

Her faksla otomatik olarak bir kapak sayfası gönderebilirsiniz. Kapak sayfanızda, İstasyon Kimliği, yorum ve Tek Dokunuş ya da Hızlı Arama belleğinde kayıtlı ad (veya numara) bulunur.

Sonraki Fax:Açk seçerek kapak sayfasında sayfa sayısını da gösterebilirsiniz.

Aşağıdaki önceden belirlenmiş yorumlardan birini seçebilirsiniz.

- 1.Açklm Kapalı
- 2.Lütfen Arayın
- 3.Acil
- 4.Gizli

Önceden belirlenmiş yorumları kullanmak yerine, 27 karakter uzunluğa kadar iki adet kendi kişisel iletinizi girebilirsiniz. Karakterleri girmeye yardımcı olması için [sayfa 186](#page-197-0)'deki çizelgeyi kullanın.

(Bkz. *[Kendi yorumlarınızı hazırlama](#page-54-0)* [sayfa 43](#page-54-0).)

- 5.(Kullanıcı Tanımlı)
- 6.(Kullanıcı Tanımlı)

#### <span id="page-54-0"></span>**Kendi yorumlarınızı hazırlama <sup>5</sup>**

Kendiniz iki adet yorum belirleyebilirsiniz.

- $\Box$  Faks modunda  $\Box$ olduğunuzdan emin olun.
- 

b **Menü**, **2**, **2**, **8** öğelerine basın.

- $\overline{3}$  Kendi yorumunuzu kaydetmek üzere 5. veya 6.'yı seçmek için ▲ veya ▼ tuşuna basın. **OK**'a basın.
- 4 Arama tuşlarıyla kendi yorumunuzu girin. **OK**'a basın.

Karakterleri girmeye yardımcı olması için [sayfa 186](#page-197-0)'deki çizelgeyi kullanın.

#### **Sonraki faks için kapak sayfası gönderme <sup>5</sup>**

Yalnızca sonraki faks için kapak sayfası göndermek istiyorsanız, makineniz kapak sayfasında yazdırılabilmesi için gönderdiğiniz sayfa sayısını girmenizi ister.

- **a Faks modunda**  $\boxed{a}$  olduğunuzdan emin olun.
- 2 Belgenizi yerleştirin.
	-
- c **Menü**, **2**, **2**, **7** öğelerine basın.
- Sonraki Fax:Açk (veya Sonraki Fax: Kpl) seçmek için ▲  $veya$  veya versusuna basın. **OK**'a basın.
- $\overline{b}$  A veya  $\overline{v}$  tuşuna basarak bir yorum seçin. **OK**'a basın.

6 Gönderdiğiniz sayfa sayısını gösteren iki rakam girin. **OK**'a basın. Örneğin, 2 sayfa için **0**, **2** veya sayfa sayısını boş bırakmak için **0**, **0** girin.

Hata yaparsanız, geri gidip sayfa sayısını yeniden girmek için < veya **Sil/Geri**'ye basın.

#### **Tüm fakslar için kapak sayfası gönderme <sup>5</sup>**

Faks gönderdiğinizde makineyi kapak sayfası gönderecek biçimde ayarlayabilirsiniz.

- Faks modunda  $\boxed{a}$ .olduğunuzdan emin olun.
- b **Menü**, **2**, **2**, **7** öğelerine basın.
- 3 Açık (veya Kapalı) seçmek için ▲ veya ▼ tuşuna basın. **OK**'a basın.
- $\overline{4}$  A veya  $\overline{v}$  tuşuna basarak bir yorum seçin. **OK**'a basın.

#### **Yazdırılmış kapak sayfası kullanma <sup>5</sup>**

Üzerine yazabildiğiniz yazdırılmış kapak sayfası kullanmak istiyorsanız, örnek sayfayı yazdırabilir ve faksınıza ekleyebilirsiniz.

- Faks modunda  $\boxed{a}$ .olduğunuzdan emin olun.
	- b **Menü**, **2**, **2**, **7** öğelerine basın.
- $\frac{3}{2}$  A veya  $\blacktriangledown$  tuşuna basarak Baskı Örneği öğesini seçin. **OK**'a basın.
- **Başlat'ye basın.**
- e Makine kapak sayfanızın kopyasın<sup>ı</sup> yazdırdıktan sonra, **Durdur/Çık**'a basın.

**5**

### **Kontrast <sup>5</sup>**

Çoğu belgede varsayılan Otomatik ayarı en iyi sonuçları verir. Belgeniz için uygun kontrastı otomatik olarak seçer.

Belgeniz çok açık veya koyu ise, kontrastın değiştirilmesi faks kalitesini iyileştirebilir.

Fakslanan belgeyi daha açık yapmak için Koyu'yu kullanın.

Fakslanan belgeyi daha koyu yapmak için Hafif'ı kullanın.

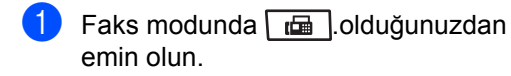

- 
- **Belgenizi yerleştirin.**

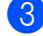

- c **Menü**, **2**, **2**, **1** öğelerine basın.
- $\overline{4}$   $\overline{4}$  veya  $\overline{v}$  tuşuna basarak Otomatik, Hafif veya Koyu öğesini seçin. **OK**'a basın.

**Not**

Faks Çözünürlüğü olarak Foto seçerseniz, Hafif veya Koyu seçseniz bile makine faksı Otomatik ayarını kullanarak gönderir.

### **Faks Çözünürlüğünü Değiştirme <sup>5</sup>**

Faks Çözünürlüğü'nü değiştirerek faks kalitesi iyileştirilebilir. Çözünürlük sonraki faks veya tüm fakslar için değiştirilebilir.

#### *sonraki* **faks için Faks Çözünürlüğü ayarını değiştirme <sup>5</sup>**

- Faks modunda  $\boxed{\mathbf{r} \quad \mathbf{r}}$ .olduğunuzdan emin olun.
- Belgenizi yerleştirin.
- c Çözünürlüğü seçmek için **Çözünürlük** ve ardından ▲ veya ▼ tuşuna basın. **OK**'a basın.

#### **Varsayılan Faks Çözünürlüğü ayarını değiştirme <sup>5</sup>**

- **i** Faks modunda  $\boxed{a}$ .olduğunuzdan emin olun.
	- b **Menü**, **2**, **2**, **2** öğelerine basın.
- $\boxed{3}$  İstediğiniz çözünürlüğü seçmek için  $\blacktriangle$ veya ▼ tuşuna basın. **OK**'a basın.

#### **Not**

Dört farklı çözünürlük ayarı seçebilirsiniz.

Standart: Çoğu belge türü için uygun..

İnce: Küçük yazdırma ve göndermeler için iyi, Standart çözünürlükten biraz yavaş..

S.İnce: Küçük yazdırma veya sanat için iyi ve İnce çözünürlükten daha yavaş gönderir.

Foto: Belgede değişen miktarda gri varsa veya fotoğrafsa kullanın. En yavaş gönderme süresine sahiptir.

### **Çift erişim <sup>5</sup>**

Makine faksları bellekten gönderdiğinde, aldığında ya da bilgisayar verilerini yazdırdığında bile numarayı çevirip faksı belleğe taramaya başlayabilirsiniz. LCD'de yeni iş numarası görünür.

Belleğe tarayabileceğiniz sayfa sayısı üzerinde yazılı verilere göre değişir.

**Not**

Faksın ilk sayfasını tararken HAFIZA YETERSİZ iletisi alırsanız, taramayı iptal etmek için **Durdur/Çık**'a basın. Bir sonraki sayfayı tararken HAFIZA YETERSİZ iletisi alırsanız o ana kadar taranan sayfaları taramak için **Başlat**'a ya da işlemi iptal etmek için **Durdur/Çık**'a basabilirsiniz.

#### <span id="page-56-0"></span>**Gerçek Zamanlı Gönderme <sup>5</sup>**

Faks gönderirken, makine belgeleri göndermeden önce belleğe tarar. Sonra, telefon hattı boşaldığında, makine numara çevirmeye ve göndermeye başlar.

Bellek doluysa, makine belgeyi gerçek zamanlı gönderir (Gerçek Zmn TX Kapalı olarak belirlense bile).

Bazen, bellekten göndermeyi beklemeden önemli bir belgeyi hemen göndermek isteyebilirsiniz. Gerçek Zmn TX'i tüm belgeler için Açık veya yalnızca sonraki faks için Sonraki Fax:Açk olarak belirleyebilirsiniz.

### **Not**

Gerçek Zamanlı Gönderme'de, tarayıcı camını kullandığınızda otomatik yeniden çevirme özelliği çalışmaz.

#### **Tüm faksları gerçek zamanlı gönderme <sup>5</sup>**

Faks modunda  $\boxed{a}$ .olduğunuzdan emin olun.

- b **Menü**, **2**, **2**, **5** öğelerine basın.
- $\blacktriangle$  veya  $\nabla$  tuşuna basarak Açık öğesini seçin. **OK**'a basın.

#### **Yalnızca sonraki faksı gerçek zamanlı gönderme <sup>5</sup>**

- Faks modunda  $\boxed{\mathbf{r} \cdot \mathbf{r}}$  .olduğunuzdan emin olun.
- b **Menü**, **2**, **2**, **5** öğelerine basın.
- $\blacktriangle$  veya  $\nabla$  tuşuna basarak Sonraki Fax:Açk öğesini seçin. **OK**'a basın.

#### **Yalnızca sonraki faksı gerçek zamanlı göndermeme <sup>5</sup>**

- Faks modunda  $\boxed{m}$ .olduğunuzdan emin olun.
- b **Menü**, **2**, **2**, **5** öğelerine basın.
- $\frac{3}{2}$  A veya  $\blacktriangledown$  tuşuna basarak Sonraki Fax:Kpl öğesini seçin. **OK**'a basın.

### **Denizaşırı Modu <sup>5</sup>**

Kötü bağlantı nedeniyle faksı denizaşırı göndermede sorun yaşıyorsanız, Denizaşırı Modu'nu açmak yardımcı olabilir.

Bu geçici bir ayardır ve yalnızca sonraki faksınız için etkin olur.

- Faks modunda **. a** .olduğunuzdan emin olun.
- Belgenizi yerleştirin.
	- c **Menü**, **2**, **2**, **9** öğelerine basın.
- $\blacktriangle$  veya  $\nabla$  tuşuna basarak Açık ya da Kapalı öğesini seçin. **OK**'a basın.

#### **Gecikmeli Faks <sup>5</sup>**

Yirmi dört saatlik dönem içinde gönderilmek üzere belleğe 50 adete kadar faks kaydedebilirsiniz.

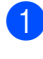

- Faks modunda  $\boxed{\mathbf{m}}$ .olduğunuzdan emin olun.
- Belgenizi yerleştirin.
- c **Menü**, **2**, **2**, **3** öğelerine basın.
- $\bullet$  Faksın gönderilmesini istediğiniz zamanı girin (24 saat biçiminde). *(Örneğin, 7:45 ÖS için 19:45 girin)* **OK**'a basın.

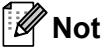

Belleğe tarayabileceğiniz sayfa sayısı her sayfadaki yazdırılmış veri miktarına bağlıdır.

### **Gecikmeli yığın gönderme <sup>5</sup>**

Gecikmeli faksları göndermeden önce, makine tüm faksları bellekte hedef ve planlanan zamana göre sıralayarak tasarruf etmenize yardımcı olur.

Aynı faks numarasına aynı anda gönderilmek üzere planlanan tüm gecikmeli fakslar gönderme süresinden tasarruf etmek için tek faks olarak gönderilir.

- **i** Faks modunda  $\boxed{a}$  .olduğunuzdan emin olun.
- 

b **Menü**, **2**, **2**, **4** öğelerine basın.

- 6 Aveya V tuşuna basarak Açık ya da Kapalı öğesini seçin. **OK**'a basın.
	- Durdur/Çık'ye basın.

#### **Bekleyen işleri kontrol etme ve iptal etme <sup>5</sup>**

Bellekte gönderilmek üzere bekleyen işleri kontrol edin. İş yoksa, LCD'de Bekleyen İş Yok gösterilir. Belleğe kaydedilmiş ve bekleyen faks işini iptal edebilirsiniz.

**Menü**, 2, 7'ye basın. Gönderilecek iş sayısı gösterilir.

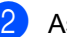

b <sup>A</sup>şağıdakilerden birini uygulayın:

- Bekleyen işler arasında ilerlemek için  $\blacktriangle$  veya  $\nabla$  tuşuna basın, işi seçmek için **OK**'a basın ve ardından iptal etmek için **1**'e basın.
- İptal etmeden çıkmak için 2'ye basın.
- c Bitirdiğinizde, **Durdur/Çık**'a basın.

### **Faksı el ile gönderme <sup>5</sup>**

#### **El ile gönderme <sup>5</sup>**

El ile gönderme, numara çevirme, zil çalma ve faksı gönderirken faks alma seslerini duymanızı sağlar.

- Faks modunda  $\sqrt{m}$ .olduğunuzdan emin olun.
- Belgenizi yerleştirin.
- **Dış telefonun ahizesini kaldırın ve çevir** sesini dinleyin.
- Aramak istediğiniz faks numarasını çevirin.
- e Faks sesini duyduğunuzda, **Başlat**'a basın.
	- Tarayıcı camını kullanıyorsanız, faksı göndermek için **1**'e basın.
- Dış telefon ahizesini kaldırdıysanız yerine koyun.

#### **Yetersiz bellek iletisi <sup>5</sup>**

Faksın ilk sayfasını tararken HAFIZA YETERSİZ iletisi alırsanız, faksı iptal etmek için **Durdur/Çık**'a basın.

 Bir sonraki sayfayı tararken HAFIZA YETERSİZ iletisi alırsanız o ana kadar taranan sayfaları göndermek için **Başlat**'a ya da işlemi iptal etmek için **Durdur/Çık**'a basabilirsiniz.

**Not**

Faks gönderirken HAFIZA YETERSİZ iletisi alırsanız ve belleği temizlemek için kaydedilen faksları silmek istemezseniz, faksı gerçek zamanda gönderebilirsiniz. (Bkz. *[Gerçek Zamanlı Gönderme](#page-56-0)* [sayfa 45.](#page-56-0))

<span id="page-59-0"></span>**6 Faks alma <sup>6</sup>**

## <span id="page-59-1"></span>**Alma modları <sup>6</sup>**

Hattınızda sahip olduğunuz dış hizmetler ve telefon hizmetlerine bağlı olarak alma modunu seçmelisiniz. Aşağıdaki grafikler doğru modu seçmenize yardımcı olur. (Alma modlarıyla ilgili daha fazla bilgi için, bkz. *[Alma modlarını kullanma](#page-60-0)* sayfa 49.)

### **Alma Modunu Seçme <sup>6</sup>**

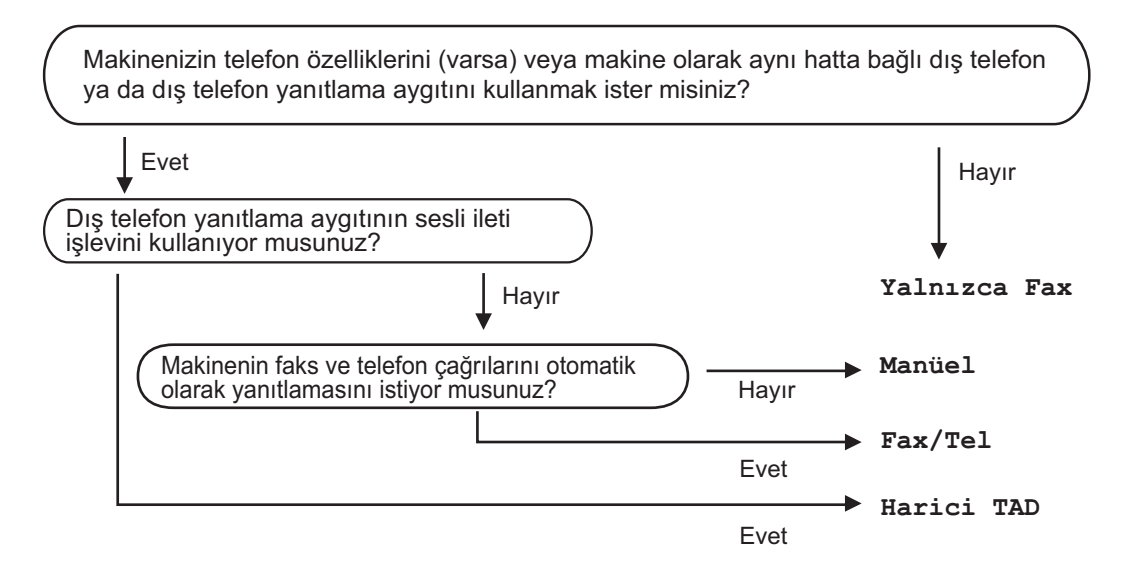

Alma modunu belirlemek için aşağıdaki yönergeleri uygulayın.

- **i** Menü, 0, 1'ye basın.
- Alma modunu seçmek için  $\blacktriangle$  veya  $\nabla$  tuşuna basın. **OK**'a basın.
- **3** Durdur/Çık'ye basın.

LCD'de o anki alma modu gösterilir.

## <span id="page-60-0"></span>**Alma modlarını kullanma <sup>6</sup>**

Bazı alma modları otomatik olarak yanıt verir (Yalnızca Fax ve Fax/Tel). Bu modları kullanmadan önce Zil Gecikmesi'ni değiştirebilirsiniz. (Bkz. *[Zil Geciktirme](#page-61-0)* [sayfa 50.](#page-61-0))

#### **Yalnızca Faks <sup>6</sup>**

Yalnızca Fax her aramayı faks olarak yanıtlar.

### **Faks/Tel <sup>6</sup>**

Fax/Tel modu, faks veya sesli arama olup olmadıklarını tanıyarak ve aşağıdaki yöntemlere başvurarak gelen aramaları otomatik olarak yönetmenize yardımcı olur:

- Fakslar otomatik olarak alınır.
- Sesli aramalar, telefonu açmanız için F/T zili ile başlatılır. F/T zili makineniz tarafından oluşturulan hızlı çift zildir.

(Ayrıca, bkz *[F/T Zil Süresi \(Yalnızca Faks/Tel](#page-61-1)  modu)* [sayfa 50](#page-61-1) ve *[Zil Geciktirme](#page-61-0)* sayfa 50.)

#### **El ile <sup>6</sup>**

Manüel mod tüm otomatik yanıtlama işlevlerini kapatır.

E ile modunda faks almak için dış telefon ahizesini kaldırın. Faks seslerini duyduğunuzda, (kısa yinelenen bip sesleri) **Başlat**'a basın ve faksı almak için **2**'ye basın. Ayrıca, makine olarak aynı hattaki ahizeyi kaldırarak faksları almak için Faks Algılama özelliğini de kullanabilirsiniz.

(Ayrıca, bkz *[Faks Algılama](#page-62-0)* sayfa 51.)

### **Dış TAD <sup>6</sup>**

Harici TAD modu, gelen aramaları dış yanıtlama aygıtının yönetmesini sağlar. Gelen aramalarda aşağıdaki yöntemler kullanılır.

- Fakslar otomatik olarak alınır.
- Sesli arayanlar dış TAD'ye ileti kaydedebilir.

(Daha fazla bilgi için, bkz. *Dış [TAD'ye](#page-66-0)  bağlama* [sayfa 55.](#page-66-0))

## **Alma Modu ayarları <sup>6</sup>**

### <span id="page-61-0"></span>**Zil Geciktirme <sup>6</sup>**

Zil Geciktirme ayarı, Yalnızca Fax ve Fax/Tel modlarında yanıt vermeden önce makine zili sayısını belirler.

Makine olarak aynı hatta dış veya paralel telefonlar varsa, en çok zil sayısını seçin. (Bkz *[Paralel telefonlardan çalı](#page-68-0)ştırma* sayfa 57 ve *[Faks Algılama](#page-62-0)* sayfa 51.)

**1** Faks modunda  $\boxed{m}$  olduğunuzdan emin olun.

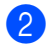

- b **Menü**, **2**, **1**, **1** öğelerine basın.
- c Makine yanıt vermeden önce hattın kaç defa çalacağını seçmek için ▲ veya ▼ tuşuna basın. **OK**'ye basın.
- Durdur/Çık'ye basın.

#### <span id="page-61-1"></span>**F/T Zil Süresi (Yalnızca Faks/Tel modu) <sup>6</sup>**

Makinenizi birisi aradığında, siz ve sizi arayan normal telefon zili sesi duyar. Zil sayısı Zil Gecikme ayarıyla belirlenir.

Arama faks ise, makineniz alır, ancak, sesli aramaysa makineniz F/T Zil Süresi ayarında belirlediğiniz süre kadar F/T zili sesi (hızlı çift zil) çıkarır. F/T zilini duyarsanız hatta sesli aramanız var demektir.

F/T zili makine tarafından oluşturulduğundan, paralel ve dış telefonlar *çalmaz*; ancak, herhangi bir telefondaki aramayı yanıtlayabilirsiniz. (Daha fazla bilgi için, bkz. *[Uzak Kodları Kullanma](#page-69-0)* sayfa 58.)

- **a Faks modunda**  $\boxed{a}$  olduğunuzdan emin olun.
- b **Menü**, **2**, **1**, **2** öğelerine basın.
- Sesli aramanız olduğunu size bildirmek için makinenin ne kadar süreyle zili çalacağını seçmek için (20, 30, 40 veya 70 saniye) ▲ veya ▼ tuşuna basın. **OK**'ye basın.
- Durdur/Çık'ye basın.

**6**

### <span id="page-62-1"></span><span id="page-62-0"></span>**Faks Algılama <sup>6</sup>**

#### **Faks algılama Açık ise:**

Aramayı yanıtlasanız bile, makine faks aramasını otomatik olarak alır. LCD ekranda Alınıyor iletisini gördüğünüzde veya kullandığınız ahizeden "cıvıltılar" duyduğunuzda, ahizeyi yerine koyun. Makineniz geri kalanını halleder.

#### **Faks algılama Kapalı ise:**

Makinedeyseniz ve dış ahizeyi kaldırarak faks aramasını yanıtlarsanız, **Başlat**'a basın ve ardından faksı almak için **2**'ye basın.

Paralel telefondan yanıtladıysanız, **l51** tuşlayın. (Bkz. *[Paralel telefonlardan](#page-68-0)  çalıştırma* [sayfa 57.](#page-68-0))

### **Not**

- Bu özellik Açık olarak belirlendiyse, ancak paralel veya dış telefon ahizesini kaldırdığınızda makineniz faks aramasına bağlanmıyorsa, uzaktan etkinleştirme kodunu **l51** girin.
- Faksları aynı telefon hattındaki bilgisayardan gönderiyorsanız ve makine bunları kesiyorsa, Faks Algılamayı Kapalı olarak belirleyin.
- Faks modunda  $\boxed{\mathbf{a}}$  .olduğunuzdan emin olun.
	- b **Menü**, **2**, **1**, **3** öğelerine basın.
- $\overline{\mathbf{3}}$  A veya  $\overline{\mathbf{v}}$  tuşuna basarak Açık ya da Kapalı öğesini seçin. **OK**'ye basın.
- - **Durdur/Çık'ye basın.**

#### **Yazdırma Yoğunluğu'nu Ayarlama <sup>6</sup>**

Yazdırılan sayfalarınızı daha koyu veya açık yapmak için Yazdırma Yoğunluğu ayarını yapabilirsiniz.

- Faks modunda  $\boxed{\mathbf{r} \cdot \mathbf{r}}$  .olduğunuzdan emin olun.
- - b **Menü**, **2**, **1**, **7** öğelerine basın.
- 8 Yazdırmayı daha koyu yapmak için ◀ tuşuna basın. Ya da, daha açık yapmak için ▶ tuşuna basın. **OK**'ye basın.
- Durdur/Çık'ye basın.

## **Diğer alma işlemleri <sup>6</sup>**

#### **Küçültülmüş gelen faksı yazdırma <sup>6</sup>**

Açık seçerseniz, makine otomatik olarak tek A4, Letter, Legal veya Folio boyutunda kağıt sayfasına sığdırmak için gelen faksın her sayfasını küçültür.

Makine, faks sayfası boyutu ve Kağıt Boyutu ayarını kullanarak küçültme oranını hesaplar (**Menü**, **1**, **2**, **2**).

- Faks modunda  $\boxed{\mathbf{m}}$  .olduğunuzdan emin olun.
- 

b **Menü**, **2**, **1**, **5** öğelerine basın.

- $\overline{3}$  A veya  $\overline{v}$  tuşuna basarak Açık ya da Kapalı öğesini seçin. **OK**'ye basın.
- Durdur/Çık'ye basın.

#### **Faks modu için Çift Yönlü (2 taraflı) yazdırma <sup>6</sup>**

Çift Yönlü Açık olarak belirlendiğinde, makineniz alınan faksları otomatik olarak kağıdın her iki tarafına yazdırır.

Bu işlev için A4 kağıt boyutunu kullanabilirsiniz.

**1** Faks modunda  $\boxed{a}$  .olduğunuzdan emin olun.

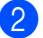

b **Menü**, **2**, **1**, **0** öğelerine basın.

Açık (veya Kapalı) seçmek için ▲  $veya$  veya veusuna basın. **OK**'ye basın.

Durdur/Cık'ye basın.

#### **Not**

Çift Yönlü'yü açtığınızda, Otomatik Küçültme özelliği de açılır.

#### **Faks Alma Damgasını Ayarlama <sup>6</sup>**

Makineyi alınan her faks sayfasının üst ortasında alındığı tarih ve saati yazdıracak biçimde ayarlayabilirsiniz.

- Faks modunda  $\boxed{\mathbf{m}}$  .olduğunuzdan emin olun.
- b **Menü**, **2**, **1**, **9** öğelerine basın.
- $\overline{\mathbf{3}}$  A veya  $\overline{\mathbf{v}}$  tuşuna basarak Açık ya da Kapalı öğesini seçin. **OK**'ye basın.

Durdur/Çık'ye basın.

#### **Not**

- İnternet Faks kullanırken alındığı tarih ve saat görünmez.
- Makinede geçerli tarih ve saati ayarladığınızdan emin olun.

#### **Faksları belleğe alma <sup>6</sup>**

Faks alma sırasında kağıt tepsisi boşaldığında, ekranda kağıt tepsisine kağıt koymanızı isteyen KAGIT YOK iletisi görünür. (Bkz. *Kağ[ıt ve yazdırma medyasının](#page-22-0)  yerleştirilmesi* [sayfa 11](#page-22-0).) Kağıt tepsisine kağıt koyamazsanız, aşağıdakiler olur:

#### **Hafıza Alımı Açık ise: <sup>6</sup>**

Yeterli bellek varsa, makine kalan sayfaları belleğe kaydederek faks alma işlemini gerçekleştirir. Başka gelen fakslar da bellek doluncaya kadar belleğe kaydedilir. Bellek dolduğunda, makine otomatik olarak aramalara yanıt vermeyi durdurur. Faksları yazdırmak için tepsiye yeni kağıt koyun.

#### **Hafıza Alımı Kapalı ise: <sup>6</sup>**

Yeterli bellek varsa, makine kalan sayfaları belleğe kaydederek faks alma işlemini gerçekleştirir. Makine daha sonra kağıt tepsisine yeni kağıt konuluncaya kadar otomatik olarak aramaları yanıt vermeyi durdurur. Aldığınız faksları yazdırmak için tepsiye yeni kağıt koyun.

- Faks modunda **da** .olduğunuzdan emin olun.
- b **Menü**, **2**, **1**, **6** öğelerine basın.
- $\overline{3}$  A veya  $\overline{v}$  tuşunu kullanarak Açık ya da Kapalı öğesini seçin. **OK**'ye basın.
- 

4 Durdur/Çık'ye basın.

#### **Faksı bellekten yazdırma <sup>6</sup>**

Faks Depolama özelliğini kullanıyorsanız (**Menü**, **2**, **5**, **1**), makinenin başındayken faks yazdırabilirsiniz. (Bkz. *[Faks Kaydetme](#page-80-0)* [sayfa 69.](#page-80-0))

a **Menü**, **2**, **5**, **3** öğelerine basın.

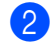

- b **Başlat**'ye basın.
- c **Durdur/Çık**'ye basın.

#### **Kağıt Bittiğinde Alma <sup>6</sup>**

Faks alımı sırasında kağıt tepsisi boşaldığında, LCD'de KAGIT YOK gösterilir. Kağıt tepsisine biraz kağıt koyun. (Bkz. *[Ka](#page-22-0)ğıt [ve yazdırma medyasının yerle](#page-22-0)ştirilmesi* [sayfa 11.](#page-22-0))

Yeterli bellek varsa, makine kalan sayfaları belleğe kaydederek faks alma işlemini gerçekleştirir.

Başka gelen fakslar da bellek doluncaya kadar belleğe kaydedilir. Bellek dolduğunda, makine otomatik olarak aramalara yanıt vermeyi durdurur. Faksları yazdırmak için tepsiye yeni kağıt koyun.

**6**

**7**

## <span id="page-65-0"></span>**Telefon ve dış aygıtlar <sup>7</sup>**

## **Telefon hattı hizmetleri <sup>7</sup>**

### **Telefon hattı türünü ayarlama7**

Makineyi faks gönderip almak için PBX veya ISDN özelliğine sahip bir hatta bağlarsanız, aşağıdaki adımları uygulayarak Telefon Hattı Türü'nü buna göre değiştirmeniz gerekir. PBX özelliğine sahip bir hat kullanıyorsanız, makinenizi daima dış hatta erişim sağlamak veya sağlamamak üzere ayarlayabilirsiniz.

- a **Menü**, **0**, **6**'ye basın.
- $\blacktriangle$  veya  $\nabla$  tusuna basarak ISDN, PBX (veya Normal) öğesini seçin. **OK**'ye basın.
- **3** Aşağıdakilerden birini uygulayın:
	- **ISDN veya Normal'i secerseniz,** adım @'ya qidin.
	- $\blacksquare$  PBX'i seçerseniz, a[d](#page-65-2)ım  $\blacksquare$ 'e gidin.
- <span id="page-65-2"></span>4 Aşağıdakilerden birini uygulayın:
	- O anki önek numarasını değiştirmek ist[e](#page-65-3)rseniz, 1'e basın ve adım @'e gidin.
	- O anki önek numarasını değiştirmek istemezseniz, **2**'ye basın ve adım **<sup>o'</sup>ya** gidin.
- <span id="page-65-3"></span>5 Cevirme tuşlarında önek numarasını (5 rakama kadar) girin. **OK**'ye basın.  $\blacktriangle$  veya  $\nabla$  tuşuna basarak Açık ya da Her Zaman öğesini seçin.

#### **Not**

 $\cdot$  0 - 9 sayılarını,  $\#$ ,  $\ast$  ve ! kullanabilirsiniz.

("!" karakterini göstermek için **Tel/R** düğmesine basın.)

- Açık seçerseniz, **Tel/R** (erkanda "!" gösterilir) basıldığında dış hatta ulaşırsınız.
- Her Zaman seçerseniz, **Tel/R** düğmesine basmadan dış hatta ulaşabilirsiniz.

<span id="page-65-1"></span>**6** Durdur/Cık'ye basın.

#### **PBX ve AKTARMA <sup>7</sup>**

Makine başlangıçta Normal (makinenin standart PSTN (Ortak Anahtarlamalı Telefon Ağı) hattına bağlanmasını sağlar) olarak ayarlıdır. Ancak, çoğu ofiste merkezi telefon sistemi veya Özel Santral (PBX) kullanılmaktadır. Makineniz PBX türlerinin çoğuna bağlanabilir. Makinenin geri arama özelliği yalnızca zaman aralıklı geri aramayı (TBR) desteklemektedir. TBR, dış hatta erişmenizi ya da aramaları başka bir paralel telefona aktarmanızı sağlayarak çoğu PBX sistemiyle çalışır. Özellik **Tel/R** tuşuna basıldığında çalışır.

## <span id="page-66-0"></span>**D**<sub>**ls**</sub> TAD'ye bağlama

Dış Telefon Yanıtlama Aygıtı'nı (TAD) aynı hatta makineniz olarak bağlayabilirsiniz. TAD bir aramayı yanıtladığında, makineniz gönderen faks makinesi tarafından gönderilen CNG (faks araması) seslerini "dinler". Sesleri duyduğunda aramayı devralır ve faksı alır. Sesleri duymazsa, TAD'nizin sesli iletiyi almasını sağlar ve ekranda Telefon görünür.

Dış TAD'nin dört zil çalıncaya kadar yanıt vermesi gerekir (iki zil olarak belirlemenizi öneririz). Bunun nedeni dış TAD aramayı yanıtlayıncaya kadar CNG seslerini duyamamasıdır. Gönderen makine CNG seslerini yalnızca sekiz ila on saniye süreyle gönderir. Etkinleşmesi için dört zil çalmasından fazla gerekiyorsa, dış TAD'nizde ücret tasarrufu özelliğini kullanmanızı önermeyiz.

**Not**

Faksları almada sorun yaşıyorsanız, dış TAD'nizde zil gecikme ayarını azaltın.

### **Bağlantılar <sup>7</sup>**

Dış TAD aşağıdaki resimde gösterildiği gibi bağlanmalıdır.

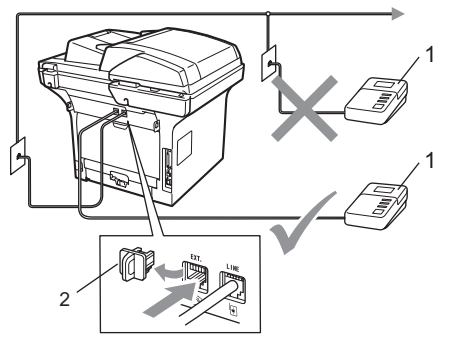

- **1 TAD**
- **2 Koruyucu Kapak**
- Dış TAD'nizi bir veya iki zile ayarlayın. (Makinenin Zil Gecikme ayarı uygulanmaz.)

- b Giden iletiyi dış TAD'nize kaydedin.
- **3** TAD'yi aramaları yanıtlayacak biçimde ayarlayın.
- 4 Alma Modunu Harici TAD olarak belirleyin. (Bkz. *[Alma modları](#page-59-1)* sayfa 48.)

### **Giden iletiyi (OGM) kaydetme <sup>7</sup>**

- a <sup>İ</sup>letinizin başında 5 saniye sessiz kayı<sup>t</sup> yapın. Bu, makinenize faks seslerini dinleyebilecek zaman sağlar.
- - Konuşmanızı 20 saniye ile sınırlayın.
- El ile faks gönderen kişiler için Uzaktan Etkinleştirme kodu'nuzu girerek 20 saniyelik iletinizi sonlandırın. Örneğin: "Bip sesinden sonra iletinizi bırakın ya da **l51** ve Başlat'a basarak faksınızı gönderin."

### **Not**

- l51 Faks Alma Kodunu kullanmak üçün Uzaktan Kod ayarını açmanız gerekir. (Bkz. *[Uzak Kodları Kullanma](#page-69-1)* sayfa 58.)
- Makineniz yüksek ses olduğunda faks seslerini duyamadığından OGM'nizi ilk 5 saniyeyi sessiz bırakarak başlamanızı öneririz. Bu bekleme süresini vermeden deneyebilirsiniz, ancak makineniz alma sorunu yaşarsa, sessiz başlangıç eklemek için OGM'yi yeniden kaydetmeniz gerekir.

#### **Çok hatlı bağlantılar (PBX) <sup>7</sup>**

PBX'inizi kuran şirketten makinenizi bağlamalarını istemenizi öneririz. Çok hatlı sisteminiz varsa, kuran kişiden birimi sistemdeki son hatta bağlamasını istemenizi öneririz. Bu, makinenin sistem her telefon çağrısı aldığında çalışmasını önler. Gelen tüm aramalar santral operatörü tarafından yanıtlanacaksa, Alma Modunu Manüel olarak belirlemenizi öneririz.

PBX'e bağlandığında makinenin her koşulda düzgün çalışacağını garanti edemeyiz. Faks gönderme veya alma ile ilgili tüm sorunlar önce PBX'inizi kuran şirkete bildirilmelidir.

## **Dış ve paralel telefonlar <sup>7</sup>**

#### **Not**

l51 Uzaktan Etkinleştirme Kodunu ve #51 Uzaktan Devredışı Bırakma Kodunu kullanmak için Uzaktan Kod ayarını açmanız gerekir. (Bkz. *[Uzak Kodları](#page-69-1) [Kullanma](#page-69-1)* sayfa 58.)

#### <span id="page-68-0"></span>**Paralel telefonlardan çalıştırma <sup>7</sup>**

Faksı paralel telefon veya doğrudan makinedeki doğru yuva ile makineye bağlı dış telefondan yanıtlarsanız, Uzaktan Etkinleştirme kodu ile makinenizin aramaları almasını sağlayabilirsiniz. **l 51** Uzaktan Etkinleştirme koduna bastığınızda, makine faksı almaya başlar.

#### **Aramayı yanıtlarsanız ve hatta kimse yoksa: <sup>7</sup>**

El ile faks aldığınızı varsaymalısınız.

**l51**'e basın ve cıvıltıyı veya LCD'de Alınıyor görününceye kadar bekleyin ve ardından ahizeyi yerine bırakın.

### **Not**

Ayrıca, aramayı makinenizin almasını sağlamak için Faks Algılama özelliğini de kullanabilirsiniz. (Bkz. *[Faks Algılama](#page-62-1)* [sayfa 51.](#page-62-1))

### **Yalnızca Faks/Tel modu için <sup>7</sup>**

Makine Faks/Tel modundayken, sesli aramayı yanıtlamanız için sizi uyarmak üzere F/T Zil Süresi'ni (sahte/çift zil çalma) kullanır.

Dış telefon ahizesini kaldırın ve yanıt vermek için **Tel/R** tuşuna basın.

Paralel telefon kullanıyorsanız, F/T Zili Süresi içinde ahizeyi kaldırmanız ve sahte/çift zil arasında **#51**'e basmanız gerekir. Hatta kimse yoksa ya da birisi size faks göndermek istiyorsa, **l51** tuşuna basarak makineye geri arama gönderin.

#### <span id="page-68-1"></span>**Dış veya paralel telefon bağlama <sup>7</sup>**

Aşağıdaki şekilde gösterildiği gibi makinenize doğrudan ayrı bir telefon bağlayabilirsiniz.

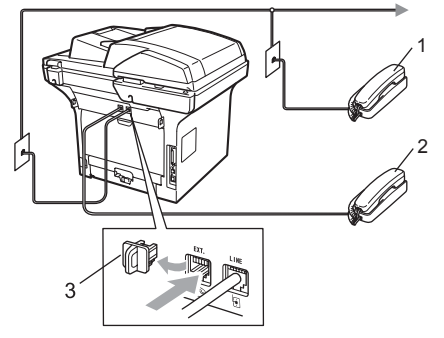

- **1 Paralel telefon**
- **2 Dış telefon**
- **3 Koruyucu Kapak**

Dış telefon kullandığınızda, LCD'de Telefon gösterilir.

**57**

#### **Brother olmayan kablosuz dış ahize kullanma <sup>7</sup>**

Telefon hattı kablosuna Brother olmayan kablosuz telefonunuz bağlı (bkz. [sayfa 57](#page-68-1)) ve genellikle kablosuz telefonu her yere bağlıyorsanız, Zil Geciktirme sırasında aramaları yanıtlamak daha kolay olur.

Önce makinenin yanıtlamasını sağlarsanız, aramayı kablosuz ahizeye aktarmak üzere **Tel/R** tuşuna basmak için makineye gitmeniz gerekir.

#### <span id="page-69-1"></span><span id="page-69-0"></span>**Uzak Kodları Kullanma <sup>7</sup>**

#### **Uzaktan Etkinleştirme Kodu <sup>7</sup>**

Faks aramasını paralel veya dış telefonda yanıtlarsanız, Uzaktan Etkinleştirme Koduna **l51** basarak makinenizin faksı almasını sağlayabilirsiniz. Cıvıltı sesini bekleyin ardından ahizeyi yerine koyun. (Bkz. *[Faks](#page-62-1)  Algılama* [sayfa 51.](#page-62-1)) Arayan faksı göndermek için başlat tuşuna basmalıdır.

Faks aramasını dış telefonda yanıtlarsanız, **Başlat**'a basarak faksı makinenin almasını sağlayabilirsiniz.

#### **Uzaktan Devredışı Bırakma Kodu <sup>7</sup>**

Sesli arama alırsanız ve makine F/T modundaysa ilk zil geciktirmesinden sonra F/T (çift zil) sesi çıkarmaya başlar. Aramayı paralel kablodan yanıtlarsanız, **#51** tuşuna (ziller *arasında* bastığınızda emin olun) basarak F/T zilini kapatabilirsiniz.

Sesli aramayı makine yanıtlar ve sizin almanız için sahte/çift zil çalarsa, **Tel/R** tuşuna basarak aramayı paralel telefondan alabilirsiniz.

#### **Uzak Kodları açma <sup>7</sup>**

Faks Alma Kodunu ve Telefon Yanıtlama Kodunu kullanmak için Uzaktan Kod ayarını açmanız gerekir.

- **i** Faks modunda  $\boxed{a}$  .olduğunuzdan emin olun.
- b **Menü <sup>2</sup>**, **1**, **4**'e basın.
- ▲ veya V tuşuna basarak Açık öğesini seçin. **OK**'ye basın.
- 4 Faks Alma Kodunu değiştirmek istemiyorsanız, **OK**'a basın.
- **5** Telefon Yanıtlama Kodunu değiştirmek istemiyorsanız, **OK**'a basın.
- **6** Durdur/Çık'ye basın.

#### **Uzak Kodları Değiştirme <sup>7</sup>**

Önceden belirlenmiş Uzaktan Etkinleştirme Kodu **l51**'dir. Önceden belirlenmiş Uzaktan Devredışı Bırakma Kodu **#51**'dir. Dış TAD'nize erişirken daima bağlı değilseniz, üç haneli uzak kodları değiştirmeyi deneyin, örneğin **###** ve 555.

- **i** Faks modunda  $\boxed{a}$  .olduğunuzdan emin olun.
- b **Menü <sup>2</sup>**, **1**, **4**'e basın.
- <span id="page-69-2"></span>A veya V tuşuna basarak Açık ya da Kapalı öğesini seçin. **OK**'ye basın.
- $\bigoplus$  Adım  $\bigoplus$ 'de Açık seçerseniz, yeni Uzaktan Etkinleştirme Kodunu girin. **OK**'ye basın.
- 5 Yeni Uzaktan Devredışı Bırakma Kodunu girin. **OK**'ye basın.
- f **Durdur/Çık**'ye basın.

**8**

## <span id="page-70-0"></span>**Numaraları arama ve kaydetme <sup>8</sup>**

### <span id="page-70-1"></span>**Numara arama <sup>8</sup>**

Aşağıdaki yöntemlerin herhangi biriyle numara arayabilirsiniz.

#### **El ile arama <sup>8</sup>**

Telefon veya faks numarasının tüm rakamlarını girmek için arama tuşlarını kullanın.

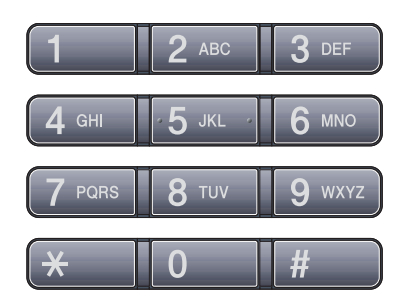

### **Tek Dokunuşla Arama <sup>8</sup>**

Aramak istediğiniz numaranın kayıtlı olduğu Tek Dokunuş tuşuna basın. (Bkz. *[Tek](#page-72-0)  Dokunuş[lu Arama numaralarını kaydetme](#page-72-0)* [sayfa 61.](#page-72-0))

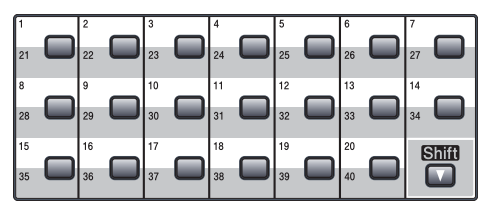

21 - 40 arasındaki Tek Dokunuş numaralarını aramak için **Shift** tuşunu basılı tutarken Tek Dokunuş tuşuna basın.

#### **Hızlı arama <sup>8</sup>**

**Ara/Hızlı Arama** ve **Shift** tuşuna aynı anda basın ve ardından üç haneli Hızlı Arama numarasına basın. (Bkz. *[Hızlı Arama](#page-74-0)  [numaralarını kaydetme](#page-74-0)* sayfa 63.)

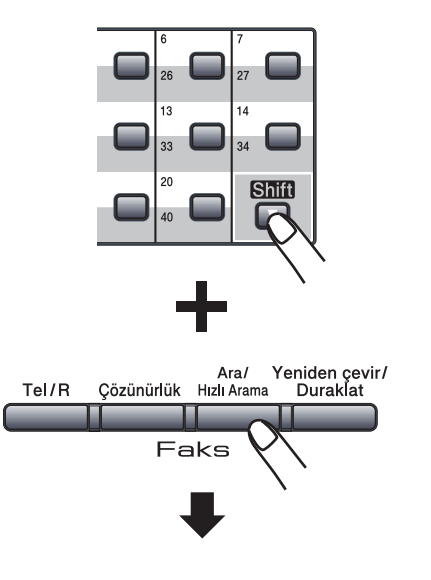

**Üç haneli numara**

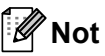

Tek Dokunuş veya Hızlı Arama numarasını girdiğinizde LCD'de KAYIT OLSUN MU? görünürse, orada kayıtlı numara yok demektir.

#### **Arama <sup>8</sup>**

Tek Dokunuş ve Hızlı Arama belleklerine kaydettiğiniz adları alfabetik olarak arayabilirsiniz. (Bkz *[Tek Dokunu](#page-72-0)şlu Arama [numaralarını kaydetme](#page-72-0)* sayfa 61 ve *[Hızlı](#page-74-0) [Arama numaralarını kaydetme](#page-74-0)* sayfa 63.)

#### a **Ara/Hızlı Arama**'ye basın.

- <span id="page-71-0"></span>2 Adın ilk birkaç harfi için arama tuşlarına basın. (Harfleri girmenize yardımcı olması için *[Metin girme](#page-197-0)* sayfa 186'de bulunan çizelgeye bakın.) **OK**'a basın.
- $\bullet$  Aradığınız adı buluncaya kadar  $\blacktriangle$  veya  $\blacktriangledown$ tuşuna basın. **OK**'a basın.

### **Not**

- LDAP adres defterinde kayıtlı LDAP adlarını kullanıyorsanız, LCD ekranında adların yanında b görünür.
- Faks çözünürlüğünü değiştirmek için **Çözünürlük**'e basabilirsiniz.

#### d **Başlat**'ye basın.

#### **Not**

- Adım @'de [b](#page-71-0)ir harf girmezseniz ve OK'a basarsanız kayıtlı tüm adlar görünür. Aradığınız adı buluncaya kadar ▲ veya ▼ tuşuna basın. LDAP kullanıyorsanız, adım [b](#page-71-0)'de aradığınız harfleri girmelisiniz.
- Adın ilk birkaç harfini girdiğinizde LCD'de Kişi Bulunamadı gösterilirse, o harfte kayıtlı ad yok demektir.

#### **LDAP araması <sup>8</sup>**

Makine LDAP sunucunuza bağıysa, sunucunuzdan faks numaraları ve E-posta adresleri gibi bilgileri arayabilirsiniz. (LDAP ayarıyla ilgili bilgiler için, bkz. *CD-ROM'daki Ağ Kullanıcısı El Kitabı*.)

#### **Faks yeniden arama <sup>8</sup>**

Faksı otomatik olarak gönderiyorsanız ve hat meşgulse, makine beş dakikalık aralarla otomatik olarak üç defa yeniden arar.

Faksı el ile gönderiyorsanız ve hat meşgulse, **Yeniden çevir/Duraklat** tuşuna basın, diğer faks makinesinin yanıt vermesini bekleyin ve ardından yeniden denemek için **Başlat**'a basın. Aranan son numarayı ikinci defa aramak istiyorsanız, **Yeniden çevir/Duraklat** ve **Başlat**'a basarak zaman kazanabilirsiniz.

**Yeniden çevir/Duraklat** yalnızca Kontrol Panelinden aradığınızda çalışır.
### **Numaraları kaydetme <sup>8</sup>**

Makinenizi aşağıdaki kolay arama türleri için ayarlayabilirsiniz: Tek Dokunuş, Hızlı Arama ve Faksları yayınlamak için Gruplar Ayrıca, her Tek Dokunuş ve Hızlı Arama numarası için varsayılan çözünürlük belirleyebilirsiniz. Hızlı arama numarasını aradığınızda, LCD'de ad ya da kaydettiyseniz numara görünür. Faks numarasıyla birlikte tarama profili de kaydedilebilir.

Elektrik kesilirse, bellekte kayıtlı hızlı arama numaraları kaybolmaz.

Tarama profili, numarayı kaydederken seçtiğiniz çözünürlük ve diğer arama ayarlarıdır. Örneğin, Faks/Tel seçeneğini seçerseniz, Standart, İnce, S İnce veya Fotoğraf seçmeniz istenir. Ya da, E-posta seçeneğini belirlediyseniz SB 200 dpi, SB 200x100 dpi, Gri 100dpi, Gri 200dpi, Gri 300dpi,Renkli 100 dpi, Renkli 200 dpi, Renkli 300dpi veya Renkli 600 dpi seçmeniz istenir.

### **Duraklama kaydetme <sup>8</sup>**

Numara aralarına 3,5 saniye eklemek için **Yeniden çevir/Duraklat** tuşuna basın. Duraklama uzunluğunu artırmak için **Yeniden çevir/Duraklat** tuşuna gerektiği kadar basabilirsiniz.

#### <span id="page-72-1"></span>**Tek Dokunuşlu Arama numaralarını kaydetme <sup>8</sup>**

Makinenizde otomatik arama için 40 faks veya telefon numarası kaydedebileceğiniz 20 Tek Dokunuş tuşu bulunur. 21 - 40 arasındaki Tek Dokunuş numaralarına erişmek için **Shift** tuşunu basılı tutarken Tek Dokunuş tuşuna basın.

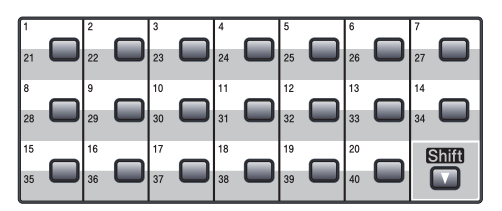

a Numarayı kaydetmek istediğiniz Tek Dokunuş tuşuna basın. Orada numara kayıtlı değilse, LCD'de KAYIT OLSUN MU? gösterilir. **1**'e basarak Evet'i seçin.

- <span id="page-72-0"></span> $\triangle$  veya  $\nabla$  tuşuna basarak Fax/Tel, E-Posta veya IFAX öğesini seçin. **OK**'a basın.
- c <sup>A</sup>şağıdaki seçeneklerden birini belirleyin:
	- Fax/Tel seçtiyseniz, numarayı (20 karaktere kadar) girin.

**OK**'a basın.

E-Posta veya IFAX seçtiyseniz, Eposta adresini (60 karaktere kadar) girin. Harfleri girmenize yardımcı olması için *[Metin girme](#page-197-0)* sayfa 186'de bulunan çizelgeye bakın.

**OK**'a basın.

#### **Not**

E-Posta seçip E-posta adresini kaydettiyseniz, Tarama modundayken yalnızca E-posta adresini kullanabilirsiniz. IFAX seçip E-posta adresini kaydettiyseniz, Faks modundayken yalnızca E-posta adresini kullanabilirsiniz.

- 4 Asağıdaki seçeneklerden birini belirleyin:
	- Arama tuşlarıyla adı girin (15 karaktere kadar).

**OK**'a basın.

- Numara veya E-posta adresini ad olmadan kaydetmek için **OK**'a basın.
- <span id="page-73-1"></span>**b** Numarayla birlikte faks/tarama çözünürlüğünü kaydetmek isterseniz, aşağıdaki seçeneklerden birini belirleyin:
	- $\blacksquare$  $\blacksquare$  $\blacksquare$  Adım  $\bigcirc$ 'de Fax/Tel seçtiyseniz, St., İnce, S.İnce veya Foto'ı seçmek için ▲ ya da ▼ tuşuna basın.

**OK**'a basın.

 $\blacksquare$  $\blacksquare$  $\blacksquare$  Adım  $\bigcirc$ 'de E-Posta seçtiyseniz, Renk100dpi, Renk200dpi, Rnkli300dpi, Rnkli600dpi, Gri100dpi, Gri200dpi, Gri300dpi, S/B200dpi veya S/B200x100'ü seçmek için ▲ ya da  $\blacktriangledown$  tuşuna basın.

**OK'a basın ve adım @'ya gidin.** 

 $\blacksquare$  $\blacksquare$  $\blacksquare$  Adım  $\spadesuit$ 'de IFAX seçtiyseniz, St., İnce veya Foto'ı seçmek için ▲ ya da  $\nabla$  tuşuna basın.

**OK**'a basın.

 Varsayılan çözünürlüğü değiştirmek istemiyorsanız, **OK**'a basın.

<span id="page-73-0"></span>

f <sup>A</sup>şağıdaki seçeneklerden birini belirleyin: Adım @'t[e](#page-73-1) Siyah Beyaz seçtiyseniz, bilgisayarınıza göndermek için kullanılacak dosya biçimini (TIFF, PDF v[e](#page-73-1)ya Güvenli PDF) seçin. Adım @'te Gri veya Renkli seçtiyseniz, bilgisayarınıza göndermek için kullanılacak dosya biçimini (PDF, Güvenli PDF, JPEG veya XPS) seçin.

**OK**'a basın.

#### **Not**

- Yayın yapıyor ve numara veya E-posta adresiyle tarama profili kaydettiyseniz, ilk seçtiğiniz Tek Dokunuş, Hızlı Arama veya Grup numarası tarama profili yayına uygulanır.
- Ayrıca, numarayı **Menü**, **2**, **3**, **1**'e basarak da kaydedebilirsiniz.

#### <span id="page-74-4"></span>**Hızlı Arama numaralarını kaydetme <sup>8</sup>**

Sık kullandığınız numaraları, aradığınızda yalnızca birkaç tuşa basacak biçimde (**Shift** tuşunu basılı tutarken **Ara/Hızlı Arama**, üç haneli numara ve **Başlat**) Hızlı Arama numaraları olarak kaydedebilirsiniz. Makineye 300 Hızlı Arama numarası (001 - 300) kaydedilebilir.

- **i** Shift tuşunu basılı tutarken **Ara/Hızlı Arama**'ya basın ve üç haneli Hızlı Arama yeri numarasını (001 - 300) girin. Orada numara kayıtlı değilse, LCD'de KAYIT OLSUN MU? gösterilir. **1**'e basarak Evet'i seçin.
- <span id="page-74-0"></span> $\overline{2}$  A veya  $\overline{v}$  tuşuna basarak Fax/Tel, E-Posta veya IFAX öğesini seçin. **OK**'a basın.
- 8 Aşağıdaki seçeneklerden birini belirleyin:
	- Fax/Tel seçtiğinizde, numarayı (20 karaktere kadar) girin.

**OK**'a basın.

 E-Posta veya IFAX seçtiyseniz, Eposta adresini (60 karaktere kadar) girin. Harfleri girmenize yardımcı olması için *[Metin girme](#page-197-0)* sayfa 186'de bulunan çizelgeye bakın.

**OK**'a basın.

### **Not**

E-Posta seçip E-posta adresini kaydettiyseniz, Tarama modundayken yalnızca E-posta adresini kullanabilirsiniz. IFAX seçip E-posta adresini kaydettiyseniz, Faks modundayken yalnızca E-posta adresini kullanabilirsiniz.

- <span id="page-74-3"></span>d <sup>A</sup>şağıdaki seçeneklerden birini belirleyin:
	- Arama tuşlarıyla adı girin (15 karaktere kadar).
		- **OK**'a basın.
	- Numara veya E-posta adresini ad olmadan kaydetmek için **OK**'a basın.

<span id="page-74-2"></span>e Numarayla birlikte faks/tarama çözünürlüğünü kaydetmek isterseniz, aşağıdaki seçeneklerden birini belirleyin:

> $\blacksquare$  $\blacksquare$  $\blacksquare$  Adım  $\blacksquare$ 'de Fax/Tel seçtiyseniz, St., İnce, S.İnce veya Foto'ı seçmek için ▲ ya da ▼ tuşuna basın.

**OK**'a basın.

- $\blacksquare$  $\blacksquare$  $\blacksquare$  Adım  $\bigcirc$ 'de E-Posta seçtiyseniz, Renk100dpi, Renk200dpi, Rnkli300dpi, Rnkli600dpi, Gri100dpi, Gri200dpi, Gri300dpi, S/B200dpi veya S/B200x100'ü seçmek için ▲ ya da ▼ tuşuna basın. **OK'**a basın ve adım **<sup>o'</sup>ya** gidin.
- $\blacksquare$  $\blacksquare$  $\blacksquare$  Adım  $\bigcirc$ 'de IFAX seçtiyseniz, St., İnce veya Foto'ı seçmek için a ya da  $\blacktriangledown$  tuşuna basın.

**OK**'a basın.

- Varsayılan çözünürlüğü değiştirmek istemiyorsanız, **OK**'a basın.
- <span id="page-74-1"></span>**6** Adım **o**'t[e](#page-74-2) Siyah Beyaz seçtiyseniz, bilgisayarınıza göndermek için kullanılacak dosya biçimini (TIFF, PDF v[e](#page-74-2)ya Güvenli PDF) seçin. Adım @'te Gri veya Renkli seçtiyseniz, bilgisayarınıza göndermek için kullanılacak dosya biçimini (PDF, Güvenli PDF, JPEG veya XPS) seçin. **OK**'a basın.

**8**

#### M **Not**

- Yayın yapıyor ve numara veya E-posta adresiyle tarama profili kaydettiyseniz, ilk seçtiğiniz Tek Dokunuş, Hızlı Arama veya Grup numarası tarama profili yayına uygulanır.
- Ayrıca, numarayı **Menü**, **2**, **3**, **2**'e basarak da kaydedebilirsiniz.

### **Tek Dokunuş ve Hızlı Arama numaralarını değiştirme <sup>8</sup>**

Mevcut numara üzerine Tek Dokunuş veya Hızlı Arama numarası kaydetmeye çalışırsanız, LCD'de orada kayıtlı ad veya numara gösterilir. Makineniz planlanmış bir işe sahip ve faks iletme numarası belirlediyseniz, LCD'de numarayı değiştirmek isteyip istemediğiniz sorulur.

- **1** Aşağıdakilerden birini uygulayın:
	- Kaydedilmiş bir Tek Dokunuş numarasını değiştirmek için, **Menü**, **2**, **3**, **1**'e basın.

Değiştirmek istediğiniz Tek Dokunuş numarasını seçin.

 Kaydedilmiş bir Hızlı Arama numarasını değiştirmek için, **Menü**, **2**, **3**, **2**'ye basın.

Değiştirmek istediğiniz Hızlı Arama numarasını seçin, ardından **OK**'e basın.

Aşağıdakilerden birini uygulayın:

- Kayıtlı numarayı değiştirmek için **1**'e basın.
- Değişiklik yapmadan çıkmak için **2**'ye basın.

```
23.Adres Defteri
  #005:MIKE
a 1.Değiştir
\overline{\mathbf{v}} 2.Çık
AV VEYA TAMAM
```
- $\overline{3}$  A veya  $\overline{v}$  tuşuna basarak Fax/Tel, E-Posta veya IFAX öğesini seçin. **OK**'ye basın.
- 4 Yeni numara veya karakteri girin. **OK**'a basın.
- **b** İmleci değiştirmek istediğiniz karakterin altına konumlandırmak için < veya > tuşuna basın ve silmek için **Sil/Geri**'ye basın. Silmek istediğiniz her karakter için yineleyin.

**6 Tek Dokunuşla Arama Numaralarını** Kaydetme ve Hızlı Arama Numaralarını Kay[d](#page-74-3)etme başlığında adım @'ten başlayarak yönergeleri uygulayın. (Bkz *Tek Dokunuş[lu Arama numaralarını](#page-72-1) [kaydetme](#page-72-1)* sayfa 61 ve *[Hızlı Arama](#page-74-4)  [numaralarını kaydetme](#page-74-4)* sayfa 63.)

### **Grupları Yayın İçin Ayarlama <sup>8</sup>**

Genellikle aynı faks iletisini birden çok faks numarasına göndermek istiyorsanız grup ayarlayabilirsiniz.

Gruplar Tek Dokunuş tuşu veya Hızlı Arama numarasına kaydedilir. Her grup Tek Dokunuş veya Hızlı Arama yeri kullanır. Faks iletisini Tek Dokunuş tuşuna basıp veya Hızlı Arama numarasını girip **Başlat**'a basarak gruba kayıtlı tüm tüm numaralara gönderebilirsiniz.

Numaraları gruba eklemeden önce, Tek Dokunuş veya Hızlı Arama numaraları olarak kaydetmeniz gerekir. 20 küçük grubunuz olabilir ya da tek büyük gruba 339 numara atayabilirsiniz.

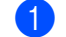

a **Menü**, **2**, **3**, **3** öğelerine basın.

- <span id="page-76-1"></span>b <sup>A</sup>şağıdaki yöntemlerin biriyle grubu kaydetmek istediğiniz boş yeri seçin:
	- Tek Dokunuş tuşuna basın.
	- **Shift** tuşunu basılı tutarken **Ara/Hızlı Arama**'ya basın ve üç haneli Hızlı Arama yerini girin.

**OK**'a basın.

- **3** Grup numarasını girmek için çevirme tuşlarını kullanın (01 - 20). **OK**'a basın.
- <span id="page-76-0"></span> $\overline{4}$  A veya  $\overline{v}$  tuşuna basarak Fax/IFAX veya E-Posta öğesini seçin. **OK**'ye basın.
- 5 Tek Dokunuş veya Hızlı Arama numaraları eklemek için aşağıdaki yönergeleri uygulayın:
	- Tek Dokunuş numaraları için, Tek Dokunuş tuşlarına arka arkaya basın.

 Hızlı Arama numaraları için, **Shift** tuşunu basılı tutarken **Ara/Hızlı Arama**'ya basın ve üç haneli Hızlı Arama yerini girin.

LCD'de seçtiğiniz Tek Dokunuş numaraları \* ve Hızlı Arama numaraları # ile gösterilir (örneğin,  $*006$ , #009).

f Numara eklemeyi bitirdiğinizde **OK**'a basın.

g <sup>A</sup>şağıdakilerden birini uygulayın:

 Arama tuşlarıyla adı girin (15 karaktere kadar). Harfleri girmenize yardımcı olması için *[Metin girme](#page-197-0)* [sayfa 186](#page-197-0)'de bulunan çizelgeye bakın.

**OK**'a basın.

Grubu ad olmadan kaydetmek için **OK**'a basın.

**Numarayla birlikte faks/tarama** çözünürlüğünü kaydedebilirsiniz. Aşağıdakilerden birini uygulayın:

> $\blacksquare$  A[d](#page-76-0)ım  $\spadesuit$ 'te Fax/IFAX seçtiyseniz, St., İnce, S.İnce veya Foto'ı seçmek için ▲ ya da ▼ tuşuna basın.

**OK**'a basın.

 $\blacksquare$  A[d](#page-76-0)ım  $\spadesuit$ 'de E-posta seçtiyseniz, Renk100dpi, Renk200dpi, Rnkli300dpi, Rnkli600dpi Gri100dpi, Gri200dpi, Gri300dpi, S/B200dpi veya S/B200x100'ü seçmek için ▲ ya da  $\blacktriangledown$  tuşuna basın.

**OK'a basın ve adım @'a g[i](#page-77-0)din.** 

 Varsayılan çözünürlüğü değiştirmek istemiyorsanız, **OK**'a basın.

### **Not**

[d](#page-76-0)'te Fax/IFAX seçtiyseniz, 'İ-Faks' olarak kayıtlı Tek Dokunuş ya da Hızlı Arama numaraları eklediyseniz, S.İnce'yi seçemezsiniz.

<span id="page-77-0"></span>**9** Adım **o**'t[e](#page-74-2) Siyah Beyaz seçtiyseniz, bilgisayarınıza göndermek için kullanılacak dosya biçimini (TIFF, PDF v[e](#page-74-2)ya Güvenli PDF) seçin. Adım @'te Gri veya Renkli seçtiyseniz, bilgisayarınıza göndermek için kullanılacak dosya biçimini (PDF, Güvenli PDF, JPEG veya XPS) seçin. **OK**'a basın.

10 Aşağıdakilerden birini uygulayın:

- Yayın için başka bir grup kaydetmek için adım  $\bigcirc$  $\bigcirc$  $\bigcirc$ 'ye gidin.
- Yayın için grup kaydetmeyi bitirmek için **Durdur/Çık**'a basın.

#### **Hızlı arama numaralarını birleştirme <sup>8</sup>**

Arama yaparken birden çok Hızlı Arama numarasını birleştirebilirsiniz. Başka bir uzun mesafe taşıyıcısından daha ucuz tarife için erişim kodu çevirmeniz gerekiyorsa bu özellik faydalıdır.

Örneğin, Hızlı Arama #003'e '555' ve Hızlı Arama #002'ye '7000' kaydetmiş olabilirsiniz. Aşağıdaki tuşlara basarsanız '555-7000' çevirmek için her ikisini de kullanabilirsiniz:

**Ara/Hızlı Arama**, **003**'e basarken **Shift** tuşunu basılı tutun. **Ara/Hızlı Arama**, **002** ve **Başlat**'e basarken **Shift** tuşunu basılı tutun.

Numaralar çevirme tuşlarından girilerek el ile eklenebilir:

**Ara/Hızlı Arama**, **003**, **7001** (çevirme tuşlarında), ve **Başlat**'a basarken **Shift** tuşunu basılı tutun.

Bu işlem '555-7001' çevirir. **Yeniden çevir/Duraklat**'a basarak duraklama da ekleyebilirsiniz.

### **Tonlu veya Darbeli <sup>8</sup>**

Darbeli arama hizmetiniz var, ancak Tonlu sinyaller göndermeniz gerekiyorsa (örneğin, telefon bankacılığı), aşağıdaki yönergeleri uygulayın. Dokunmatik Tonlu hizmetiniz varsa, tonlu sinyal göndermek için bu özelliğe ihtiyacınız yoktur.

**D**ış telefon ahizesini kaldırın.

**2** Makinenin Kontrol Panelinde # tuşuna basın. Bundan sonra çevrilen tüm rakamlar ton sinyali olarak gönderilir. Kapattığınızda, makine Darbeli arama hizmetine geri döner.

**9**

# **Uzak Faks Seçenekleri**

Uzak Faks Seçenekleri, makineden uzaktayken faksları almanızı sağlar.

Aynı anda *tek* Uzak Faks Seçeneği kullanabilirsiniz.

## **Faks İletme <sup>9</sup>**

Faks İletme özelliği, alınan fakslarınızı başka bir makineye otomatik olarak iletmenizi sağlar.Yedek Yazdırma'yı Açık seçerseniz, makine faksı da yazdırır.

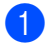

a **Menü**, **2**, **5**, **1** öğelerine basın.

 $\bullet$   $\bullet$  veya  $\bullet$  tuşuna basarak Fax Yönlendir öğesini seçin. **OK**'ye basın. LCD'de fakslarınızı iletmek istediğiniz faks numarasını girmeniz istenir.

**3** İletme numarasını girin (20 rakama kadar). **OK**'ye basın.

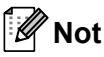

Makineniz İnternet Faksı özelliği için yapılandırıldıysa, E-posta adresi de girebilirsiniz. (İnternet Faksı hakkında ayrıntılı bilgi için CD-ROM'daki *Ağ Kullanıcı El Kitabı*'na bakın. E-postaya Faks İletme ile ilgili bilgiler için, <http://solutions.brother.com> adresindeki Brother Çözüm Merkezi'ne bakın)

 $\overline{4}$  A veya  $\overline{v}$  tuşuna basarak Açık ya da Kapalı öğesini seçin. **OK**'ye basın.

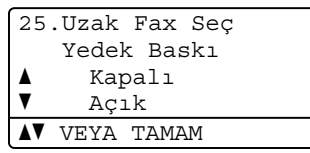

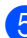

**5** Durdur/Cık'ye basın.

### **ÖNEMLİ**

Yedek Yazdırma'yı Açık olarak seçerseniz, makine kopyasını almanız için faksı makinenizde de yazdırır. Faks iletilmeden önce elektrik kesilmesi veya alan makinede sorun olması durumunda bu güvenli bir özelliktir. Elektrik kesilirse makine 60 saate kadar faksları kaydedebilir.

Uzak Faks Seçenekleri

### **Faks Kaydetme <sup>9</sup>**

Faks Kaydetme özelliği alınan fakslarınızı makine belleğine kaydetmenizi sağlar. Kaydedilen faks iletilerini uzaktan alma komutlarıyla başka bir konumdaki makineden alabilirsiniz. (Bkz. *[Faks iletilerini alma](#page-83-0)* [sayfa 72.](#page-83-0)) Makineniz otomatik olarak kaydedilen faksın kopyasını yazdırır.

a **Menü**, **2**, **5**, **1** öğelerine basın.

 $\triangle$  veya  $\nabla$  tuşuna basarak Fax Kayıt öğesini seçin. **OK**'ye basın.

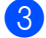

c **Durdur/Çık**'ye basın.

### **Bilgisayar Faks Alma <sup>9</sup>**

Bilgisayar Faks Alma özelliğini açarsanız, makineniz alınan faksları belleğe kaydeder ve otomatik olarak bilgisayarınıza gönderir. Bu faksları görüntülemek ve kaydetmek için bilgisayarınızı kullanabilirsiniz.

Bilgisayarınızı kapatsanız bile (örneğin, gece veya hafta sonu), makineniz fakslarınızı alır ve belleğe kaydeder. LCD'de alınan faksların kayıt sayısı gösterilir, örneğin: PC Fax Msj:001

Bilgisayarınızı çalıştırdığınızda ve Bilgisayar Faks Alma yazılımı çalıştığında, makineniz fakslarınızı otomatik olarak bilgisayarınıza aktarır.

Alınan faksları bilgisayarınıza aktarmak için bilgisayarınızda Bilgisayar-Faks Alma yazılımını çalıştırmanız gerekir. (Ayrıntılar için, CD-ROM'da *Yazılım Kullanıcı El Kitabı*'ndaki *Bilgisayar-Faks Alma* konusuna bakın.)

- a **Menü**, **2**, **5**, **1** öğelerine basın.
- A veya V tuşuna basarak PC Fax Alım öğesini seçin. **OK**'ye basın.
- 8 (<USB> veya <Paralel>) ya da makine ağa bağlıysa bilgisayar adınızı seçmek için ▲ veya ▼ tuşuna basın. **OK**'ye basın.

#### $\blacktriangle$  veya  $\nabla$  tuşuna basarak Açık ya da Kapalı öğesini seçin.

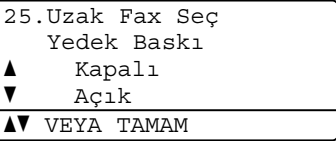

**OK**'ye basın.

e **Durdur/Çık**'ye basın.

### **ÖNEMLİ**

Yedek Yazdırma'yı Açık olarak

seçerseniz, makine kopyasını almanız için faksı makinenizde de yazdırır. Faks iletilmeden önce elektrik kesilmesi veya alan makinede sorun olması durumunda bu güvenli bir özelliktir. Elektrik kesilirse makine 60 saate kadar faksları kaydedebilir.

### **Not**

- Bilgisayar Faks Alma'yı ayarlamadan önce bilgisayarınıza MFl-Pro Suite yazılımını yüklemelisiniz. Bilgisayarınızın bağlı ve açık olduğundan emin olun. (Ayrıntılar için, CD-ROM'da *Yazılım Kullanıcı El Kitabı*'ndaki *Bilgisayar-Faks Alma* konusuna bakın.)
- Makinenizde sorun varsa ve bellekteki faksları yazdıramıyorsa, fakslarınızı bilgisayara aktarmak için bu ayarı kullanabilirsiniz. (Ayrıntılar için, bkz. *[Hata](#page-142-0)  [ve bakım iletileri](#page-142-0)* sayfa 131.)
- Bilgisayar Faks Alma Mac OS'da desteklenmemektedir. (Ayrıntılar için, CD-ROM'da *Yazılım Kullanıcı El Kitabı*'ndaki *Bilgisayar-Faks Alma* konusuna bakın.)

### <span id="page-81-0"></span>**Uzak Faks Seçeneklerini Değiştirme <sup>9</sup>**

Başka bir uzak faks Seçeneğine değiştirdiğinizde makinenizin belleğinde alınan fakslar kalırsa, LCD'de aşağıdaki ileti gösterilir:

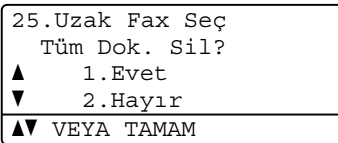

veya

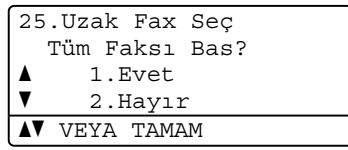

- **1**'e basarsanız, ayarlar değişmeden önce bellekteki fakslar silinir veya yazdırılır. Yedek kopya zaten yazdırıldıysa yeniden yazdırılmaz.
- **2**'ye basarsanız, bellekteki fakslar silinmez veya yazdırılmaz ve ayar değiştirilmez.

Başka bir uzak faks

seçeneğinden(Fax Yönlendir veya Fax Kayıt) PC Fax Alım'ya değiştirdiğinizde makinenizin belleğinde alınan fakslar kalırsa, LCD'de aşağıdaki ileti gösterilir:

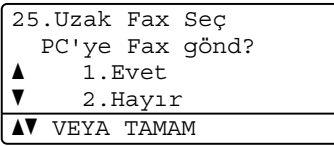

- 1'e basarsanız, ayarlar değişmeden önce bellekteki fakslar bilgisayarınıza gönderilir.
- 2'ye basarsanız, bellekteki fakslar silinmez veya bilgisayarınıza aktarılmaz ve ayar değiştirilmez.

### **ÖNEMLİ**

Yedek Yazdırma'yı Açık olarak

seçerseniz, makine kopyasını almanız için faksı makinenizde de yazdırır. Faks iletilmeden önce elektrik kesilmesi veya alan makinede sorun olması durumunda bu güvenli bir özelliktir. Elektrik kesilirse makine 60 saate kadar faksları kaydedebilir.

### <span id="page-82-1"></span>**Uzak Faks Seçeneklerini Kapatma <sup>9</sup>**

a **Menü**, **2**, **5**, **1** öğelerine basın.

- $\blacktriangle$  veya  $\nabla$  tuşuna basarak Kapalı öğesini seçin. **OK**'ye basın.
- **Not**

Hala makinenizin belleğinden alınan fakslar varsa, LCD'de size seçenekler verilir. (Bkz. *[Uzak Faks Seçeneklerini](#page-81-0)  Değiştirme* [sayfa 70](#page-81-0).)

c **Durdur/Çık**'ye basın.

**Uzaktan alma <sup>9</sup>**

Uzaktan alma özelliği siz makine başında değilken kaydedilen faks iletilerinizi almanızı sağlar. Makinenizi herhangi bir dokunmatik tonlu telefon veya faks makinesinden arayabilir ve iletilerinizi almak için Uzaktan Erişim Kodunu kullanabilirsiniz.

### **Uzaktan Erişim Kodunu Ayarlama <sup>9</sup>**

Uzaktan Erişim Kodu özelliği makinenizden uzaktayken uzaktan alma özelliklerine erişmenizi sağlar. Uzaktan erişim ve alma özelliklerini kullanmadan önce kendi kodunuzu belirlemelisiniz. Varsayılan kod etkin olmayan bir koddur:  $- - +$ .

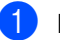

a **Menü**, **2**, **5**, **2** öğelerine basın.

- <span id="page-82-0"></span>b **<sup>0</sup>** – **9** arasındaki numaraları, **l** veya **#** karakterini kullanarak üç haneli kodu girin. **OK**'ye basın.
- c **Durdur/Çık**'ye basın.

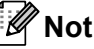

Uzaktan Etkinleştirme kodu (**l51**) veya Uzaktan Devredışı Bırakma kodu (**#51**) için aynı kodu kullanmayın. (Bkz. *[Uzak](#page-69-0)  [Kodları De](#page-69-0)ğiştirme* sayfa 58.)

Kodunuzu istediğiniz zaman değiştirebilirsiniz. Kodunuzu devre dışı bırakmak isterseniz, varsayılan ayarı  $- - +$ geri yüklemek için adım [b](#page-82-0)'de **Sil/Geri** ve **OK**'a basın.

### **Uzaktan Erişim Kodunuzu Kullanma <sup>9</sup>**

- Dokunmatik ton kullanarak telefon veya başka bir faks makinesinden faks numaranızı çevirin.
- 2 Makineniz yanıt verdiğinde, hemen Uzaktan Erişim Kodunu girin.
- **3** Makine iletileri aldıysa sinyal verir:
	- *Bip yok*

Alınan ileti yok.

*1 uzun bip*

Faks iletisi alındı.

- 4) Makine komut girmeniz için iki kısa bip sesi verir. Komut girmeden 30 saniyeden fazla beklerseniz, makine telefonu kapatır. Geçersiz bir komut girerseniz, makine üç defa bip sesi verir.
- e Bitirdiğinizde makineyi sıfırlamak için **<sup>9</sup> 0**'a basın.
- Telefonu kapatın.

### **Not**

Makineniz Manüel modundaysa, uzaktan alma özelliklerine hala erişebilirsiniz. Faks numarasını normal olarak çevirin ve makinenizin zilinin çalmasını sağlayın. Yaklaşık 100 saniye sonra uzaktan erişim kodunu girmenizi söyleyen uzun bir bip sesi duyarsınız. Kodu girmek için 30 saniyeniz vardır.

#### <span id="page-83-0"></span>**Faks iletilerini alma <sup>9</sup>**

- Dokunmatik ton kullanarak telefon veya başka bir faks makinesinden faks numaranızı çevirin.
- Makineniz yanıt verdiğinde, hemen Uzaktan Erişim Kodunu girin (\* ardından 3 rakam). Uzun bir bip sesi duyarsanız, iletileriniz vardır.
- İki kısa bip sesi duyduğunuzda, arama tuşlarıyla **9 6 2**'ye basın.
- 4 Uzun bip sesini bekleyin ve ## ardından faks iletilerini göndermek istediğiniz uzak faks makinesinin numarasını girmek için arama tuşlarını kullanın (20 rakama kadar).
- **6** Makinenin bip sesini duyduğunuzda telefonu kapatın. Makineniz faks iletilerinizi yazdıracak diğer makineyi arar.

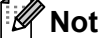

# tuşuyla faks numarasına duraklama ekleyebilirsiniz.

Uzak Faks Seçenekleri

### <span id="page-84-0"></span>**Faks iletme numarasını değiştirme <sup>9</sup>**

Dokunmatik ton ile başka bir telefon veya faks makinesinden faks iletme numaranızın varsayılan ayarını değiştirebilirsiniz.

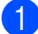

**1** Dokunmatik ton kullanarak telefon veya başka bir faks makinesinden faks numaranızı çevirin.

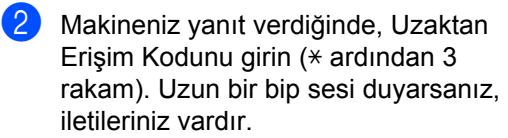

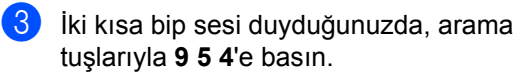

4. Uzun bip sesini bekleyin ve ## ardından faks iletilerini iletmek istediğiniz uzak faks makinesinin yeni numarasını girmek için arama tuşlarını kullanın (20 rakama kadar).

- **5** Bitirdiğinizde makineyi sıfırlamak için **9 0**'a basın.
- 6 Makinenin bip sesini duyduğunuzda telefonu kapatın.

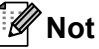

# tuşuyla faks numarasına duraklama ekleyebilirsiniz.

### **Uzak faks komutları <sup>9</sup>**

Makineden uzaktayken özelliklere erişmek için aşağıdaki komutları uygulayın. Makineyi arayıp Uzaktan Erişim Kodunuzu girdiğinizde (\* arkasından 3 rakam), sistem iki kısa bip sesi verir ve uzak komutu girmeniz gerekir.

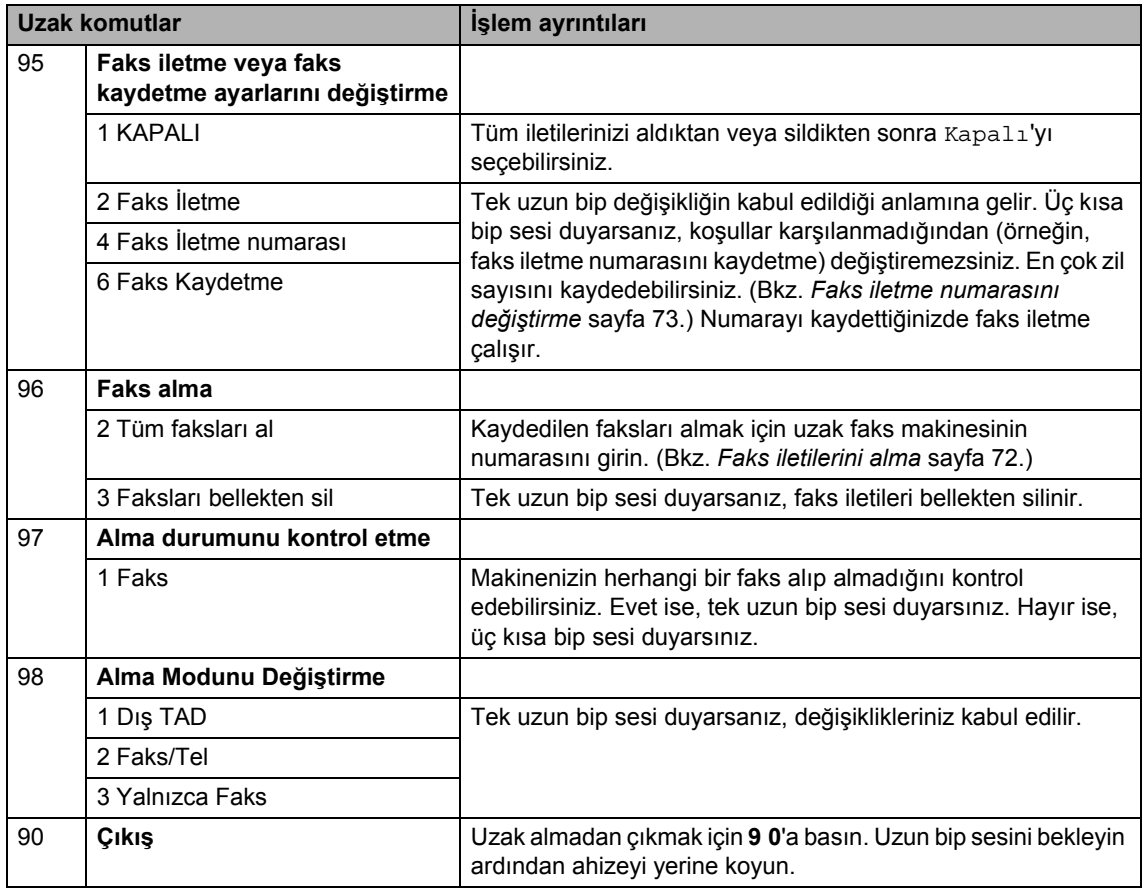

**10 Yoklama <sup>10</sup>**

Yoklama, diğer kişilerin sizden faks alabilecek ancak arama ücretini ödeyecek biçimde makinenizi ayarlamanızı sağlar. Ayrıca, başkalarının faks makinesini aramanızı ve faks almanızı sağlar, bu durumda arama ücretini siz ödersiniz. Bunun çalışması için yoklama özelliğinin her iki makinede de ayarlanması gerekir. Yoklama özelliğini tüm faks makineleri desteklemez.

### **Yoklama alma <sup>10</sup>**

Yoklama alma, faks almak için başka bir makineyi aramanızı sağlar.

- **a Faks modunda**  $\boxed{a}$  .olduğunuzdan emin olun.
- b **Menü**, **2**, **1**, **8** öğelerine basın.
- $\frac{3}{2}$  A veya  $\overline{v}$  tuşuna basarak Standart öğesini seçin. **OK**'ye basın.
- 4 Yokladığınız faks numarasını girin. **Başlat**'ye basın.

### **Güvenli yoklama <sup>10</sup>**

Güvenli yoklama, yoklanmak üzere ayarladığınız belgeleri alabilecekleri sınırlamanızı sağlar. Güvenli yoklama yalnızca Brother faks makineleriyle çalışır. Güvenli Brother makinesinden faks almak isterseniz, güvenlik kodunu girmeniz gerekir.

- Faks modunda  $\boxed{a}$ .olduğunuzdan emin olun.
- 
- b **Menü**, **2**, **1**, **8** öğelerine basın.
- A veya V tuşuna basarak Güvenli öğesini seçin. **OK**'ye basın.
- Dört haneli güvenlik kodunu girin. **OK**'ye basın. Bu, yokladığınız faks makinesinin güvenlik kodudur.
- 5 Yokladığınız faks numarasını girin.
- **Başlat'ye basın.**

### **Gecikmeli yoklama <sup>10</sup>**

Gecikmeli yoklama, makineyi yoklama alma işlemine sonraki bir zamanda başlayacak biçimde ayarlamanızı sağlar. Yalnızca *tek* gecikmeli yoklama işlemi ayarlayabilirsiniz.

- Faks modunda  $\boxed{d}$ .olduğunuzdan emin olun.
	- b **Menü**, **2**, **1**, **8** öğelerine basın.
- 6 Aveya Vtuşuna basarak Zamanlayıcı öğesini seçin. **OK**'ye basın.
- 4 Yoklamanın başlamasını istediğiniz zamanı (24 saat biçiminde) girin. **OK**'ye basın. Örneğin, 9:45 ÖS için 21:45 girin.

**5** Yokladığınız faks numarasını girin. **Başlat**'ye basın. Makine girdiğiniz saatte yoklama aramasını yapar.

#### **Sirali yoklama**

Sıralı yoklama tek işlemde birkaç faks makinesinden belge istemenizi sağlar.

- Faks modunda  $\sqrt{m}$ .olduğunuzdan emin olun.
- 
- b **Menü**, **2**, **1**, **8** öğelerine basın.
- **A veya V tuşuna basarak Standart,** Güvenli veya Zamanlayıcı öğesini seçin. **OK**'ye basın.
- Aşağıdaki seçeneklerden birini belirleyin.
	- $\blacksquare$  $\blacksquare$  Standart seçerseniz, adım  $\blacksquare$ 'e gidin.
	- Güvenli seçerseniz, dört haneli sayıyı girin, OK'a basın, adım <sup>o'[e](#page-87-0)</sup> gidin.
	- Zamanlayıcı seçerseniz, yoklamanın başlamasını istediğiniz zamanı girin (24 saat biçiminde) ve OK'a basın, adım @'[e](#page-87-0) gidin.
- <span id="page-87-0"></span>5 Tek Dokunuş, Hızlı Arama, Arama, Grup ya da arama tuşlarını kullanarak yoklamak istediğiniz hedef faks makinelerinin belirleyin. Her konum arasında **OK**'a basmalısınız.

Yoklama işlemini iptal etmek için makine arama yaparken **Durdur/Çık**'a basın.

Sıralı yoklama alma işlerinin tümünü iptal etmek için **Menü**, **2**, **7**'ye basın. (Bkz. *Bekleyen iş[leri kontrol etme ve iptal etme](#page-57-0)* [sayfa 46](#page-57-0).)

### **Yoklamalı gönderme 10**

Yoklamalı gönderme, makinenizi belgeyle başka faks makinesi arayıp alabilmesi için bekleyecek biçimde ayarlayabilirsiniz.

#### **Yoklamalı gönderme ayarı <sup>10</sup>**

**a Faks modunda**  $\boxed{a}$  olduğunuzdan emin olun.

- Belgenizi yerleştirin.
- c **Menü**, **2**, **2**, **6** öğelerine basın.
- $\overline{4}$  A veya  $\overline{v}$  tuşuna basarak Standart öğesini seçin. **OK**'ye basın.
- **b** LCD'de aşağıdaki ileti göründüğünde başka ayar girmek istemiyorsanız, 2.Hayır'ı seçmek için **2**'ye basın.

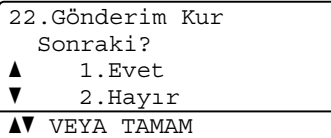

- **Başlat'ye basın.**
- <span id="page-87-2"></span>g Tarayıcı camını kullanıyorsanız, LCD'de aşağıdaki seçeneklerden birini seçmeniz istenir:

```
Flatbed Fax:
 Sonraki Sayfa?
a 1.Evet
\overline{\mathbf{v}} 2.Hayır (Gönder)
AV VEYA TAMAM
```
- Başka sayfa göndermek için **1'**e basın. Adım @'a gidin.
- Belgeyi göndermek için 2 veya **Başlat**'a basın.
- <span id="page-87-1"></span>Sonraki sayfayı tarayıcı camına yerleştirin, **OK**'a basın. Her ek sayfa için adım  $\bullet$  ve  $\bullet$ 'u yineleyin. Makineniz faksı otomatik olarak gönderir.

### **Not**

Belge kaydedilir ve faksı bellekten silinceye kadar başka bir faks makinesinden alınabilir.

Faksı bellekten silmek için **Menü**, **2**, **7**'ye basın. (Bkz. *Bekleyen iş[leri kontrol etme](#page-57-0)  [ve iptal etme](#page-57-0)* sayfa 46.)

### **Güvenli kod ile yoklamalı gönderme ayarı <sup>10</sup>**

Güvenli yoklama, yoklanmak üzere ayarladığınız belgeleri alabilecekleri sınırlamanızı sağlar. Güvenli yoklama yalnızca Brother faks makineleriyle çalışır. Başka bir kişi makinenizden faks almak isterse, güvenlik kodunu girmek zorundadır.

- Faks modunda  $\boxed{a}$ .olduğunuzdan emin olun.
- Belgenizi yerleştirin.
- c **Menü**, **2**, **2**, **6** öğelerine basın.
- **A veya V tuşuna basarak** Güvenli öğesini seçin. **OK**'ye basın.
- **b** Dört haneli sayıyı girin. **OK**'ye basın.
- 6 LCD'de aşağıdaki ileti göründüğünde başka ayar girmek istemiyorsanız, 2.Hayır'ı seçmek için **2**'ye basın.

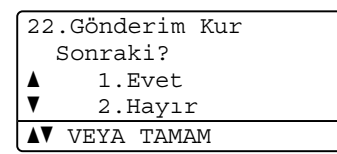

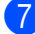

g **Başlat**'ye basın.

<span id="page-88-1"></span>h Tarayıcı camını kullanıyorsanız, LCD'de aşağıdaki seçeneklerden birini seçmeniz istenir:

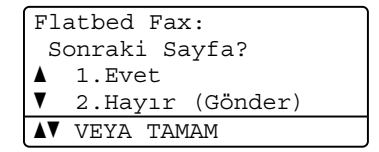

 Başka sayfa göndermek için **1**'e basın.

Adım **o'a** g[i](#page-88-0)din.

- Belgeyi göndermek için **2** veya **Başlat**'a basın.
- <span id="page-88-0"></span>**9** Sonraki sayfayı tarayıcı camına yerleştirin, **OK**'a basın. Her ek sayfa için adım  $\bullet$  ve  $\bullet'$ u y[i](#page-88-0)neleyin.

Flatbed Fax:

Sonr. Sayf. Ayr. Sonra OK'e Bas

Makineniz faksı otomatik olarak gönderir.

**10**

**11 Raporları yazdırma <sup>11</sup>**

### **Faks raporları**

Bazı faks raporları (gönderme doğrulaması ve faks günlüğü) otomatik ve el ile yazdırılabilir.

#### **Gönderme doğrulaması raporu**

Bu raporda gönderenin adı veya faks numarası, gönderme saat ve tarihi, gönderme süresi, gönderilen sayfa sayısı ve göndermenin başarılı olup olmadığı listelenir.

Gönderme Doğrulaması Raporu için kullanılabilen birkaç ayar vardır.

- Açık: Gönderdiğiniz her fakstan sonra bir rapor yazdırır.
- Açık+Resim: Gönderdiğiniz her fakstan sonra bir rapor yazdırır. Faksın ilk sayfasının bir kısmı raporda görünür.
- Kapalı: *Yalnızca* faksınız gönderme hatası nedeniyle başarısız olursa bir rapor yazdırır. Varsayılan ayar Kapalı'dır.
- Kapalı+Resim: *Yalnızca* faksınız gönderme hatası nedeniyle başarısız olursa bir rapor yazdırır. Faksın ilk sayfasının bir kısmı raporda görünür.
- - a **Menü**, **2**, **4**, **1** öğelerine basın.
	- $\blacktriangleright$   $\blacktriangle$  veya  $\nabla$  tuşuna basarak Açık, Açık+Resim, Kapalı veya Açık+Resim öğesini seçin. **OK**'ye basın.
	- c **Durdur/Çık**'ye basın.

### **Not**

• Açık+Resim veya Kapalı+Resim seçerseniz, yalnızca Gerçek Zamanlı Gönderme Kapalı olarak belirlenirse Gönderme Doğrulaması Raporu'nda görüntü görünür. (Bkz. *[Gerçek Zamanlı](#page-56-0) [Gönderme](#page-56-0)* sayfa 45.)

• Göndermeniz başarılıysa, Gönderme Doğrulaması Raporu'nda "SONUÇ" yanında "OK" görünür. Gönderi başarılı *değilse*, "SONUÇ" yanında "HATA" görünür.

### **Faks Günlüğü <sup>11</sup>**

Makineyi belirli aralıklarda (her 50 faksta, 6, 12 veya 24 saatte, 2 veya 7 günde) bir faks günlüğü (etkinlik raporu) yazdıracak biçimde ayarlayabilirsiniz. Varsayılan ayar Her 50 Faksta'dır (makineniz 50 iş kaydettiğinde günlük yazdırır).

Aralığı Kapalı olarak belirlerseniz, sonraki sayfadaki adımları uygulayarak raporu yazdırabilirsiniz.

- a **Menü**, **2**, **4**, **2** öğelerine basın.
- ▲ veya ▼ tuşuna basarak aralığı seçin. **OK**'ye basın. 7 gün seçerseniz, 7 günün ne zaman sayılmaya başlanacağı sorulur.
- 8 Yazdırmaya başlama zamanını 24 saat biçiminde girin. **OK**'ye basın. Örneğin: 7:45 ÖS için 19:45 girin.

#### 4 Durdur/Çık'ye basın.

6, 12, 24 saat, 2 veya 7 gün seçerseniz, makine seçilen zamanda raporu yazdırır ve işleri bellekten siler. Seçtiğiniz zaman geçmeden önce makine belleği 200 işle dolarsa, makine günlüğü erken yazdırır ve tüm işleri bellekten siler.

Yazdırma zamanından önce rapor almak isterseniz, işleri bellekten silmeden el ile yazdırabilirsiniz.

### **Raporlar**

Aşağıdaki raporlar kullanılabilir:

1 XMIT Onay

Son giden 200 faksınızın Gönderme Doğrulaması Raporu'nu gösterir ve son raporu yazdırır.

2 Yardım Listesi

Makinenizi programlamanıza yardımcı olmak için yaygın kullanılan işlevlerin listesini yazdırır.

3 Tel Dizn List.

Tek Dokunuş ve Hızlı Arama belleğine kayıtlı ad ve numara listesini sayısal ve alfabetik sırayla yazdırır.

4 Fax Faaliyeti

Son gelen ve giden 200 faksınızla ilgili bilgilerin listesini yazdırır. (TX: gönderme.) (RX: alma.)

5 KUL. AYARLARI

O anki ayarlarınızın listesini yazdırır.

6 Ağ Yapılandırm

Ağ ayarlarınızı listeler.

7 Sipariş Formu

Doldurulup Brother satıcınıza gönderilecek donatı sipariş formunu yazdırabilirsiniz.

### **Rapor yazdırma**

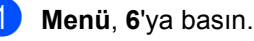

- Aşağıdakilerden birini uygulayın:
	- $\blacksquare$  İstediğiniz raporu seçmek için  $\blacktriangle$  veya ▼ tuşuna basın.

**OK**'ye basın.

- Yazdırma istediğiniz rapor numarasını girin. Örneğin, Yardım Listesi'ni yazdırmak için **2**'ye basın.
- c **Başlat**'ye basın.

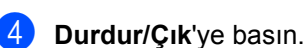

Bölüm 11

# **Kısım III**

# **Kopyalama**

**[Kopya olu](#page-93-0)şturma** 82

<span id="page-93-0"></span>**12 Kopya oluşturma <sup>12</sup>**

### **Kopyalama**

### **Kopyalama moduna girme**

Kopyalama moduna girmek için  $\boxed{\text{m}}$ (**Kopyalama**) tuşuna basın.

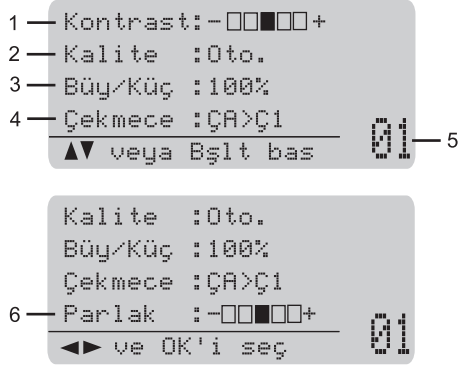

- **1 Kontrast**
- **2 Kalite**
- **3 Kopyalama oranı**
- **4 Tepsi seçimi**
- **5 Kopya sayısı**
- **6 Parlaklık**

### **Tek bir kopya oluşturma <sup>12</sup>**

- **4 Kopyalama modunda <u>■</u>**.olduğunuzdan emin olun.
- Belgenizi yerleştirin.
- c **Başlat**'ye basın.

### **Birden çok kopya oluşturma <sup>12</sup>**

- **Kopyalama modunda a** .olduğunuzdan emin olun.
- Belgenizi yerleştirin.
- c Kopya sayısını girmek için arama tuşlarını kullanın (99'a kadar).
- **Başlat**'ye basın.

#### **Not**

Kopyalarınızı sıralamak için *[ADF](#page-95-0)  [kullanarak kopyaları sıralama](#page-95-0)* sayfa 84'ye bakın.

### **Kopyalamayı durdurma <sup>12</sup>**

Kopyalamayı durdurmak için **Durdur/Çık**'a basın.

### **Kopyalama seçenekleri (geçici ayarlar) <sup>12</sup>**

Bir sonraki kopya için kopyalama ayarlarını geçici olarak hızlı bir şekilde değiştirmek istediğiniz zaman geçici **Kopyalama** tuşlarını kullanın. Farklı kombinasyonlar kullanabilirsiniz.

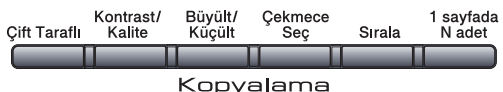

Mod Zamanlayıcısı'nı 30 saniye veya daha az belirlemedikçe makine kopyalamadan bir dakika sonra varsayılan ayarlara geri döner. (Bkz. *[Mod Zamanlayıcı](#page-34-0)* sayfa 23.)

### **Kopyalanan görüntüyü büyütme ya da küçültme <sup>12</sup>**

Aşağıdaki büyütme ya da küçültme oranlarını seçebilirsiniz:

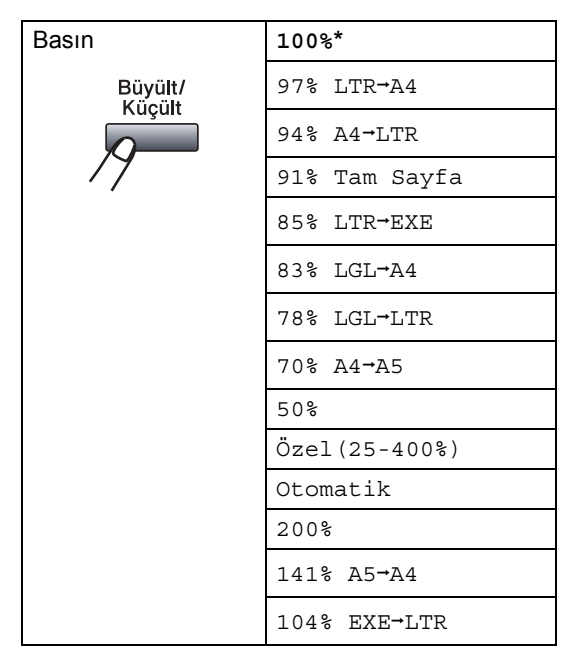

\* Fabrika ayarları Kalın yazılmış ve yıldız ile gösterilmiştir.

Otomatik'e ayarlandığı zaman makine,kağıt tepsisinin yapılandırıldığı kağıt boyutuna en iyi uyacak küçültme oranını hesaplar. (Bkz. *Kağıt Boyutu* [sayfa 24.](#page-35-0))

Otomatik, sadece ADF kullanılırken geçerlidir.

Özel(25-400%), 25% ila 400% arasında oran seçimi yapabilmenizi sağlar.

Bir sonraki kopyayı büyütmek ya da küçültmek için aşağıdaki yönergeleri uygulayın:

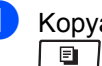

**1** Kopyalama modunda **<u>■</u>** .olduğunuzdan emin olun.

Belgenizi yerleştirin.

- Kopya sayısını girmek için arama tuşlarını kullanın (99'a kadar).
- d **Büyült/Küçült**'ye basın.  $\blacktriangleright$ 'ye basın.

5 Aşağıdakilerden birini uygulayın:

 $\blacksquare$  İstediğiniz büyütme ya da küçültme oranını seçmek için ▲ veya ▼ tuşuna basın.

**OK**'a basın.

 $\blacksquare$   $\blacktriangle$  veya  $\blacktriangledown$  tuşuna basarak Özel(25-400%) öğesini seçin.

**OK**'a basın.

25% ila 400% arasında büyütme ya da küçültme oranı girmek için arama tuşlarını kullanın. (Örneğin **5 3** tuşlarına basarak 53% girin.)

**OK**'a basın.

**Başlat**'ye basın.

### **Not**

2/1(D), 2/1(Y), 4/1(D) ya da 4/1(Y) Sayfa Düzeni Seçenekleri Büyüt/Küçült özelliğinde *geçerli değildir*.

#### **Kopyalama kalitesini iyileştirme <sup>12</sup>**

Bir dizi kalite ayarı arasında seçim yapabilirsiniz. Varsayılan ayar Oto.'dır.

Oto.

Otomatik, normal yazdırma işlemleri için önerilir. Hem metin hem de fotoğraf içeren belgeler için uygundur.

Metin

Sadece metin içeren belgeler için uygundur.

**Foto** 

Fotoğrafları kopyalamak için uygundur.

Kalite ayarını *geçici* olarak değiştirmek için aşağıdaki adımları takip edin:

- 1 Kopyalama modunda □.olduğunuzdan emin olun.
- Belgenizi yerleştirin.
- 8 Kopya sayısını girmek için arama tuşlarını kullanın (99'a kadar).
- 4 Kontrast/Kalite'ye basın. **A** veya **▼** tuşuna basarak Kalite öğesini seçin. **OK**'a basın.
- $\bullet$   $\bullet$  veya  $\bullet$  tuşuna basarak Oto., Metin veya Foto öğesini seçin. **OK**'ye basın.
- **6** Başlat'ye basın.

*Varsayılan* ayarları değiştirmek için aşağıdaki adımları uygulayın:

- - a **Menü**, **3**, **1**'ye basın.
- Kopya kalitesini seçmek için ▲ veya ▼ tuşuna basın. **OK**'a basın.

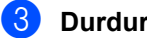

c **Durdur/Çık**'ye basın.

### <span id="page-95-0"></span>**ADF kullanarak kopyaları sıralama <sup>12</sup>**

Birden çok kopyayı sıralayabilirsiniz. Sayfalar 1 2 3, 1 2 3, 1 2 3 şeklinde kümelenir.

a Kopyalama modunda  $\parallel$   $\blacksquare$  .olduğunuzdan emin olun.

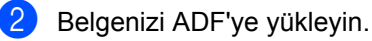

**3** Kopya sayısını girmek için arama tuşlarını kullanın (99'a kadar).

4 **Sırala'ye basın.** 

e **Başlat**'ye basın.

### **Metin kopyalama çözünürlüğünü değiştirme <sup>12</sup>**

Metin kopyalama çözünürlüğünü 1200x600dpi'ye ayarlamak için tarayıcı camı kullanıyor olmanız ve **Kontrast/Kalite** olarak Metin ve büyütme ve küçültme oranı olarak 100% seçmeniz gerekmektedir. Varsayılan ayar 600dpi'dır.

- **1** Kopyalama modunda **<u>■</u>**.olduğunuzdan emin olun.
	- b Belgenizi tarayıcı camına yerleştirin.
- c **Menü**, **3**, **2**'ye basın.
- 4 Metin kopyalama kalitesini seçmek için  $\blacktriangle$  veya  $\nabla$  tuşuna basın. **OK**'ye basın.
- e **Durdur/Çık**'ye basın.

### **Kontrast ve Parlaklık**  Ayarlama

#### **Kontrast <sup>12</sup>**

Görüntünün daha keskin ve daha canlı görünmesini sağlamak için karşıtlığı ayarlayın.

Kontrast ayarını *geçici* olarak değiştirmek için aşağıdaki adımları uygulayın:

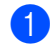

a Kopyalama modunda ■ .olduğunuzdan emin olun.

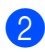

Belgenizi yerleştirin.

8 Kopya sayısını girmek için arama tuşlarını kullanın (99'a kadar).

4 Kontrast/Kalite'ye basın.  $\blacktriangle$  veya  $\blacktriangledown$  tuşuna basarak Kontrast öğesini seçin. **OK**'a basın.

#### Kontrast:- $\Box$ III+> Kalite :Oto. Büy/Küç :100% Çekmece :ÇA>Ç1  $\overline{\bullet}$  ve OK'i seç  $\overline{01}$

6 Karşıtlığı arttırmak ya da azaltmak için ◀ veya ▶ tuşuna basın. **OK**'a basın.

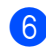

**Başlat'ye basın.** 

*Varsayılan* ayarları değiştirmek için aşağıdaki adımları uygulayın:

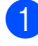

a **Menü**, **3**, **4**'ye basın.

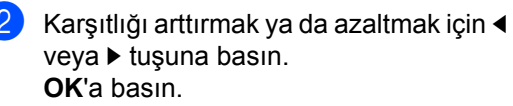

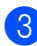

**3** Durdur/Çık'ye basın.

#### **Parlaklık**

Kopyaların daha parlak ya da koyu görünmesini sağlamak için kopya parlaklığını ayarlayın.

Kopyanın parlaklık ayarlarını *geçici* olarak değiştirmek için aşağıdaki adımları uygulayın:

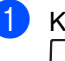

1 Kopyalama modunda **a** .olduğunuzdan emin olun.

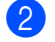

Belgenizi yerleştirin.

- **3** Kopya sayısını girmek için arama tuşlarını kullanın (99'a kadar).
- $\overline{4}$  A veya  $\overline{v}$  tuşuna basarak Parlak öğesini seçin.

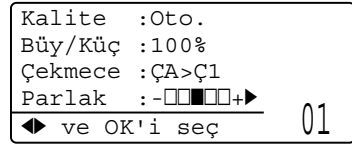

Kopyayı parlaklaştırmak için buşuna ya da koyulaştırmak için < tuşuna basın. **OK**'a basın.

#### **6** Başlat'ye basın.

*Varsayılan* ayarları değiştirmek için aşağıdaki adımları uygulayın:

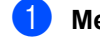

a **Menü**, **3**, **3**'ye basın.

Kopyayı parlaklaştırmak için buşuna ya da koyulaştırmak için < tuşuna basın. **OK**'a basın.

c **Durdur/Çık**'ye basın.

### **N / 1 kopya oluşturma (sayfa düzeni) <sup>12</sup>**

N/1 kopyalama özelliğini kullanarak kopyalama yaparken kullanılan kağıt miktarını azaltabilirsiniz. Bu durum iki ya da dört sayfayı tek bir kağıt üzerine kopyalamanızı sağlar ve bu şekilde kağıt tasarrufu yaparsınız.

#### **ÖNEMLİ**  $\bullet$

- Kağıt boyutunun Letter, A4, Legal ya da Folio olarak yapılandırıldığından emin olun.
- (D) Dikey ve (Y) Yatay anlamına gelmektedir.
- N/1 özelliği kullanılırken Büyüt/Küçült ayarını kullanamazsınız.
- **1** Kopyalama modunda **a** .olduğunuzdan emin olun.
- **Belgenizi yerleştirin.**
- 8 Kopya sayısını girmek için arama tuşlarını kullanın (99'a kadar).
- 1 sayfada N adet'ye basın.
- e 1 sf'da 2 (D), 1 sf'da 2 (Y), 1 sf'da 4 (D), 1 sf'da 4 (Y) veya Kapalı(1'de 1)'yı seçmek için  $\blacktriangle$  ya da  $\nabla$  tuşuna basın. **OK**'a basın.
- f Sayfayı taramak için **Başlat**'a basın. Belgeyi ADF'ye yerleştirdiyseniz makine sayfaları taramaya ve yazdırmaya başlar.

**Tarayıcı camını kullanıyorsanız, adım** [g](#page-97-0)**'ye gidin.**

<span id="page-97-0"></span>Makine sayfayı taradıktan sonra bir sonraki sayfayı taramak için **1**'e basın.

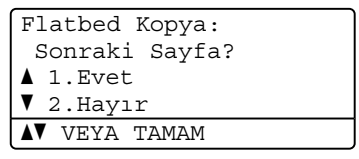

- <span id="page-97-1"></span>8 Bir sonraki sayfayı tarayıcı camına yerleştirin. **OK**'a basın. Her sayfa için  $\bigcirc$  $\bigcirc$  $\bigcirc$  -  $\bigcirc$  arasındaki adımları yineleyin.
- **9** Tüm sayfalar tarandıktan sonra bitirmek için adım [g](#page-97-0)'de **2**'ye basın.

#### **ADF'den kopyalıyorsanız: <sup>12</sup>**

Belgeyi aşağıda gösterildiği gibi yüzü yukarı gelecek şekilde yerleştirin:

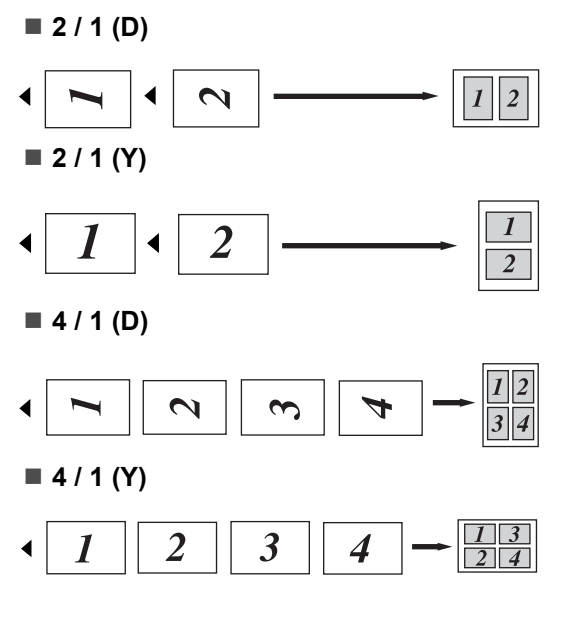

#### **Tarayıcı camından kopyalıyorsanız: <sup>12</sup>**

Belgeyi aşağıda gösterildiği gibi yüzü aşağı gelecek şekilde yerleştirin:

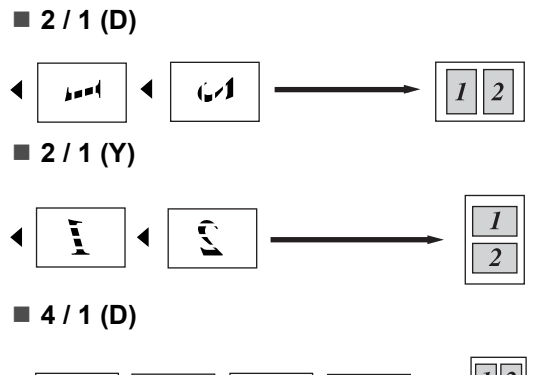

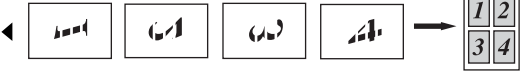

■ 4 / 1 (Y)

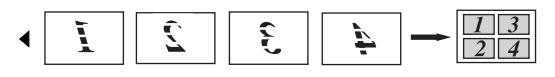

### **Çift yönlü (2 taraflı) kopyalama 12**

Çift yönlü yazdırma özelliğini kullanmak istiyorsanız belgenizi ADF'ye yerleştirin.

Çift yönlü kopyalama yaparken HAFIZA YETERSİZ iletisi alırsanız ek bellek takmayı deneyin. (Bkz. *[Bellek yetersiz iletisi](#page-101-0)* [sayfa 90.](#page-101-0))

### **Çift Yönlü Kopyalama (uzun kenar çevirme) <sup>12</sup>**

**1 taraflı i 2 taraflı**

**Dikey** 

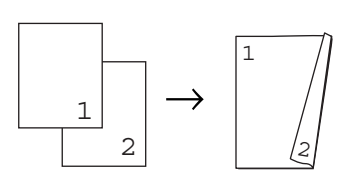

Yatay

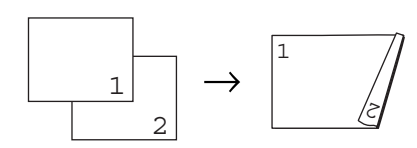

**2 taraflı i 2 taraflı**

Dikey

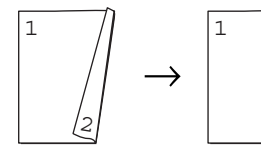

Yatay

 $\overline{1}$ 

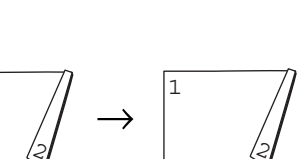

2

**2 taraflı i 1 taraflı**

Dikey

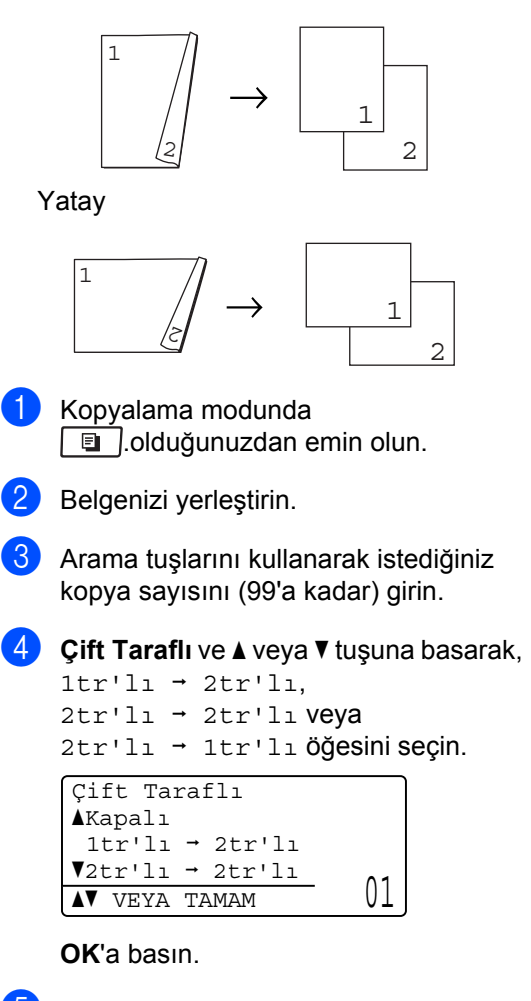

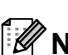

e Sayfayı kopyalamak için **Başlat**'a basın.

#### **Not**

2-taraflı Legal boyutlu belge kullanılırken çift yönlü yazdırma yapamazsınız.

### **Gelişmiş Çift Yönlü Kopyalama (kısa kenar döndürme) <sup>12</sup>**

 **Gelişmiş 2 taraflı i 1 taraflı Dikey** 

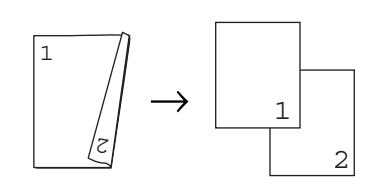

Yatay

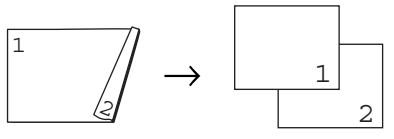

 **Gelişmiş 1 taraflı i 2 taraflı** Dikey

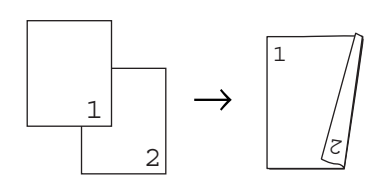

Yatay

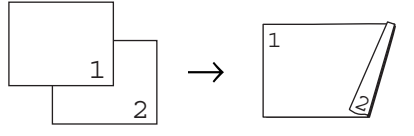

**a Kopyalama modunda** ■ .olduğunuzdan emin olun.

Belgenizi yerleştirin.

**3** Arama tuşlarını kullanarak istediğiniz kopya sayısını (99'a kadar) girin.

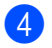

4 **Çift Taraflı** ve **A** veya **▼** tuşuna basarak, Gelişmiş öğesini seçin.

```
Çift Taraflı
aKapalı
 1 + 2tr'lı
\sqrt{2} \text{tr}' \ln \rightarrow 2 \text{tr}' \ln\sqrt{\ }} veya tamam 0\bot
```
**OK**'a basın.

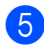

 $\bullet$   $\bullet$  veya  $\bullet$  tuşuna basarak

 $2tr'11 \rightarrow 1tr'11$  veya  $1tr'11 \rightarrow 2tr'11$  öğesini seçin. **OK**'a basın.

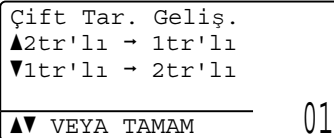

f Sayfayı kopyalamak için **Başlat**'a basın.

#### **Not**

2-taraflı Legal boyutlu belge kullanılırken çift yönlü yazdırma yapamazsınız.

### **Tepsi seçimi <sup>12</sup>**

Tepsi Kullanımı yalnızca bir sonraki kopya için değiştirilebilir.

- Kopyalama modunda **<u>■</u>**.olduğunuzdan emin olun.
- Belgenizi yerleştirin.
- 3 Kopya sayısını girmek için arama tuşlarını kullanın (99'a kadar).
- d **Çekmece Seç**'ye basın.
- $\bullet$  veya  $\bullet$  tuşuna basarak ÇA>Ç1, Ç1>ÇA, #[1](#page-100-0) (XXX) <sup>1</sup> ya da ÇA (XXX) <sup>1</sup> öğesini seçin. **OK**'a basın.

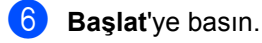

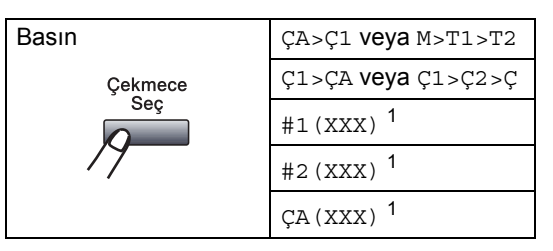

<span id="page-100-0"></span><sup>1</sup> XXX, **Menü**, **1**, **2**, **2**'de belirlediğiniz kağıt boyutudur.

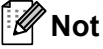

- T2 ya da #2 isteğe bağlı tepsi takılıysa kullanılabilir.
- Tepsi Seçimi için varsayılan ayarları değiştirmek için, bkz. *[Kopyalama](#page-35-1)  [Modunda Tepsi Kullanımı](#page-35-1)* sayfa 24.

### <span id="page-101-0"></span>**Bellek yetersiz iletisi**

Kopyalama yapılırken bellek dolarsa LCD iletisi sizi bir sonraki adıma yönlendirir.

Bir sonraki sayfayı tararken HAFIZA YETERSİZ iletisi alırsanız şu ana kadar taranan sayfaları kopyalamak için **Başlat**'a ya da işlemi iptal etmek için **Durdur/Çık**'a basabilirsiniz.

Ekstra bellek kazanmak için aşağıdakileri yapabilirsiniz:

- Bellekteki faksları yazdırın. (Bkz. *[Faksı](#page-64-0) [bellekten yazdırma](#page-64-0)* sayfa 53.)
- Faks Kaydetme'yi kapatabilirsiniz. (Bkz. *[Uzak Faks Seçeneklerini Kapatma](#page-82-1)* [sayfa 71.](#page-82-1))

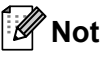

HAFIZA YETERSİZ iletisi alırsanız, belleği %100'e geri döndürmek için bellekteki gelen faksları yazdırdığınızda kopya alabilirsiniz.

## **Kısım IV**

# **Doğrudan yazdırma**

**[USB Flash bellek sürücüsünden ya da yı](#page-103-0)ğın belleği destekleyen dijital kameralardan veri yazdırma** 92

# <span id="page-103-0"></span>**13 ya da yığın belleği destekleyen USB Flash bellek sürücüsünden dijital kameralardan veri yazdırma <sup>13</sup>**

Doğrudan Yazdırma özelliği ile verileri yazdırmak için bilgisayara ihtiyaç duymazsınız. USB Flash bellek sürücünüzü makinenin USB doğrudan arabirimine takarak belgelerinizi yazdırabilirsiniz. Bunun yanı sıra USB yığın bellek moduna ayarlanmış bir kameraya da bağlanabilir ve doğrudan yazdırabilirsiniz.

### **Not**

- Bazı USB Flaş bellek sürücüleri bu makinede çalışmayabilir.
- Kameranız PictBridge modundaysa veri yazdıramazsınız. PictBridge modundan yığın bellek moduna geçmek için kameranız ile birlikte verilen belgeleri inceleyin.

### **Desteklenen dosya biçimleri <sup>13</sup>**

Doğrudan Yazdırma aşağıdaki dosya biçimlerini destekler:

- **PDF** sürüm [1](#page-103-1).7<sup>1</sup>
- JPFG
- $\blacksquare$  Exif + JPEG
- PRN (Brother sürücüsü tarafından oluşturulur)
- TIFF (tüm MFC ya da DCP Brother modelleri tarafından taranır)
- PostScript® 3™ (Brother BRScript3 yazıcı sürücüsü tarafından oluşturulur)
- XPS version 1.0
- <span id="page-103-1"></span><sup>1</sup> PDF verileri, JBIG2 görüntü dosyaları dahil olmak üzere JPEG2000 görüntü dosyaları veya saydam dosyalar desteklenmemektedir.

### **Doğrudan yazdırma için PRN ya da PostScript® 3™ dosyasını oluşturma <sup>13</sup>**

### **Not**

Bu bölümdeki ekranlar, uygulama ve işletme sisteminize göre değişiklik gösterebilir.

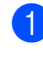

Uygulamanın menü çubuğundan **Dosya**'yı ardından **Yazdır**'ı tıklatın.

**Brother MFC-XXXX Printer** (1)'yi secin ve **Dosyaya Yazdır** kutusunu (2) işaretleyin. **Yazdır**'ı tıklatın.

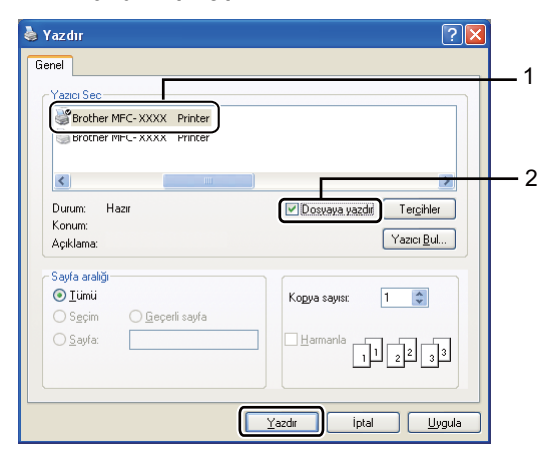

**3** Dosyayı kaydetmek istediğiniz klasörü seçin ve istendiğinde dosya adını girin. Sadece bir dosya adı girmeniz istenirse dizin adını girerek dosyayı kaydedeceğiniz klasörü de belirleyebilirsiniz. Örneğin: C:\Temp\FileName.prn

USB Flash bellek sürücüsünden ya da yığın belleği destekleyen dijital kameralardan veri yazdırma

Bilgisayarınıza bağlı USB Flash bellek sürücünüz ya da dijital kameranız varsa dosyayı doğrudan USB Flash bellek sürücüsüne kaydedebilirsiniz.

### **USB Flash bellek sürücüsünden ya da yığın belleği destekleyen dijital kameralardan veri yazdırma <sup>13</sup>**

**1** USB Flash bellek sürücünüzü ya da dijital kameranızı, makinenin önünde bulunan USB doğrudan ara birimine (1) takın.

Makineniz otomatik olarak Direct Print moduna girer.

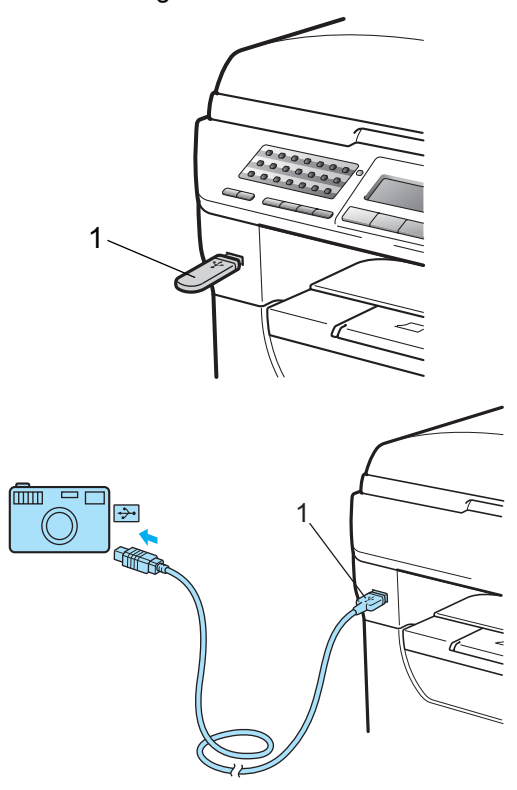

### **Not**

- Güvenli Fonksiyon Kilidi 2.0'ın Doğrudan Yazdırma ayarı, tüm kullanıcılar için Devredışı Bırak ise (Genel mod ayarları dahil olmak üzere) LCD üzerinde MEVCUT DEGIL iletisi görüntülenir ve makine ardından Hazır moduna geçer. Doğrudan Yazdırma işlevine erişemezsiniz.
- Kullanmakta olduğunuz geçerli kısıtlı kullanıcı ID'si, Güvenli Fonksiyon Kilidi 2.0'dan Doğrudan Yazdırma işlevi için kısıtlanmış fakat diğer kısıtlı kullanıcılara erişim hakkı tanınmış ise LCD üzerinde Erişim Reddedil. iletisi görüntülenir ve ardından makine adınızı sorar.

Doğrudan Yazdırma'ya erişimi olan kısıtlı bir kullanıcıysanız isminizi seçmek için  $\blacktriangle$ ya da ▼ tuşuna basın ve dört haneli şifresinizi girin.

- Yöneticiniz Doğrudan Yazdırma için sayfa sınırlaması koyduysa ve makine geçerli durumda maksimum sayfa sayısına ulaştıysa USB Flash bellek sürücüsünü ya da dijital kamerayı taktığınız zaman LCD'de Limit Aşıldı iletisi görüntülenir.
- b Yazdırmak istediğiniz klasör adını ya da dosya adını seçmek için ▲ ya da ▼ tuşuna basın. **OK**'ye basın. Klasör adını seçtiyseniz yazdırmak istediğiniz dosya adını seçmek için ▲ ya  $da$  v tusuna basın.

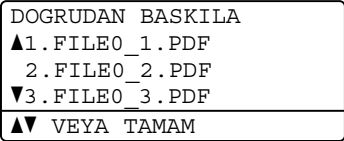

**OK**'ye basın.

### **Not**

- Dijital kameranız PictBridge modundan yığın depolama moduna geçirilmelidir.
- Dosya dizininizi yazdırmak isterseniz İNDEKS BASKI'yı seçin ve ardından **OK**'a basın. Verileri yazdırmak için **Başlat**'ı tıklatın.
- USB Flash bellek sürücünüzde depolanan dosya adları LCD üzerinde aşağıda gösterilen karakterler kullanılarak görüntülenebilir: A B C D E F G H I J K L M N O P Q R S T U V W X Y Z 0 1 2 3 4 5  $6789$  \$ %' ` - @ { } ~ ! # ( ) & \_ ^

8 Aşağıdakilerden birini uygulayın:

- Değiştirmek istediğiniz ayarı seçmek için **A** ya da ▼ tuşuna ve OK'a basın ve ardından ayar için seçim yapmak üzere **A** ya da ▼ tuşuna ve OK'a basın.
- Geçerli varsayılan ayarları [d](#page-105-0)eğiştirmek istemezseniz adım@'e geçin.

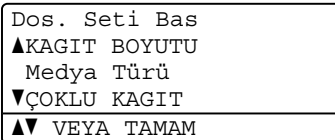

#### **Not**

- Aşağıdaki ayarları seçebilirsiniz:
	- KAGIT BOYUTU Medya Türü
	- ÇOKLU KAGIT
	- UYUMLANDIRMA
	- Çift Taraflı
	- HARMANLA
	- Çekmece Kullnm
	- BASKI KALİTESİ
	- PDF Seçenegi
- Dosya türüne bağlı olarak bu ayarlardan bazıları görülmeyebilir.
- <span id="page-105-0"></span>d İşlemi tamamladıysanız **Başlat**'a basın.
- e <sup>İ</sup>stediğiniz kopya sayısını girmek için arama tuşlarını kullanın. **OK**'ye basın.

```
DOGRUDAN BASKILA
  FILE0_1.PDF
  Kopya Sayısı:
Başlat'a basın 1
```
f Verileri yazdırmak için **Başlat**'ı tıklatın.

#### **ÖNEMLİ** O

- Makinenizin zarar görmesini engellemek için USB doğrudan ara birimine dijital kamera ya da USB Flash bellek sürücüsünden başka cihaz BAĞLAMAYIN.
- Makine yazdırma işlemini tamamlayana kadar USB Flash bellek sürücüsünü ya da dijital kamerayı USB doğrudan ara biriminden çıkarmayın.

USB Flash bellek sürücüsünden ya da yığın belleği destekleyen dijital kameralardan veri yazdırma

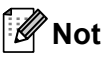

- Kağıt alınan kağıt tepsisinin varsayılan ayarlarını değiştirmek isterseniz kağıt tepsisi ayarlarını değiştirmek için **Menü**, **1**, **6** ve **3**'e basın.
- Makine Doğrudan Yazdırma modunda değilken Kontrol Paneli kullanarak Doğrudan Yazdırma'nın varsayılan ayarlarını değiştirebilirsiniz **Menü** ve **5**'e basarak USB Direkt I/F menüsüne girin. (Bkz. *[Menü tablosu](#page-174-0)* sayfa 163.)

### **Hata iletilerini anlama <sup>13</sup>**

Doğrudan Yazdırma ile USB Flash bellek sürücüsünden veri yazdırırken ortaya çıkabilecek hata türlerini öğrendiğinizde, her türlü sorunu tanımlayabilir ve giderebilirsiniz.

HAFIZA YETERSİZ

Bu ileti, makinenin belleği için çok büyük olan görüntüler üzerinde çalışılırken görünür.

HATALI CİHAZ

Bu ileti, USB doğrudan ara birimine uyumsuz ya da bozuk bir cihaz taktığınızda görünür. Hatayı temizlemek için aygıtı USB doğrudan ara biriminden çıkarın.

(Ayrıntılı çözüm için *[Hata ve bakım iletileri](#page-142-0)* [sayfa 131](#page-142-0)'ne bakın.)

Bölüm 13
### **Kısım V**

# **Yazılım <sup>V</sup>**

**[Yazılım ve A](#page-109-0)ğ özellikleri** 98

## <span id="page-109-0"></span>**14 Yazılım ve Ağ özellikleri <sup>14</sup>**

CD-ROM'daki HTML Kullanıcı El Kitabı'nda **Yazılım Kullanıcı Kılavuzu** ve **Ağ Kullanım Kılavuzu** bulunur.

CD-ROM'da yer alan Kullanıcı El Kitapları arasında **Yazılım Kullanıcı Kılavuzu** ve **Ağ Kullanım Kılavuzu** bulunmakta ve bilgisayara bağlanıldığı zaman geçerli özellikler açıklanmaktadır (Örneğin yazdırma ve tarama). Bu el kitaplarında, üzerlerine tıklandığı zaman sizi doğrudan ilgili bölüme yönlendiren kullanımı kolay bağlantılar vardır.

Şu özellikler hakkında bilgi bulabilirsiniz:

- Yazdırma
- Tarama
- ControlCenter3 (Windows<sup>®</sup>)
- ControlCenter2 (Macintosh<sup>®</sup>)
- Uzaktan Kurulum
- Bilgisayardan fakslama
- LDAP
- Ağda Fakslama
- Ağda Yazdırma
- Ağda Tarama
- E-posta Sunucusuna Tarama (İ-Faks)
- Kablosuz Ağ Kullanıcıları (MFC-8890DW)

### **Not**

Bkz *[Yazılım Kullanıcı El Kitabına ve A](#page-14-0)ğ [Kullanıcı El Kitabına Eri](#page-14-0)şim* sayfa 3.

### **HTML Kullanıcı El Kitabı'nı Okuma <sup>14</sup>**

Bu, HTML Kullanıcı El Kitabı'nın kullanımı açısından hızlı bir başvuru niteliği taşımaktadır.

### **Windows® <sup>14</sup>**

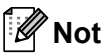

Yazılımı yüklemediyseniz, bkz. *[Belgelerin](#page-14-1)  [görüntülenmesi \(Windows](#page-14-1)®)* sayfa 3.

- a **Başlat** menüsünden programlar grubundan **Brother**, **MFC-XXXX**'in üzerine gelin ve ardından **Kullanıcı kılavuzları, HTML formatında**'nı tıklatın.
- **2** Üst Menü'den istediğiniz el kitabını (**YAZILIM KULLANICI KILAVUZU** veya **AĞ KULLANIM KILAVUZU**) tıklatın.

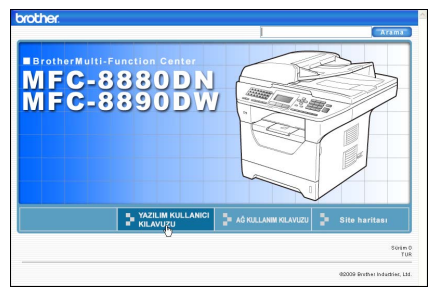

**63** Pencerenin solundaki listeden görüntülemek istediğiniz başlığı tıklatın.

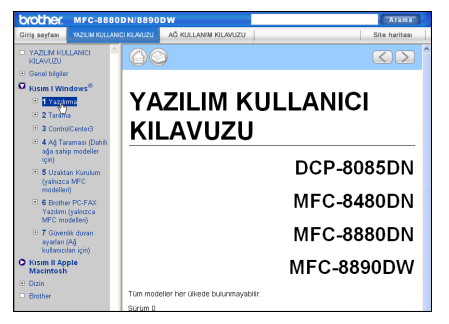

### **Macintosh® <sup>14</sup>**

- **1** Macintosh<sup>®</sup>'unuzun açık olduğundan emin olun. Brother CD-ROM'u CD-ROM sürücüsüne yerleştirin.
- **2** Documentation (Dokümantasyon) simgesini çift tıklatın

8 Dil klasörünüzü çift tıklatın ve ardından en üstteki .html dosyasını çift tıklatın.

4 Üst menüden istediğiniz el kitabını tıklatın

> (**YAZILIM KULLANICI KILAVUZU** veya **AĞ KULLANIM KILAVUZU**) ve ardından pencerenin solundaki listeden okumak istediğiniz başlığı tıklatın.

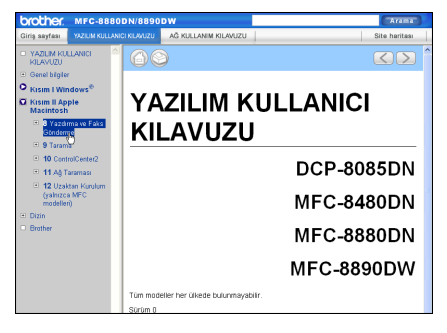

Bölüm 14

## **Kısım VI**

# **Ekler**

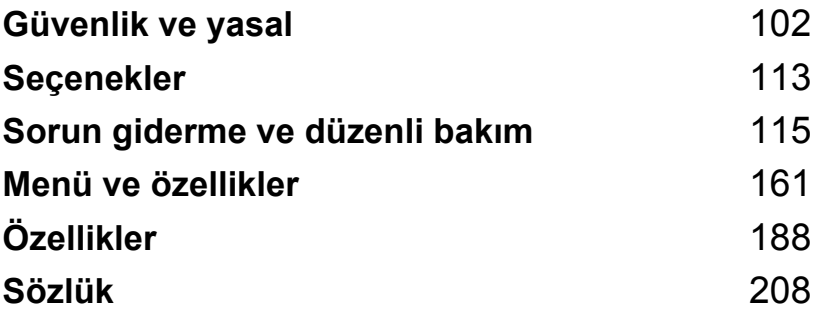

<span id="page-113-0"></span>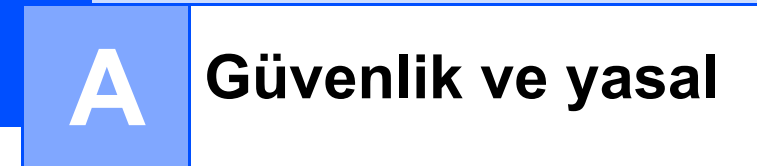

### <span id="page-113-1"></span>**Konum seçme**

Makinenizi, masa gibi titreşim ve çarpmalara karşı dayanıklı düz ve sağlam bir yüzeye yerleştirin. Makineyi telefon prizi ve standart toprak hatlı elektrik prizi yakınına yerleştirin. Sıcaklığın 10°C ile 32,5°C arasında olduğu ve nemin %20 ila %80 arasında (yoğunlaşma olmadan) değiştiği bir yer seçin.

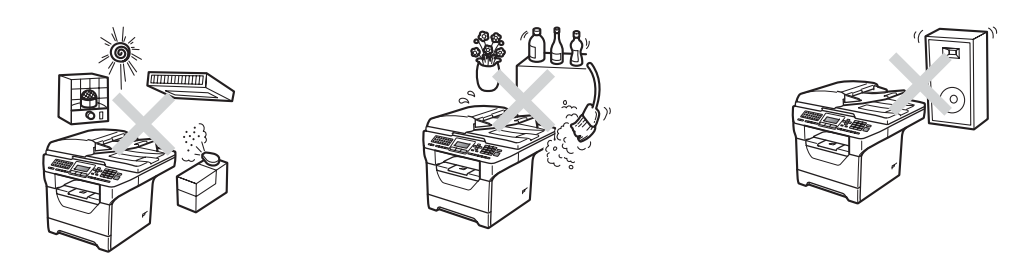

**UYARI**

Makineyi doğrudan güneş ışığı, aşırı ısı, nem veya toza maruz bırakmayın.

Makineyi ısıtıcıların, klimaların, soğutucuların, su kaynaklarınınya da kimyasal maddelerin yakınına YERLEŞTİRMEYİN.

### **A** DİKKAT

Makineyi yoğun olarak kullanılan geçiş yollarının üzerine yerleştirmekten kaçının.

Makinenizi bir halının üzerine yerleştirmekten kaçının.

Makinenizi duvar anahtarları ya da otomatik zamanlayıcılar tarafından kontrol edilen elektrik prizlerine ya da güç kaynağına zarar verebileceklerini göz önünde bulundurarak diğer büyük cihazların bağlı bulunduğu devrelere bağlamayın.

Güç kesilmesi, makinenin belleğindeki bilgileri silebilir.

Diğer kablosuz telefon sistemleri ya da hoparlörler gibi parazit kaynaklarından sakının.

Makineye giden kabloların takılıp düşme tehlikesi arz etmediğinden emin olun.

### **Makineyi güvenle kullanmak için <sup>A</sup>**

Lütfen bu talimatları ileride başvuru amacıyla kullanmak üzere saklayın ve herhangi bir bakım işlemi yapmadan önce okuyun.

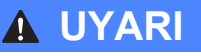

Makinenin içinde yüksek gerilimli elektrotlar bulunmaktadır. Makinenin içini temizlemeden önce telefon kablosunu ve ardından güç kablosunu elektrik prizinden çıkardığınızdan emin olun. Bu şekilde elektrik çarpmalarının önüne geçebilirsiniz.

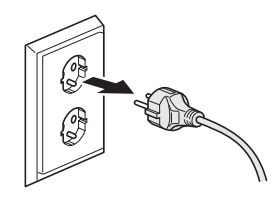

### $\mathbb{A}$

Prize ıslak elle dokunmayın. Aksi takdirde elektrik çarpmalarına neden olabilirsiniz.

Fişin tam olarak takılı olduğundan emin olun.

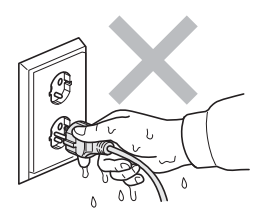

Bu ürün, kolaylıkla erişilebilen elektrik prizi yakınına kurulmalıdır. Herhangi bir acil durum halinde gücü bütünüyle kapatmak için güç kablosunu elektrik prizinden çıkarmalısınız.

Makinenizin ve drum ünitesinin ambalajında plastik torbalar kullanılmıştır. Boğulma tehlikesini ortadan kaldırmak için söz konusu torbaları bebek ve çocuklardan uzak tutun.

Makinenin içini ya da dışını temizlemek için herhangi bir yanıcı madde, sprey ya da organik solvent/sıvı içeren alkol ya da amonyak KULLANMAYIN. Aksi takdirde yangın çıkabilir ya da elektrik çarpabilir. Makineyi temizleme konusunda ayrıntılı bilgi için bkz: *[Düzenli bakım](#page-155-0)* [sayfa 144](#page-155-0)

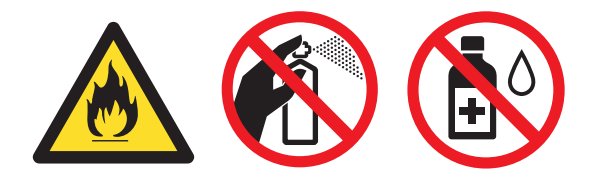

Dağılmış toneri temizlemek için elektrik süpürgesi kullanmayın. Aksi takdirde toner tozu, elektrik süpürgesinin içinde tutuşup yangın başlatabilir. Toner tozunu lütfen kuru ve tiftiksiz yumuşak bir bez ile silin ve yerel yönetmelikler doğrultusunda tasfiye edin.

Telefon hatları yerleştirirken ve düzenlerken dikkatli olun. Telefon hattı duvar prizinden çekilmeden yalıtımlı olmayan telefon kabloları veya uçlarına kesinlikle dokunmayın. Fırtınalı havalarda kesinlikle telefon kablosu takmayın. Islak yerlere kesinlikle telefon duvar prizi takmayın.

Telefon donanımınızı kullanırken, yangın, elektrik çarpması ve yaralanma tehlikesini azaltmak için daima aşağıdakiler dahil olmak üzere temel güvenlik önlemlerini uygulayın:

- 1 Ürünü banyo küveti, yıkama lavabosu, bulaşık teknesi veya bulaşık makinesi, ıslak bodrum veya yüzme havuzu yakını gibi suya yakın yerlerde KULLANMAYIN.
- 2 Bu ürünü fırtınalı havalarda kullanmaktan sakının. Yıldırımdan uzak elektrik çarpma tehlikesi vardır.
- 3 Bu ürünü sızıntı bölgesinde gaz sızıntısı ihbarı yapmak için KULLANMAYIN.
- 4 Pilleri ateşe ATMAYIN. Patlayabilirler. Olası özel çöpe atma yönergeleri için yerel yönetmelikleri kontrol edin.
- 5 Uzatma kablosu kullanmanızı ÖNERMEYİZ.
- 6 Fırtınalı havalarda kesinlikle telefon kablosu takmayın. Islak yerlere kesinlikle telefon duvar prizi takmayın.
- 7 Kablolardan biri hasar görürse, makinenizin bağlantısını kesin ve Brother satıcınızla irtibata geçin.
- 8 Makinenin üzerine herhangi bir nesne KOYMAYIN veya havalandırmaları KAPATMAYIN.
- 9 Bu ürün, anma etiketinde belirtilen aralıkta birbirine bağlı topraklı AC güç kaynağına bağlanmalıdır. Ürünü DC güç kaynağına ya da invertöre bağlamayın. Emin değilseniz nitelikli bir elektrik teknisyeni ile temas kurun.

### **A** DİKKAT

Makineyi kullanmanızın hemen ardından makinenin bazı iç parçaları aşırı ısınır. Makinenin ön ya da arka kapağını açtığınız zaman şekilde koyu renkli gösterilen parçalara dokunmayın.

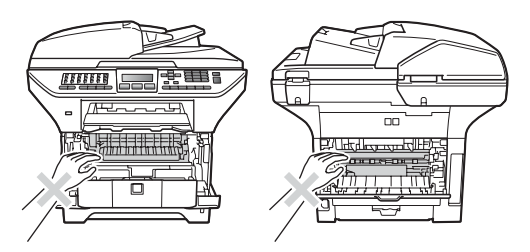

Yaralanmaların önüne geçmek için ellerinizi şekilde gösterildiği gibi belge kapağının altında makinenin kenarına koymamaya dikkat edin.

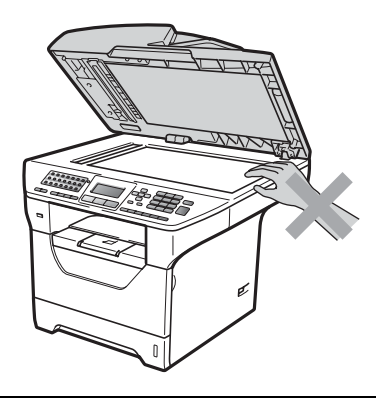

Yaralanmaların önüne geçmek için parmaklarınızı şekillerde gösterilen alanlara koymamaya dikkat edin.

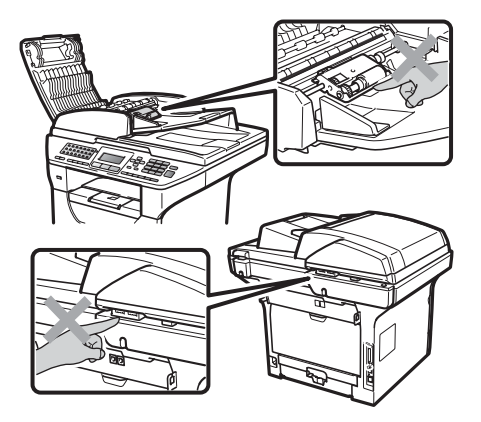

**A**

Makineyi taşırken tarayıcının altında bulunan yan tutacaklardan kavrayın.

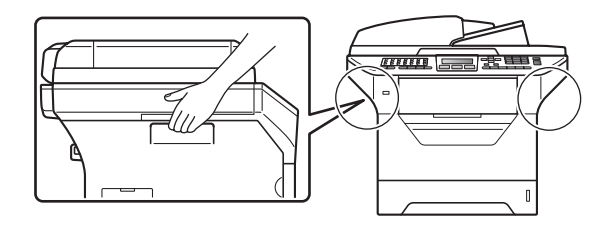

### **ÖNEMLİ**

Fiksaj ünitesi bir İkaz etiketi ile işaretlenmiştir. Lütfen etiketi ÇIKARMAYIN ya da YIRTMAYIN.

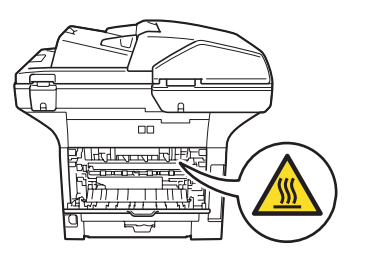

### **Önemli güvenlik talimatları <sup>A</sup>**

- 1 Bu talimatları tamamen okuyun.
- 2 Daha sonraki başvurularınızda kullanılmak üzere muhafaza edin.
- 3 Ürün üzerindeki tüm uyarı ve talimatları izleyin.
- 4 Makinenin içini temizlemeden önce ürünü duvar prizinden çıkarın. Sıvı ya da aerosol içeren temizlik malzemelerini kullanmayın. Temizlik için kuru ve ipliksiz yumuşak bir bez kullanın.
- 5 Bu ürünü sağlam olmayan taşıyıcı, ayak ya da masa üzerine yerleştirmeyin. Ürün düşebilir ve ürünün ciddi biçimde zarar görmesine neden olabilir.
- 6 Ürünün arkasında ve altında muhafaza üzerinde bulunan yuvalar ve açıklıklar havalandırma amaçlıdır. Ürünün güvenle kullanılması ve ürünü aşırı ısınmaya karşı korumak için bu açıklıklar kapatılmamalı ya da tıkanmamalıdır. Açıklıklar, ürünün yatak, koltuk, halı ya da benzer bir yüzeye konması suretiyle asla kapatılmamalıdır. Bu ürün asla ısıtıcı ya da herhangi bir ısı kaynağı çevresine yerleştirilmemelidir. Bu ürün yeterli havalandırma sağlanmadığı sürece asla bütünleşik bir cihazın içine yerleştirilmemelidir.
- 7 Bu ürün, anma etiketinde belirtilen aralıkta AC güç kaynağına bağlanmalıdır. Ürünü DC güç kaynağına ya da invertöre bağlamayın. Emin değilseniz nitelikli bir elektrik teknisyeni ile temas kurun.
- 8 Bu ürünün yanında 3 telli topraklanmış bir priz verilmiştir. Bu priz, sadece topraklanmış elektrik prizlerine uyacaktır. Bu bir güvenlik önlemidir. Fişi prize takamıyorsanız eski prizinizi değiştirmek üzere nitelikli bir elektrik teknisyenine başvurun. Topraklı prizin amacını göz ardı etmeyin.
- 9 Sadece bu makine ile birlikte verilen güç kordonunu kullanın.
- 10 Güç kablosu üzerine herhangi bir şeyin baskı uygulamasına izin vermeyin. Ürünü, insanların kablo üzerine basarak geçeceği yerlere koymayın.
- 11 Ürünü iyi havalandırılmış bir alanda kullanın.
- 12 Uzatma kabloları dahil olmak üzere güç kablosu , 16,5 feet'den (5 metre) uzun olmamalıdır.

Klima, fotokopi makinesi, kağıt öğütücü ve benzeri yüksek gerilimli cihazların bağlandığı elektrik devresine bağlamayın. Yazıcının söz konusu cihazlarla birlikte kullanılması engellenemiyorsa gerilim transformatörü ya da yüksek frekanslı parazit filtresi kullanmanızı tavsiye ederiz.

Güç kaynağı düzenli değil ise gerilim düzenleyici kullanın.

- 13 Makinenin önüne alınan faksları engelleyecek herhangi bir şey KOYMAYIN. Alınan faksların takip edeceği yola geçişi engelleyecek herhangi bir cisim sokmayın.
- 14 Sayfaları almadan önce makinenin sayfaları tamamen çıkarmasını bekleyin.
- 15 Aşağıdaki durumlarda bu ürünü elektrik prizinden çıkarın ve Brother Yetkili Servis Personeline başvurun:
	- Güç kablosu zarar gördüğünde ya da aşınmış ise;
	- Ürünün içine sıvı döküldüyse;
	- Ürün yağmur ya da suya maruz kaldıysa;

**A**

- Çalıştırma talimatları izlendiğinde ürün doğru şekilde çalışmıyor ise; Sadece çalıştırma talimatları kapsamında bulunan ayarları kontrol edin. Ayarların yanlış yapılması, ürüne zarar verebilir ve genellikle ürünün eski haline getirilmesi için nitelikli bir teknisyenin kapsamlı çalışmasına gerek duyulmasına neden olur.
- Ürün düşürüldü ya da muhafaza zarar gördüyse;
- Ürünün performansında belirgin bir düşüş yaşandıysa (servis gereksinimi göstergesidir);
- 16 Ürününüzü gerilim dalgalanmalarına karşı korumak için aşırı gerilime karşı koruyucu bir cihaz kullanmanızı öneririz (Aşırı Gerilim Koruyucu).
- 17 Yangın, elektrik çarpması ve kişisel yaralanma ihtimalini azaltmak için aşağıdakiler hususunda dikkatli olun:
	- Bu ürünü su kullanan cihazların çevresinde, yüzme havuzu çevresinde ya da nemli bir bodrum katında kullanmayın.
	- Makineyi fırtınalı havalarda (uzaktan elektrik çarpması olasılığı vardır) veya sızıntı bölgesinde gaz sızıntısı ihbarı için KULLANMAYIN.
	- Bu ürünü gaz sızıntısı olan alanlarda KULLANMAYIN.

### **IEC60825-1+A2:2001 Belirtimi <sup>A</sup>**

Bu makine, IEC60825-1+A2:2001 belirtimlerinde tanımlandığı gibi Sınıf 1 lazer ürünüdür. Aşağıdaki etiket gerekli olan ülkelerde eklenmiştir.

Bu makine Tarayıcı biriminde görülebilir lazer ışını yayan Sınıf 3B Lazer Diyotuna sahiptir. Tarayıcı Birimi her koşul altında açılmamalıdır.

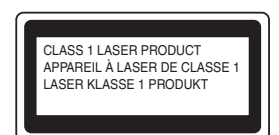

#### **İç Lazer ışını <sup>A</sup>**

Dalga boyu: 770 - 810 nm

Çıkış: 5 mW maks.

Lazer Sınıfı: Sınıf 3B

### **UYARI**

Denetimler, ayarlar veya performans işlemlerinin bu el kitabında belirtilenin dışında kullanılması tehlikeli ışına maruz kalmaya neden olabilir.

### **Aygıt bağlantısını kesme <sup>A</sup>**

Bu ürün, kolaylıkla erişilebilen bir elektrik prizinin yakınında kurulmalıdır. Acil durumda, gücü tamamen kesmek için güç kablosunu elektrik prizinden çekmelisiniz.

### **LAN bağlantısı <sup>A</sup>**

### **A** DİKKAT

Bu ürünü yüksek voltaja maruz kalan LAN bağlantısına BAĞLAMAYIN.

### **Radyo paraziti**

Bu ürün EN55022 (CISPR Yayın 22)/Sınıf B ile uyumludur.

### **2002/96/EC ve EN50419 AB Yönergesi <sup>A</sup>**

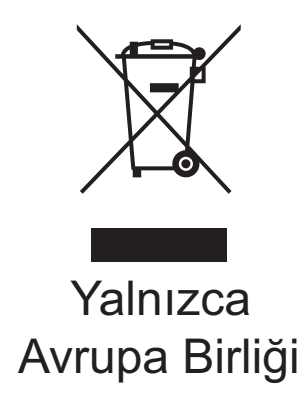

Bu donanım yukarıdaki sembolle işaretlenmiştir. Donanım kullanım ömrü sonunda ayrı olarak uygun bir toplama noktasına atmanız ve normal sınıflandırılmamış ev atık akışına vermemeniz gerektiği anlamına gelir. Bu, çevreye fayda sağlar. (Yalnızca Avrupa Birliği)

### **AB Yönergesi 2006/66/EC - Pil Çıkarma veya Değiştirme <sup>A</sup>**

Bu üründe ürünün kullanım ömrü boyunca kullanılmak üzere tasarlanmış pil bulunmaktadır. Kullanıcı tarafından değiştirilmemelidir. Kullanım ömrü sonunda geri dönüşüm işleminde makinenin parçası olarak çıkarılmalı ve geri dönüştürücü tarafından uygun önlemler alınmalıdır.

### **Uluslararası ENERGY STAR® Uyumluluğu Bildirimi <sup>A</sup>**

Uluslararası ENERGY STAR<sup>®</sup> Programının amacı enerji açısından verimli ofis donanımı geliştirmeyi ve tanıtmayı sağlamaktır.

ENERGY STAR® Ortağı olarak, Brother Industries, Ltd bu ürünün enerji verimliliği için ENERGY STAR® prensiplerine uygun olduğunu belirlemiştir.

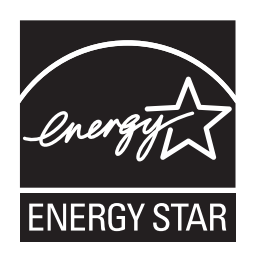

### **Türkiye RoHS Uygunluk Bildirisi <sup>A</sup>**

EEE Yönetmeliğine Uygundur.

### **Libtiff Telif Hakkı ve Lisansı**

Use and Copyright

Copyright© 1988-1997 Sam Leffler

Copyright© 1991-1997 Silicon Graphics, Inc.

Permission to use, copy, modify, distribute, and sell this software and its documentation for any purpose is hereby granted without fee, provided that (i) the above copyright notices and this permission notice appear in all copies of the software and related documentation, and (ii) the names of Sam Leffler and Silicon Graphics may not be used in any advertising or publicity relating to the software without the specific, prior written permission of Sam Leffler and Silicon Graphics.

THE SOFTWARE IS PROVIDED "AS-IS" AND WITHOUT WARRANTY OF ANY KIND, EXPRESS, IMPLIED OR OTHERWISE, INCLUDING WITHOUT LIMITATION, ANY WARRANTY OF MERCHANTABILITY OR FITNESS FOR A PARTICULAR PURPOSE.

IN NO EVENT SHALL SAM LEFFLER OR SILICON GRAPHICS BE LIABLE FOR ANY SPECIAL, INCIDENTAL, INDIRECT OR CONSEQUENTIAL DAMAGES OF ANY KIND, OR ANY DAMAGES WHATSOEVER RESULTING FROM LOSS OF USE, DATA OR PROFITS, WHETHER OR NOT ADVISED OF THE POSSIBILITY OF DAMAGE, AND ON ANY THEORY OF LIABILITY, ARISING OUT OF OR IN CONNECTION WITH THE USE OR PERFORMANCE OF THIS SOFTWARE.

### **Ticari Markalar <sup>A</sup>**

Brother logosu Brother Industries, Ltd.'nin kayıtlı ticari markasıdır.

Brother, Brother Industries, Ltd.'nin kayıtlı ticari markasıdır.

Multi-Function Link, Brother International Corporation'ın kayıtlı ticari markasıdır.

Microsoft, Windows, Windows Server ve Internet Explorer, Amerika Birleşik Devletleri ve/veya diğer ülkelerde Microsoft Corporation'ın kayıtlı ticari markalarıdır.

Windows Vista, Amerika Birleşik Devletleri ve diğer ülkelerde Microsoft Corporation'ın kayıtlı ticari markası veya ticari markasıdır.

Apple, Macintosh, Safari ve TrueType Amerika Birleşik Devletleri ve diğer ülkelerde Apple Inc.'in kayıtlı ticari markalarıdır.

Intel ve Pentium, Amerika Birleşik Devleti ve diğer ülkelerde Intel Corporation'un kayıtlı ticari markalarıdır.

AMD, Advanced Micro Devices, Inc'in kayıtlı ticari markasıdır.

Adobe, Flash, Illustrator, PageMaker, Photoshop, PostScript ve PostScript 3, Adobe Systems Incorporated'ın Amerika Birleşik Devletleri ve/veya diğer ülkelerde kayıtlı ticari markaları veya ticari markalarıdır.

Epson, Seiko Epson Corporation'ın kayıtlı ticari markası ve de FX-80 ve FX-850 ticari markalarıdır.

IBM ve Proprinter, Amerika Birleşik Devletleri ve/veya diğer ülkelerde International Business Machines Corporation'ın kayıtlı ticari markalarıdır.

BROADCOM, SecureEasySetup ve SecureEasySetup logosu Amerika Birleşik Devletleri ve/veya diğer ülkelerde Broadcom Corporation'ın ticari markaları veya kayıtlı ticari markalarıdır.

Wi-Fi, WPA, WPA2, Wi-Fi Protected Access ve Wi-Fi Protected Setup, Wi-Fi Alliance'ın Amerika Birleşik Devletleri ve/veya diğer ülkelerde ticari markaları ya da kayıtlı ticari markalarıdır.

AOSS, Buffalo Inc.'ın ticari markasıdır.

Nuance, Nuance logosu, PaperPort ve ScanSoft, Amerika Birleşik Devletleri ve/veya diğer ülkelerde Nuance Communications, Inc. veya bağlı kuruluşlarının ticari markaları veya kayıtlı ticari markalarıdır.

OpenLDAP, OpenLDAP Foundation'ın kayıtlı ticari markasıdır.

Bu el kitabında bahsedilen yazılımın şirketleri patent programlarına özel Yazılım Lisans Sözleşmesi'ne sahiptir.

**Tüm diğer ticari markalar kendi sahiplerinin malıdır.**

**B**

### <span id="page-124-0"></span>**Seçenekler**

### **İsteğe bağlı kağıt B tepsisi (LT-5300) <sup>B</sup>**

İsteğe bağlı bir alt tepsi takılabilir ve bu tepsi 250 adet 80 g/m<sup>2</sup> kağıt alabilir.

İsteğe bağlı tepsi takıldığı zaman makineye en fazla 550 adet düz kağıt yerleştirilebilir. İsteğe bağlı alt tepsi ünitesini satın almak istiyorsanız Brother satıcınız ile temas kurun.

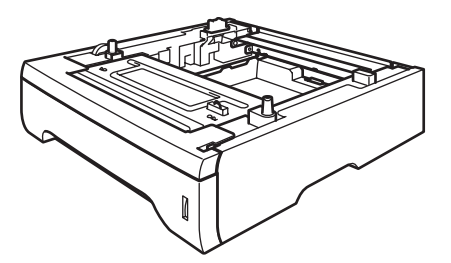

Kurulum için alt tepsi ünitesi ile birlikte verilen talimatları inceleyin.

### **Bellek kartı**

Bu makine 64 MB standart belleğe sahiptir ve isteğe bağlı bellek ekleme için üzerinde bir de yuva bulunur. Belleği, küçük boyutlu çift yerleşik bellek modülleri takarak 576 MB'a yükseltebilirsiniz (SO-DIMM'ler). İsteğe bağlı hafıza eklediğiniz zaman hem kopyalama hem de yazdırma işlemlerinde elde ettiğiniz performans artar.

Genellikle, makine aşağıdaki özelliklere sahip endüstri standardı SO-DIMM'ler kullanır:

Tür: 144 pin ve 64 bit çıkış

CAS gecikme süresi: 2

Saat frekansı: 100 MHz ya da daha fazla

Kapasite: 64, 128, 256 ya da 512 MB

Yükseklik: 31,75 mm

Dram Türü: SDRAM 2 Bank

Satın alma hakkında bilgi ve parça numaraları için Buffalo Technology web sitesini ziyaret edin:

<http://www.buffalo-technology.com/>

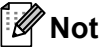

- Bazı SO-DIMM'ler bu makinede çalışmayabilir.
- Ayrıntılı bilgi için Brother satıcınız ile temas kurun.

### **Ek bellek takma**

- **1** Makinenin güç anahtarını kapatın. Telefon hattı kablosunu çıkarın.
- 2 Makineden ara birim kablosunu çıkarın ve ardından güç kablosunu elektrik prizinden çekin.

### **Not**

SO-DIMM takmadan ya da sökmeden önce makinenin güç anahtarını kapattığınızdan emin olun.

**3** SO-DIMM'in ve ara birim erişim ünitesinin kapağını açın.

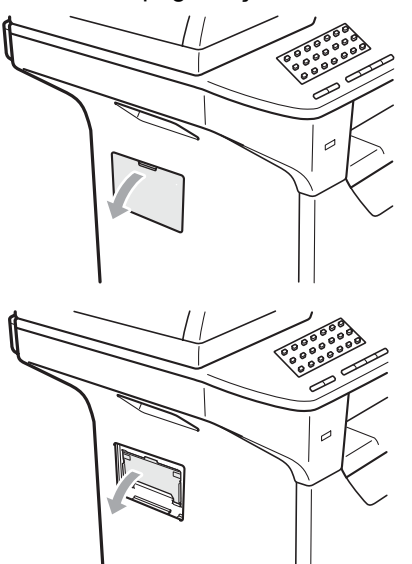

4 SO-DIMM'i paketinden çıkarın ve kenarlarından tutun.

#### **ÖNEMLİ** T

Makinenizin statik elektrikten zarar görmesini engellemek için bellek çiplerine ya da kart yüzeyine dokunmayın.

**6** SO-DIMM'i kenarlarından tutun ve SO-DIMM üzerindeki dişleri yuvadaki çıkıntılar ile aynı hizaya getirin. SO-DIMM'i çapraz olarak yerleştirin (1) ardından yenide girin tık sesi gelene kadar ara birim kartına doğru döndürün (2).

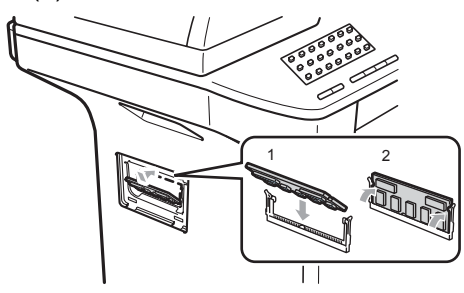

- 6 Ara birim erişim kapağını ve SO-DIMM kapağını yerine takın.
	- İlk olarak makinenin güç kablosunu elektrik prizine takın ve ardından ara birim kablosunu bağlayın.
- 8 Telefon hattı kablosunu takın. Makinenin güç anahtarını açın.

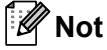

SO-DIMM'i düzgün taktığınızdan emin olmak için geçerli bellek boyutunu görmek açısından kullanıcı ayarları sayfasını yazdırabilirsiniz. (Bkz. *[Rapor yazdırma](#page-90-0)* [sayfa 79](#page-90-0)).

**C**

## <span id="page-126-0"></span>**Sorun giderme ve düzenli bakım**

### **Sorun giderme**

Makinenizde bir sorun olduğunu düşünüyorsanız aşağıdaki tabloyu inceleyin ve sorun giderme konusundaki ipuçlarını takip edin.

Sorunların bir çoğu sizin tarafınızdan çözülebilir. Ek yardıma ihtiyaç duyarsanız Brother Çözüm Merkezi en son SSS'ı ve sorun giderme ipuçlarını sunmaktadır. Bizi <http://solutions.brother.com> adresinden ziyaret edin.

### **Makineniz ile zorluk yaşıyorsanız**

Faksınızın görünümüyle ilgili sorun olduğunu düşünüyorsanız, önce kopyasını alın. Kopya iyi görünüyorsa, sorun makinenizde olmayabilir. Aşağıdaki tabloyu inceleyin ve sorun giderme ipuçlarını takip edin.

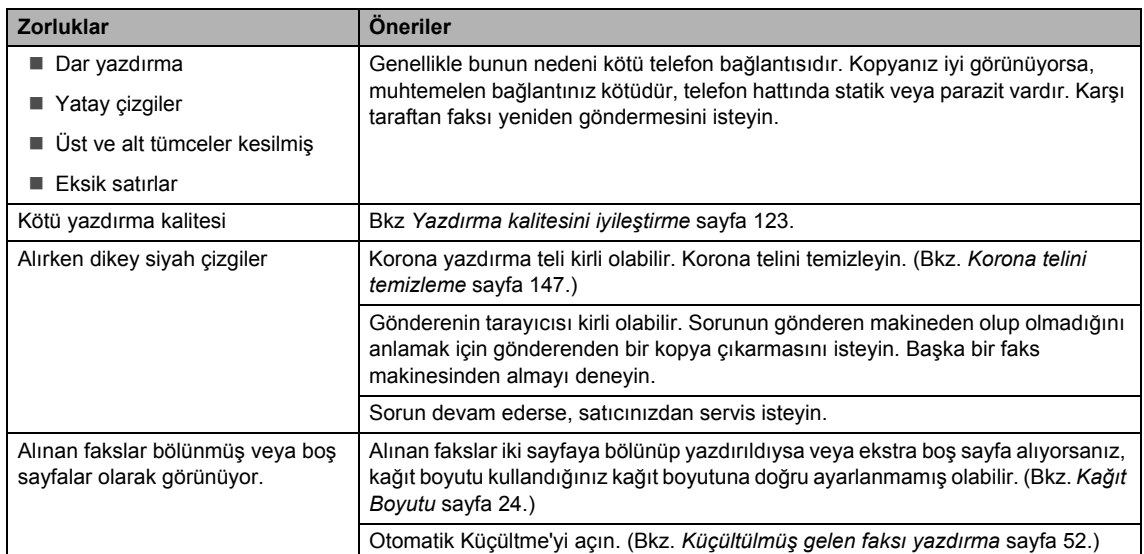

#### **Faks yazdırma veya alma**

#### **Telefon hattı veya bağlantıları <sup>C</sup>**

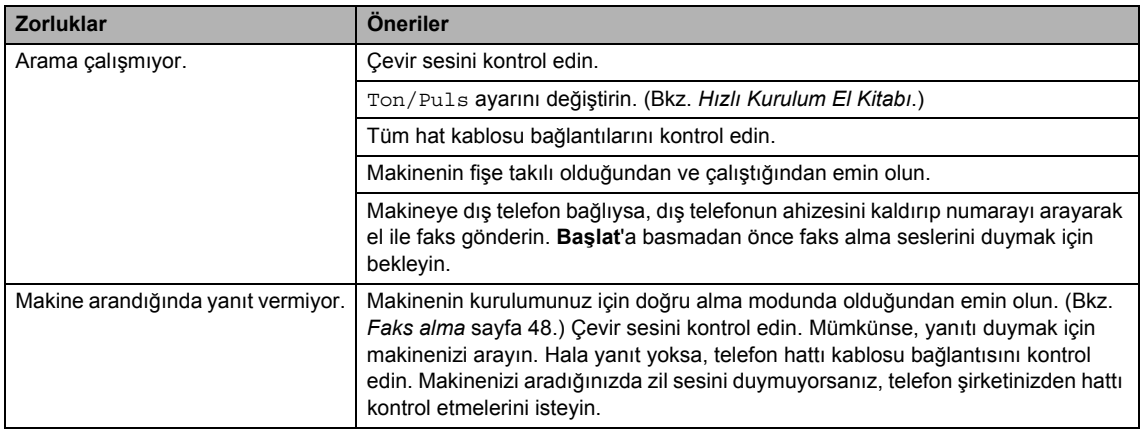

### **Faks gönderme**

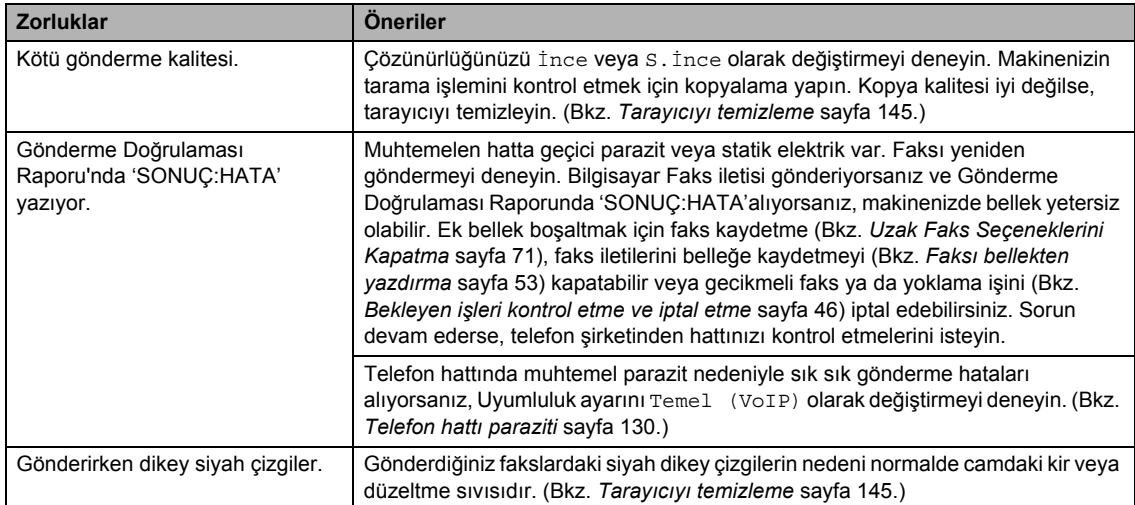

#### **Gelen aramalara işlem yapma**

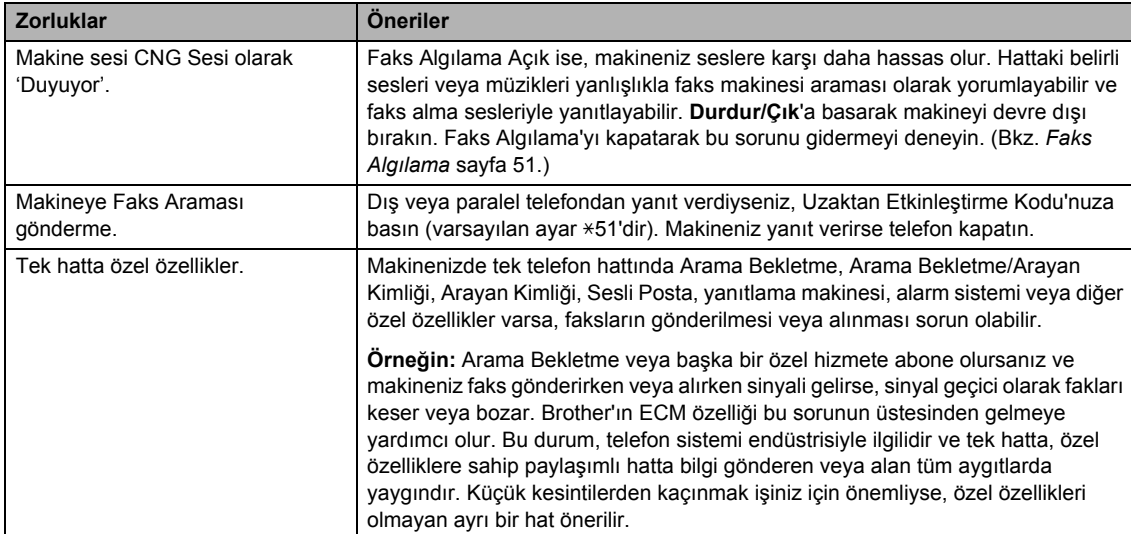

#### **Menü erişim zorlukları <sup>C</sup>**

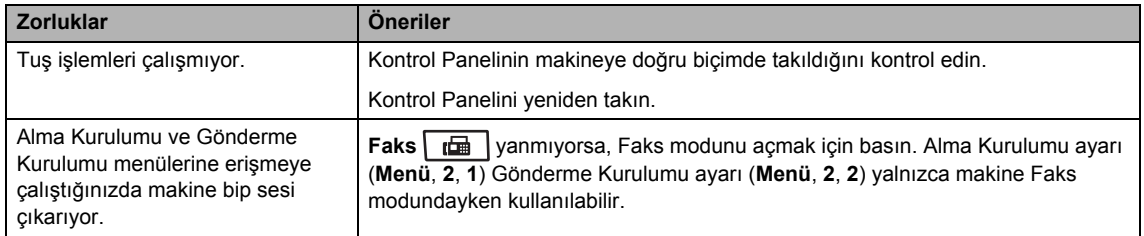

#### **Kopyalamada zorluklar**

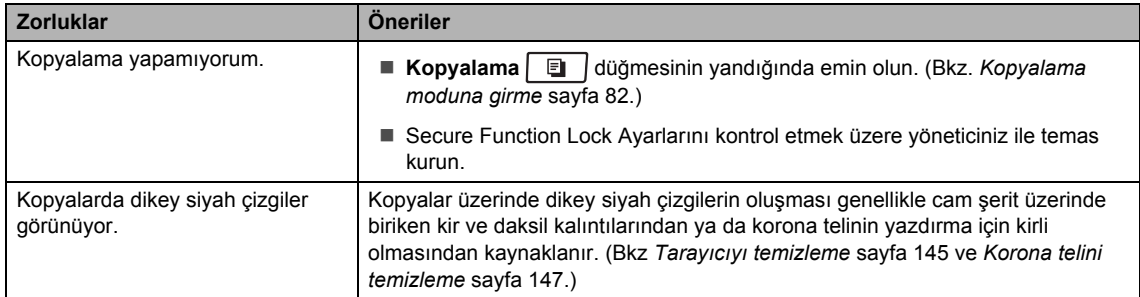

#### **Yazdırmada zorluklar**

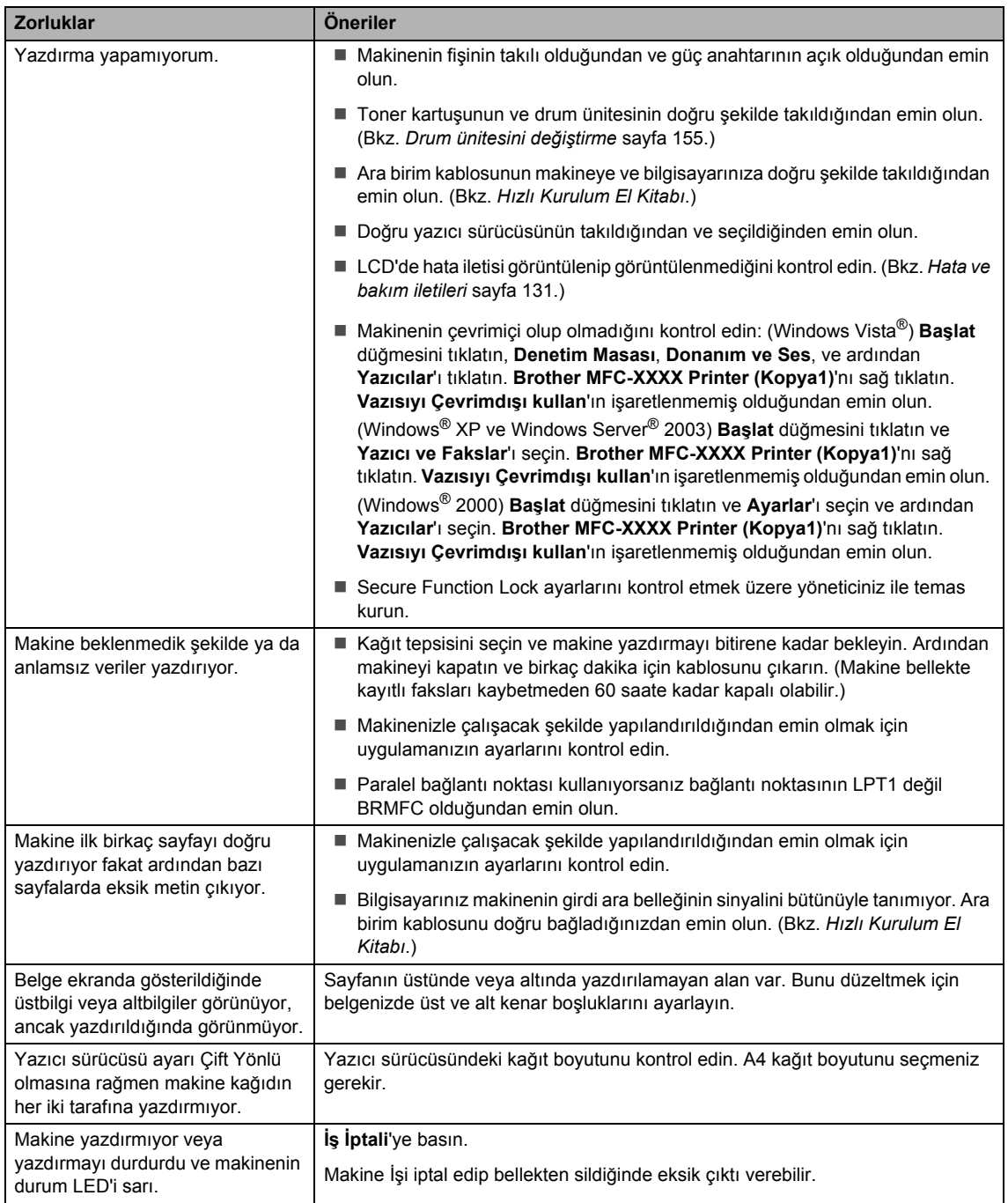

#### **Taramada zorluklar**

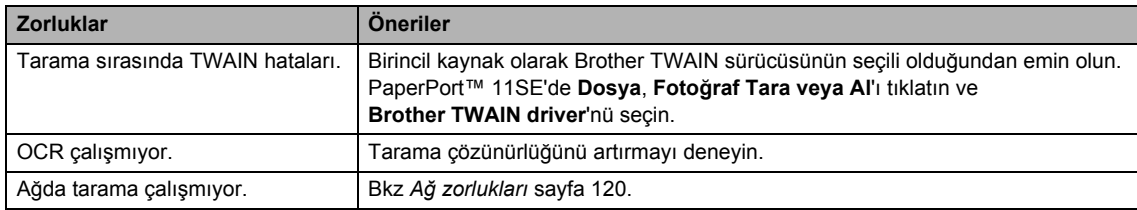

#### **Yazılım zorlukları**

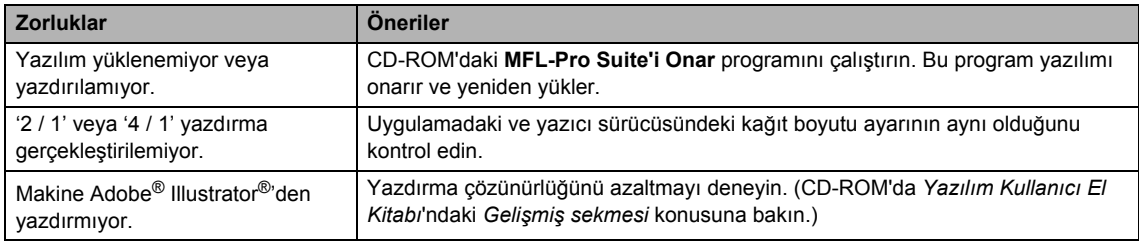

### **Kağıt işleme zorlukları**

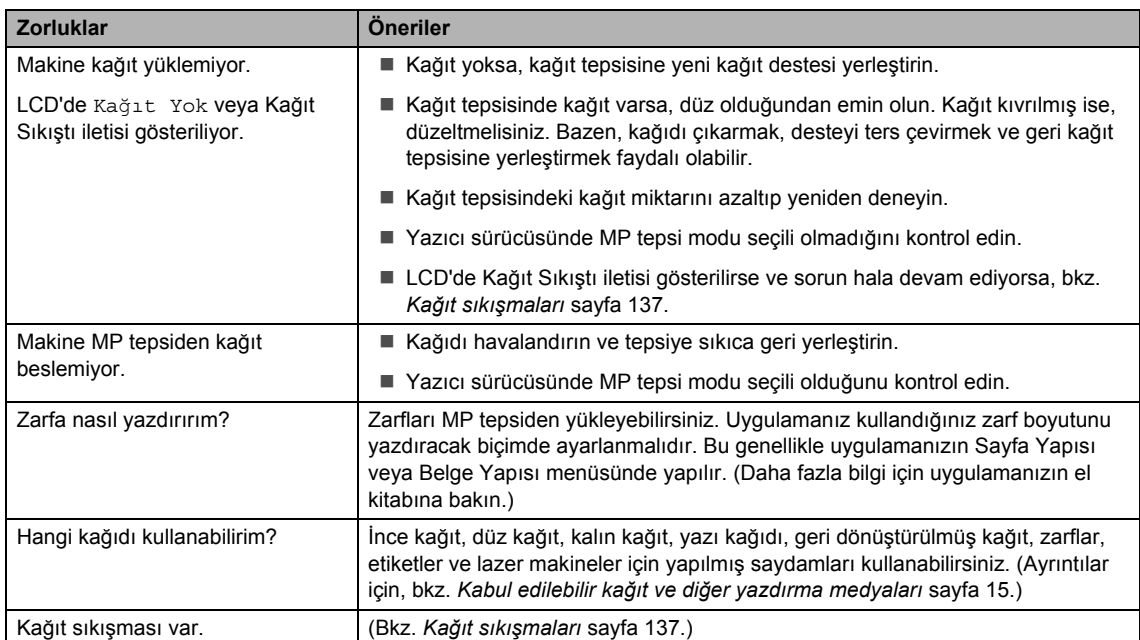

#### **Yazdırma kalitesi zorlukları <sup>C</sup>**

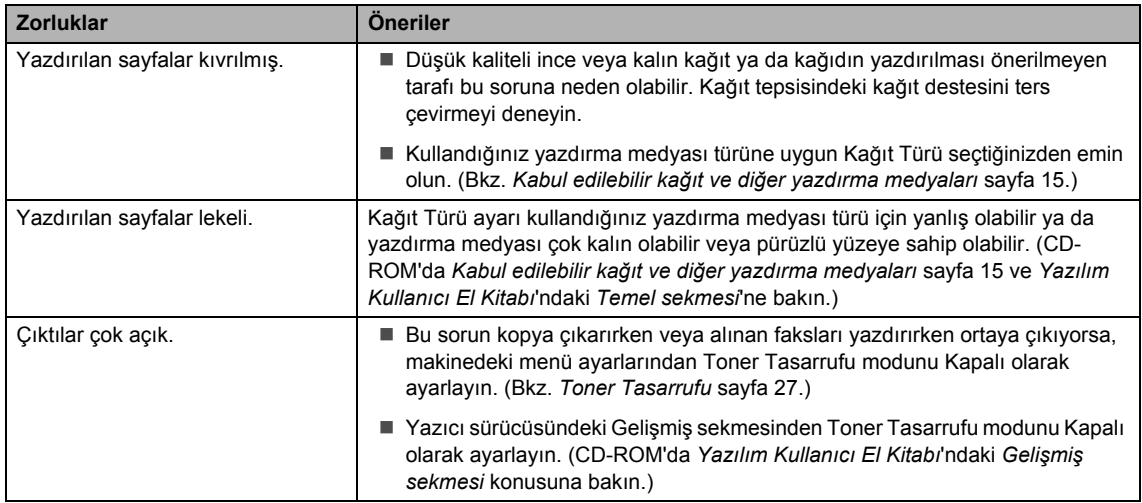

### <span id="page-131-0"></span>**Ağ zorlukları**

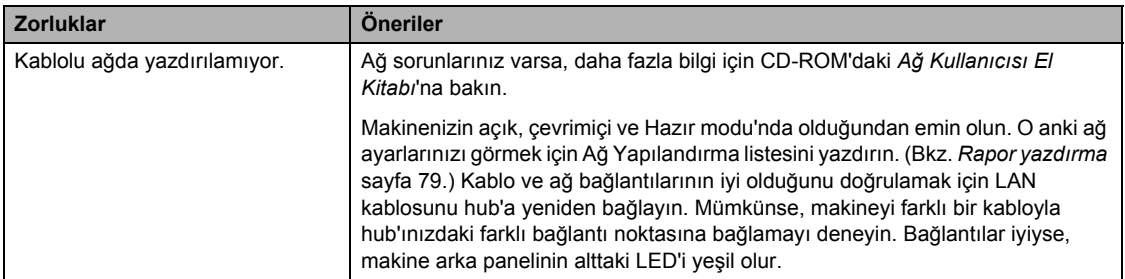

#### **Ağ zorlukları (devam)**

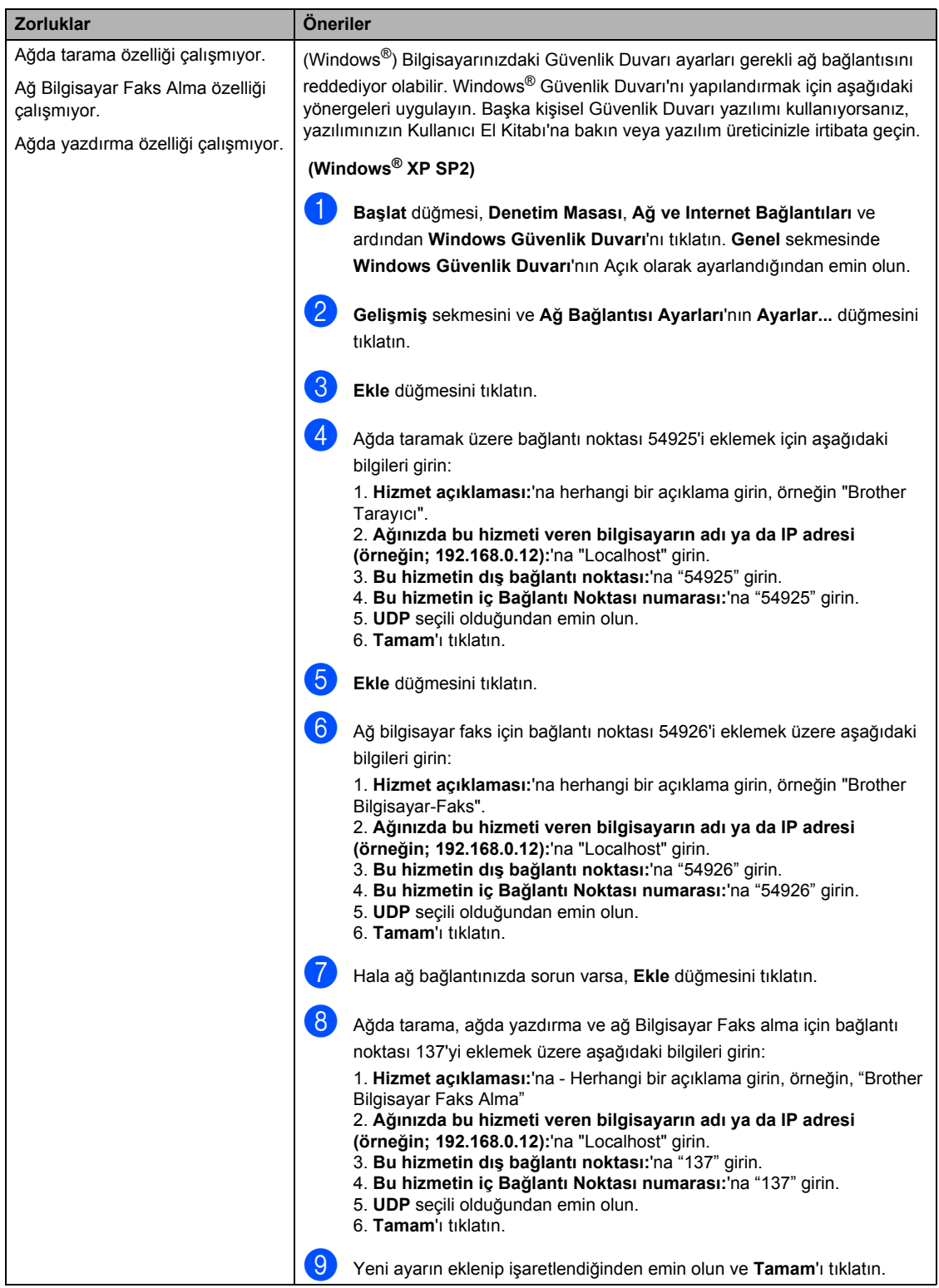

#### **Ağ zorlukları (devam)**

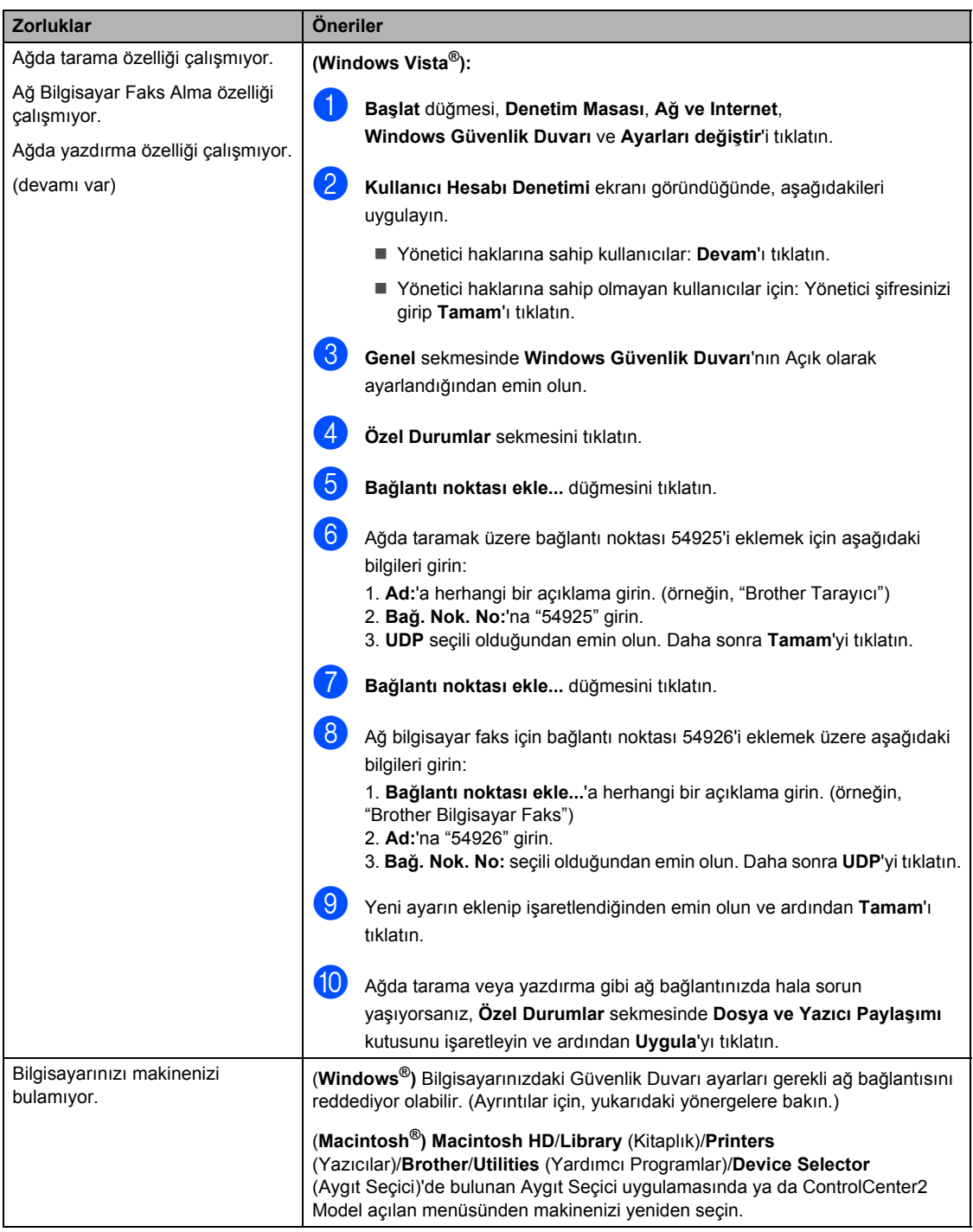

### <span id="page-134-0"></span>**Yazdırma kalitesini iyileştirme <sup>C</sup>**

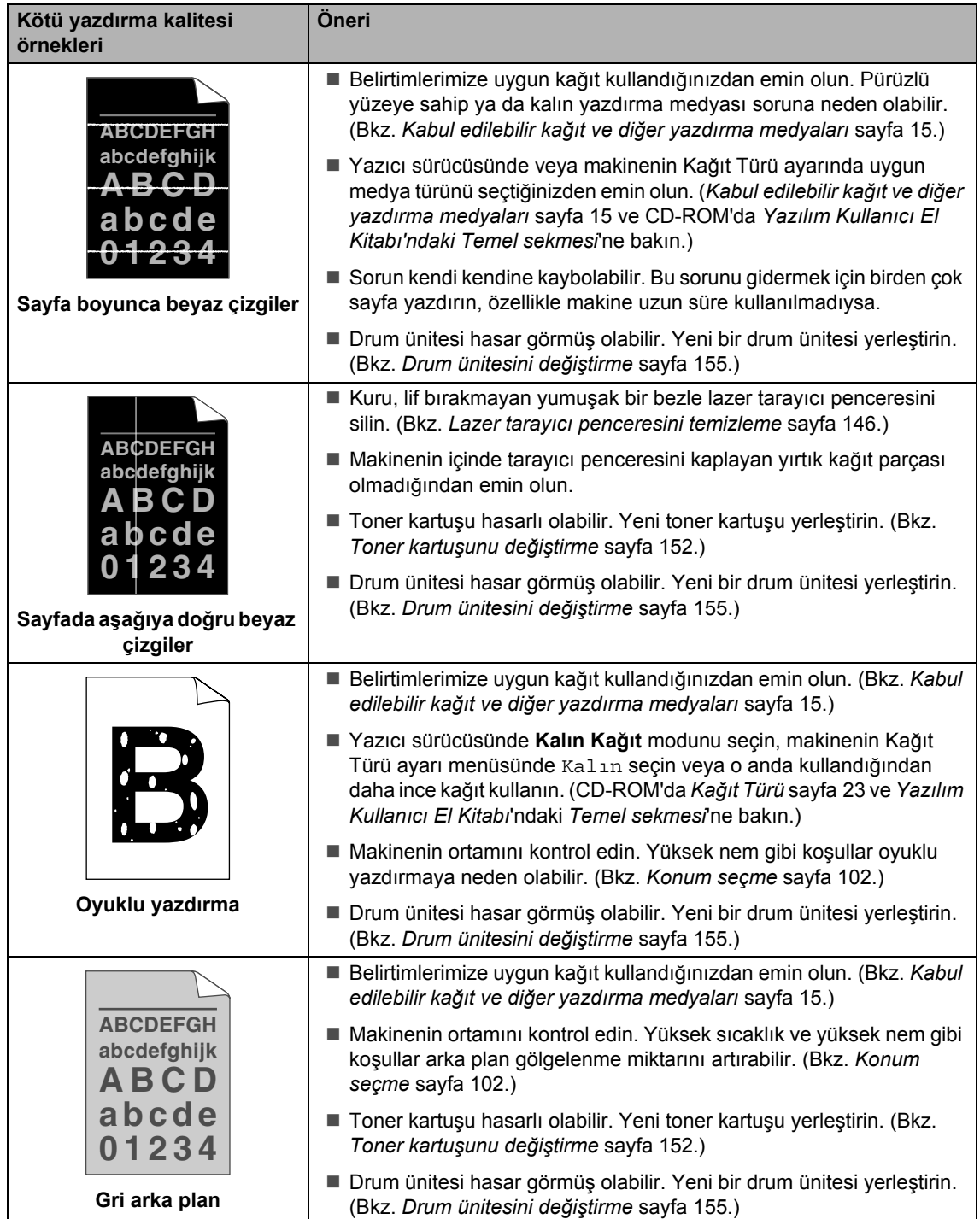

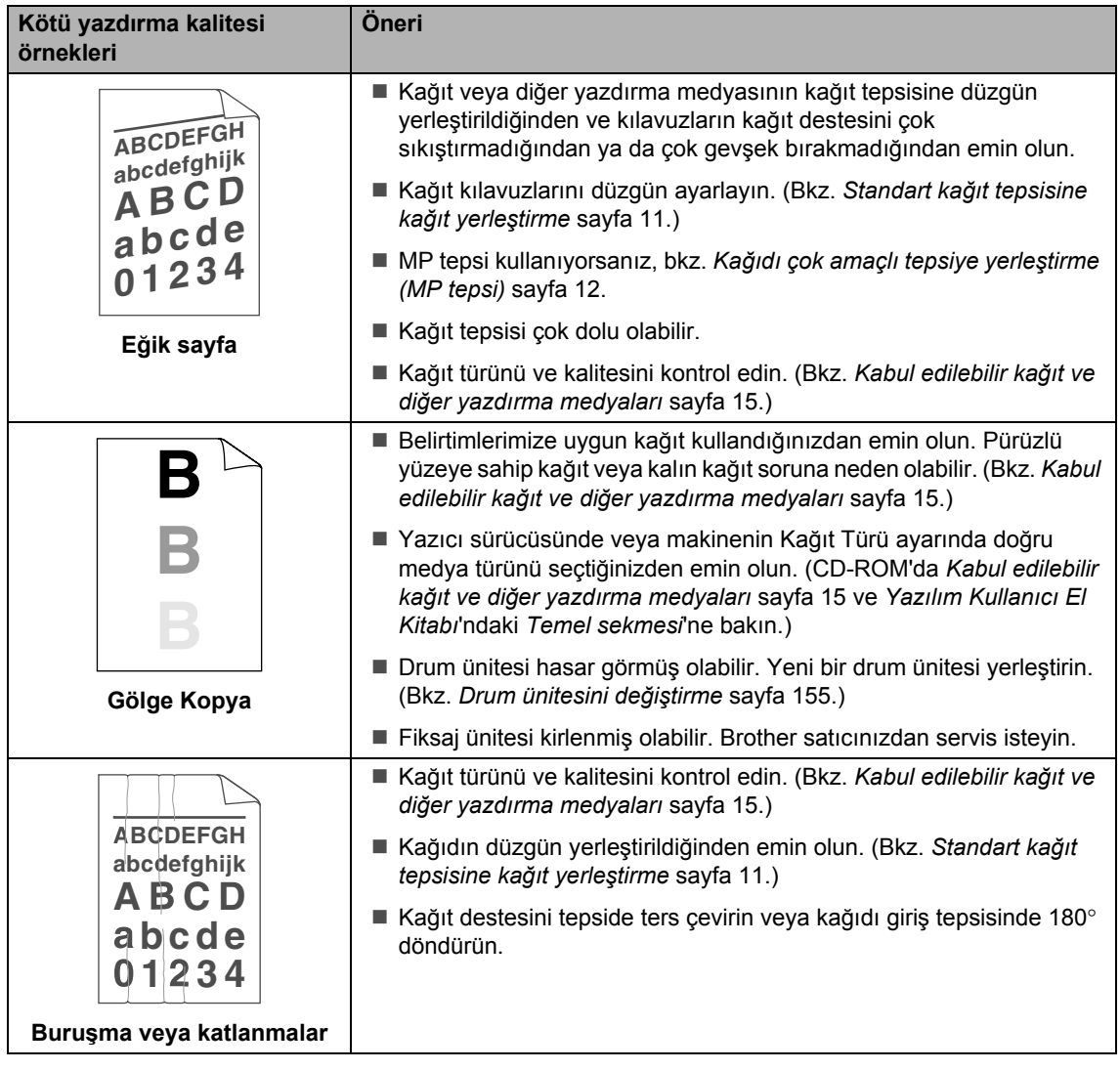

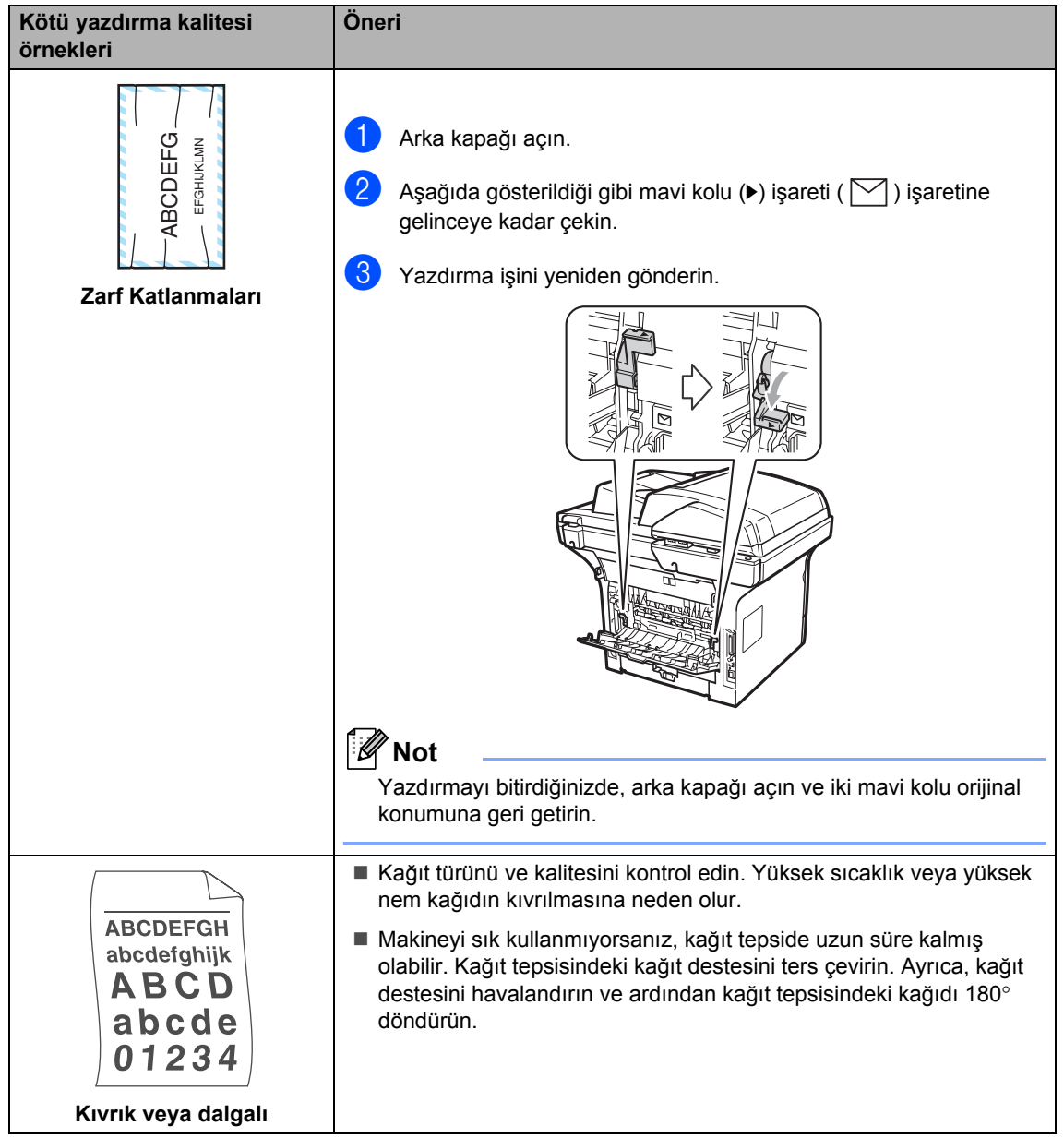

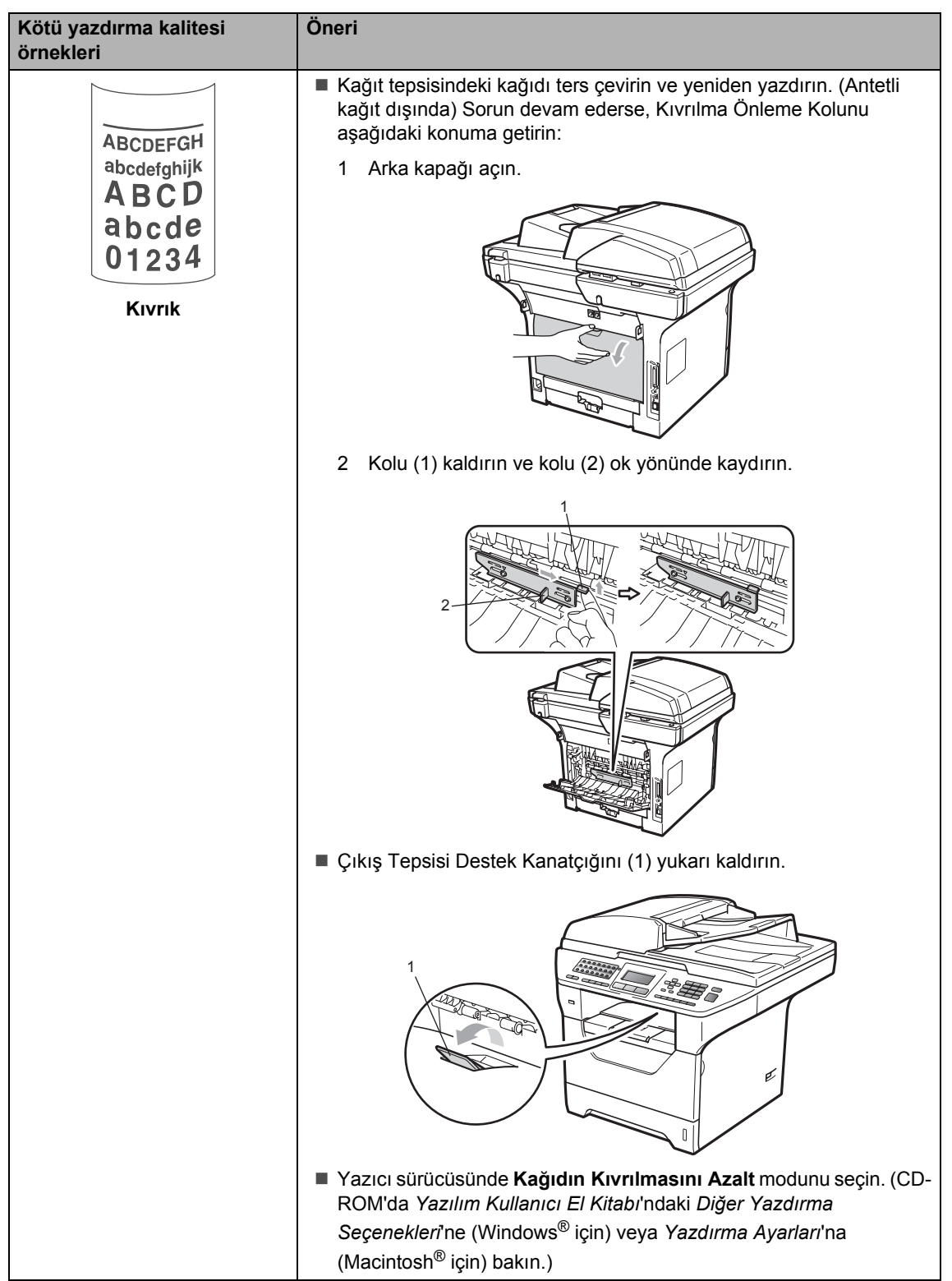

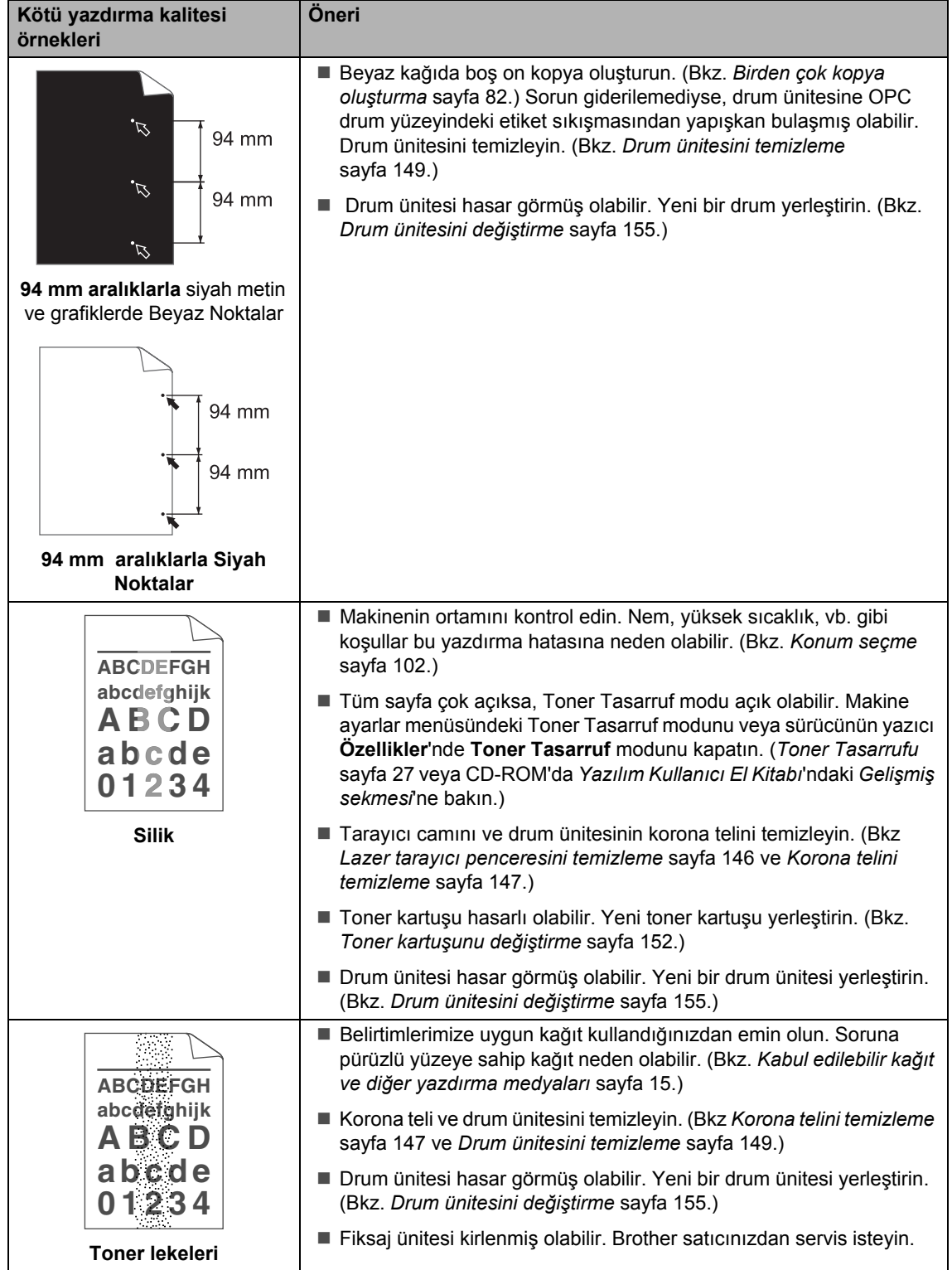

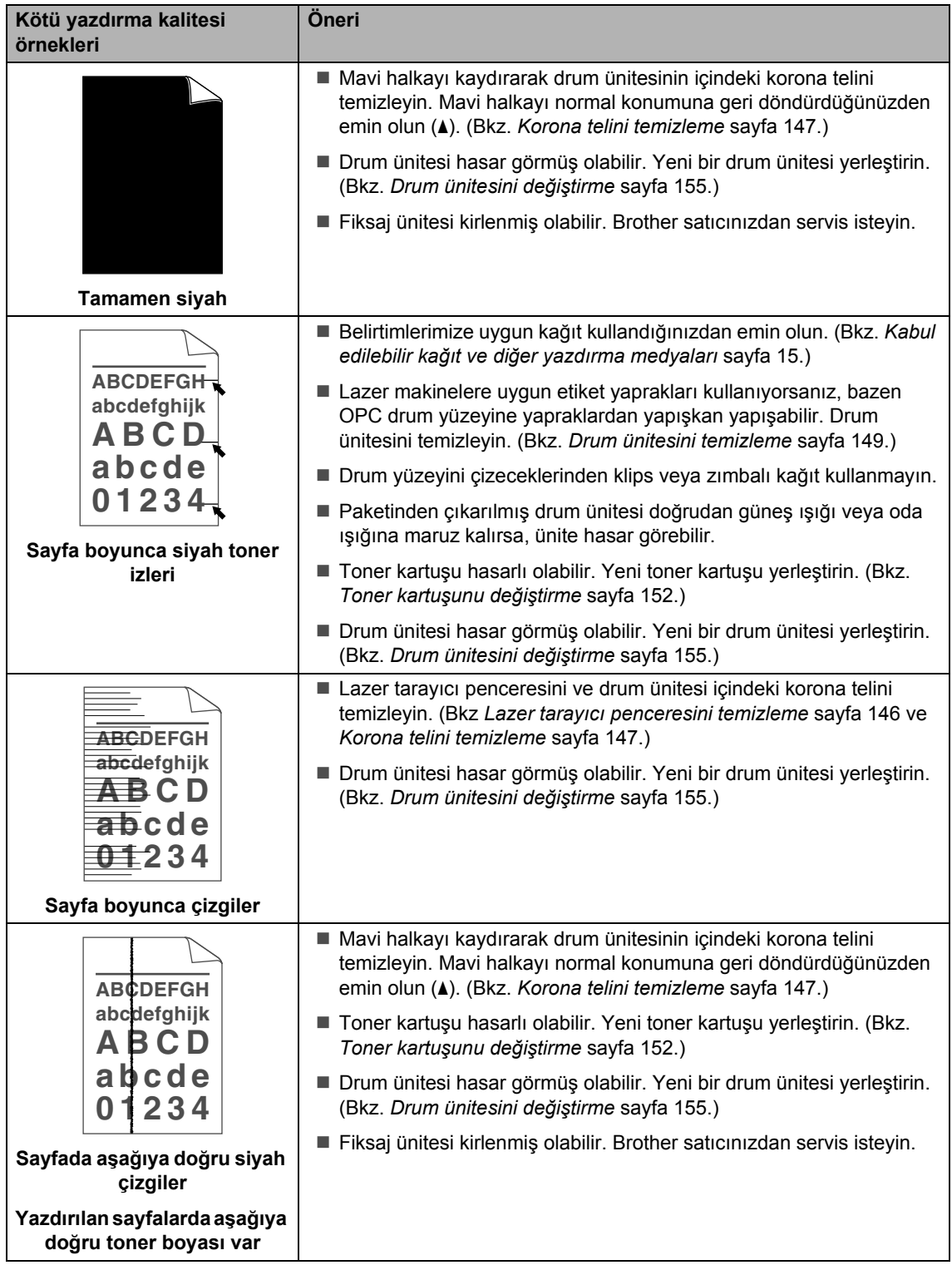

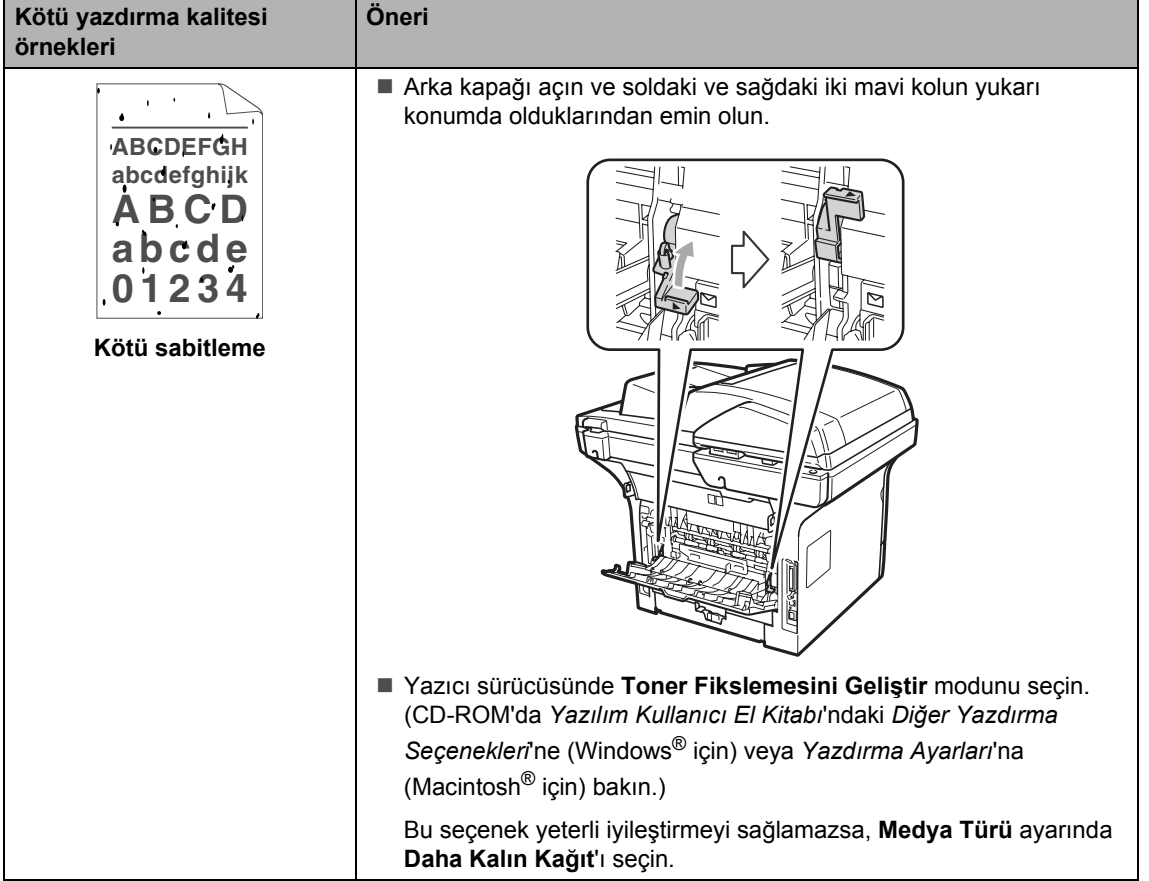

### **Çevir Sesi algılamasını ayarlama <sup>C</sup>**

Otomatik olarak faks gönderiyorsanız, varsayılan olarak makineniz numarayı çevirmeden önce belirli bir süre bekler. Çevir Sesi ayarını Tespit olarak değiştirerek makinenizin çevir sesini algıladığında aramasını sağlayabilirsiniz. Bu ayar birçok farklı numaraya faks gönderirken biraz zaman kazandırabilir. Ayarı değiştirirseniz ve aramalarda sorun çıkmaya başlarsa varsayılan Tespit Yok ayarına geri ayarlamalısınız.

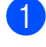

**1** Menü, 0, 5'ye basın.

A veya V tuşuna basarak Tespit ya da Tespit Yok öğesini seçin. **OK**'a basın.

**Durdur/Çık'ye basın.** 

### <span id="page-141-0"></span>**Telefon hatti paraziti**

Telefon hattındaki olası parazitten dolayı faks gönderirken veya alırken sorun yaşıyorsanız, faks işlemleri için modem hızını azaltmak üzere uyumluluk Eşitliği'ni ayarlamanızı öneririz.

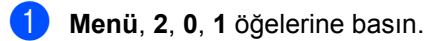

 $\blacktriangle$  veya  $\nabla$  tuşuna basarak Temel (VoIP), Normal veya Yüksek öğesini seçin.

Temel (VoIP) modem hızını 9600 bps'e indirir ve hata düzeltme modunu (ECM) kapatır.

Standart telefon hattı için: Standart telefon hattınızda düzenli olarak parazit sorunu yaşıyorsanız, bu ayarı deneyin.

VoIP kullanıyorsanız: VoIP hizmeti çeşitli standartlarda faks desteği vermektedir. Düzenli olarak faks gönderme hatalarıyla karşılaşıyorsanız bu ayarı deneyin.

- Normal modem hızını 14400 bps'e ayarlar.
- Yüksek modem hızını 33600 bps'e ayarlar.

**OK**'a basın.

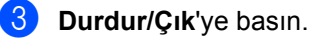

#### $\degree$ Not

Uyumluluk'u Temel (VoIP) olarak değiştirirseniz, ECM özelliği kullanılamaz.

### <span id="page-142-0"></span>**Hata ve bakım iletileri**

Karmaşık tüm ofis ürünlerindeki gibi, hatalar ortaya çıkabilir veya yedek parça öğelerinin değiştirilmesi gerekebilir. Bu durumda, makineniz hatayı veya gerekli düzenli bakımı tanımlar ve uygun iletiyi gösterir. En yaygın hata ve bakım iletileri aşağıda gösterilmektedir.

Hataların çoğunu kendiniz giderebilir ve düzenli bakım iletilerini uygulayabilirsiniz. Daha fazla yardıma ihtiyaç duyarsanız Brother Çözüm Merkezi en son SSS'ı ve sorun giderme ipuçlarını sunmaktadır.

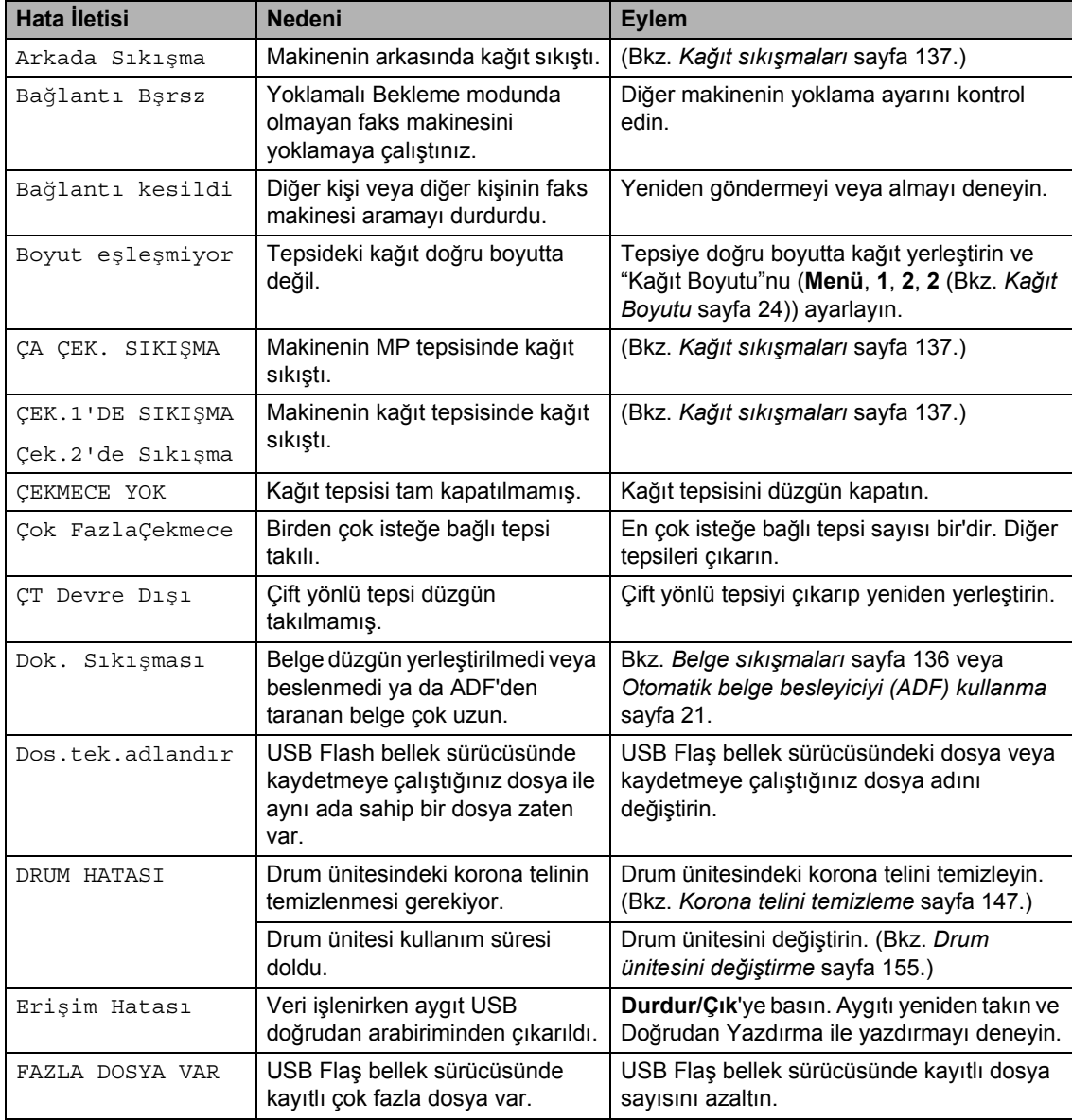

Bizi <http://solutions.brother.com/> adresinden ziyaret edin.

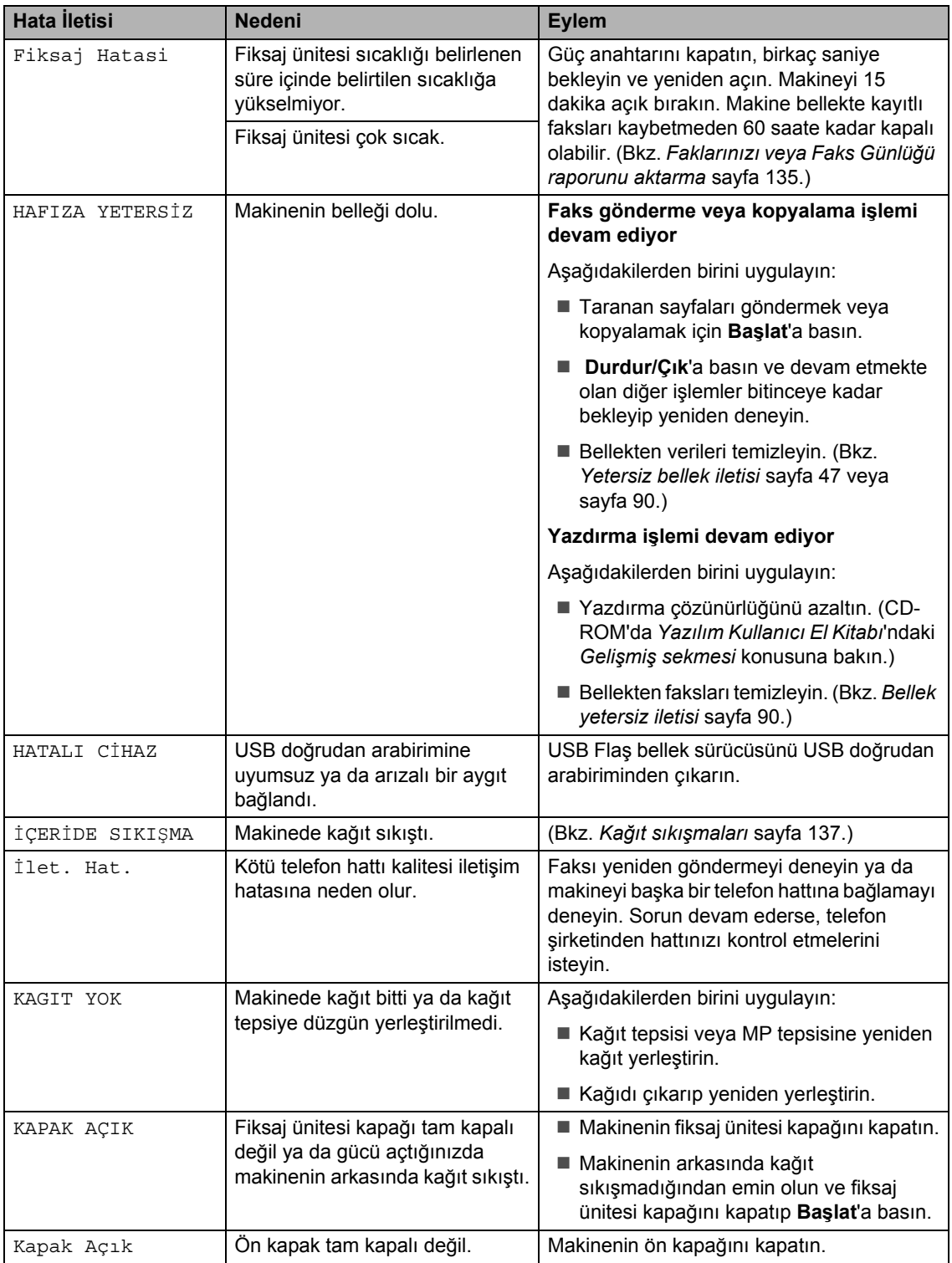
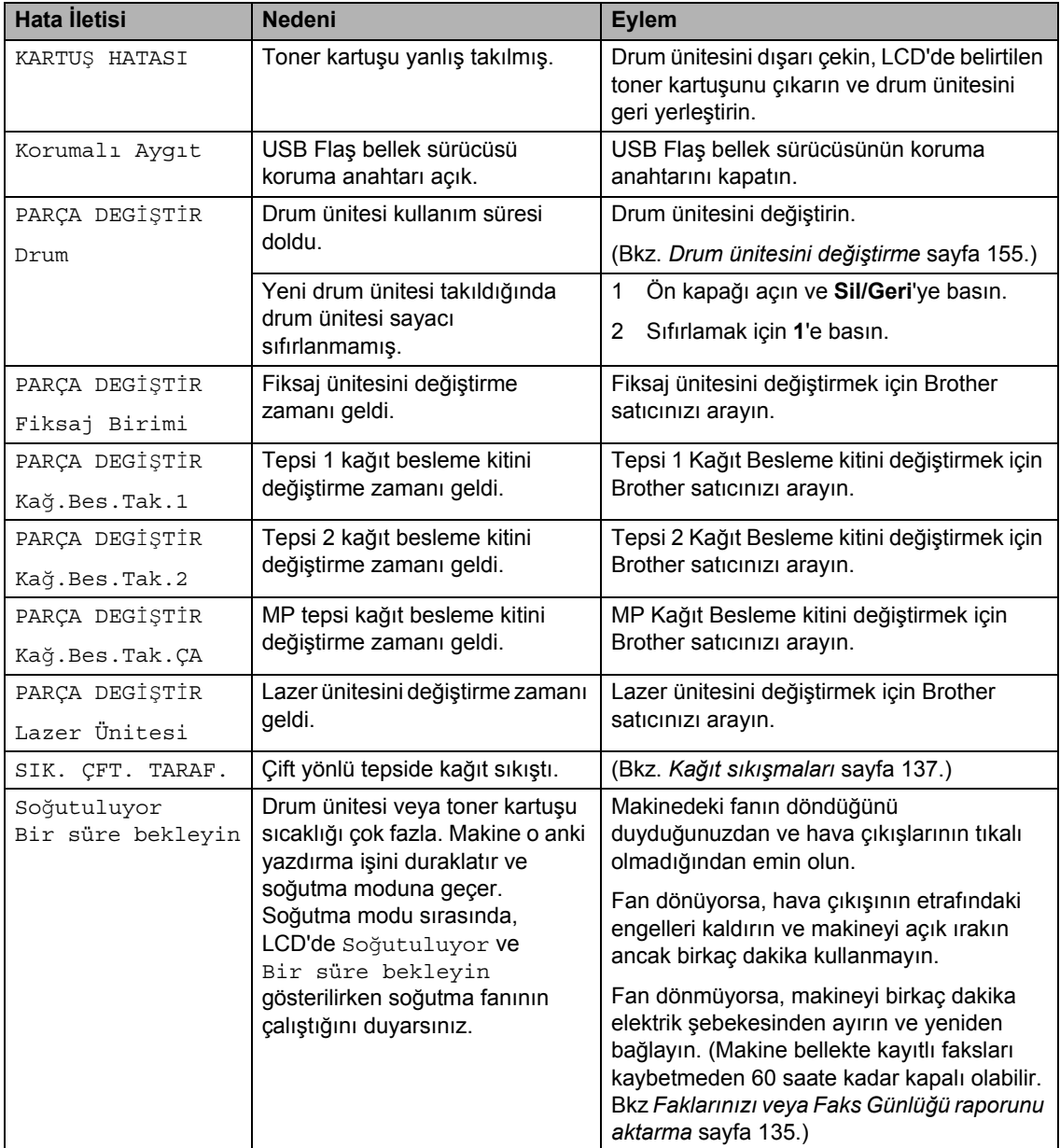

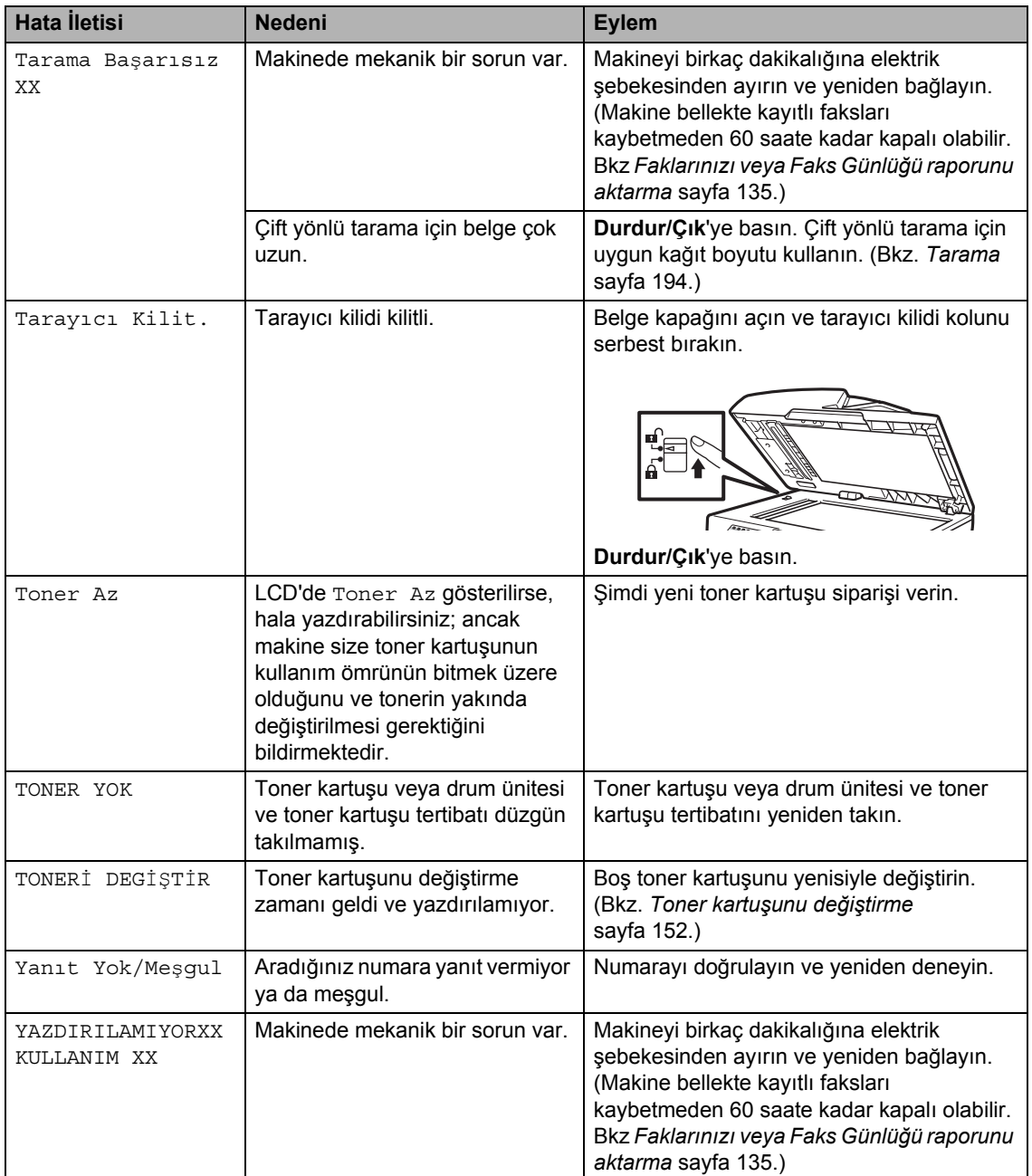

### <span id="page-146-0"></span>**Faklarınızı veya Faks Günlüğü raporunu aktarma**

LCD'de aşağıdakiler gösterilirse:

- YAZDIRILAMIYORXXKULLANIM XX
- Tarama Başarısız XX

Fakslarınızı başka bir faks makinesine ya da bilgisayarınıza aktarmanızı öneririz. (Bkz. *Faksları baş[ka bir makineye aktarma](#page-146-1)* [sayfa 135](#page-146-1) veya *[Fakslarınızı bilgisayara](#page-146-2)  aktarma* [sayfa 135](#page-146-2).)

Aktarmanız gereken herhangi bir faks olup olmadığını görmek için Faks Günlüğü raporunu da aktarabilirsiniz. (Bkz. *[Faks](#page-146-3)  Günlüğü raporunu baş[ka bir faks makinesine](#page-146-3)  aktarma* [sayfa 135](#page-146-3).)

# **Not**

Makine LCD'sinde hata iletisi varsa, faksları aktardıktan sonra, makineyi birkaç dakika güç kaynağından ayırın ve yeniden bağlayın.

#### <span id="page-146-1"></span>**Faksları başka bir makineye aktarma**

İstasyon kimliğinizi belirlemediyseniz, faks aktarma moduna geçemezsiniz. (*Hızlı Kurulum El Kitabı*'ndaki *İstasyon Kimliğinizi Belirleme* konusuna bakın.)

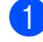

a **Menü**, **9**, **0**, **1** öğelerine basın.

2 Aşağıdakilerden birini uygulayın:

- LCD'de Veri Yok gösteriliyorsa, makine belleğinde kalan faks yoktur. **Durdur/Çık**'ye basın.
- Faksları iletmek istediğiniz faks numarasını girin.
- c **Başlat**'ye basın.

#### <span id="page-146-2"></span>**Fakslarınızı bilgisayara aktarma <sup>C</sup>**

Faksları makinenizin belleğinden bilgisayarınıza aktarabilirsiniz.

- a Bilgisayarınıza **MFL-Pro Suite**'<sup>ı</sup> yüklediğinizden emin olun ve bilgisayarda **PC-FAX Alımı**'yı açın. (Bilgisayar Faks Alma ile ilgili ayrıntılar için, CD-ROM'da *Yazılım Kullanıcı El Kitabı*'ındaki *Bilgisayar Faks Alma* konusuna bakın.)
- Makinede PC Fax Alım'yı ayarladığınızda emin olun. (Bkz. *[Bilgisayar Faks Alma](#page-80-0)* sayfa 69.) Bilgisayar Faks Alma'yı ayarladığınızda fakslar makinenin belleğindeyse, LCD'de faksları bilgisayarınıza aktarmak isteyip istemediğiniz sorulur.
- c <sup>A</sup>şağıdakilerden birini uygulayın:
	- Tüm faksları bilgisayarınıza aktarmak için **1**'e basın. Yedek yazdırma isteyip istemediğiniz sorulur.
	- Çıkmak ve faksları bellekte bırakmak için **2**'ye basın.
- Durdur/Çık'ye basın.

#### <span id="page-146-3"></span>**Faks Günlüğü raporunu başka bir faks makinesine aktarma**

İstasyon kimliğinizi belirlemediyseniz, faks aktarma moduna geçemezsiniz. (*Hızlı Kurulum El Kitabı*'ndaki *İstasyon Kimliğinizi Belirleme* konusuna bakın.)

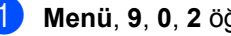

a **Menü**, **9**, **0**, **2** öğelerine basın.

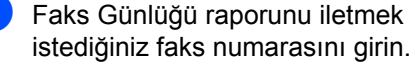

c **Başlat**'ye basın.

## **Belge sıkışmaları**

Belge sıkıştıysa, aşağıdaki adımları uygulayın.

### **ÖNEMLİ**

Sıkışan belgeyi çıkardıktan sonra, makinede başka sıkışmaya neden olabilecek kağıt parçaları kalmadığını kontrol edin.

#### **Belge ADF ünitesinin üstünde sıkıştı. <sup>C</sup>**

- **ADF'den sıkışmamış tüm kağıtları** çıkarın.
- 2 ADF kapağını açın.
- **3** Sıkışan belgeyi sol dışarı doğru çekin.

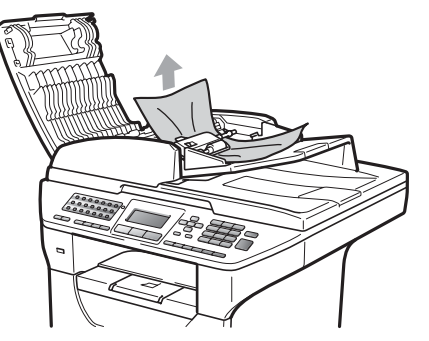

- 4 ADF kapağını kapatın.
- **5** Durdur/Çık'ye basın.

#### **Belge, belge kapağı altında sıkıştı <sup>C</sup>**

- ADF'den sıkışmamış tüm kağıtları çıkarın.
- b Belge kapağını kaldırın.
- **3** Sıkışan belgeyi sağ dışarı doğru çekin.

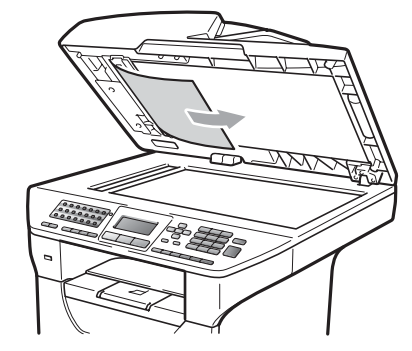

- 4 Belge kapağını kapatın.
- **5** Durdur/Çık'ye basın.

#### **Belge çıkış tepsisinde sıkıştı**

- a ADF'den sıkışmamış tüm kağıtlar<sup>ı</sup> çıkarın.
- Sıkışan belgeyi sağ dışarı doğru çekin.

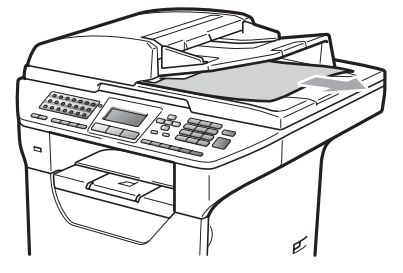

**3** Durdur/Çık'ye basın.

#### **Belge çift yönlü yuvada sıkıştı <sup>C</sup>**

- **ADF'den sıkışmamış tüm kağıtları** çıkarın.
	- Sıkışan belgeyi sağ dışarı doğru çekin.

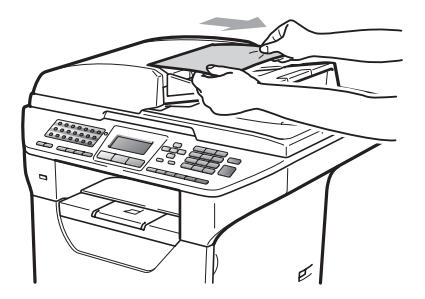

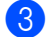

**3** Durdur/Çık'ye basın.

### <span id="page-148-0"></span>**Kağıt sıkışmaları**

Kağıt sıkışmalarını gidermek için lütfen bu bölümdeki adımları uygulayın.

## **ÖNEMLİ**

Lütfen makineye toner kartuşu ve drum ünitesini taktığınızı doğrulayın. Drum ünitesini takmadıysanız veya yanlış taktıysanız, Brother makinenizde kağıt sıkışmasına neden olabilir.

**Not**

Hata iletisi devam ederse, makineyi sıfırlamak için ön kapağı ve fiksaj ünitesi kapağını açıp kapatın.

## **A** DİKKAT

### **SICAK YÜZEY**

Makineyi kullanmanızın hemen ardından makinenin bazı iç parçaları aşırı ısınır. Yaralanmayı önlemek için makinenin ön veya arka kapağını (arka çıkış tepsisi) açtığınızda resimde gösterilen gölgeli parçalara DOKUNMAYIN. Dokunursanız yanabilirsiniz.

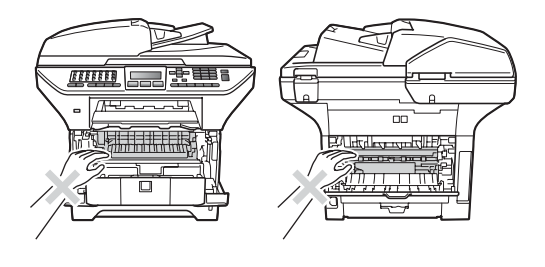

## **ÖNEMLİ**

Statik elektrik nedeniyle makinenin hasar görmesini önlemek için şekilde gösterilen elektrotlara DOKUNMAYIN.

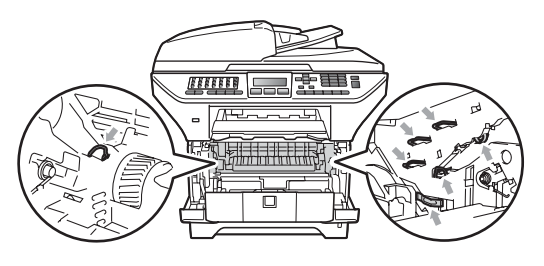

#### $\degree$ Not

Kağıt tepsilerinin LCD adları aşağıdaki gibidir:

- Standart kağıt tepsisi: ÇEK.1
- İsteğe bağlı alt tepsi: Çek.2
- Çok amaçlı tepsi: ÇA ÇEK.

#### **Kağıt MP tepside sıkıştı**

LCD'de ÇA ÇEK. SIKIŞMA gösterilirse, şu adımları uygulayın:

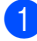

**1** Kağıdı MP tepsiden çıkarın.

2 MP tepsi içindeki ve çevresindeki sıkışmış kağıtları çıkarın.

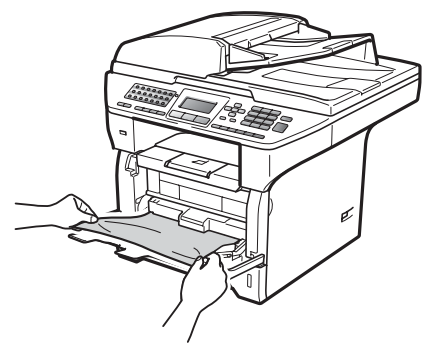

**MP tepsiyi kapatın. Daha sonra** makineyi sıfırlamak için ön kapağı açıp kapatın. MP tepsiyi yeniden açın.

 $\overline{4}$  Kağıt destesini havalandırın ve ardından MP tepsiye geri yerleştirin.

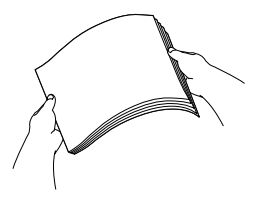

5 Kağıdı MP tepsiye yerleştirirken kağıdın tepsinin her iki tarafındaki en çok kağıt yüksekliği kılavuzlarının altında olduğundan emin olun.

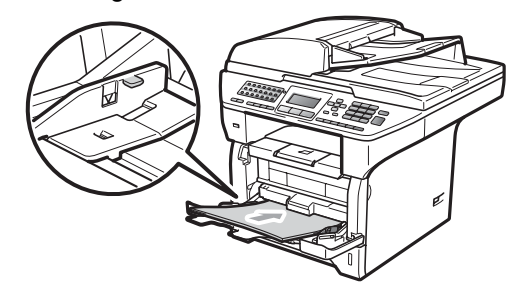

#### **Kağıt, Kağıt Tepsisi 1 veya Tepsi 2'de**   $s$ **ikisti**

LCD'de ÇEK.1'DE SIKIŞMA veya Çek.2'de Sıkışma gösterilirse, şu adımları uygulayın:

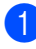

Kağıt tepsisini makineden çekerek tamamıyla çıkarın.

ÇEK.1'DE SIKIŞMA için:

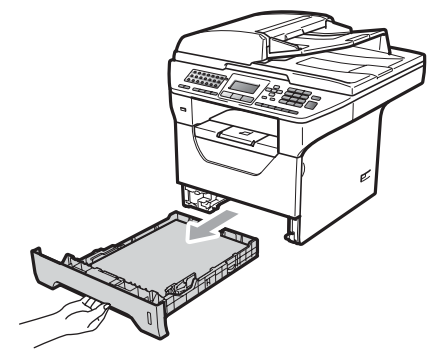

Çek.2'de Sıkışma için:

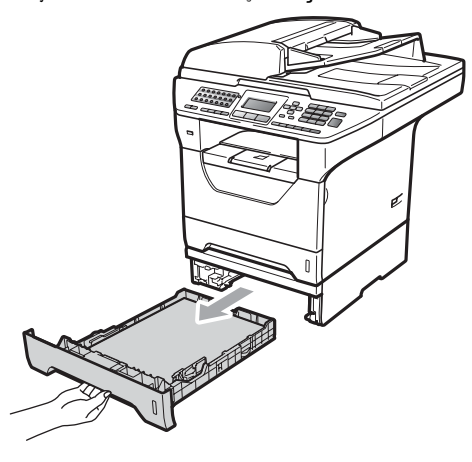

Sıkışan kağıdı her iki elinizle yavaşça çıkarın.

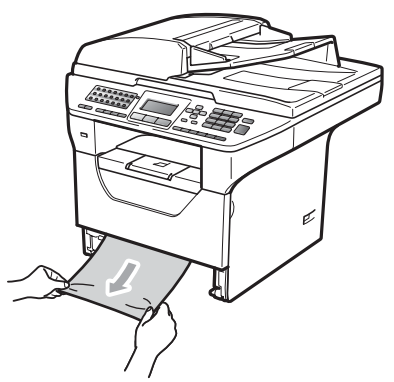

- Kağıdın kağıt tepsisi en çok kağıt işareti (b) altında olduğundan emin olun. Mavi kağıt kılavuzu serbest bırakma koluna basarken kağıt kılavuzlarını kağıt boyutuna uyacak biçimde kaydırın. Kılavuzların yuvalarına tam olarak oturduğundan emin olun.
- Kağıt tepsisini dikkatlice makineye yerleştirin.

#### A **ÖNEMLİ**

Kağıt sıkışmasına neden olacağından, kağıt alt kağıt tepsisinden beslenirken standart kağıt tepsisini dışarı ÇIKARMAYIN.

#### **Kağıt makine içinde sıkıştı.**

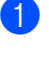

Kağıt tepsisini makineden çekerek tamamıyla çıkarın.

2 Sıkışan kağıdı her iki elinizle yavaşça çıkarın.

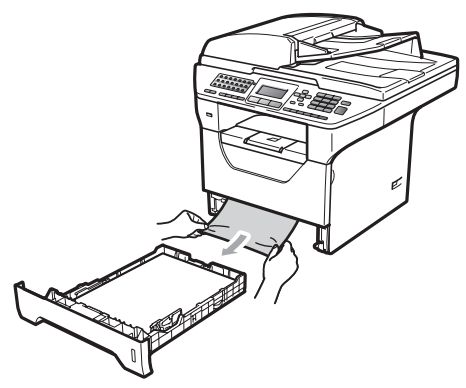

3 Ön kapak açma düğmesine basın ve ön kapağı açın.

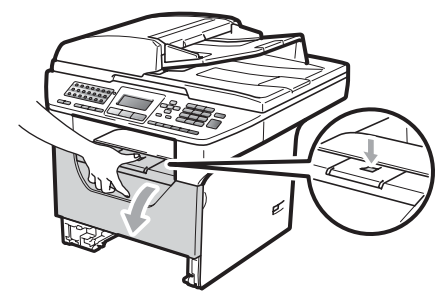

 $\left(4\right)$  Drum ünitesi ve toner kartuşu tertibatını yavaşça dışarı çıkarın. Sıkışan kağıt toner kartuşu ve drum ünitesi tertibatıyla birlikte dışarı çekilebilir veya bu kağıt tepsisi açıklığından dışarı çekebilmeniz için kağıdın serbest kalmasını sağlayabilir.

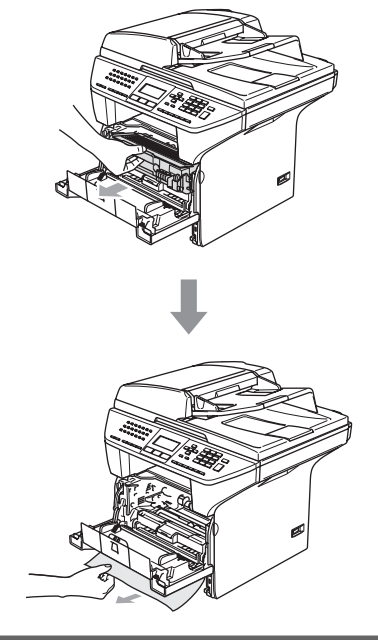

## **1** ÖNEM

Yanlışlıkla toneri dökmeniz veya saçmanız durumunda, drum ünitesi veya toner kartuşu tertibatını altında kullanıldıktan sonra atılan kağıt veya baz parçası olacak biçimde temiz ve düz bir yüzeye yerleştirmenizi öneririz.

Statik elektrik nedeniyle makinenin hasar görmesini önlemek için şekilde gösterilen elektrotlara DOKUNMAYIN.

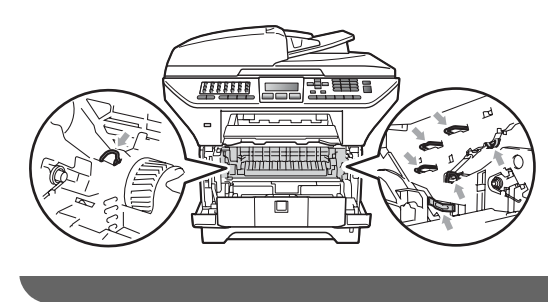

**b** Drum ünitesi ve toner kartuşu tertibatını makinenin arkasına yerleştirin.

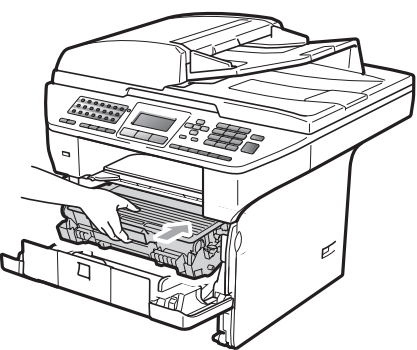

- 6 Ön kapağı kapatın.
- 7 Kağıt tepsisini dikkatlice makineye yerleştirin.

#### **Kağıt drum ünitesi veya toner kartuşu tertibatı içinde sıkıştı**

a Ön kapak açma düğmesine basın ve ön kapağı açın.

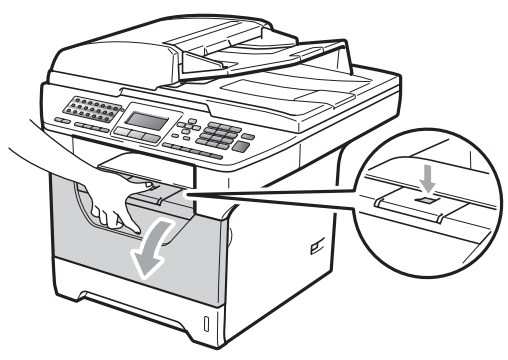

**2** Drum ünitesi ve toner kartuşu tertibatını yavaşça dışarı çıkarın.

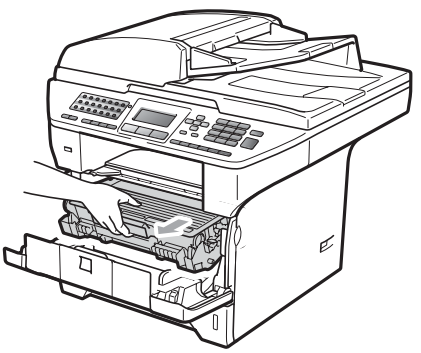

## **ÖNEMLİ**

Yanlışlıkla toneri dökmeniz veya saçmanız durumunda, drum ünitesi veya toner kartuşu tertibatını altında kullanıldıktan sonra atılan kağıt veya baz parçası olacak biçimde temiz ve düz bir yüzeye yerleştirmenizi öneririz.

Mavi kilit kolunu aşağı basın ve drum ünitesinin toner kartuşunu dışarı çıkarın. Drum ünitesi içinde varsa sıkışan kağıtları dışarı çıkarın.

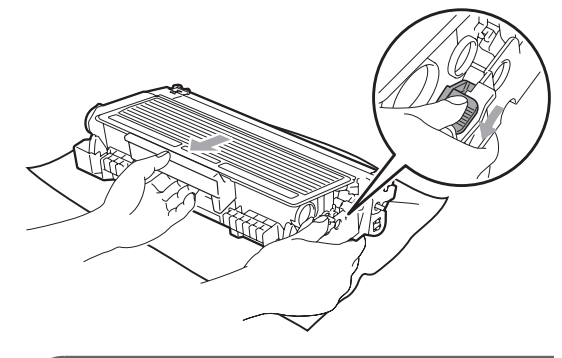

#### **ÖNEMLİ** A

- Toner kartuşunu dikkatli tutun. Ellerinize veya elbiselerinize toner dökülürse hemen temizleyin veya soğuk suyla yıkayın.
- Yazdırma kalitesi sorunlarını önlemek için aşağıdaki resimde gösterilen gölgeli parçalara DOKUNMAYIN.

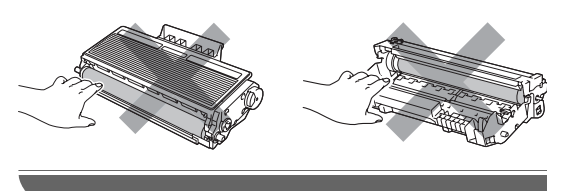

Drum ünitesi içinde varsa sıkışan kağıtları temizleyin.

**5** Toner kartuşunu yerine oturduğunu duyuncaya kadar drum ünitesi içine itin. Düzgün yerleştirdiyseniz, mavi kilit kolu otomatik olarak kalkar.

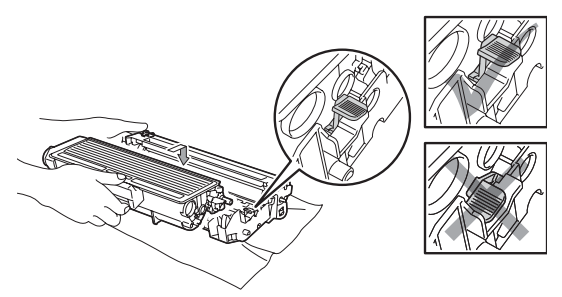

 $\boxed{6}$  Drum ünitesi ve toner kartuşu tertibatını makinenin arkasına yerleştirin.

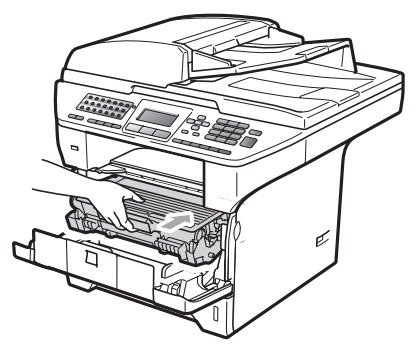

Ön kapağı kapatın.

#### **Kağıt makinenin arkasında sıkıştı <sup>C</sup>**

Ön kapak açma düğmesine basın ve ön kapağı açın.

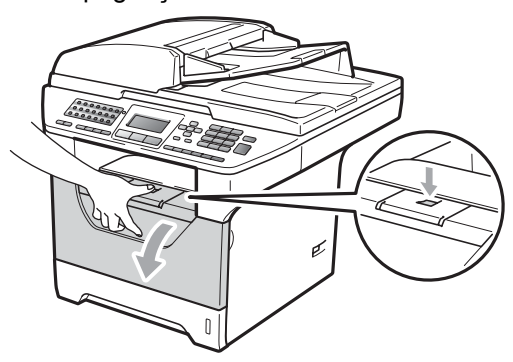

Drum ünitesi ve toner kartuşu tertibatını yavaşça dışarı çıkarın.

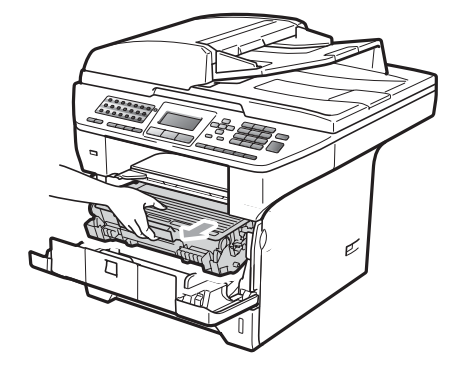

## **ÖNEMLİ**

Yanlışlıkla toneri dökmeniz veya saçmanız durumunda, drum ünitesi veya toner kartuşu tertibatını altında kullanıldıktan sonra atılan kağıt veya baz parçası olacak biçimde temiz ve düz bir yüzeye yerleştirmenizi öneririz.

8 Arka kapağı açın (arka çıkış tepsisi).

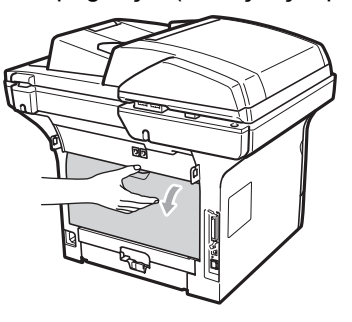

 $\left(4\right)$  Fiksaj ünitesi kapağını (1) açmak için sol ve sağ taraftaki çıkıntıları size doğru çekin.

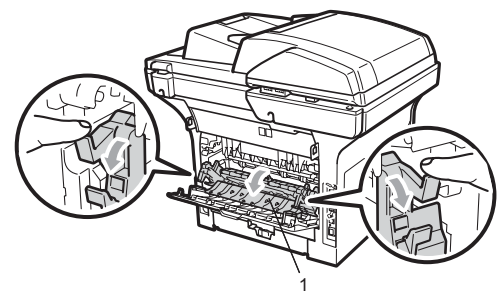

Sıkışan kağıdı fiksaj ünitesinden dışarı çekin.

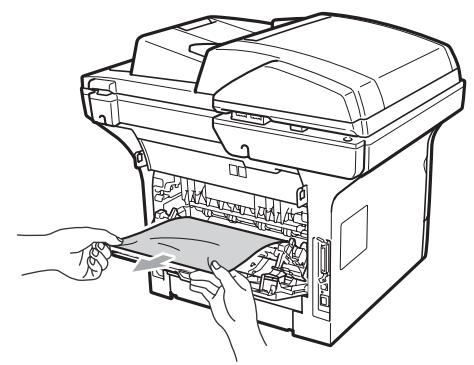

- 6 Fiksaj ünitesi kapağını ve arka kapağı (arka çıkış tepsisi) kapatın.
- **7** Drum ünitesi ve toner kartuşu tertibatını makinenin arkasına yerleştirin.

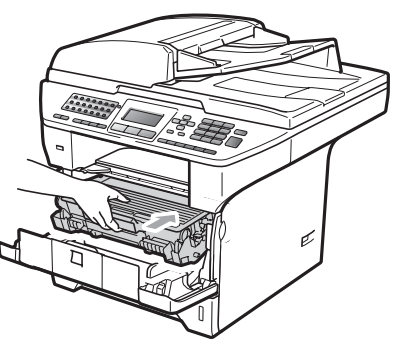

8 Ön kapağı kapatın.

#### **Kağıt çift yönlü tepside sıkıştı <sup>C</sup>**

**1** çift yönlü tepsiyi makineden çekerek tamamıyla çıkarın.

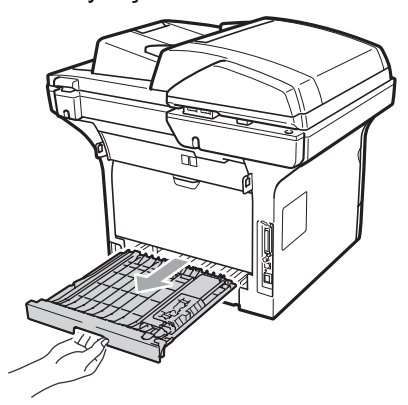

Sıkışan kağıdı makine veya çift yönlü tepsiden dışarı çekin.

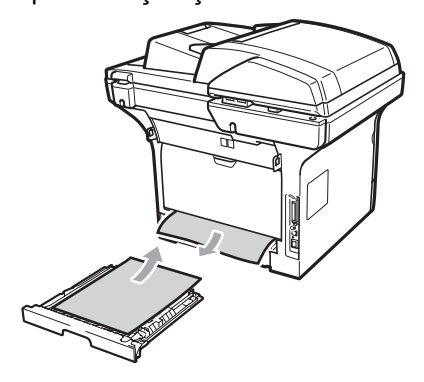

- 
- 3 Çift yönlü tepsiyi makineye yerleştirin.

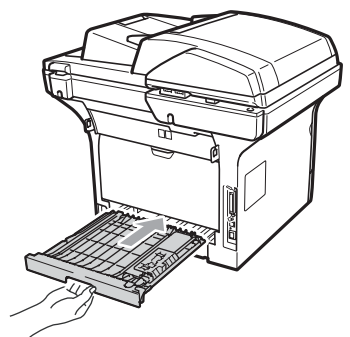

# **Düzenli bakım <sup>C</sup>**

### **UYARI**

Yumuşak deterjanlar kullanın.

Makinenin içini ya da dışını temizlemek için herhangi bir yanıcı madde, sprey ya da organik solvent/sıvı içeren alkol ya da amonyak KULLANMAYIN. Aksi takdirde yangın çıkabilir ya da elektrik çarpabilir. (Daha fazla bilgi için, bkz. *[Önemli güvenlik](#page-118-0)  talimatları* [sayfa 107.](#page-118-0))

**ÖNEMLİ**

Drum ünitesinde toner vardır, o nedenle dikkatli tutun. Ellerinize veya elbiselerinize toner dökülürse hemen temizleyin veya soğuk suyla yıkayın.

### **Makinenin dışını temizleme**

- **1** Makineyi kapatın. Önce telefon hattı kablosunu çekin, tüm kabloları ayırın ve güç kablosunu elektrik prizinden çekin.
- b Kağıt tepsisini makineden çekerek tamamıyla çıkarın.

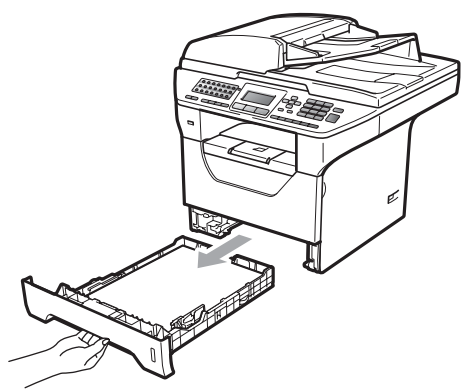

Tozu temizlemek için makinenin dışını kuru, lif bırakmayan yumuşak bir bezle silin.

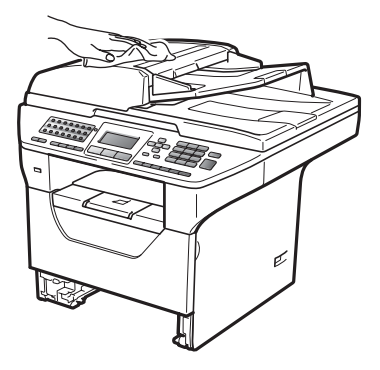

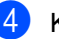

4 Kağıt tepsisindeki kağıtları çıkarın.

**6** Tozu temizlemek için kağıt tepsisin içini ve dışını kuru, lif bırakmayan yumuşak bir bezle silin.

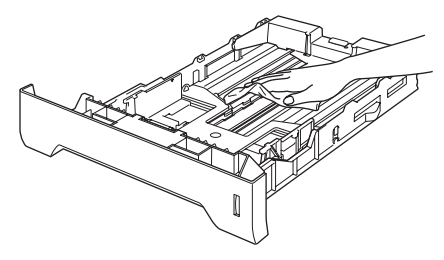

- 6 Kağıtları yeniden yerleştirin ve kağıt tepsisini makineye geri takın.
- $\blacksquare$  İlk olarak makinenin güç kablosunu elektrik prizine takın ve ardından tüm kabloları ve telefon hattı kablosunu bağlayın. Makineyi açın.

### **Tarayıcıyı temizleme**

- a Makineyi kapatın. Önce telefon hatt<sup>ı</sup> kablosunu çekin, tüm kabloları ayırın ve güç kablosunu elektrik prizinden çekin.
- <sup>2</sup> Belge kapağını (1) kaldırın. Yumuşak, lif bırakmayan suyla nemlendirilmiş bir bezle altındaki beyaz plastik yüzeyi (2) ve tarayıcı camını (3) temizleyin.

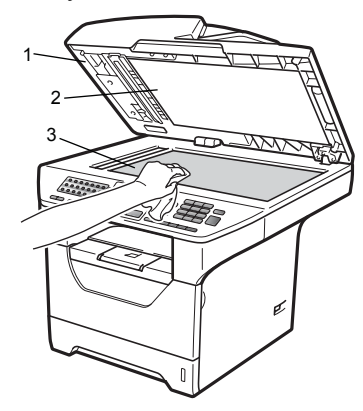

**3** ADF ünitesinde, yumuşak, lif bırakmayan suyla nemlendirilmiş bir bezle beyaz çubuğu (1) ve tarayıcı cam şeridini (2) temizleyin.

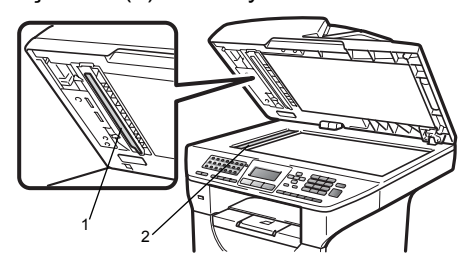

İlk olarak makinenin güç kablosunu elektrik prizine takın ve ardından tüm kabloları ve telefon hattı kablosunu bağlayın. Makineyi açın.

### **Not**

Yumuşak, lif bırakmayan suyla nemlendirilmiş bir bezle tarayıcı camı ve cam şeridini temizlemenin yanı sıra herhangi bir şey hissedip hissetmeyeceğinizi görmek için cam üzerinde parmak ucunuzu gezdirin. Kir veya döküntü hissederseniz, o alana yoğunlaşarak camı yeniden temizleyin. Temizleme işlemini üç veya dört defa yinelemeniz gerekebilir. Sınamak için her temizlikten sonra bir kopya alın.

#### <span id="page-157-0"></span>**Lazer tarayıcı penceresini temizleme <sup>C</sup>**

### **UYARI**

Yumuşak deterjanlar kullanın.

Makinenin içini ya da dışını temizlemek için herhangi bir yanıcı madde, sprey ya da organik solvent/sıvı içeren alkol ya da amonyak KULLANMAYIN. Aksi takdirde yangın çıkabilir ya da elektrik çarpabilir. Daha fazla bilgi için, bkz. *[Önemli güvenlik](#page-118-0)  talimatları* [sayfa 107.](#page-118-0)

### **ÖNEMLİ**

Lazer tarama penceresine parmaklarınızla DOKUNMAYIN.

- a Makinenin içini temizlemeden önce makineyi kapatın. Önce telefon hattı kablosunu çekin ve güç kablosunu elektrik prizinden çekin.
- 2 Ön kapağı açın ve drum ünitesi ve toner kartuşu tertibatını yavaşça dışarı alın.

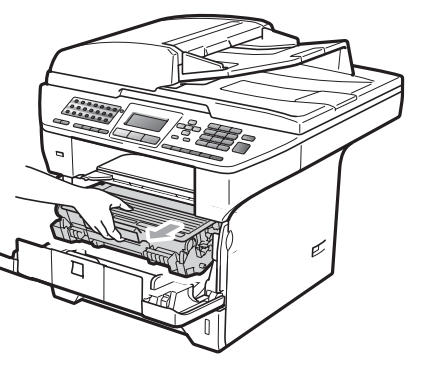

# **A** DİKKAT

## **SICAK YÜZEY**

Makineyi kullanmanızın hemen ardından makinenin bazı iç parçaları aşırı ısınır. Yaralanmayı önlemek için makinenin ön veya arka kapağını (arka çıkış tepsisi) açtığınızda resimde gösterilen gölgeli parçalara DOKUNMAYIN. Dokunursanız yanabilirsiniz.

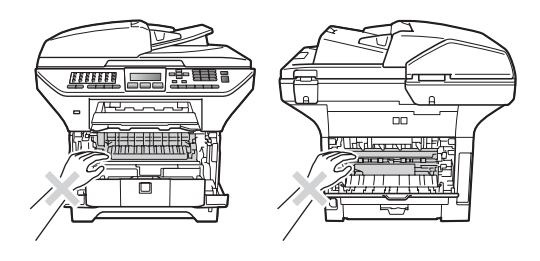

# **ÖNEMLİ**

Statik elektrik nedeniyle makinenin hasar görmesini önlemek için şekilde gösterilen elektrotlara DOKUNMAYIN.

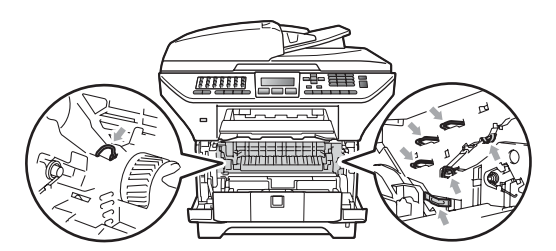

• Yanlışlıkla toneri dökmeniz veya saçmanız durumunda, drum ünitesi altında kullanıldıktan sonra atılan kağıt veya baz parçası olacak biçimde temiz ve düz bir yüzeye yerleştirmenizi öneririz.

- 
- **3** Kuru lif bırakmayan yumuşak bir bezle lazer tarayıcı penceresini (1) silin.

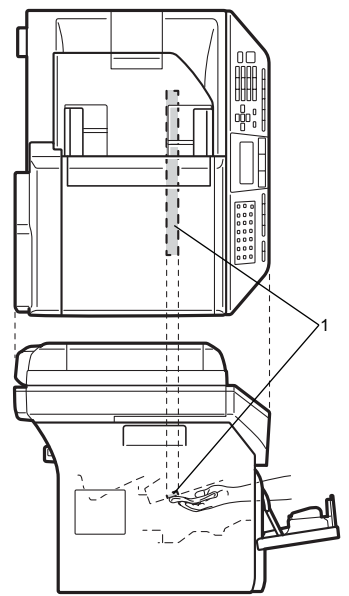

 $\overline{a}$  Drum ünitesi ve toner kartuşu tertibatını makinenin arkasına yerleştirin.

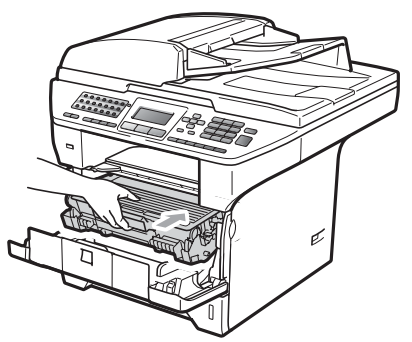

- 5 Ön kapağı kapatın.
- 6 Önce makinenin güç kablosunu elektrik prizine takın ve ardından telefon hattı kablosunu takın.Makineyi açın.

### **Korona telini temizleme**

Yazdırma kalitesi sorunlarınız varsa, korona telini aşağıdaki gibi temizleyin:

- 
- **1** Makineyi kapatın. Önce telefon hattı kablosunu çekin, tüm kabloları ayırın ve güç kablosunu elektrik prizinden çekin.
	- Ön kapağı açın ve drum ünitesi ve toner

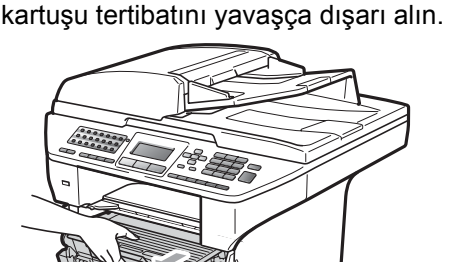

#### **ÖNEMLİ** u

- Yanlışlıkla toneri dökmeniz veya saçmanız durumunda, drum ünitesi veya toner kartuşu tertibatını altında kullanıldıktan sonra atılan kağıt veya baz parçası olacak biçimde temiz ve düz bir yüzeye yerleştirmenizi öneririz.
- Toner kartuşunu dikkatli tutun. Ellerinize veya elbiselerinize toner dökülürse hemen temizleyin veya soğuk suyla yıkayın.
- Statik elektrik nedeniyle makinenin hasar görmesini önlemek için şekilde gösterilen elektrotlara DOKUNMAYIN.

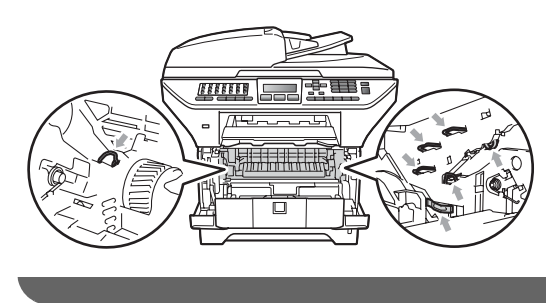

**3** Mavi çıkıntıyı bir kaç defa sağdan sola ve soldan sağa kaydırarak drum ünitesi içindeki korona telini temizleyin.

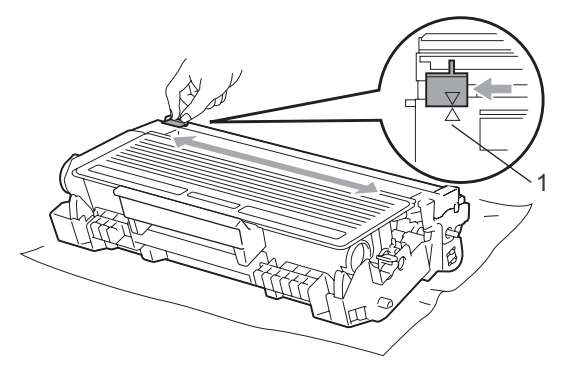

**Not**

Mavi çıkıntıyı normal konumuna geri döndürdüğünüzden emin olun (a) (1). Yapmazsanız, yazdırılan sayfalarda dikey şerit olabilir.

 $\overline{4}$  Drum ünitesi ve toner kartuşu tertibatını makinenin arkasına yerleştirin.

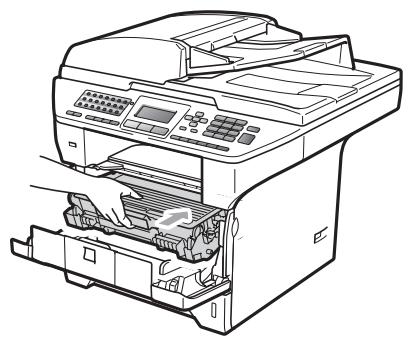

5 Ön kapağı kapatın.

6 İlk olarak makinenin güç kablosunu elektrik prizine takın ve ardından tüm kabloları ve telefon hattı kablosunu bağlayın. Makineyi açın.

#### **ÖNEMLİ** 0

Yazdırma kalitesi sorunlarını önlemek için aşağıdaki resimde gösterilen gölgeli parçalara DOKUNMAYIN. <sup>1</sup>

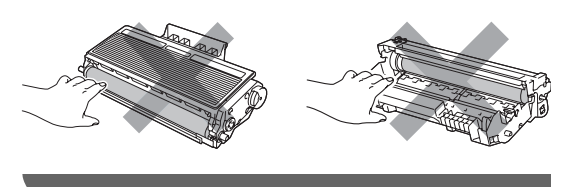

### **Drum ünitesini temizleme**

Yazdırma kalitesi sorunlarınız varsa, drum ünitesini aşağıdaki gibi temizleyin:

**1** Makineyi kapatın. Önce telefon hattı kablosunu çekin ve güç kablosunu elektrik prizinden çekin.

2 Ön kapağı açın ve drum ünitesi ve toner kartuşu tertibatını yavaşça dışarı alın.

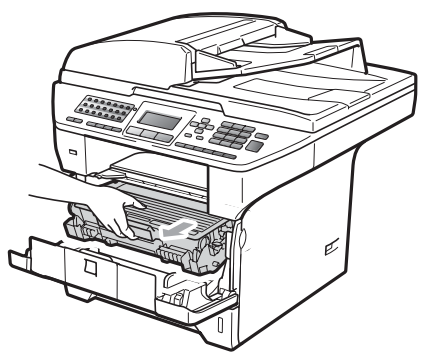

#### **ÖNEMLİ** A

- Yanlışlıkla toneri dökmeniz veya saçmanız durumunda, drum ünitesi veya toner kartuşu tertibatını altında kullanıldıktan sonra atılan kağıt veya baz parçası olacak biçimde temiz ve düz bir yüzeye yerleştirmenizi öneririz.
- Statik elektrik nedeniyle makinenin hasar görmesini önlemek için şekilde gösterilen elektrotlara DOKUNMAYIN.

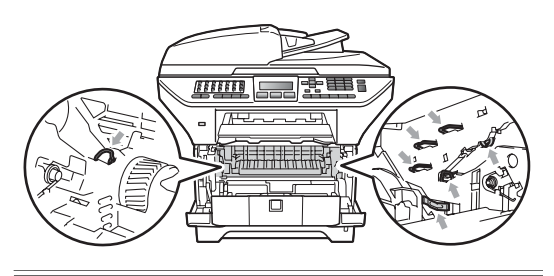

Mavi kilit kolunu aşağı basın ve drum ünitesinin toner kartuşunu dışarı çıkarın.

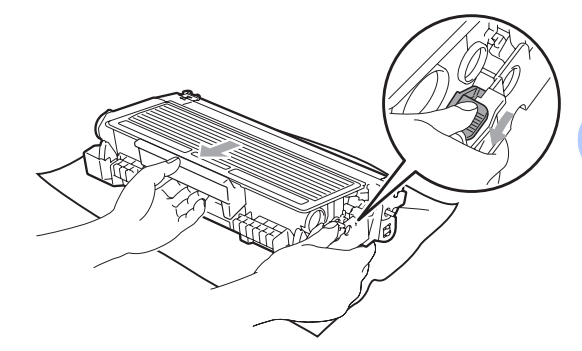

### **ÖNEMLİ**

- Toner kartuşunu dikkatli tutun. Ellerinize veya elbiselerinize toner dökülürse hemen temizleyin veya soğuk suyla yıkayın.
- Yazdırma kalitesi sorunlarını önlemek için aşağıdaki resimde gösterilen gölgeli parçalara DOKUNMAYIN.

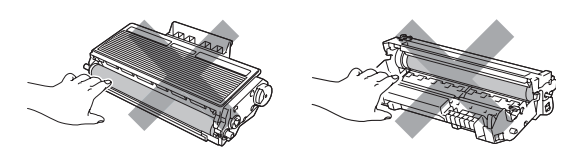

Yazdırma örneğini drum ünitesinin önüne yerleştirin ve kötü yazdırmanın tam konumunu bulun.

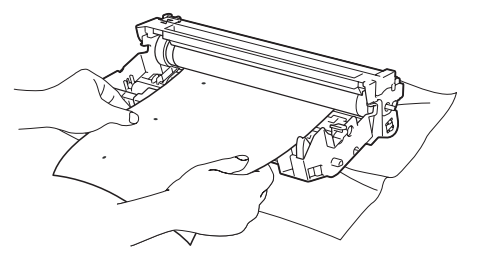

**b** OPC drumının (1) yüzeyine bakarken drum ünitesi dişlisini el ile çevirin.

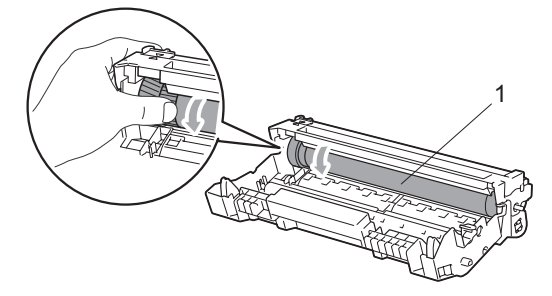

6 Drum üzerinde yazdırma örneğiyle eşleşen işareti bulduğunuzda, OPC drumı yüzeyini kuru pamuklu bir bezle yüzeyde toz veya yapışkan temizleninceye kadar silin.

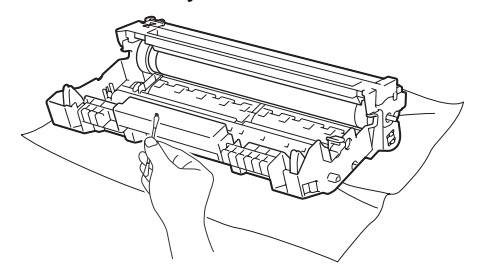

### **ÖNEMLİ**

- Drum ışığa karşı hassas olduğundan parmaklarınızla DOKUNMAYIN.
- Işığa karşı hassas drumın yüzeyini keskin bir nesneyle TEMİZLEMEYİN.
- Drum ünitesini temizlerken aşırı güç KULLANMAYIN.
- Toner kartuşunu yerine oturduğunu duyuncaya kadar drum ünitesi içine itin. Kartuşu düzgün yerleştirdiyseniz, mavi kilit kolu otomatik olarak kalkar.

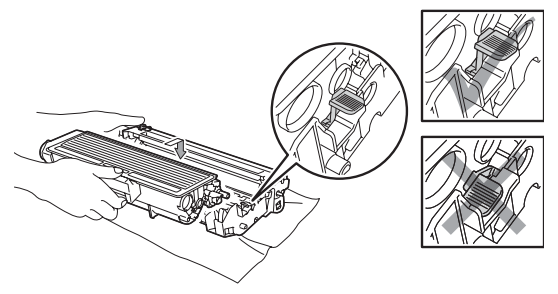

8 Drum ünitesi ve toner kartuşu tertibatını makinenin arkasına yerleştirin.

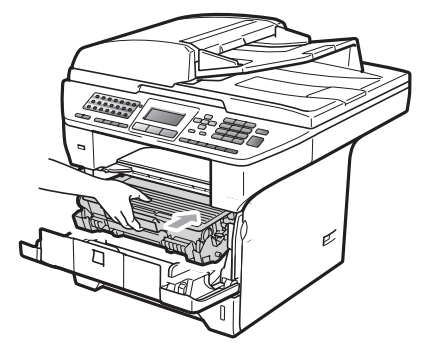

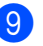

**9** Ön kapağı kapatın.

10 İlk olarak makinenin güç kablosunu elektrik prizine takın ve ardından tüm kabloları ve telefon hattı kablosunu bağlayın. Makineyi açın.

# **Sarf malzemelerini değiştirme <sup>C</sup>**

Makine sarf malzemesinin kullanım ömrünün bittiğini gösterdiğinde sarf malzemelerini değiştirmeniz gerekir.

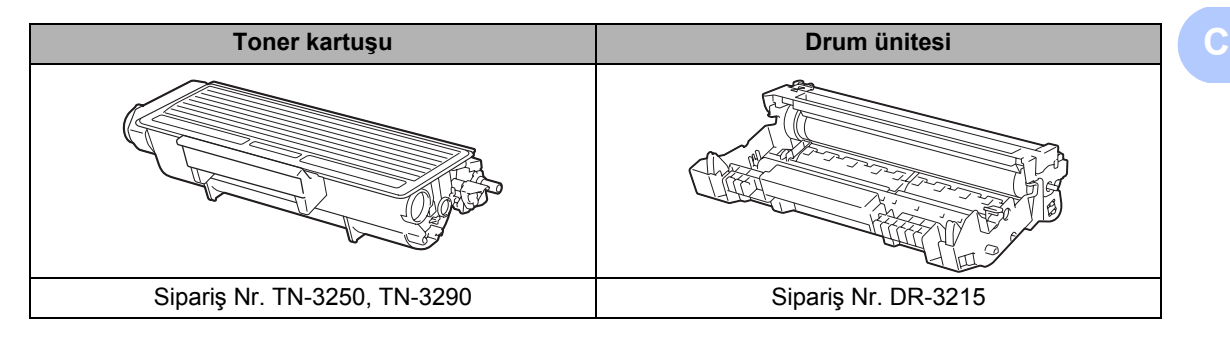

### **ÖNEMLİ**

- Yanlışlıkla içindeki malzemenin dökülmesi veya saçılmasını önlemek için kullanılan sarf malzemelerini bir kağıt parçası üzerine yerleştirmenizi öneririz.
- İçindeki malzemenin dökülmemesi için sarf malzemelerini sıkıca yeniden kapattığınızdan emin olun.

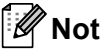

- Kullanılan sarf malzemelerini yerel düzenlemelere göre çöpe atın. (Bkz. *[2002/96/EC ve](#page-120-0)  [EN50419 AB Yönergesi](#page-120-0)* sayfa 109.) Kullanılmış sarf malzemenizi geri vermek istemezseniz, lütfen kullanılmış sarf malzemesini ev atıklarından ayrı tutarak yerel düzenlemelere göre atın. Sorularınız olursa, yerel çöp atma ofisinizi arayın.
- Önerilen kağıt için doğrudan eşdeğer olmayan kağıt kullanırsanız, sarf malzemeleri ve makine parçalarının kullanım ömrü kısalabilir.

### <span id="page-163-0"></span>**Toner kartuşunu değiştirme**

Yüksek Sonuçlu toner kartuşları yaklaşık 8.000 sayfa <sup>1</sup> yazdırabilir ve Standart toner kartuşları yaklaşık 3.000 sayfa <sup>[1](#page-163-1)</sup> yazdırabilir. Gerçek sayfa sayısı ortalama belge türünüze bağlı olarak değişebilir (örneğin, standart mektup, ayrıntılı grafikler). Toner kartuşu azaldığında, LCD'de Toner Az gösterilir.

- <span id="page-163-1"></span>Yaklaşık kartuş sonucu ISO/IEC 19752'ye göre beyan edilmiştir.
- **Not**

Toner Az uyarısını gördüğünüzde yeni bir toner kartuşunu hazır tutmanız iyi olur.

## **A** DİKKAT

### **SICAK YÜZEY**

Makineyi kullanmanızın hemen ardından makinenin bazı iç parçaları aşırı ısınır. Yaralanmayı önlemek için makinenin ön veya arka kapağını (arka çıkış tepsisi) açtığınızda resimde gösterilen gölgeli parçalara DOKUNMAYIN. Dokunursanız yanabilirsiniz.

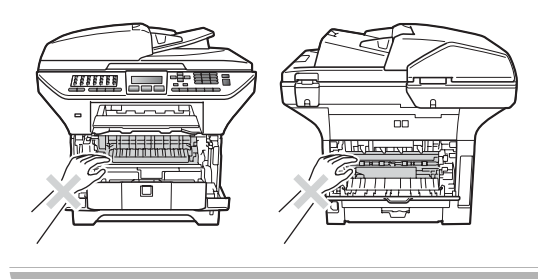

a Ön kapak açma düğmesine basın ve ön kapağı açın.

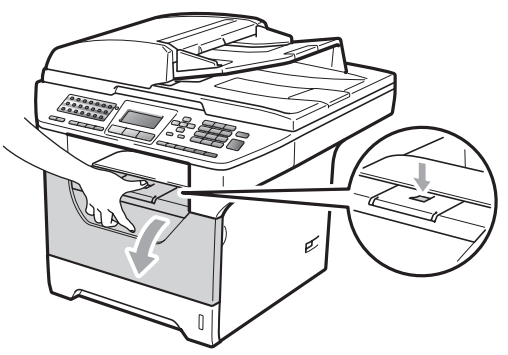

Drum ünitesi ve toner kartuşu tertibatını yavaşça dışarı çıkarın.

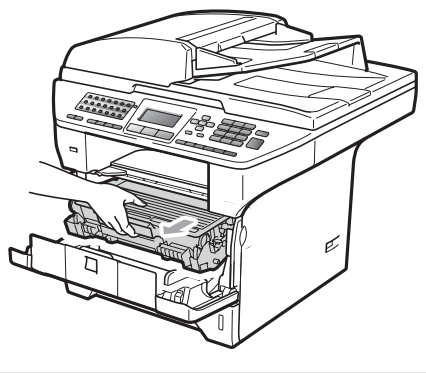

#### **ÖNEMLİ** A

- Yanlışlıkla toneri dökmeniz veya saçmanız durumunda, drum ünitesi veya toner kartuşu tertibatını altında kullanıldıktan sonra atılan kağıt veya baz parçası olacak biçimde temiz ve düz bir yüzeye yerleştirmenizi öneririz.
- Statik elektrik nedeniyle makinenin hasar görmesini önlemek için şekilde gösterilen elektrotlara DOKUNMAYIN.

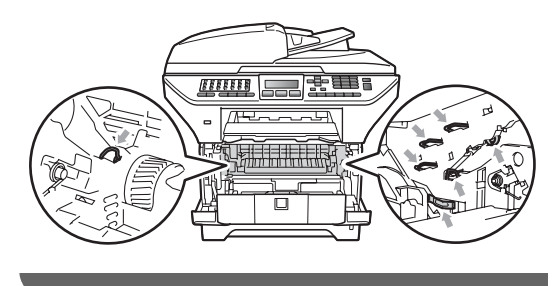

**3** Mavi kilit kolunu aşağı basın ve drum ünitesinin kullanılmış toner kartuşunu dışarı çıkarın.

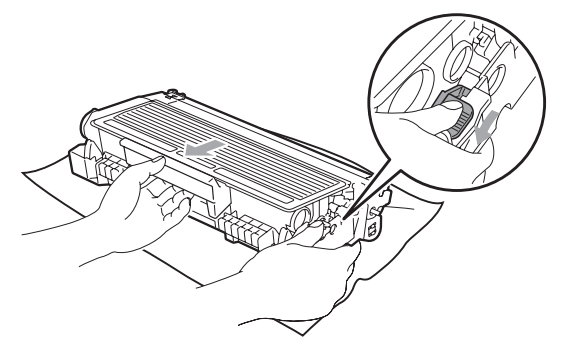

## **UYARI**

Toner kartuşunu ateşe ATMAYIN. Patlayarak yaralanmaya neden olabilir.

### **ÖNEMLİ**

- Toner kartuşunu dikkatli tutun. Ellerinize veya elbiselerinize toner dökülürse hemen temizleyin veya soğuk suyla yıkayın.
- Yazdırma kalitesi sorunlarını önlemek için resimde gösterilen gölgeli parçalara DOKUNMAYIN.

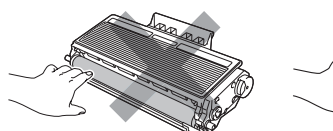

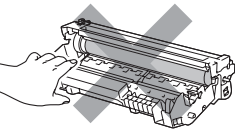

• Brother makineleri, belirli özelliklere sahip tonerle çalışacak biçimde tasarlanmıştır ve orijinal Brother toner kartuşları (TN-3250/TN-3290) kullanıldığında en iyi performans düzeyinde çalışırlar. Başka belirtimlere sahip toner veya toner kartuşu kullanıldığında Brother en iyi performansı garanti etmez. Bu nedenle, Brother bu makinede orijinal Brother kartuşlarından başka kartuş kullanılmasını ya da kullanılan kartuşun başka kaynaklardan

gelen tonerle yeniden doldurulmasını önermemektedir. Orijinal Brother ürünlerinden başka toner veya toner kartuşu kullanılması sonucunda o ürünlerin bu makineyle uyumsuzluğu ve uygun olmaması nedeniyle bu makinenin drum ünitesi veya diğer parçaları hasar görürse, bunun sonucunda gerekli her türlü onarım garanti kapsamı dışında kalabilir.

- Toner kartuşunu makineye yerleştirmeden hemen önce paketinden çıkarın. Toner kartuşu uzun süre paketten çıkarılmış olarak kalırsa, toner ömrü kısalır.
- Toner tozunun toner dışına dökülmemesi için kullanılmış toneri uygun bir torbaya koyup sıkıca bağladığınızdan emin olun.
- Yeni toner kartuşunu paketinden çıkarın. Tonerin kartuş içinde düzgün dağılması için birkaç defa yanlara doğru hafifçe sallayın.

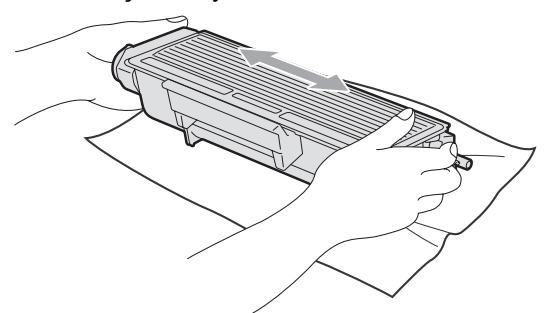

Koruyucu kapağı çıkarın.

6 Yeni toner kartuşunu yerine oturduğunu duyuncaya kadar drum ünitesi içine sıkıca itin. Düzgün yerleştirdiyseniz, kilit kolu otomatik olarak kalkar.

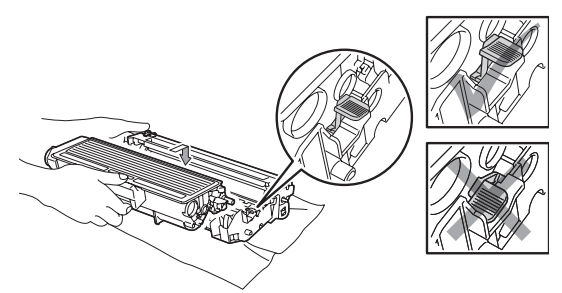

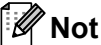

Toner kartuşunun düzgün

yerleştirildiğinden emin olun, yoksa drum ünitesinden ayrılabilir.

7 Mavi çıkıntıyı bir kaç defa sağdan sola ve soldan sağa kaydırarak drum ünitesi korona telini temizleyin.

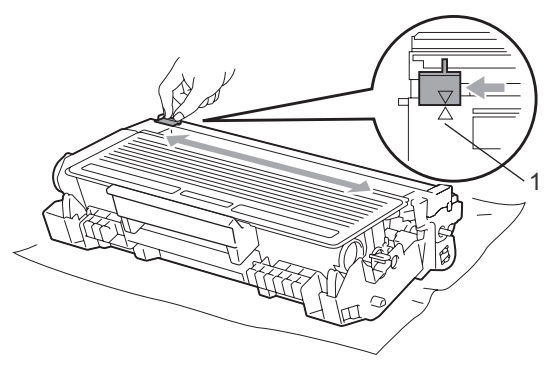

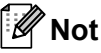

Mavi çıkıntıyı normal konumuna geri döndürdüğünüzden emin olun (a) (1). Yapmazsanız, yazdırılan sayfalarda dikey şerit olabilir.

8 Drum ünitesi ve toner kartuşu tertibatını makinenin arkasına yerleştirin.

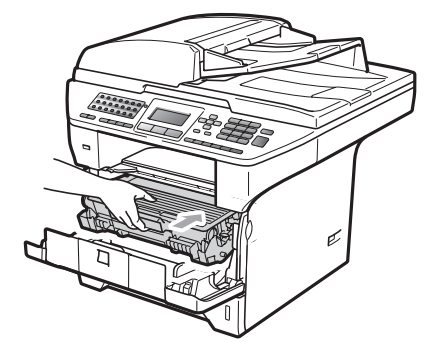

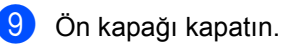

#### ₩ **Not**

LCD bekleme durumuna geri dönünceye kadar makineyi KAPATMAYIN ya da ön kapağı AÇMAYIN.

### <span id="page-166-0"></span>**Drum ünitesini değiştirme**

Makine kağıt üzerine görüntüleri oluşturmak için drum ünitesini kullanır. LCD'de PARÇA DEGİŞTİR Drum gösterilirse, drum ünitesinin kullanım ömrü bitmek üzeredir ve yenisini satın almanın zamanı gelmiştir. LCD'de PARÇA DEGİŞTİR Drum gösterilse bile, bir süre daha tamburu değiştirmeden yazdırmaya devam edebilirsiniz. Ancak, yazdırma çıktısında fark edilebilir bozulma varsa (PARÇA DEGİŞTİR Drum görünmeden önce bile), drum ünitesinin değiştirilmesi gerekir. Drum ünitesini değiştirdiğinizde makineyi temizlemelisiniz. (Bkz. *[Lazer tarayıcı penceresini temizleme](#page-157-0)* [sayfa 146](#page-157-0).)

# **ÖNEMLİ**

Drum ünitesini çıkarırken içinde toner bulunduğundan dikkatli tutun. Ellerinize veya elbiselerinize toner dökülürse hemen temizleyin veya soğuk suyla yıkayın.

### **Not**

Drum ünitesi bir sarf malzemesidir ve belirli aralıklarla değiştirilmesi gerekir. Sıcaklık, nem, kağıt türü ve yazdırma işi başına sayfa sayısı için kullandığınız kağıt toner miktarı gibi gerçek drum ömrünü belirleyen birçok faktör vardır. Tahmini drum ömrü yaklaşık 25.000 sayfadır <sup>1</sup>. Drumınızın yazdıracağı gerçek sayfa sayısı bu tahminden oldukça az olabilir. Gerçek drum ömrünü belirleyen çoğu faktör üzerinde denetim sahibi olmadığımızdan, tamburunuzla yazdırılacak en az sayfa sayısını garanti edemiyoruz.

<span id="page-166-1"></span>Drum sonucu yaklaşıktır ve kullanım türüne göre değişir.

# **A** DİKKAT

## **SICAK YÜZEY**

Makineyi kullanmanızın hemen ardından makinenin bazı iç parçaları aşırı ısınır. Yaralanmayı önlemek için makinenin ön veya arka kapağını (arka çıkış tepsisi) açtığınızda resimde gösterilen gölgeli parçalara DOKUNMAYIN. Dokunursanız yanabilirsiniz.

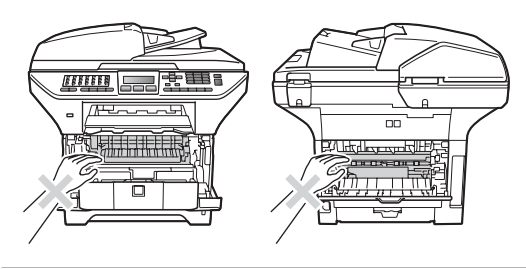

Ön kapak açma düğmesine basın ve ön kapağı açın.

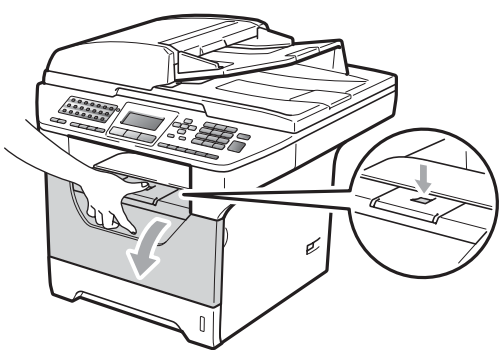

Drum ünitesi ve toner kartuşu tertibatını yavaşça dışarı çıkarın.

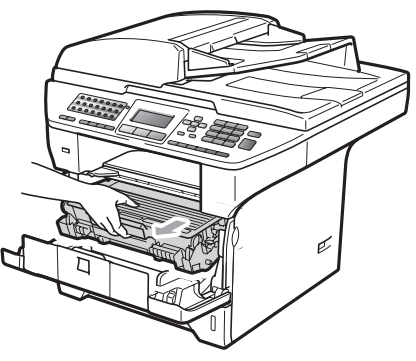

## **ÖNEMLİ**

- Yanlışlıkla toneri dökmeniz veya saçmanız durumunda, drum ünitesi veya toner kartuşu tertibatını altında kullanıldıktan sonra atılan kağıt veya baz parçası olacak biçimde temiz ve düz bir yüzeye yerleştirmenizi öneririz.
- Statik elektrik nedeniyle makinenin hasar görmesini önlemek için şekilde gösterilen elektrotlara DOKUNMAYIN.

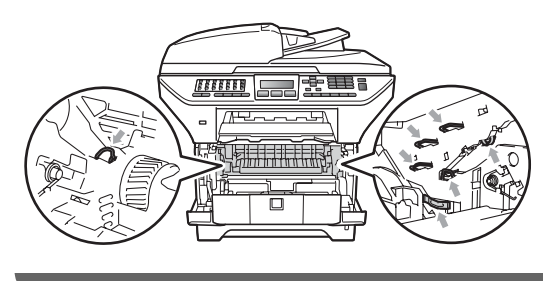

Mavi kilit kolunu aşağı basın ve drum ünitesinin toner kartuşunu dışarı çıkarın.

## **CD ONEML**

• Yazdırma kalitesi sorunlarını önlemek için resimde gösterilen gölgeli parçalara DOKUNMAYIN.

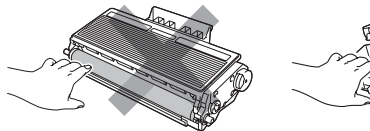

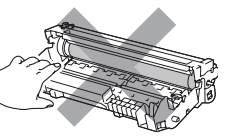

- Makineye takmak için hazır oluncaya kadar drum ünitesini paketinden çıkarmayın. Doğrudan güneş ışığına veya oda ışığına maruz kalması drum ünitesine zarar verebilir.
- Toner tozunun toner dışına dökülmemesi için kullanılmış drum ünitesini uygun bir torbaya koyup sıkıca bağladığınızdan emin olun.

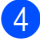

Yeni drum ünitesini paketinden çıkarın.

Toner kartuşunu yerine oturduğunu duyuncaya kadar yeni drum ünitesi içine sıkıca itin. Kartuşu düzgün yerleştirdiyseniz, mavi kilit kolu otomatik olarak kalkar.

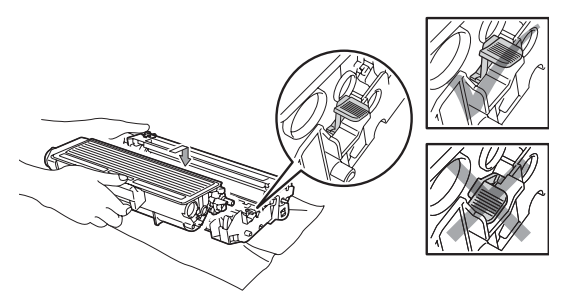

**Not**

Toner kartuşunun düzgün yerleştirildiğinden emin olun, yoksa drum ünitesinden ayrılabilir.

6 Yeni drum ünitesi ve toner kartuşu tertibatını makineye yerleştirin. Ön kapağı kapatmayın.

#### Sil/Geri'ye basın.

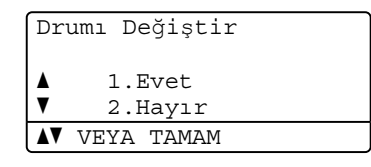

Yeni drumı taktığınızı doğrulamak için **1**'e basın.

8 LCD'de Kabul edildi gösterildiğinde ön kapağı kapatın.

# **Bakım parçalarını belirli aralıklarla değiştirme <sup>C</sup>**

Yazdırma kalitesini sürdürmek için bakım parçalarının belirli aralıklarla düzenli olarak değiştirilmesi gerekir. PF KitMP için yaklaşık 50.000 sayfa ve PF Kit1, PF Kit2, Fiksaj Ünitesi ve Lazer için 100.000 sayfa yazdırdıktan sonra aşağıda listelenen parçalar değiştirilmelidir. LCD'de aşağıdaki iletiler göründüğünde lütfen Brother satıcınızı arayın.

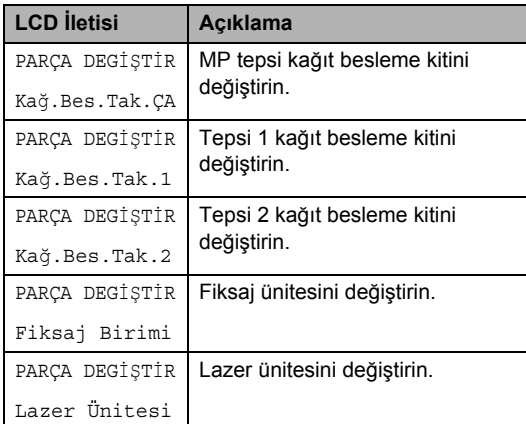

# **Makine Bilgileri**

### **Seri Numarayı Kontrol Etme**

Makinenin Seri Numarasını LCD'de görebilirsiniz.

- **i** Menü, 8, 1'ye basın.
- **2** Durdur/Çık'ye basın.

### **Sayfa Sayaçlarını Kontrol Etme**

Makinenin kopya, yazdırılan sayfa, rapor ve liste, faks veya özet toplam Sayfa Sayaçlarını görebilirsiniz.

- **Menü**, 8, 2'ye basın.
- $\overline{2}$  A veya  $\overline{v}$  tuşuna basarak Toplam, Fax/Lis., Kopya veya Baskılama öğesine bakın.
- **3** Durdur/Çık'ye basın.

### **Parçaların kalan ömrünü kontrol etme <sup>C</sup>**

Makinenin drum ünitesi ve belirli aralıklarla değiştirilen bakım parçalarının kalan ömrünü LCD'de görebilirsiniz.

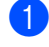

#### **Menü**, 8, 3'ye basın.

b 1.Drum, 2.FİKSAJ, 3.LAZER, 4.Kağ.Bes.Tak.ÇA, 5.Kağ.Bes.Tak.1 veya 6.Kağ.Bes.Tak.2 <sup>[1](#page-169-0)</sup>'yi seçmek için ▲ veya  $\nabla$  tuşuna basın. **OK**'a basın.

<span id="page-169-0"></span><sup>1</sup> Kağ.Bes.Tak.2 yalnızca isteğe bağlı LT-5300 tepsi takılıysa görünür.

c **Durdur/Çık**'a basın.

#### **Sifirlama**

Aşağıdaki sıfırlama işlevleri kullanılabilir:

1 Ag

Yazdırma sunucusunu şifre ve IP adresi bilgileri gibi fabrika varsayılan ayarlarına geri sıfırlayabilirsiniz.

2 Adres ve Faks

Adres defterinizi, bellekteki programlanmış faks işleri (Yoklamalı TX ve Gecikmeli Faks gibi), bellekteki gelen ve giden fakslar ve aşağıdaki faks ayarlarını sıfırlayabilirsiniz:

■ Adres Defteri

(Tek Dokunuşla Arama, Hızlı Arama ve Grup Kurulumu)

 $\blacksquare$  Bellekteki programlanmış faks işleri

(Yoklamalı Gönderme, Gecikmeli Yoklama, Güvenli Yoklama, Gecikmeli Faks ve Gecikmeli Yığın)

■ İstasyon Kimliği

(Ad ve Numara)

Kapak Sayfası İletisi

(Yorumlar)

■ Uzak Faks Seçeneği

(Uzaktan Erişim Kodu, Faks Kaydetme, Faks İletme ve Bilgisayar Faks)

Rapor ayarları

(Gönderme Doğrulaması Raporu, Tel Dizin Listesi ve Faks Günlüğü)

- Kilit Ayarı şifresi
- 3 TÜM AYARLAR

Tüm makine ayarlarını fabrikada belirlenmiş ayarlara geri sıfırlayabilirsiniz.

Brother, makineyi atarken bu işlemi gerçekleştirmenizi özellikle önermektedir.

### **Not**

Ag veya TÜM AYARLAR'ı seçmeden önce arabirim kablosunu çıkarın.

### **Sifirlama**

- a **Menü**, **0**, **7**'ye basın.
- İstediğiniz sıfırlamayı seçmek için ▲  $veya$  veya veusuna basın. **OK**'ye basın.
- <span id="page-170-0"></span>63 Aveya Vtuşuna basarak 1.Sıfırla ya da 2.Çık öğesini seçin. **OK**'ye basın.
- 4 Adım <sup>o'te 1. Sıfırla'yı seçerseniz,</sup> makineyi yeniden başlatmanız istenir. A veya V tuşuna basarak 1. Evet ya da 2.Hayır öğesini seçin **OK**'ye basın.

1.Evet seçerseniz, makine yeniden başlatılır.

**Not**

Ayrıca, **Menü**, **7**, **0**'a basarak Ağ ayarlarını da sıfırlayabilirsiniz.

# **Makineyi paketleme ve gönderme <sup>C</sup>**

## **DİKKAT**

Paketlemeden önce en az 30 dakika elektrik şebekesinden ayırarak makinenin tamamen soğuduğundan emin olun.

Makineyi taşırken, makinenizle birlikte gelen paketleme malzemelerini kullanın. Makineyi düzgün paketlemezseniz, garantiniz geçersiz olabilir.

**1** Makineyi kapatın.

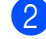

- 
- Makineyi telefon duvar prizinden çekin.

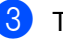

- **6** Tüm kabloları ve AC güç kablosunu makineden çekin.
- Tarayıcıyı kilitlemek için Tarayıcı Kilidi Kolunu aşağı itin. Bu kol tarayıcı camının solunda bulunur.

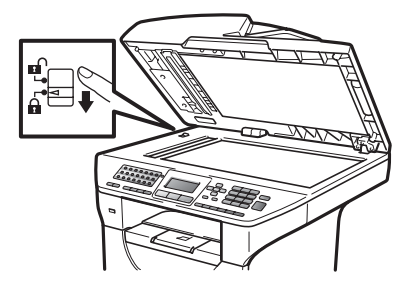

#### $\ddot{\textbf{O}}$ **NEM**  $\mathbf \Omega$

Paketleme ve göndermeden önce tarayıcıyı kilitlemediğinizde makinenizde oluşan hasar garantinizi geçersiz kılabilir.

- 5) Ön kapak açma düğmesine basın ve ön kapağı açın.
	- Drum ünitesi ve toner kartuşu tertibatını dışarı çıkarın. Toner kartuşunu drum ünitesinde takılı bırakın.

**C**

- 7 Drum ünitesi ve toner kartuşunu plastik bir torbaya yerleştirin ve torbayı sıkıca bağlayın.
- 8 Ön kapağı kapatın.
- <sup>9</sup> "FRONT" işareti olan köpük parçasını orijinal kartona (1) yerleştirin. Drum ünitesi ve toner kartuşu tertibatını (2) paketleyin ve aşağıda gösterildiği gibi yerleştirin (3). Makineyi plastik torbanın içine sarın ve orijinal kartonun içine yerleştirin (4). Yazılı malzemeyi makinenin arkasına yerleştirin (5).

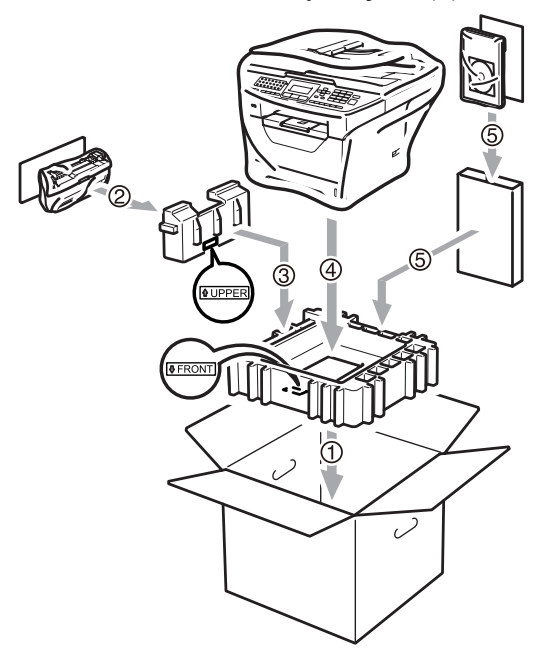

10 İki adet köpük parçasını alın ve köpük parçalarının üzerindeki "FRONT" işaretini makinenin önüne gelecek biçimde ve diğer köpük parçasının üzerindeki "REAR" işaretini makinenin arkasına gelecek biçimde ayarların (6). AC güç kablosu ve yazılı malzemeleri orijinal kartına aşağıdaki gibi yerleştirin (7).

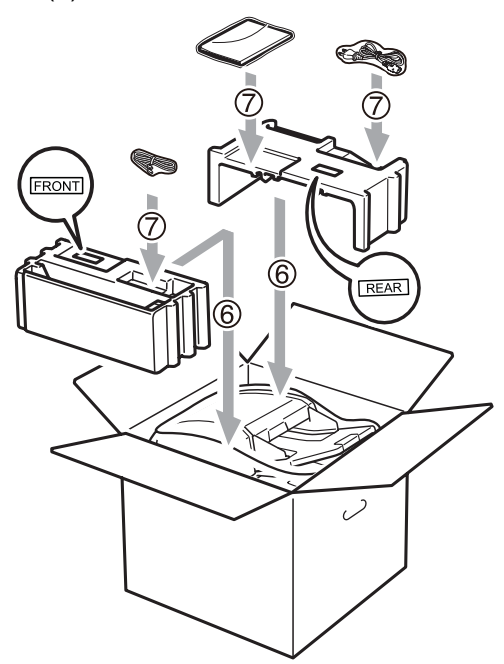

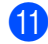

**k** Kartonu kapatın ve bantlayın.

**D**

# **Menü ve özellikler**

# **Ekranda programlama**

Makineniz kolay kullanılacak biçimde tasarlanmıştır. LCD menü tuşlarıyla ekranda programlamayı sağlar.

Makinenizi programlamanıza yardımcı olmak için adım adım ekran yönergeleri oluşturduk. Menü seçimleri ve programlama seçeneklerinde sizi yönlendireceklerinden adımları uygulamanız yeterlidir.

### **Menü tablosu**

*[Menü tablosu](#page-174-0)* sayfa 163 ile makinenizi programlayabilirsiniz. Bu sayfalarda menü seçimleri ve seçenekleri listelenmektedir.

Makinenizi programlamak için menü numaralarının ardından **Menü**'ye basın.

Örneğin, Sinyal Sesi ses düzeyini Düşük olarak belirlemek için:

a **Menü**, **1**, **3**, **2** öğelerine basın.

- ▲ veya  $\P$  tuşuna basarak Düşük öğesini seçin.
- c **OK**'a basın.

### **Belleğe kaydetme**

Menü ayarlarınız kalıcı olarak kaydedilir ve güç kesintisi durumunda *kaybedilmez*. Geçici ayarla (örneğin, Kontrast, Denizaşırı Modu) *kaybedilir*. Ayrıca, güç kesintisi sırasında makine bellekteki verileri, zamanı ve faksları yaklaşık 60 saat tutar.

# **Menü** tuşları

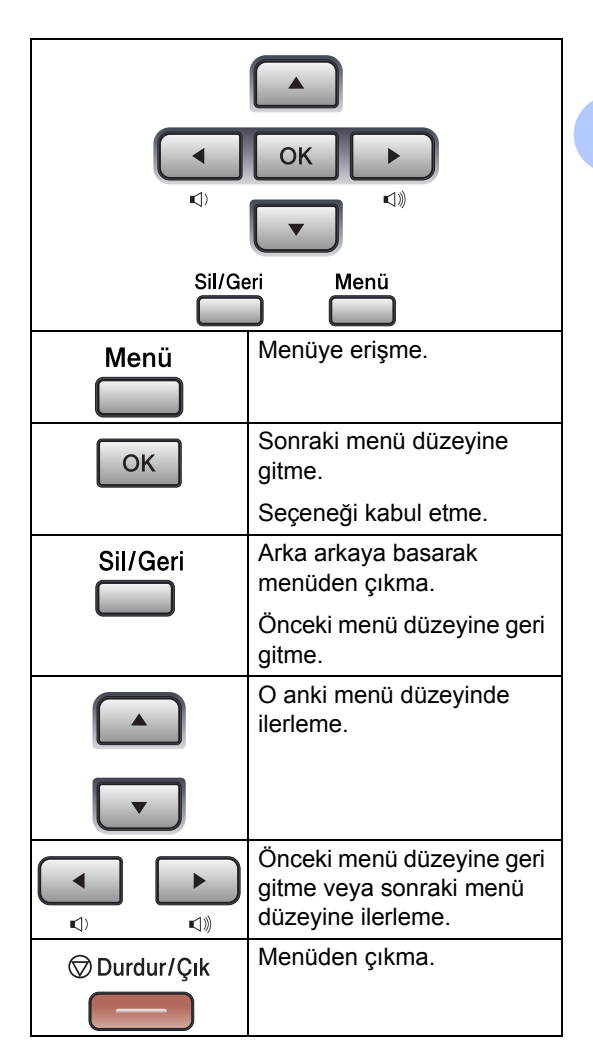

#### **Menü moduna erişme**

**1** Menü'ye basın.

#### 2 Bir seçenek belirleyin.

- Genel Ayarlar menüsü için **1**'e basın.
- Fax menüsü için **2**'ye basın.
- Kopya menüsü için **3**'e basın.
- Yazıcı menüsü için **4**'e basın.
- USB Direkt I/F menüsü için **5**'e basın.
- Baskı Raporlar menüsü için **6**'ya basın.
- Ag menüsü için **7**'ye basın.
- Makine Bilgisi menüsü için **8**'e basın.
- Servis menüsü için **9**'a basın. [1](#page-173-0)
- İlk Kurulum için **0**'a basın.
- <span id="page-173-0"></span><sup>1</sup> Bu yalnızca LCD'de hata iletisi gösterildiğinde görünür.

Ayrıca, istediğiniz yönde ▲ veya ▼ tuşuna basarak her menü düzeyinde ilerleyebilirsiniz.

- **3** İstediğiniz seçenek LCD'de göründüğünde **OK**'a basın. LCD'de sonraki menü düzeyi gösterilir.
- 4 Sonraki menü seçiminize ilerlemek için  $\blacktriangle$  veya  $\nabla$  tuşuna basın.
- **b** OK'a basın. Seçeneği ayarlamayı bitirdiğinizde, LCD'de Kabul edildi gösterilir.
- **6** Menü modundan çıkmak için **Durdur/Çık**'a basın.

# <span id="page-174-0"></span>**Menü tablosu**

Fabrika ayarları yıldız işaretiyle Kalın olarak gösterilir.

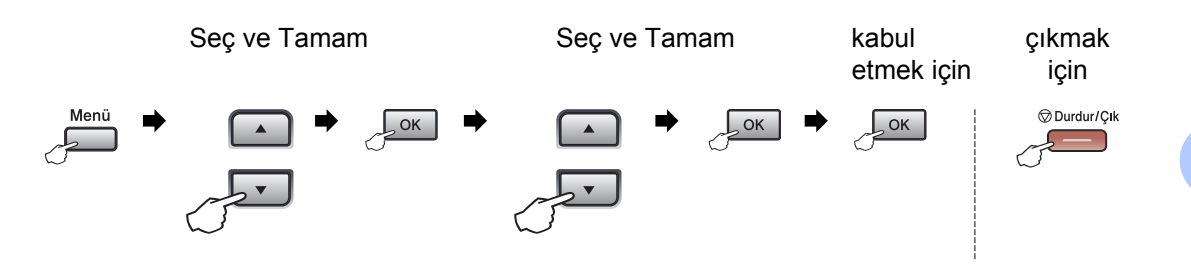

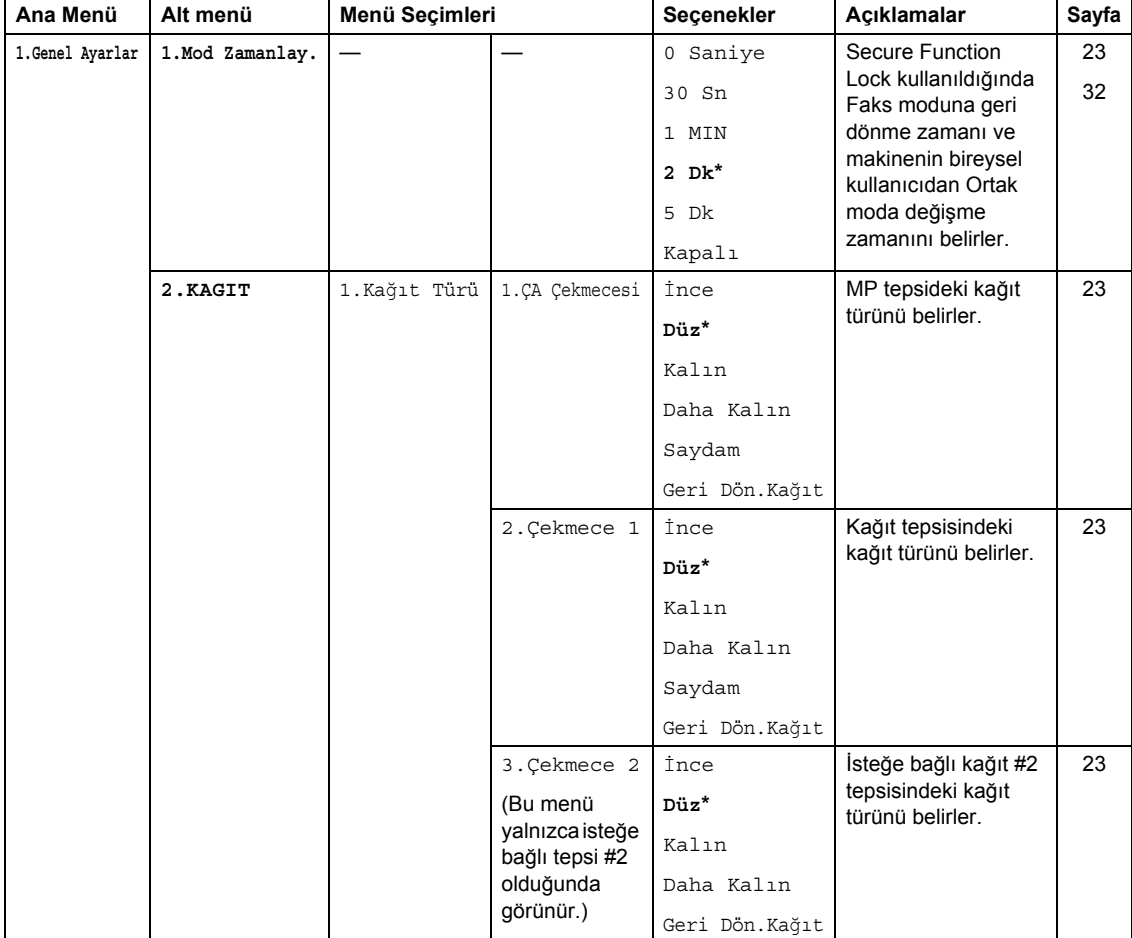

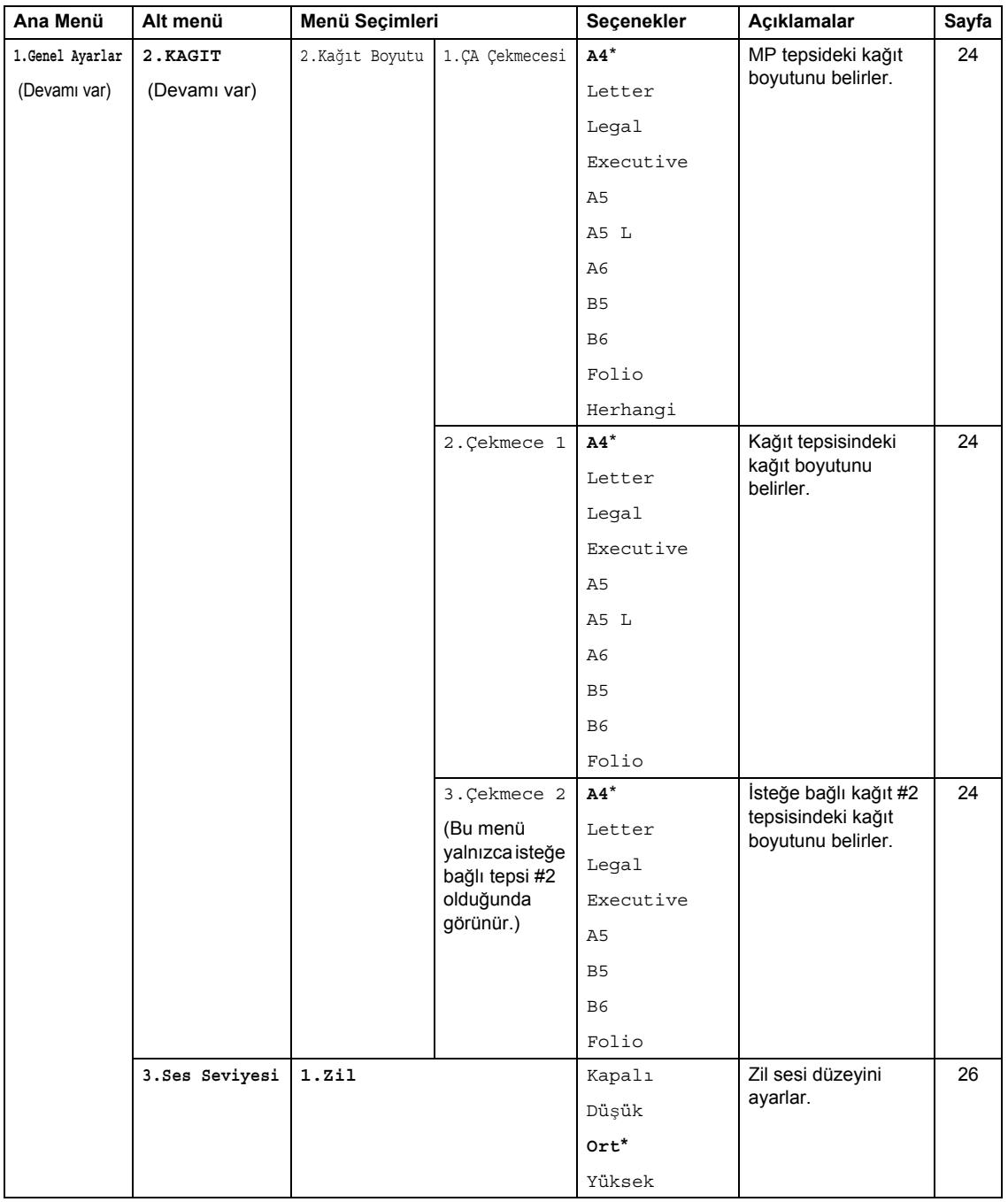

**D**

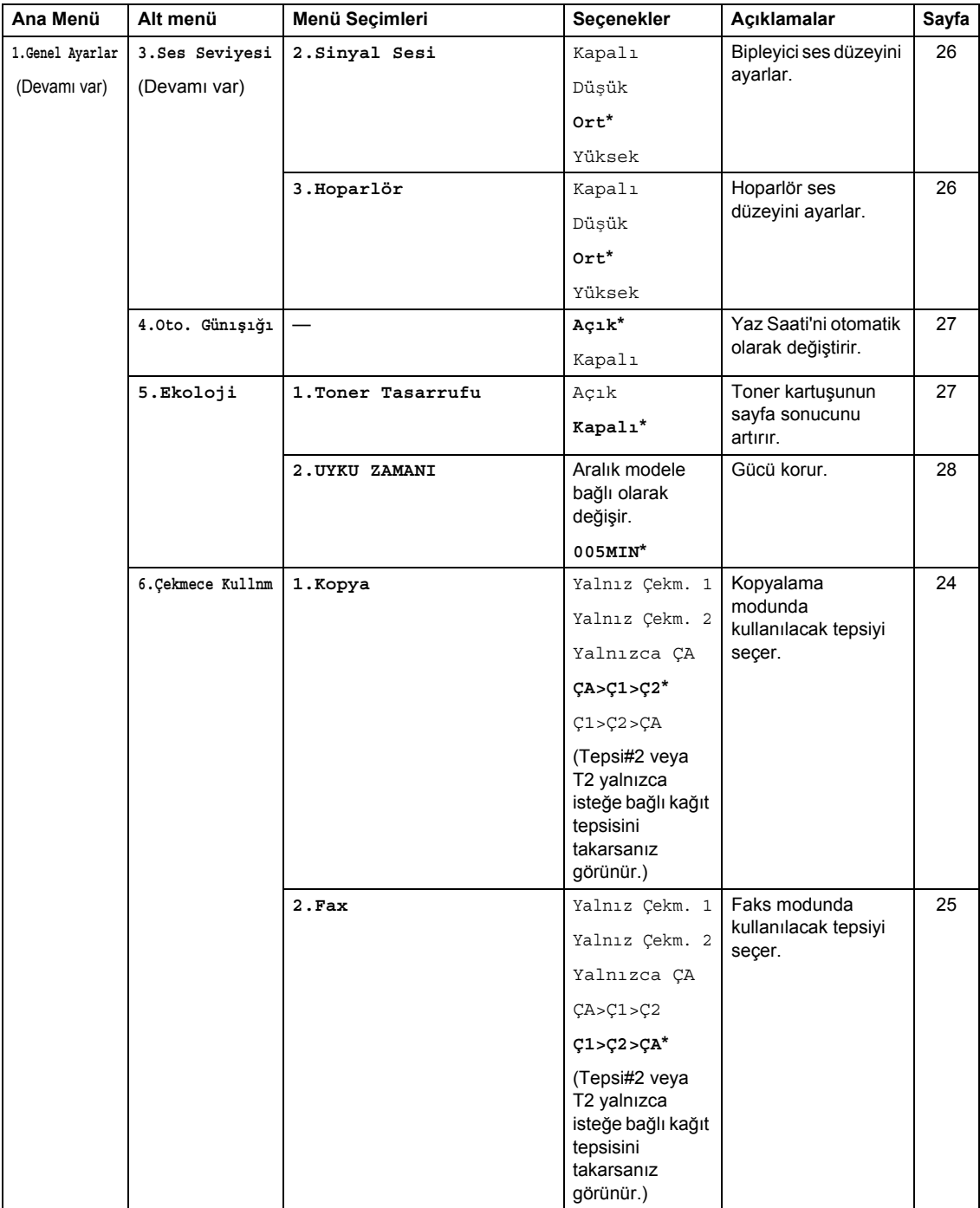

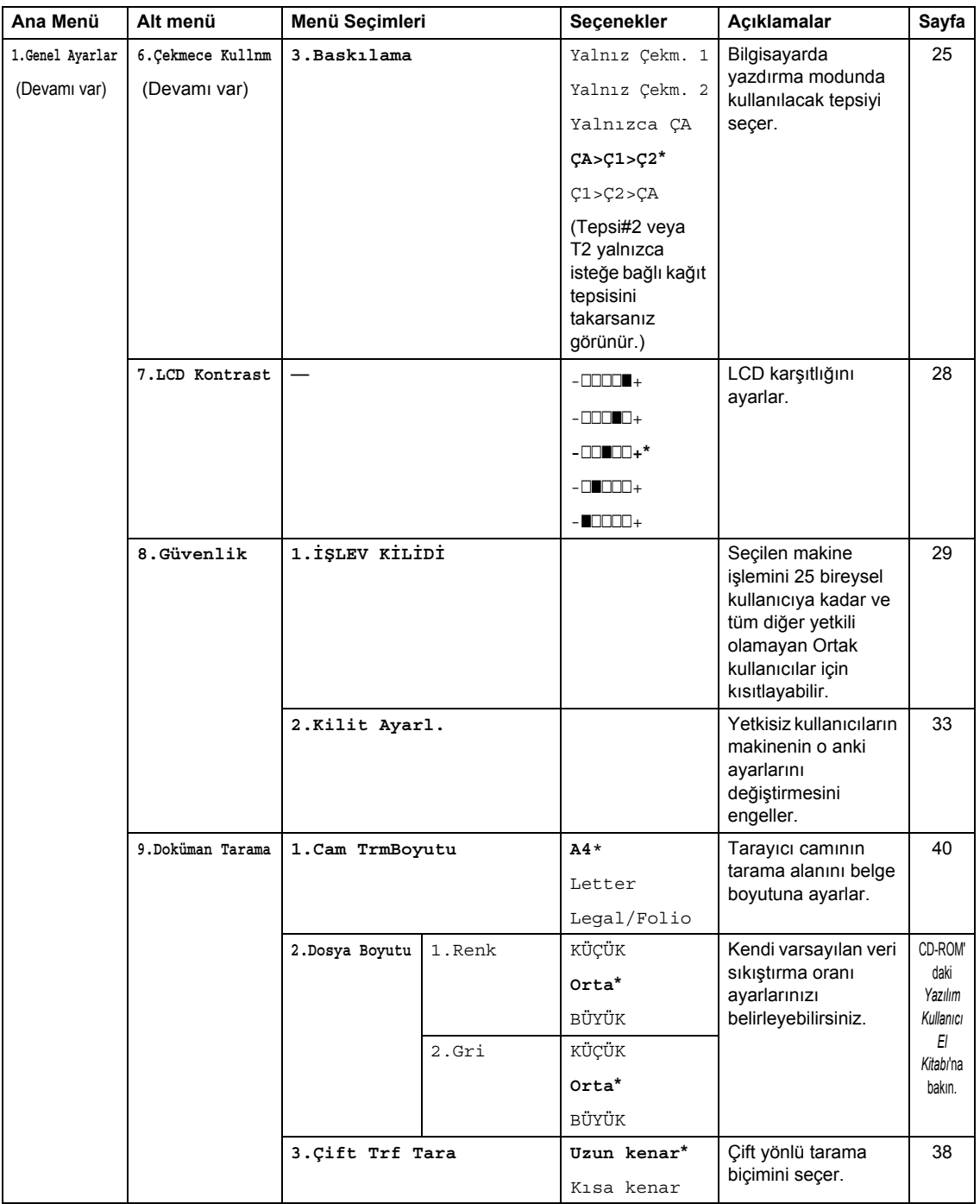

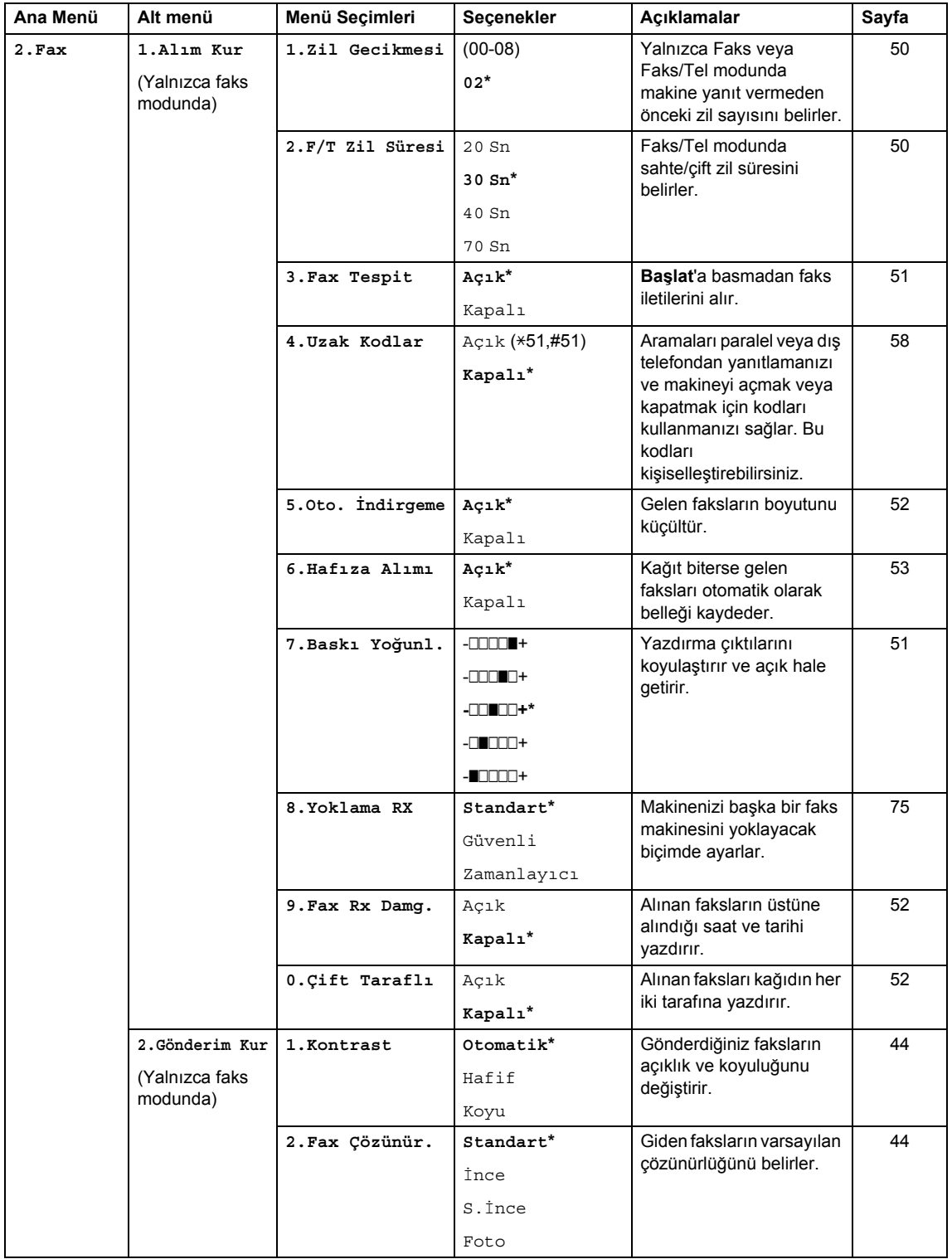

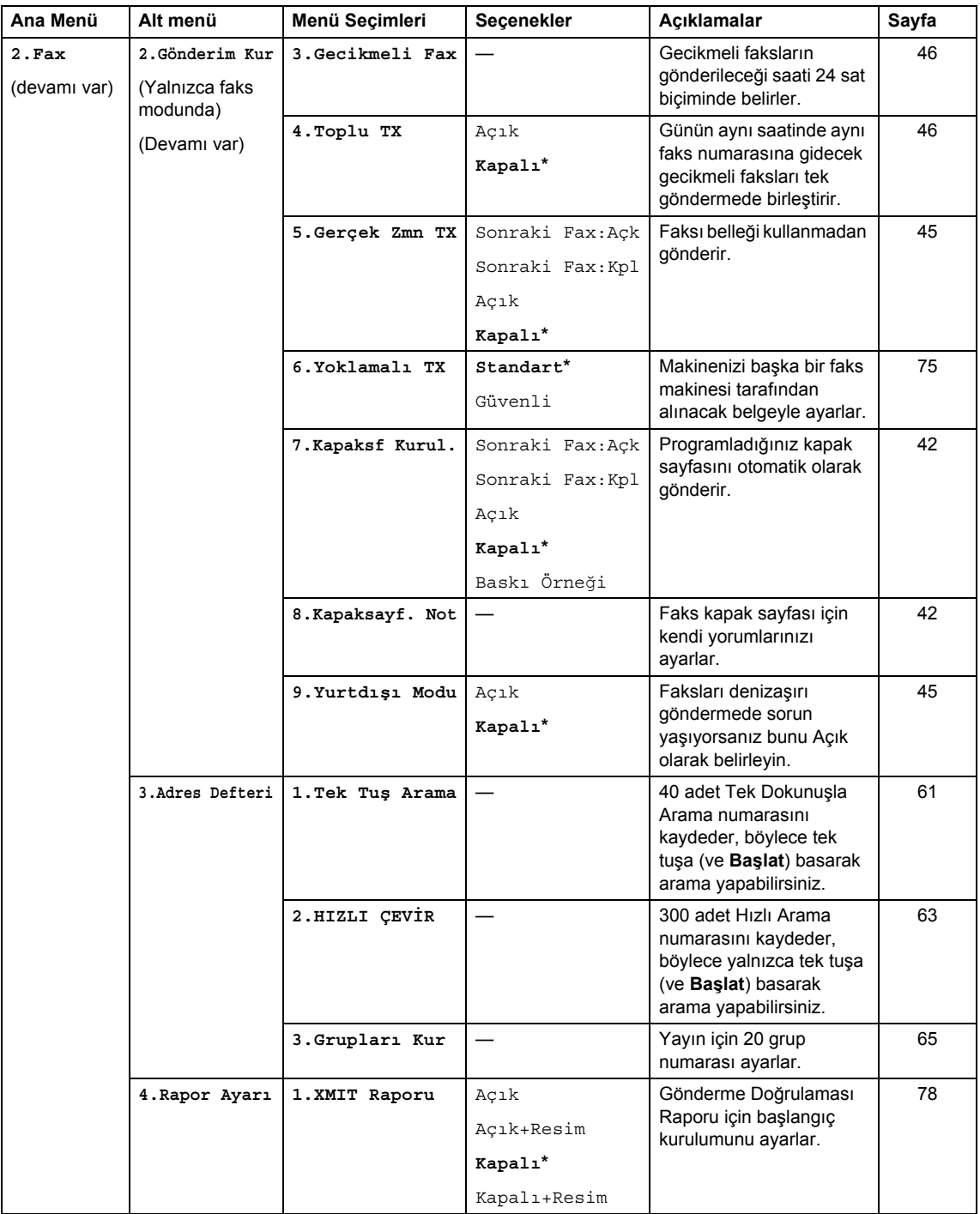
**D**

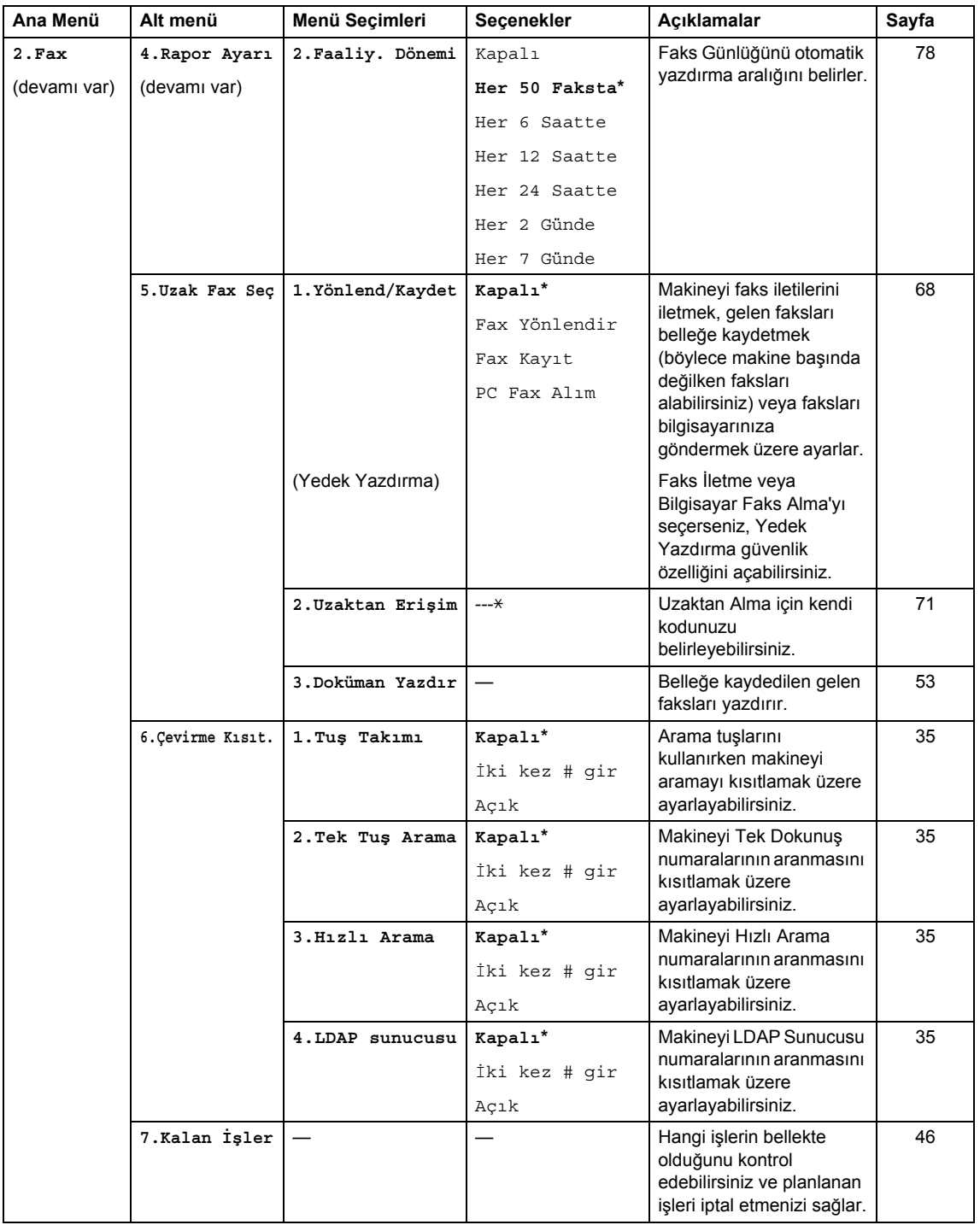

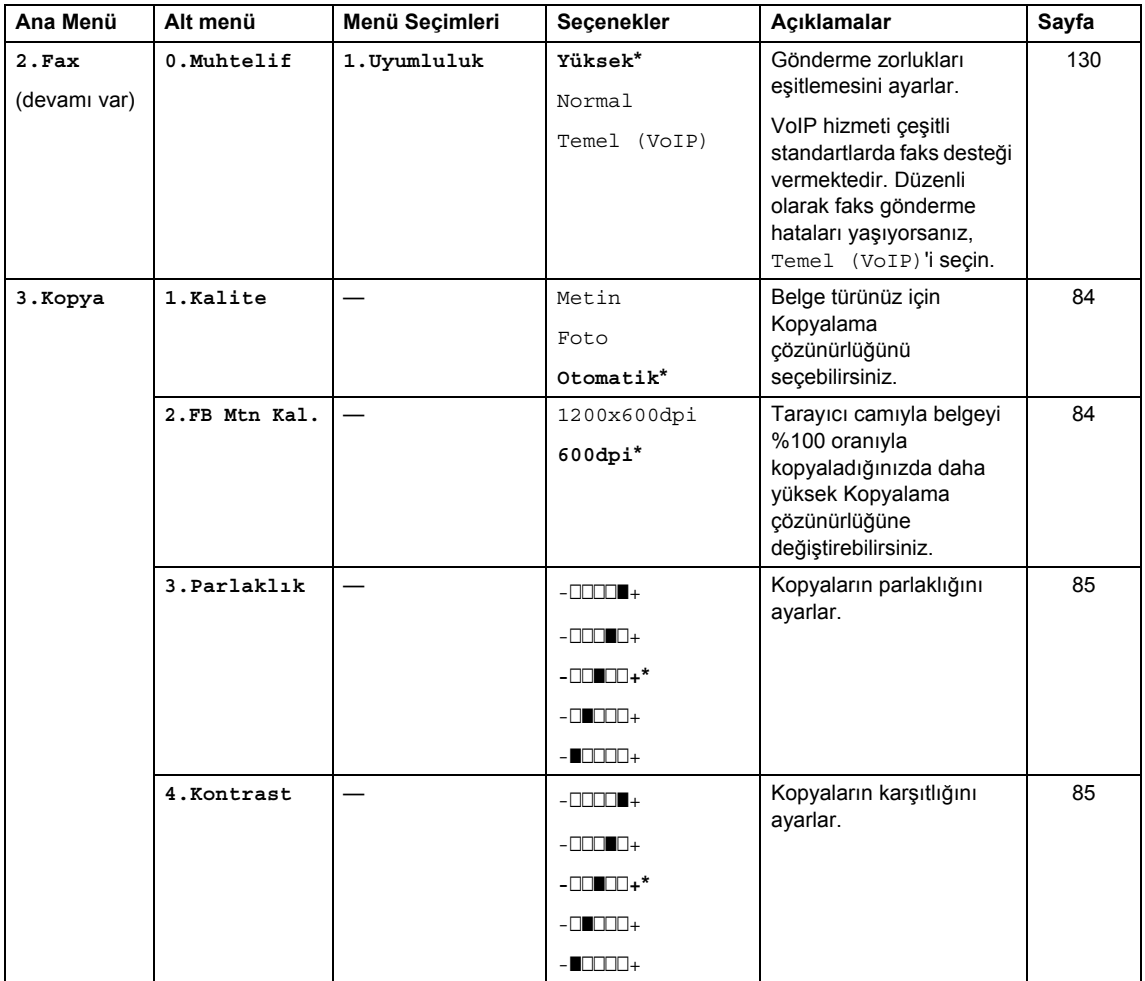

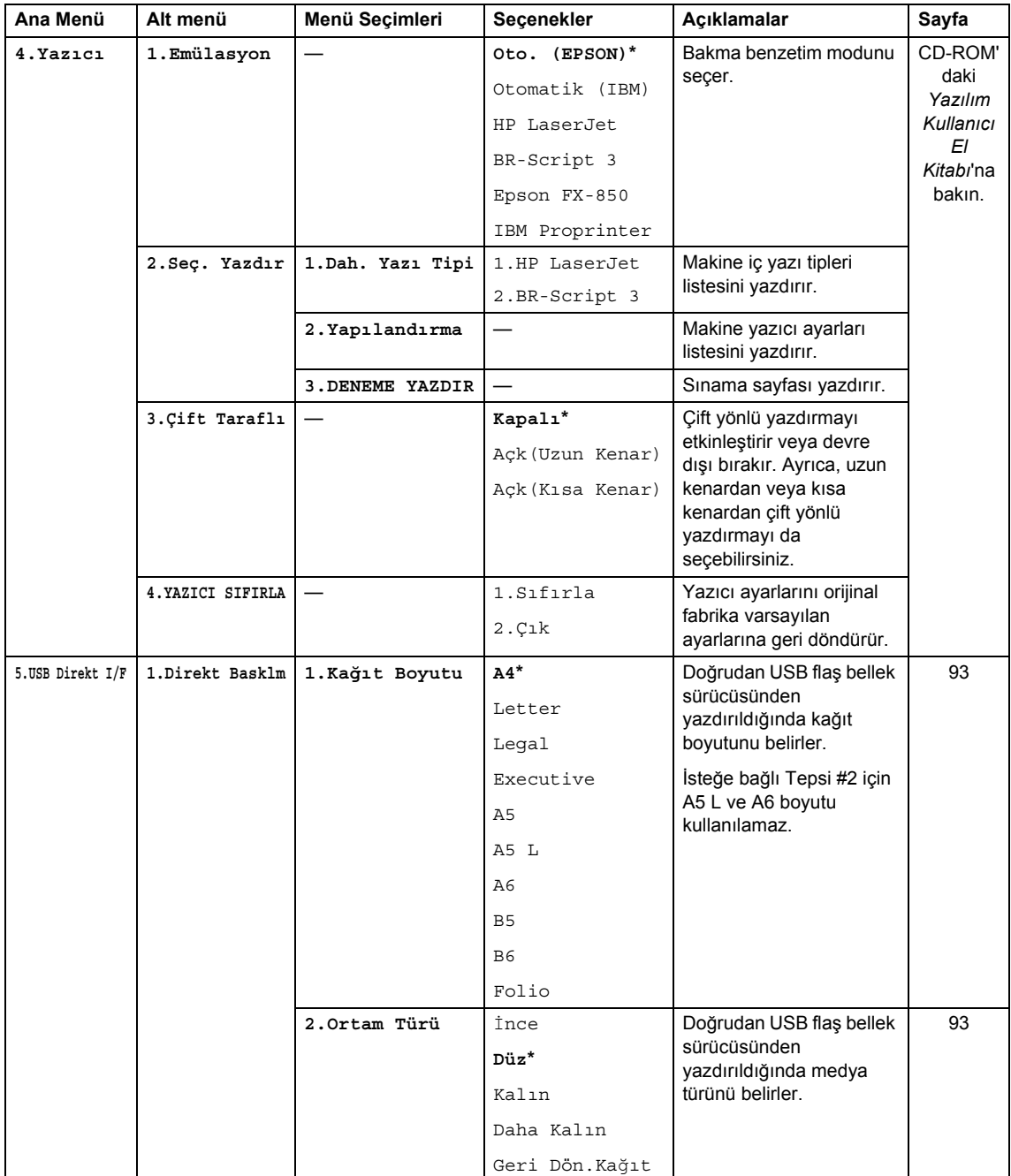

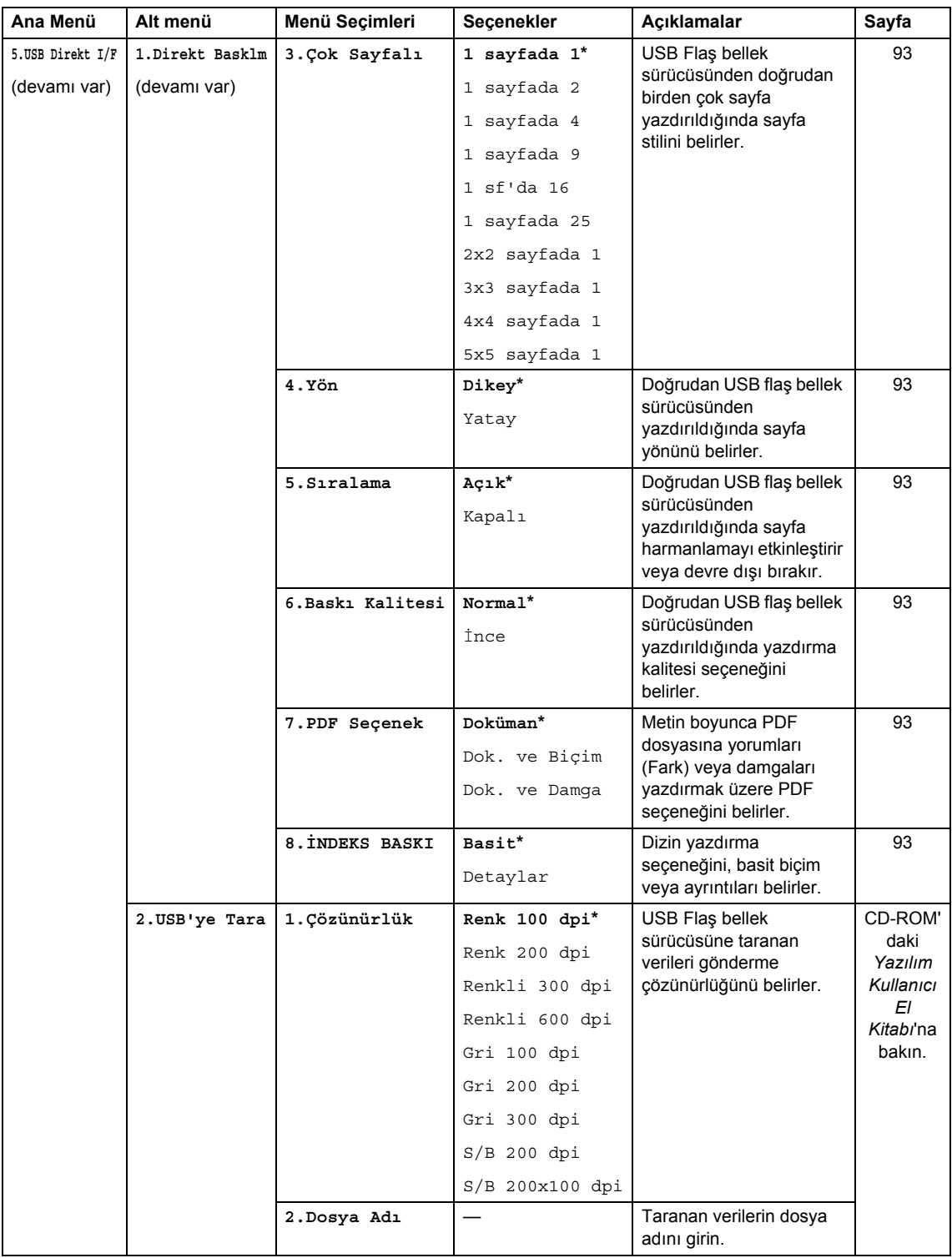

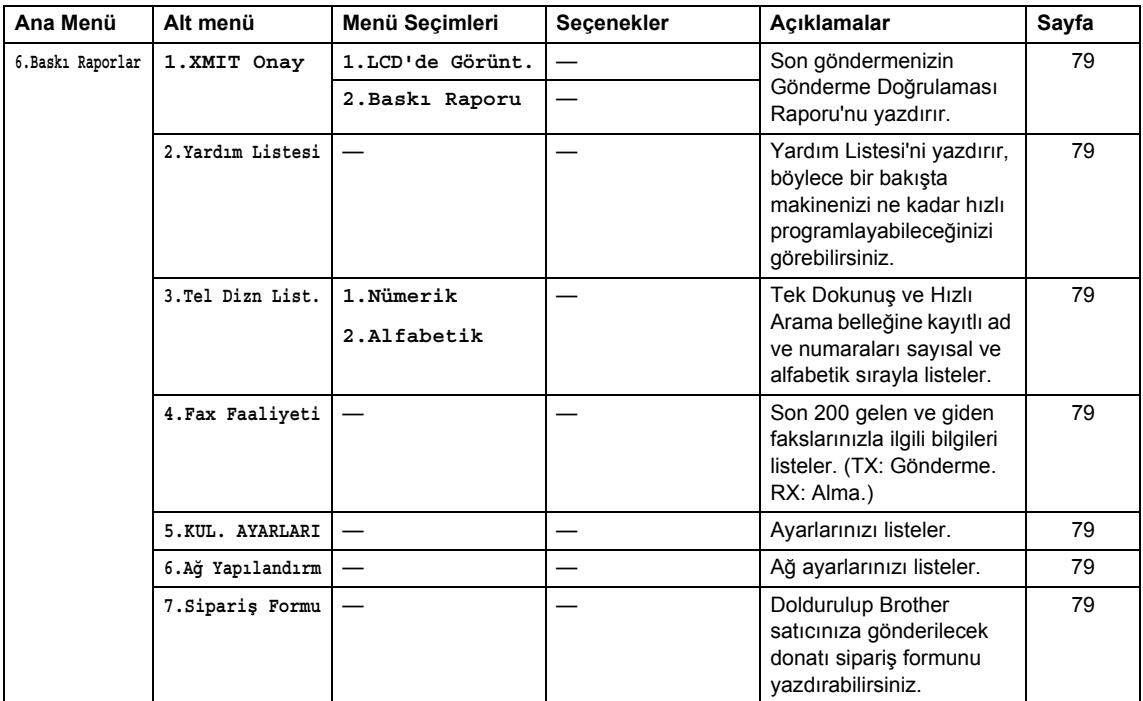

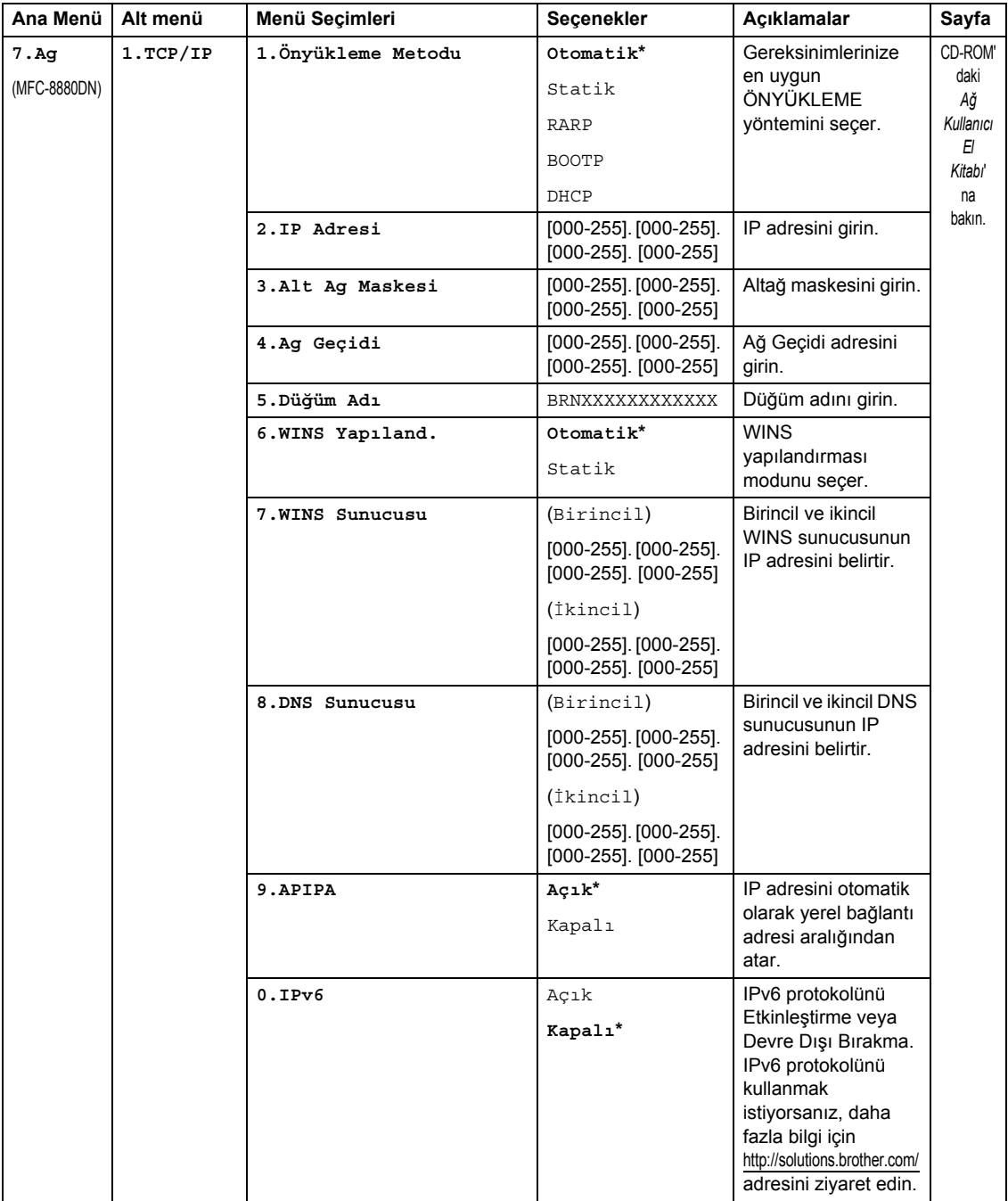

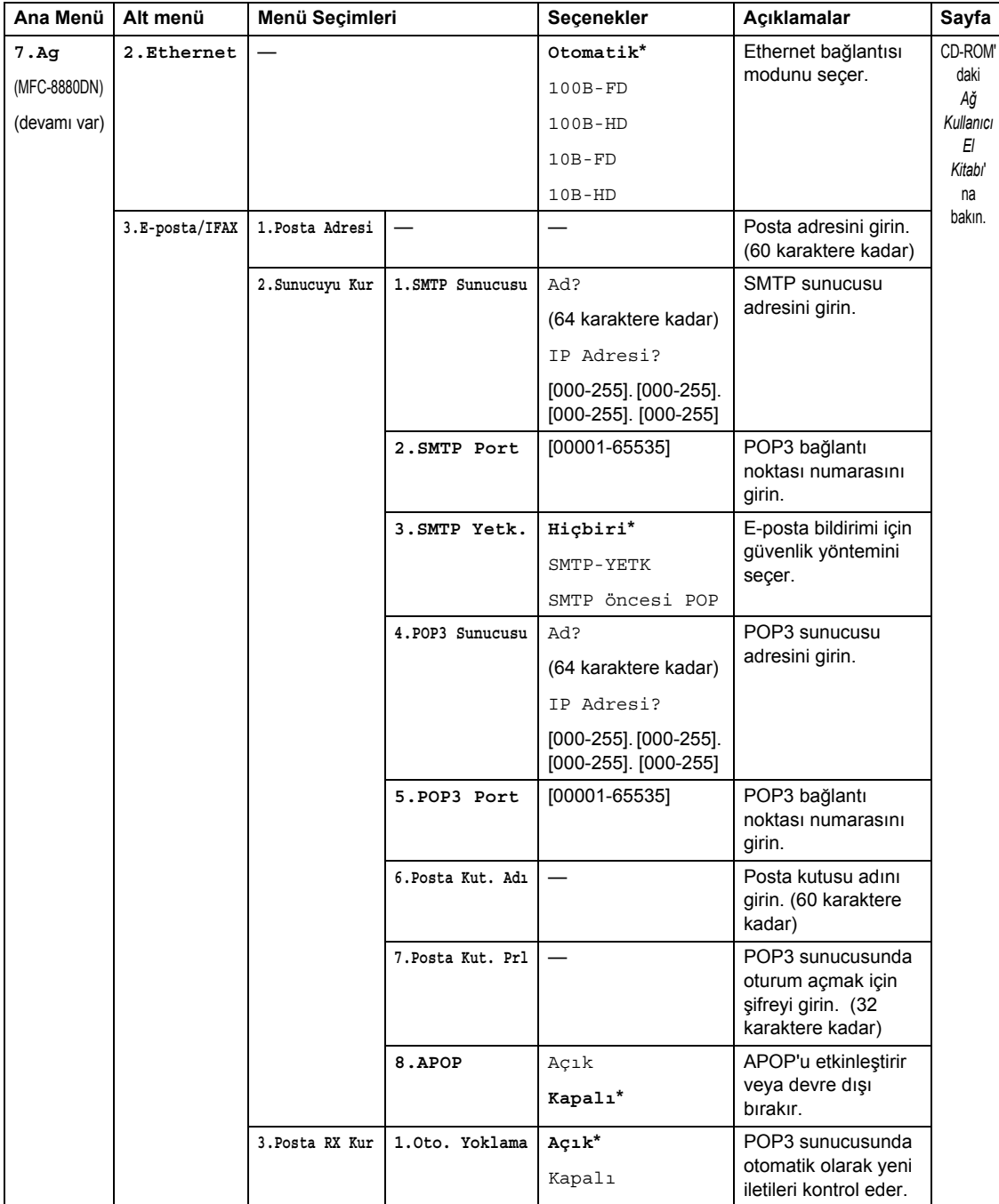

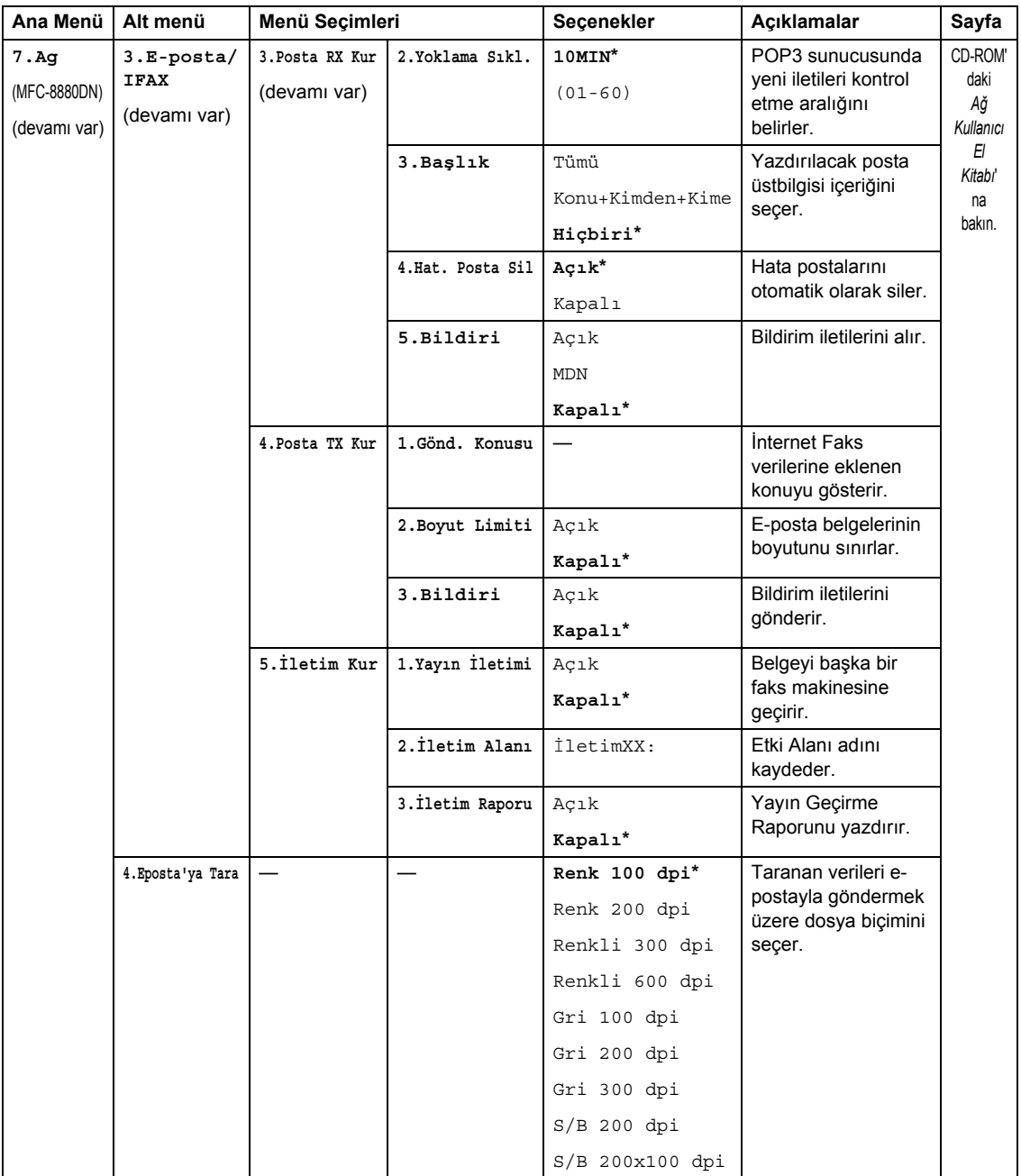

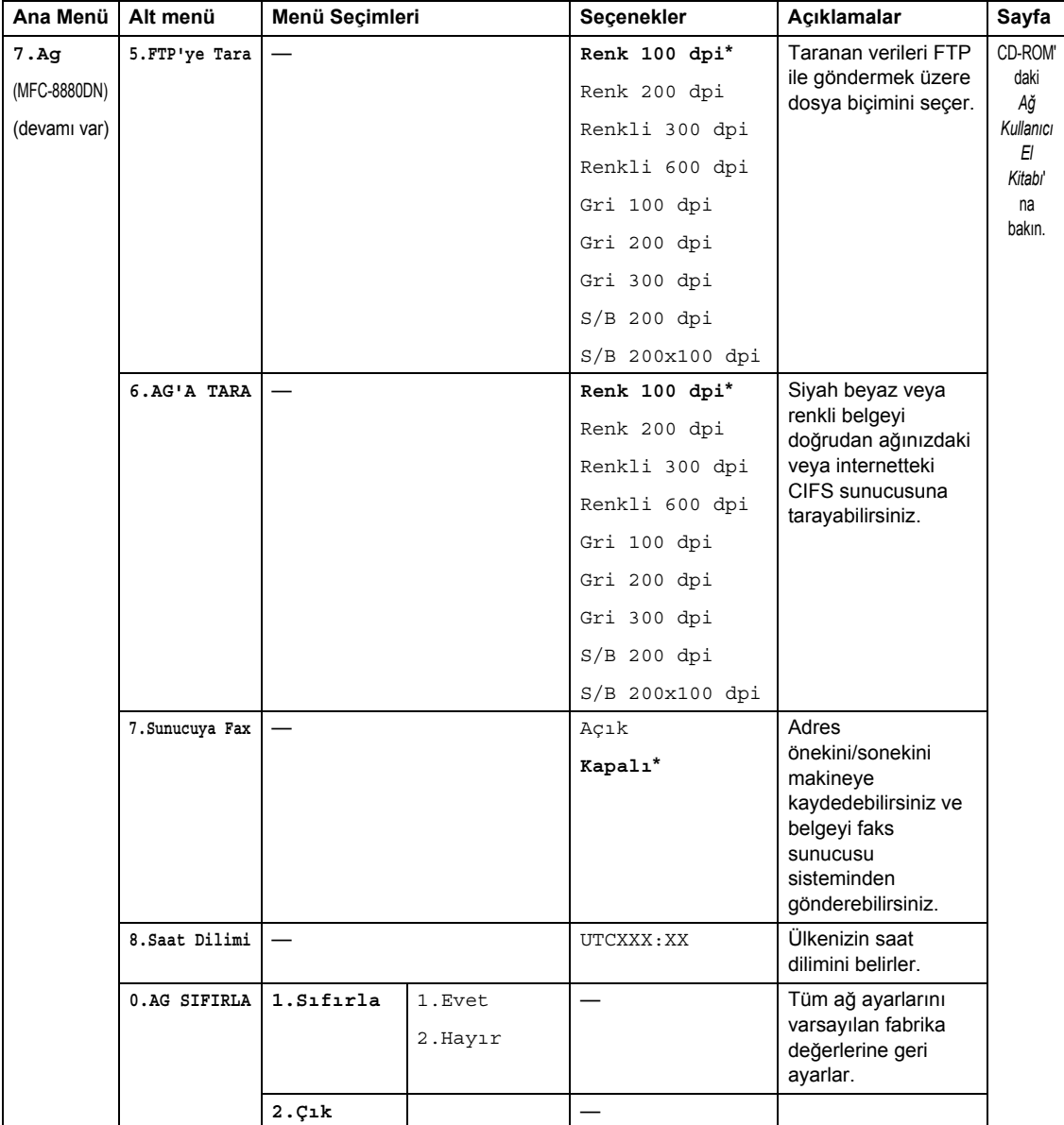

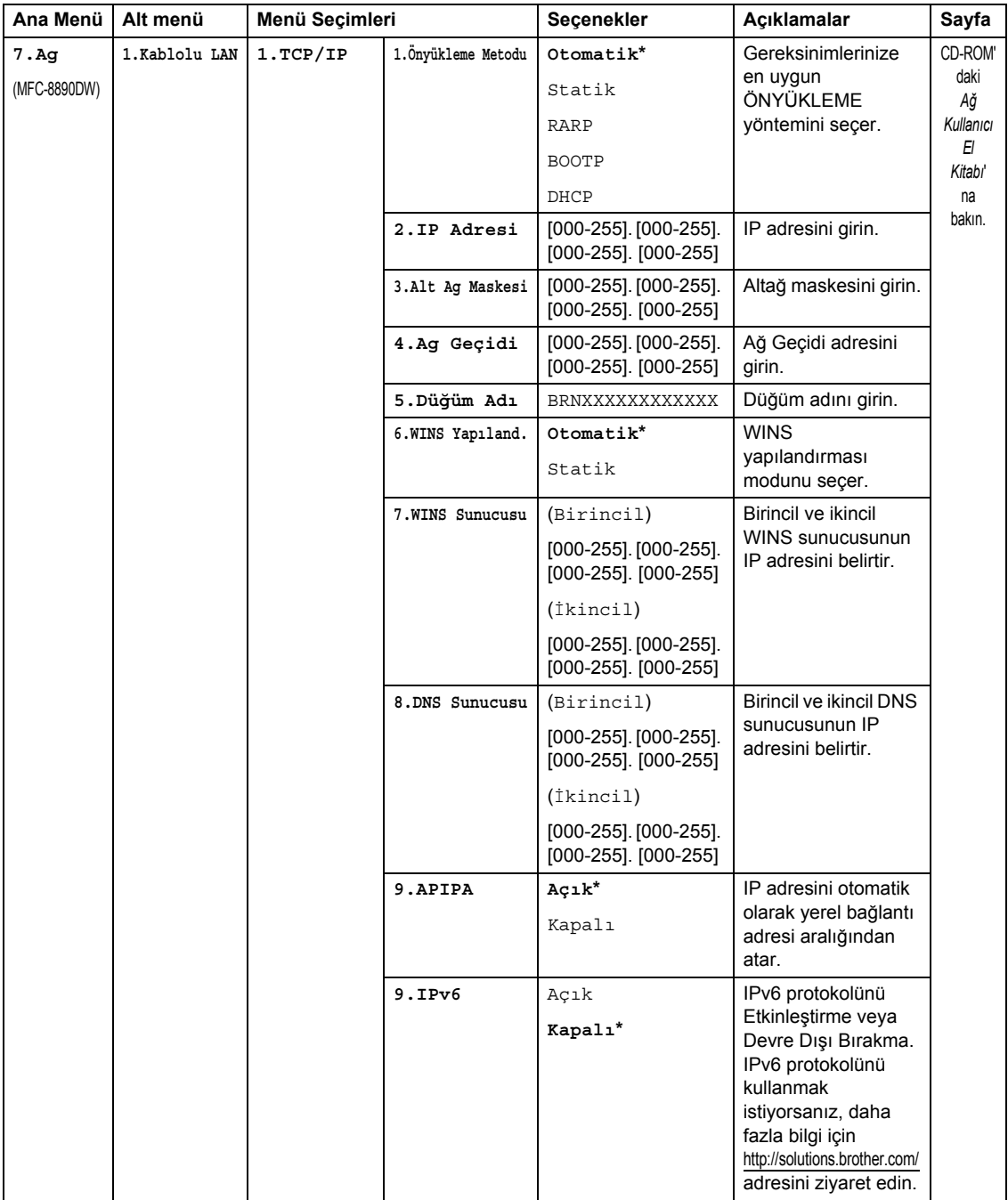

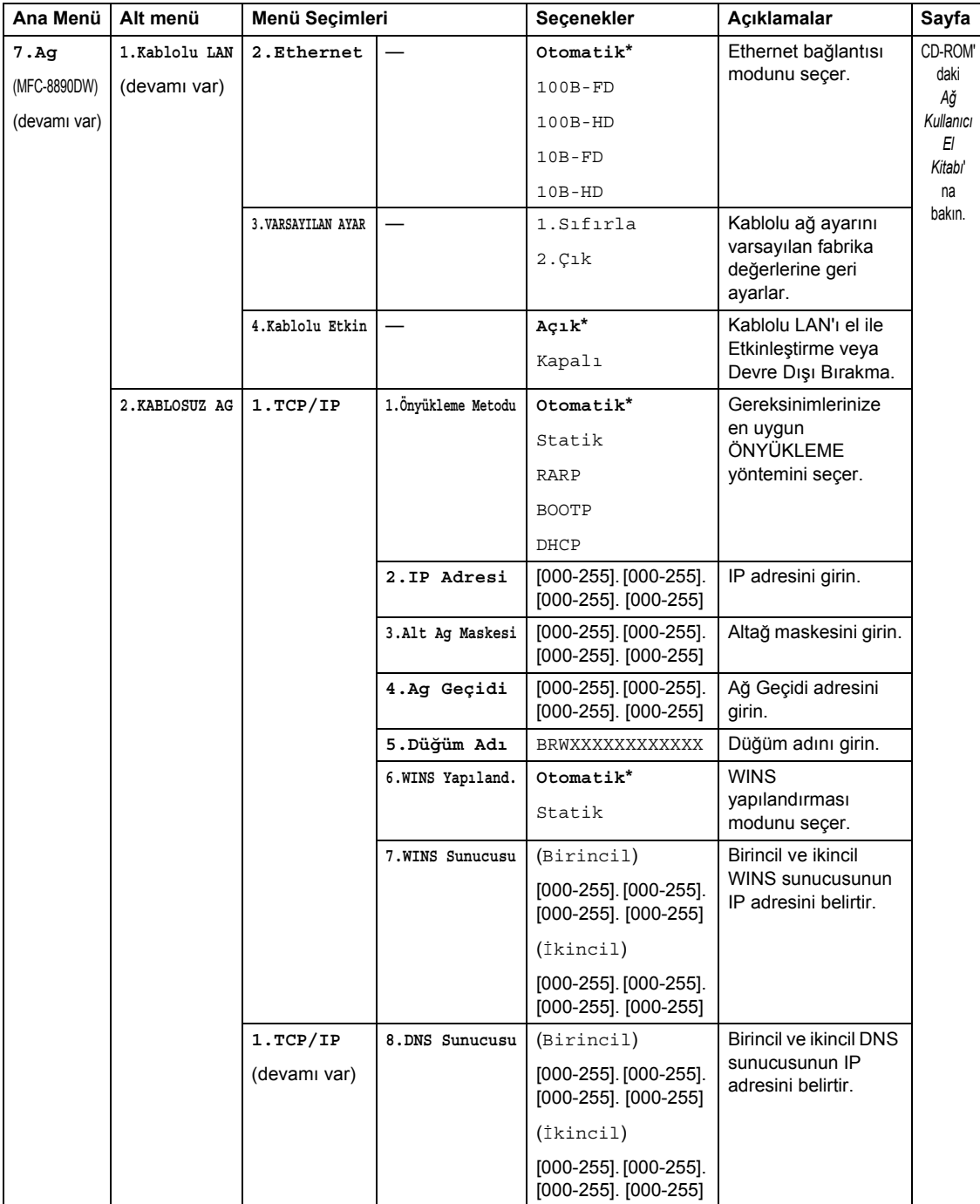

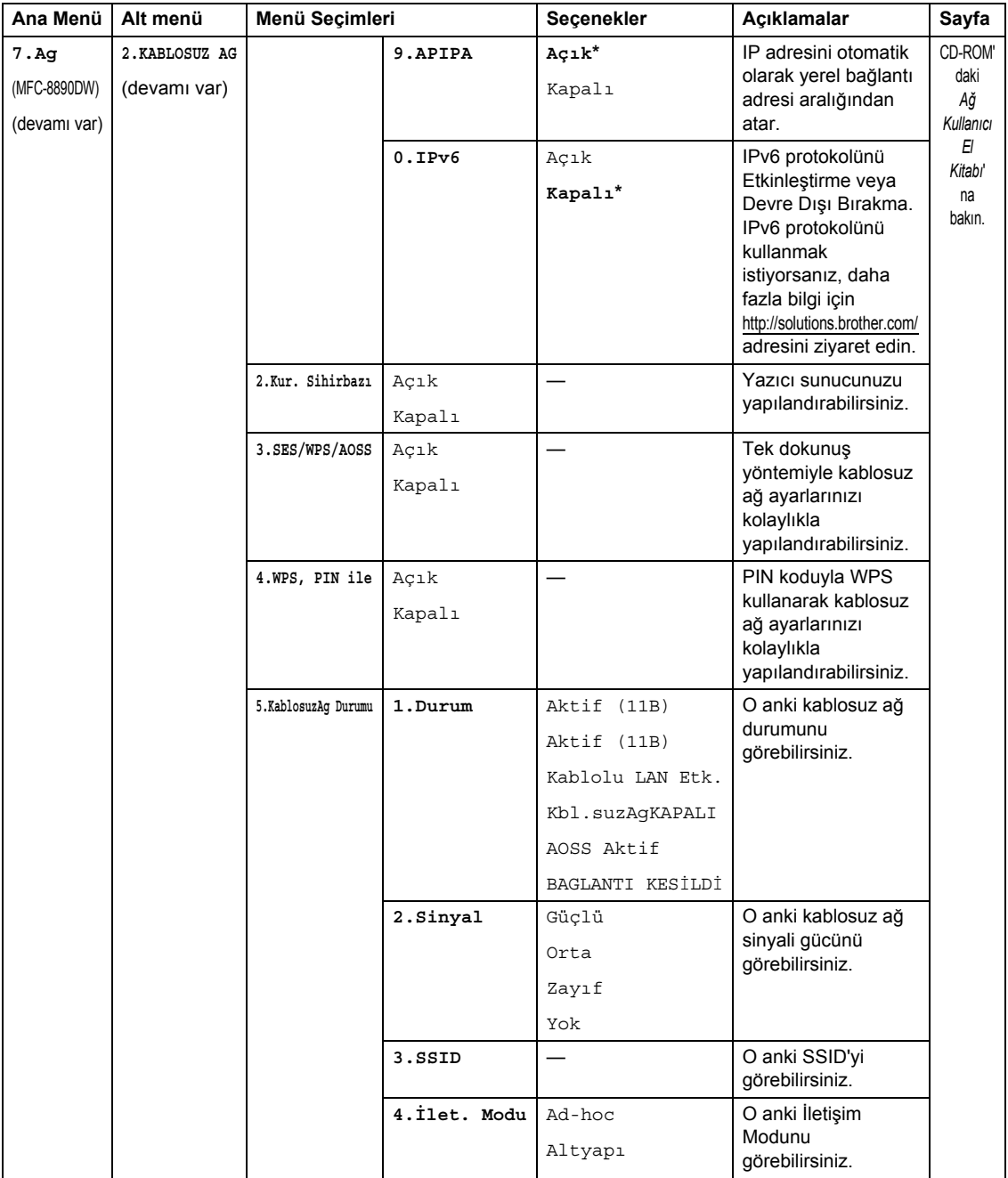

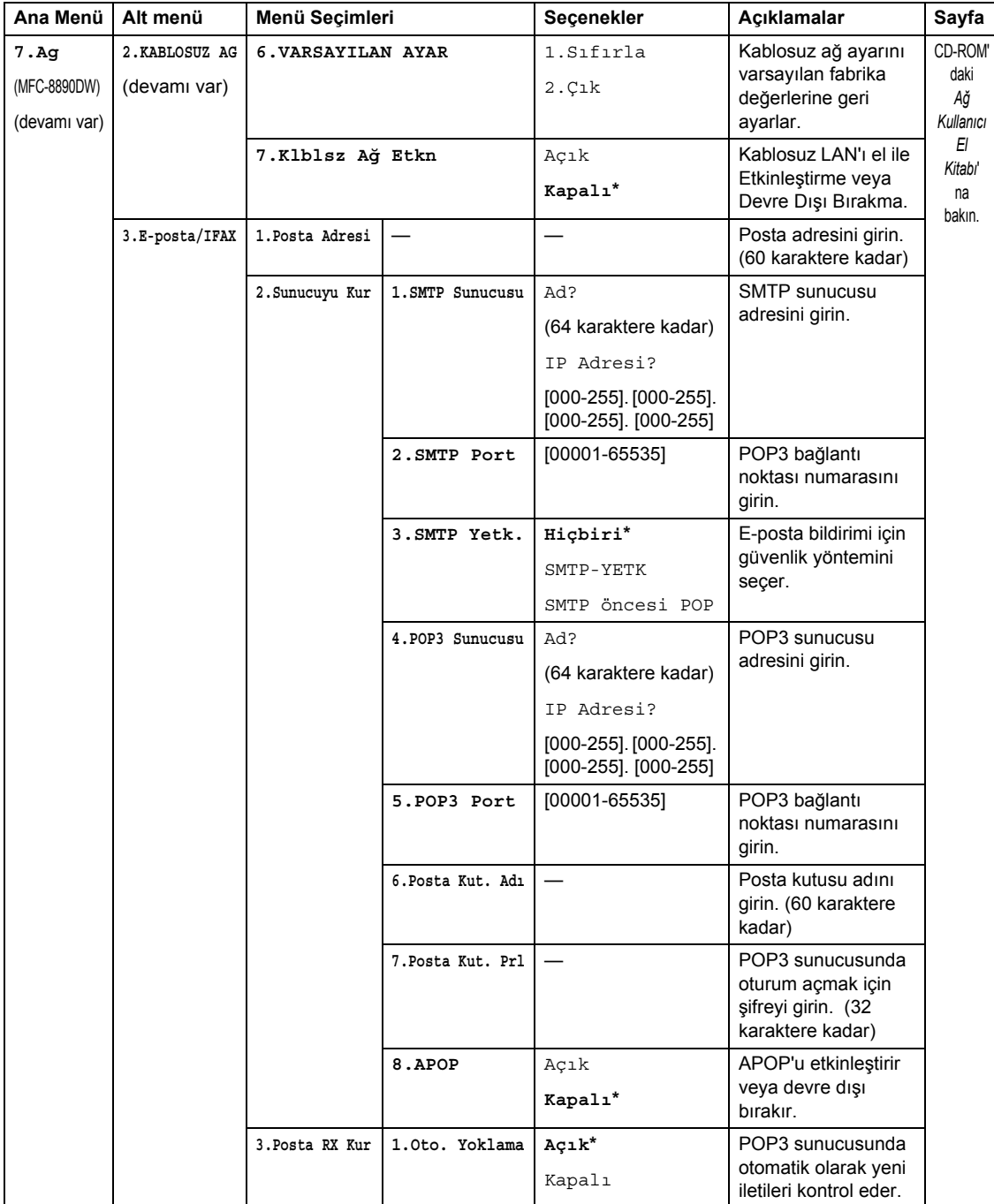

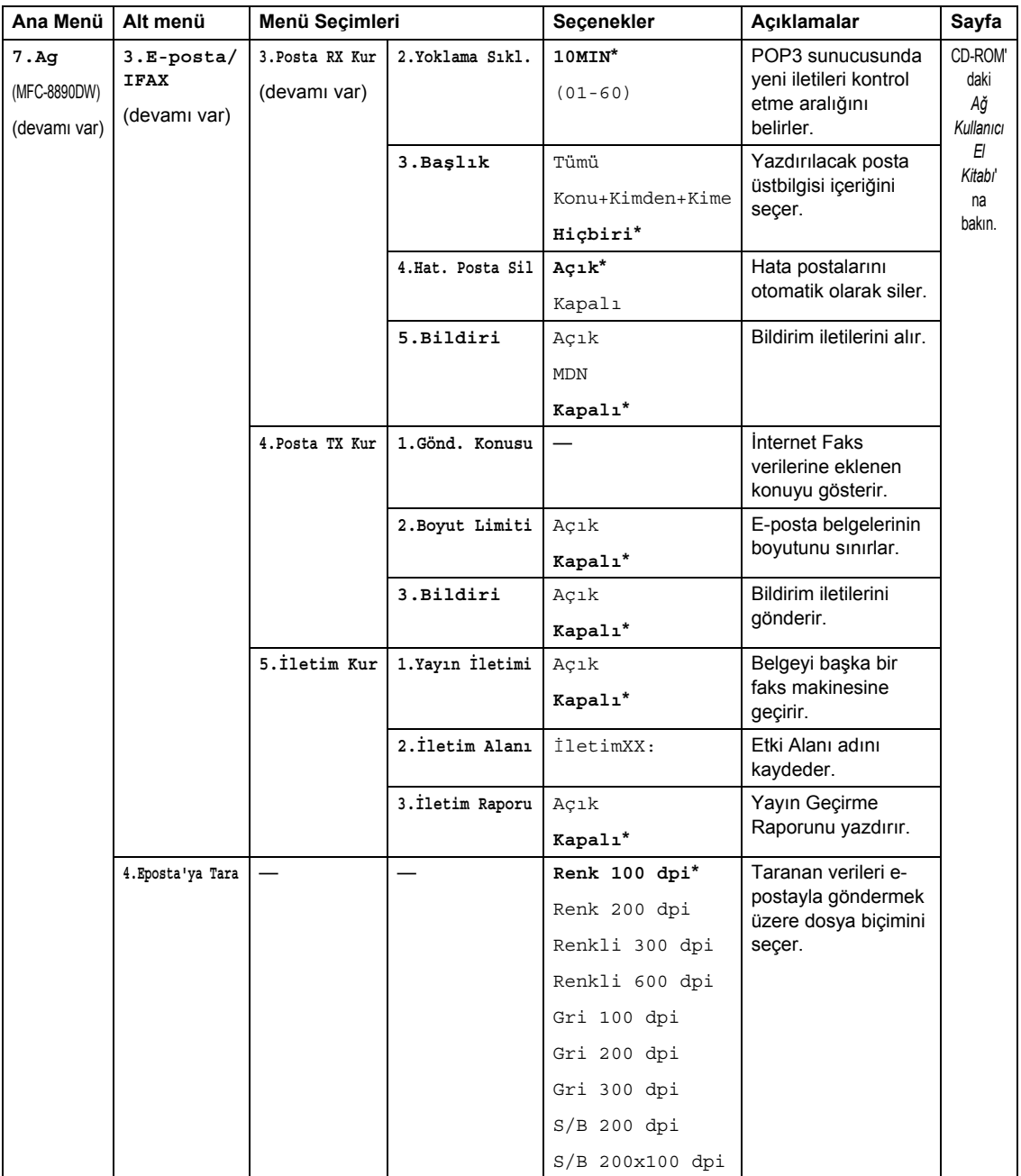

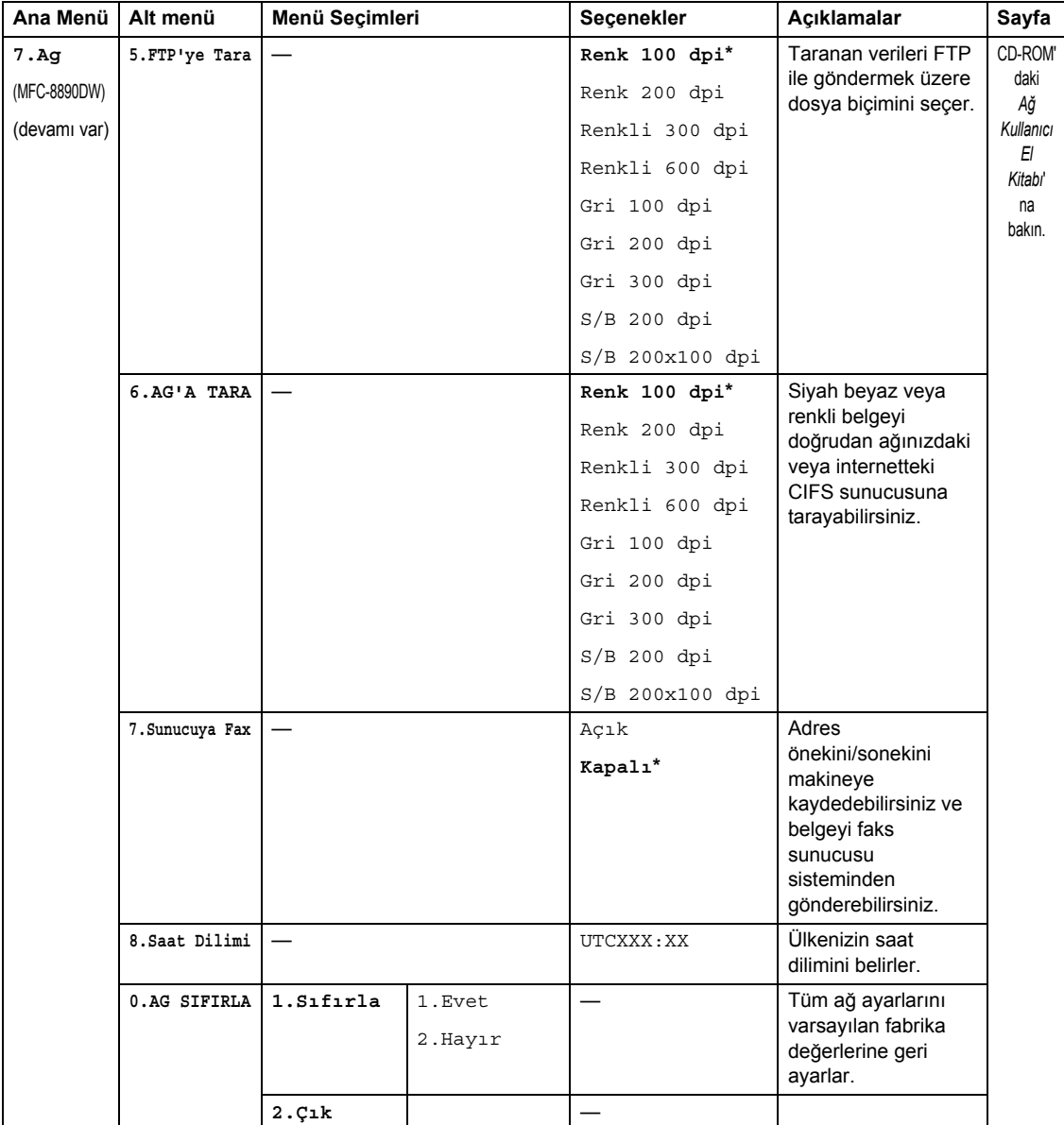

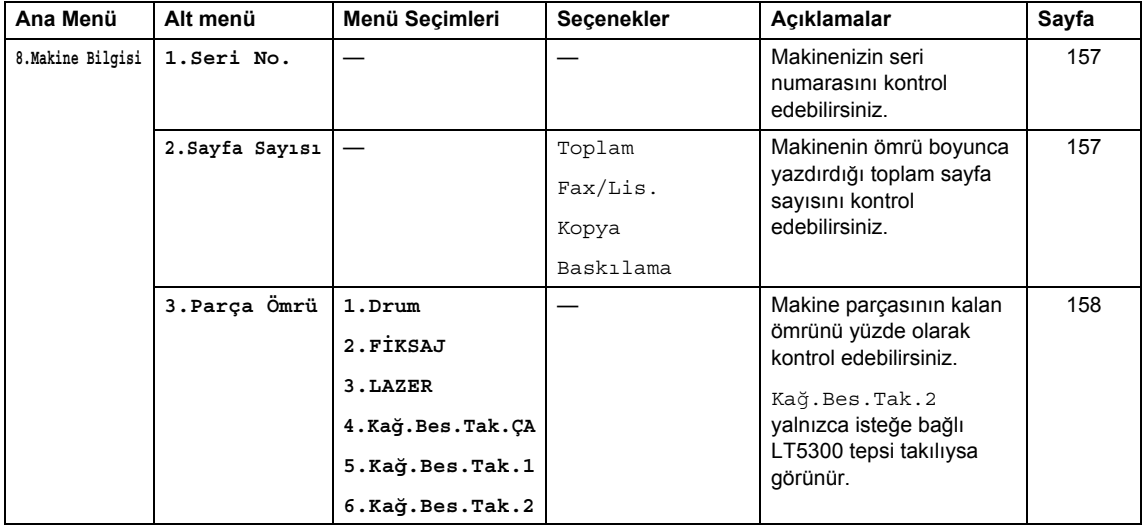

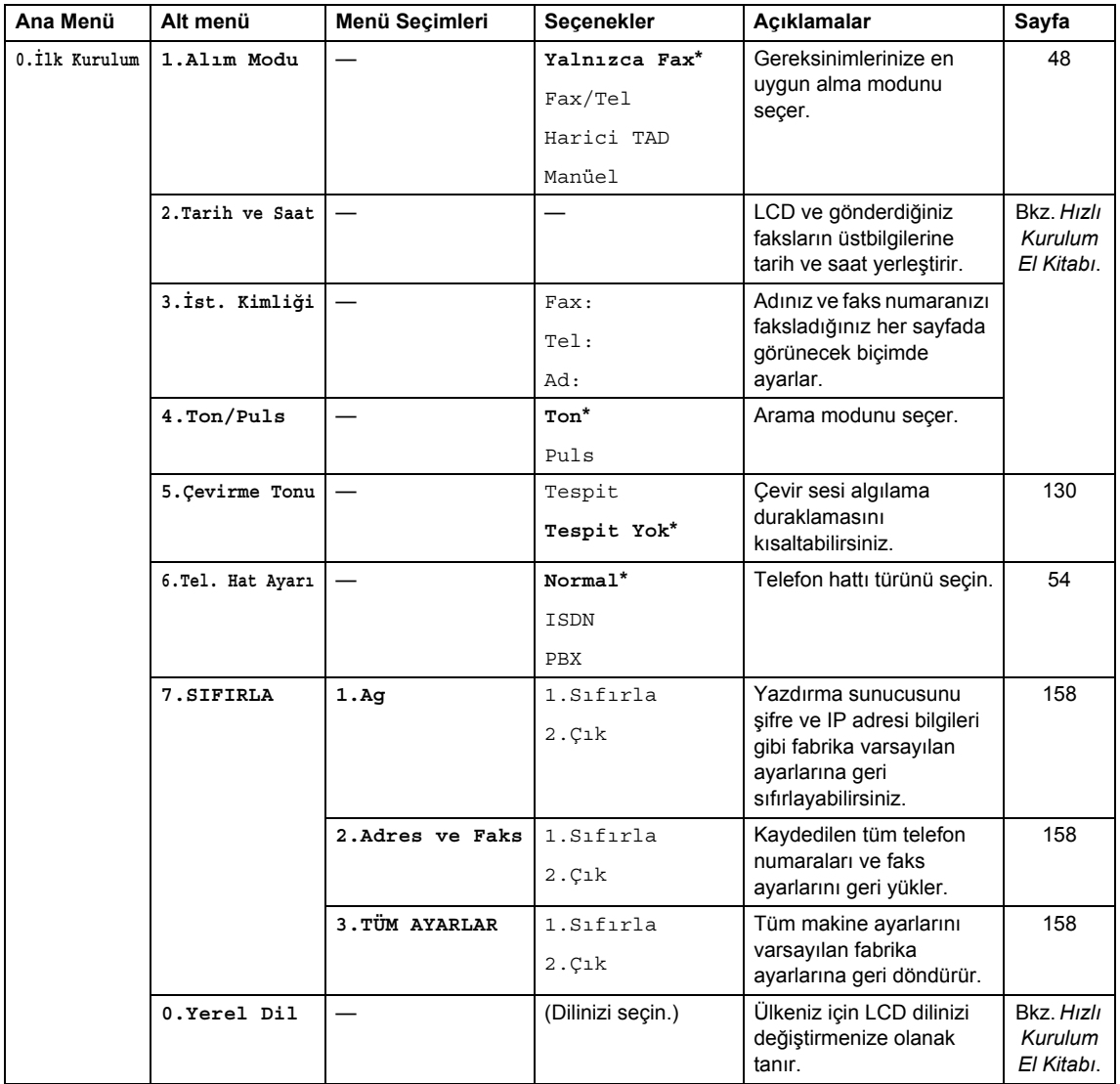

## **Metin girme**

İstasyon Kimliği gibi belirli menü seçimlerini ayarlarken metin karakterleri yazmanız gerekir. Arama tuşlarının üzerinde basılı harfler vardır. Tuşlar: Özel karakterler için kullanıldıklarından **0**, **#** ve **l** yazılı harflere sahip *değildir*.

İstediğiniz karaktere erişmek için bu başvuru tablosunda gösterildiği kadar uygun arama tuşuna basın.

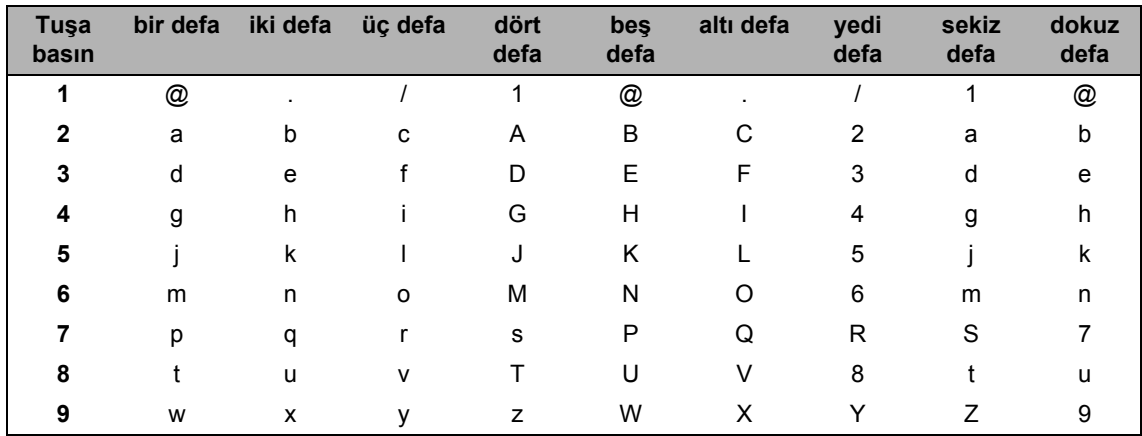

Küçük harf karakteri seçimine izin vermeyen menü seçimleri için lütfen bu başvuru tablosunu kullanın.

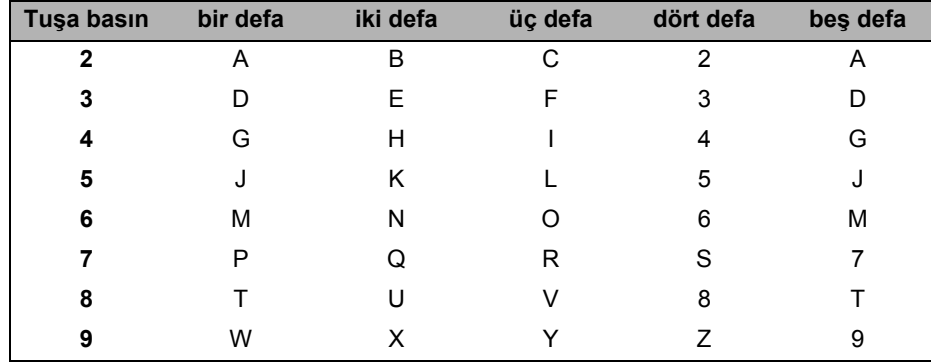

#### **Boşluk girme**

Faks numarasına boşluk girmek için numaralar arasında bir defa buşuna basın. Ada boşluk girmek için karakterler arasında iki defa  $\blacktriangleright$  tuşuna basın.

#### **Düzeltme yapma**

Bir harfi yanlış girer ve değiştirmek isterseniz, imleci yanlış karaktere taşımak için < tuşuna basın ve ardından **Sil/Geri**'ye basın.

#### **Harfleri yineleme**

Önceki karakterle aynı tuştaki karakteri girmek için tuşa yeniden basmadan önce imleci sağa taşımak üzere ▶ tuşuna basın.

#### **Özel karakterler ve semboller**

 $\star$ , **#** veya 0 tuşuna basın ve ardından imleci istediğiniz sembol veya karaktere taşımak için ◀ veya ▶ tuşuna basın. **OK'**a basarak seçin. Menü seçiminize bağlı olarak aşağıdaki sembol ve karakterler görünür.

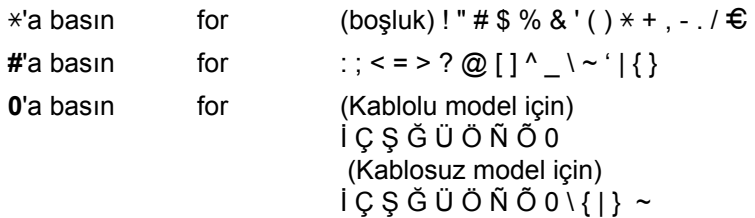

**Özellikler <sup>E</sup>**

## **Genel E**

**E**

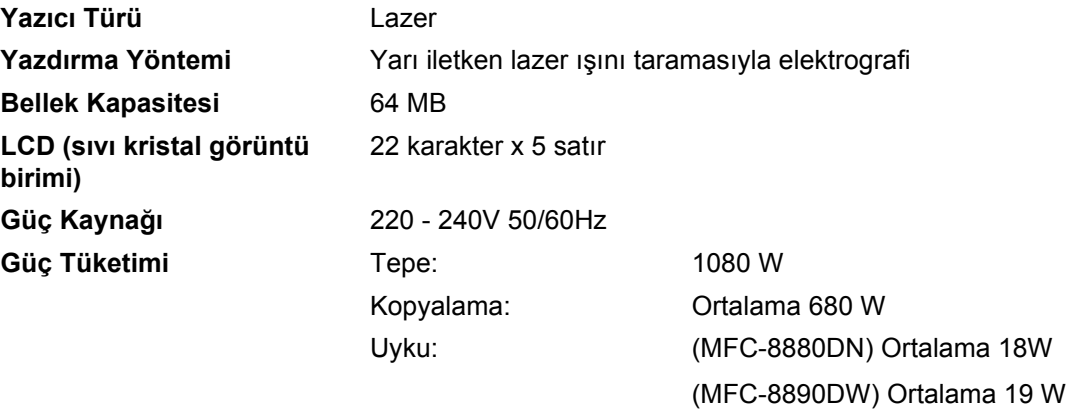

Bekleme: Ortalama 85 W

<sup>1</sup> Tek sayfadan kopyalama yaparken

#### **Boyutlar**

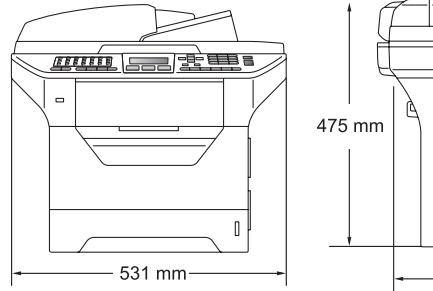

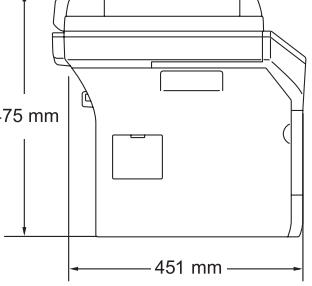

**Gürültü düzeyi Ses gücü**

#### **Ağırlık** Drum/Toner Ünitesiyle: 18,6 kg

Çalışma (Kopyalama)<sup>[1](#page-199-0)</sup>: LwAd = 6,54 Bell

LwAd > 6,30 Bell (A) değerine sahip ofis ekipmanı öncelikli olarak zihinsel iş yapan kişilerin bulunduğu odada kullanılmaya uygun değildir. Gürültü yaydığından dolayı bu tür ekipmanlar ayrı bir odaya yerleştirilmelidir.

#### Bekleme: LwAd = 4,0 Bell

#### **Ses basıncı**

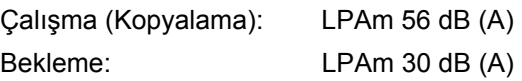

<span id="page-199-0"></span><sup>1</sup> ISO9296'ya göre ölçülmüştür.

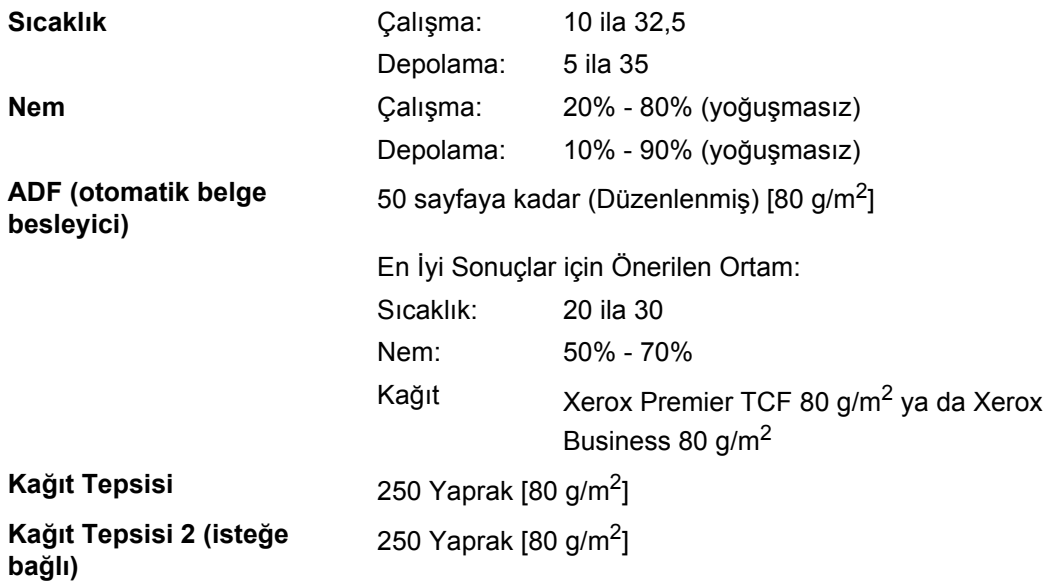

## **Yazdırma medyası <sup>E</sup>**

**Kağıt Girişi Kağıt Tepsisi**

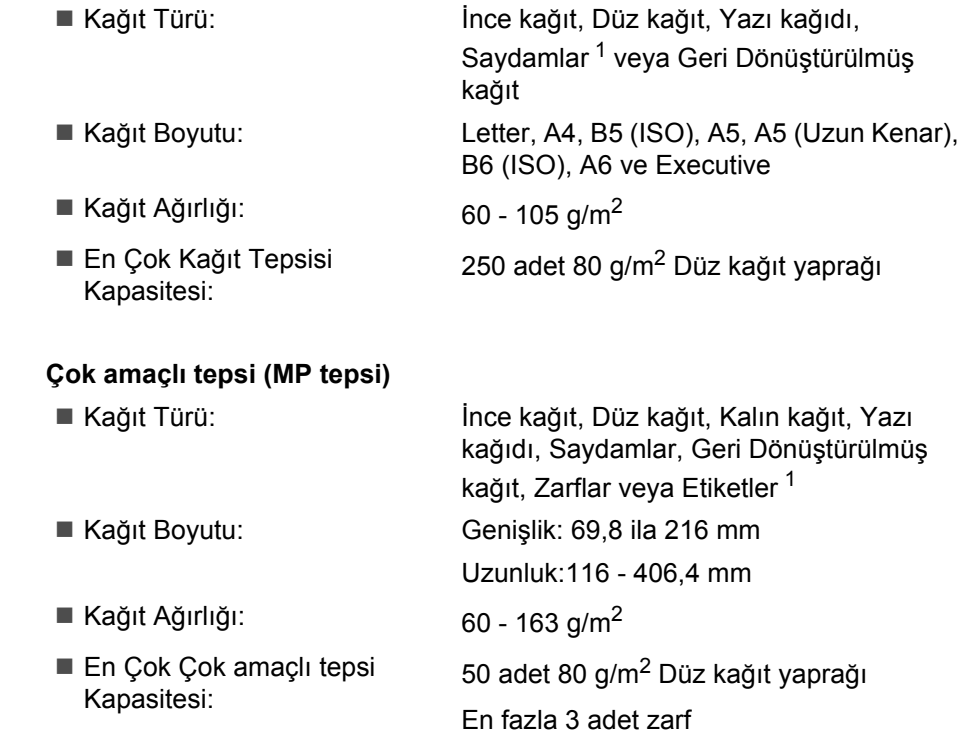

<span id="page-201-0"></span> $1$  Saydamlar veya etiketler için, kirlenme olasılığını önlemek amacıyla makineden çıktıktan hemen sonra kağıt tepsisi çıkışından yazdırılan sayfaların kaldırılmasını öneririz.

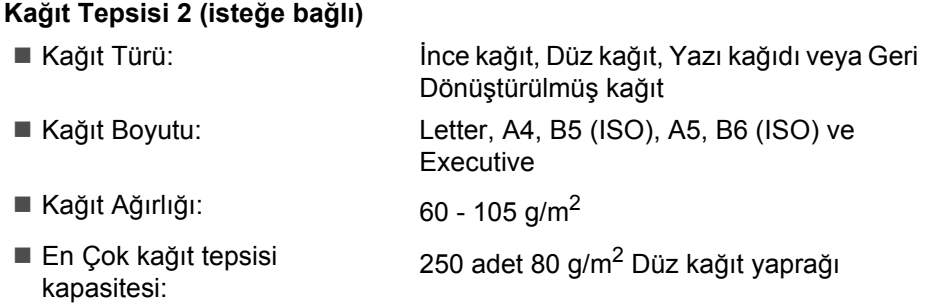

Özellikler

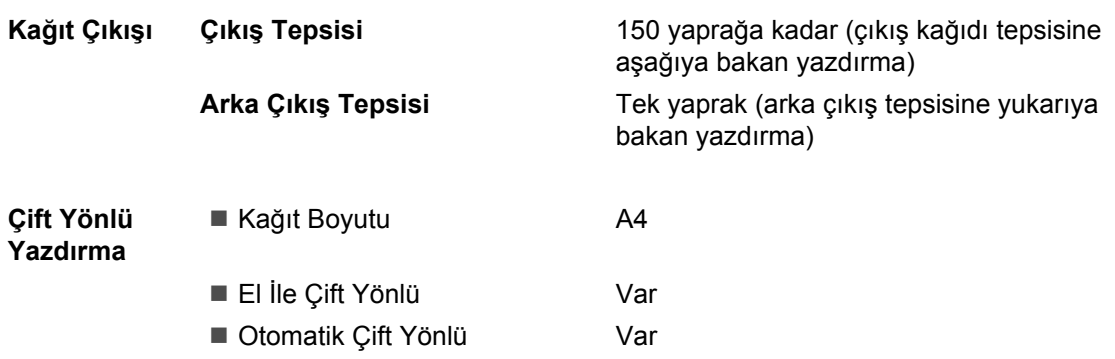

#### **Faks <sup>E</sup>**

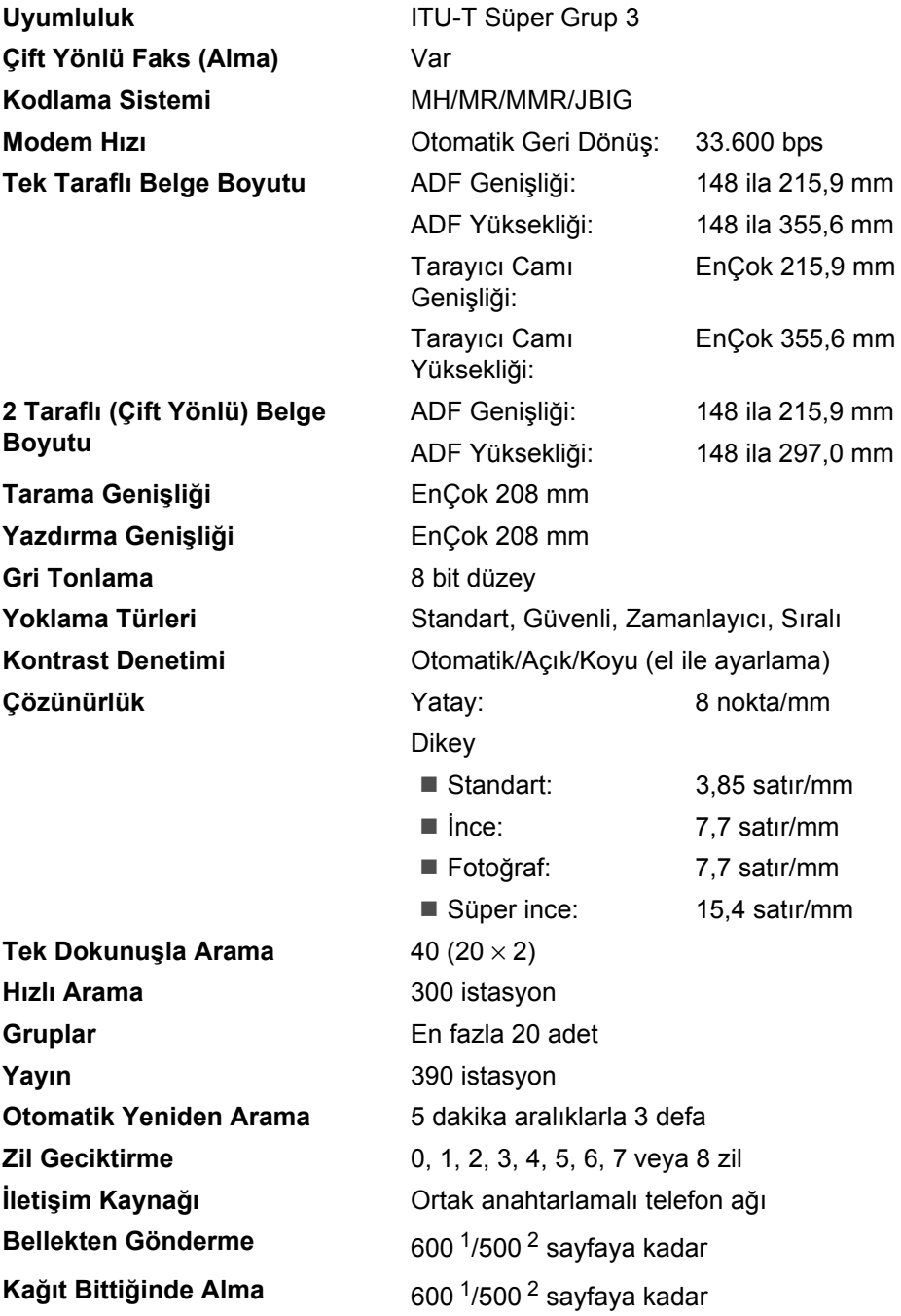

<span id="page-203-0"></span><sup>1</sup> 'Sayfalar', 'Brother 1 Numaralı Standart Çizelgesi'ne göredir (normal iş mektubu, Standart çözünürlük, JBIG kodu). Özellikler ve yazılı malzemeler bildirimde bulunmadan değiştirilebilir.

<span id="page-203-1"></span><sup>2</sup> 'Sayfalar', 'ITU-T Sınama Çizelgesi #1'e göredir (normal iş mektubu, Standart çözünürlük, JBIG kodu). Özellikler ve yazılı malzemeler bildirimde bulunmadan değiştirilebilir.

## **Kopyalama <sup>E</sup>**

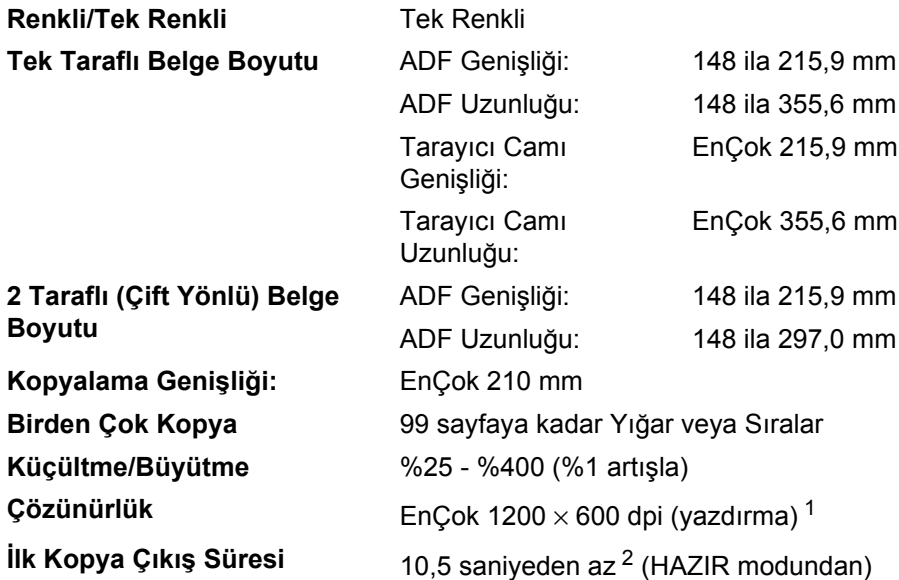

<span id="page-204-0"></span><sup>1</sup> Metin kalitesinde, %100 oranından ve tarayıcı camından kopyalarken 1200 x 600 dpi.

<span id="page-204-1"></span><sup>2</sup> İlk kopya süresi tarayıcı camı ısınma süresine bağlı olarak değişebilir.

### **Tarama**

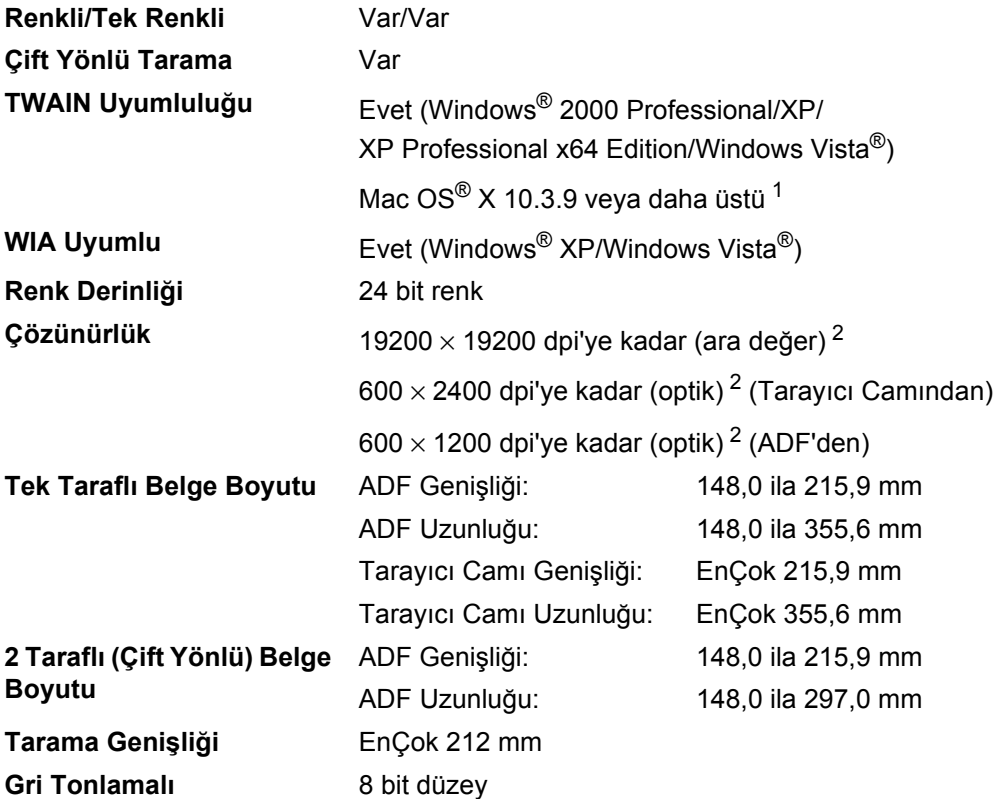

<span id="page-205-0"></span><sup>1</sup> En son sürücü güncellemeleri için<http://solutions.brother.com/>adresini ziyaret edin.

<span id="page-205-1"></span><sup>2</sup> Windows<sup>®</sup> XP/Windows Vista<sup>®</sup>'da WIA sürücüsüyle en çok 1200 x 1200 dpi tarama (çözünürlük Brother tarayıcı yardımcı programıyla 19200 x 19200 dpi'ye kadar seçilebilir)

## **Yazdırma <sup>E</sup>**

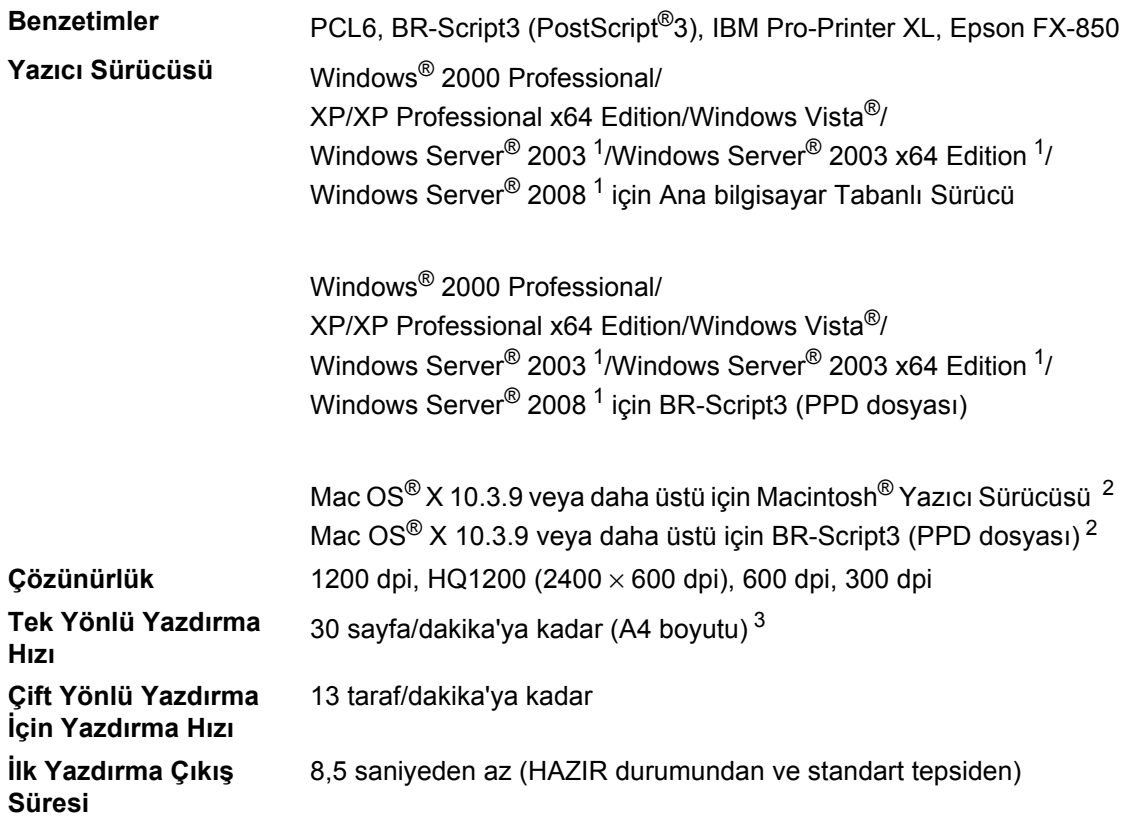

<span id="page-206-0"></span><sup>1</sup> Yalnızca ağ üzerinden yazdırma

<span id="page-206-1"></span><sup>2</sup> En son sürücü güncellemeleri için<http://solutions.brother.com/>adresini ziyaret edin.

<span id="page-206-2"></span> $3$  Yazdırma hızı yazdırdığınız belge türüne bağlı olarak değişebilir.

#### **Arabirimler**

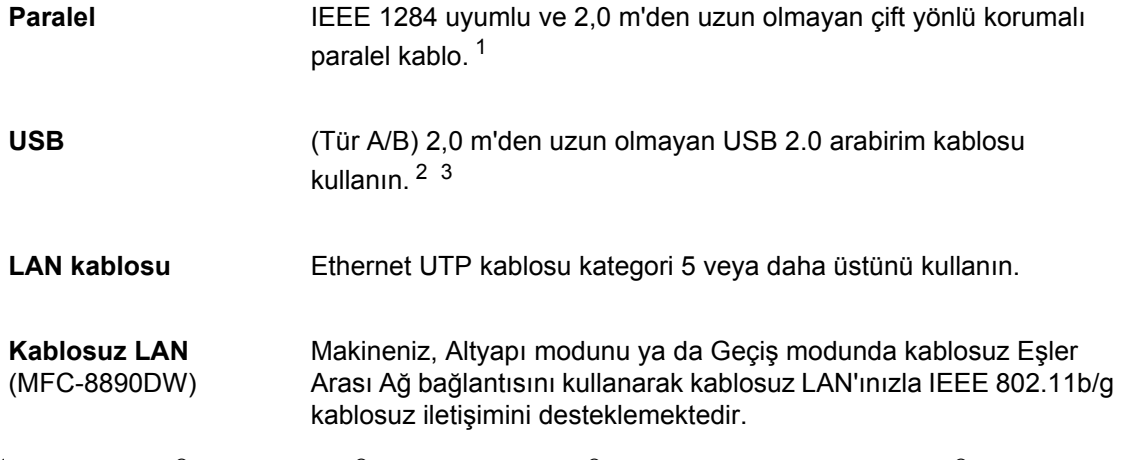

<span id="page-207-0"></span><sup>1</sup> Windows Vista®, Windows Server<sup>®</sup> 2003, Windows Server<sup>®</sup> 2003 x64 Edition ve Windows Server<sup>®</sup> 2008'de paralel kablo desteklenmemektedir.

<span id="page-207-1"></span><sup>2</sup> Makinenizde Yüksek Hızlı USB 2.0 arabirimi vardır. Makine USB 1.1 arabirimine sahip bilgisayara da bağlanabilir.

<span id="page-207-2"></span> $3$  Macintosh® için üçüncü taraf USB bağlantı noktaları desteklenmemektedir.

## **Doğrudan Yazdırma özelliği <sup>E</sup>**

**Uyumluluk** PDF sürüm 1.7 [1,](#page-208-0) JPEG, Exif + JPEG, PRN (Brother yazıcı sürücüsü tarafından oluşturulan), TIFF (tüm Brother MFC veya DCP modelleriyle taranan), PostScript®3™ (Brother BR-Script 3 yazıcı sürücüsüyle oluşturulan), XPS sürüm 1.0.

<span id="page-208-0"></span><sup>1</sup> PDF verileri, JBIG2 görüntü dosyaları dahil olmak üzereJPEG2000 görüntü dosyaları veya saydam dosyaları desteklenmemektedir.

# **Bilgisayar gereksinimleri**

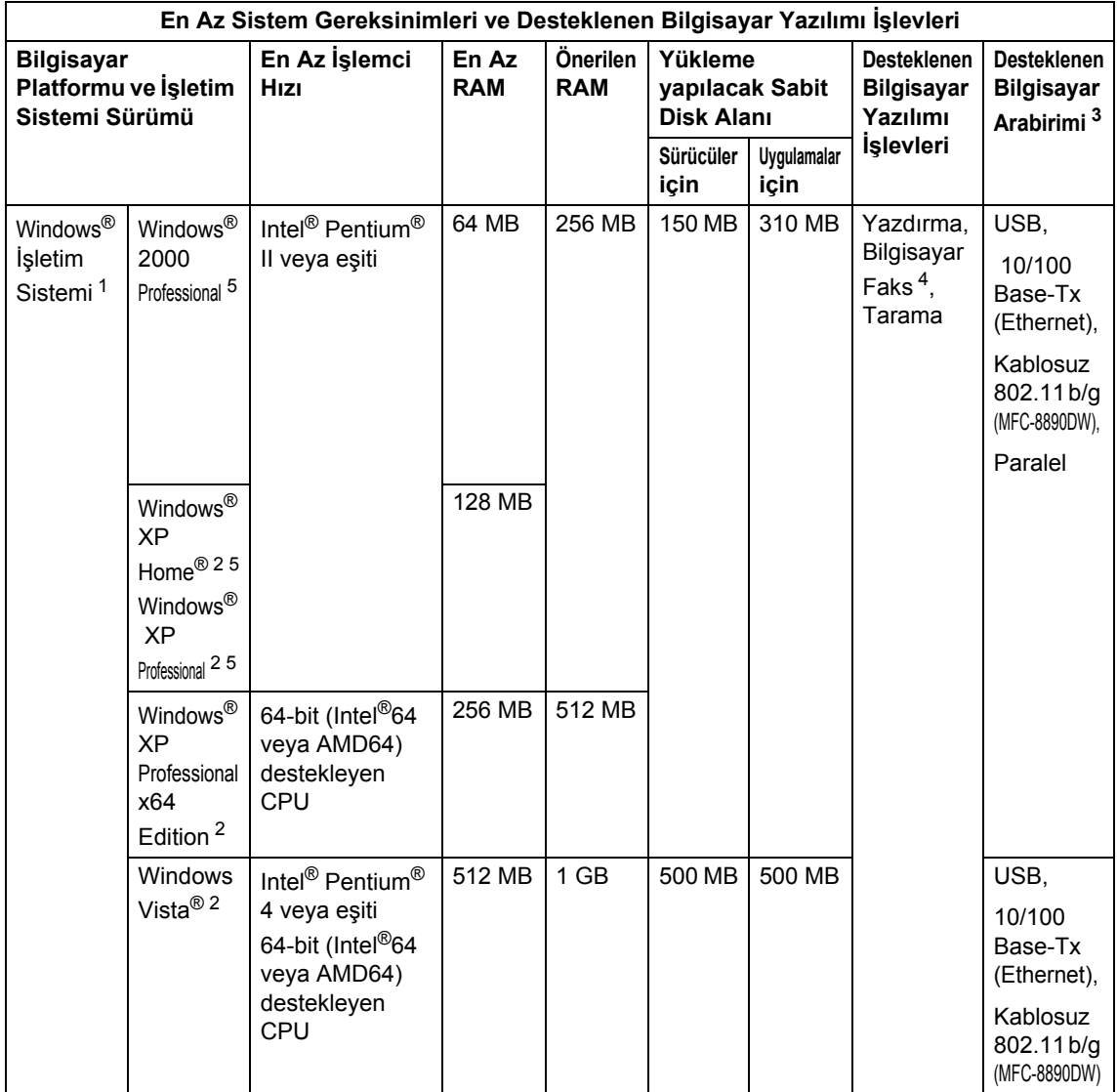

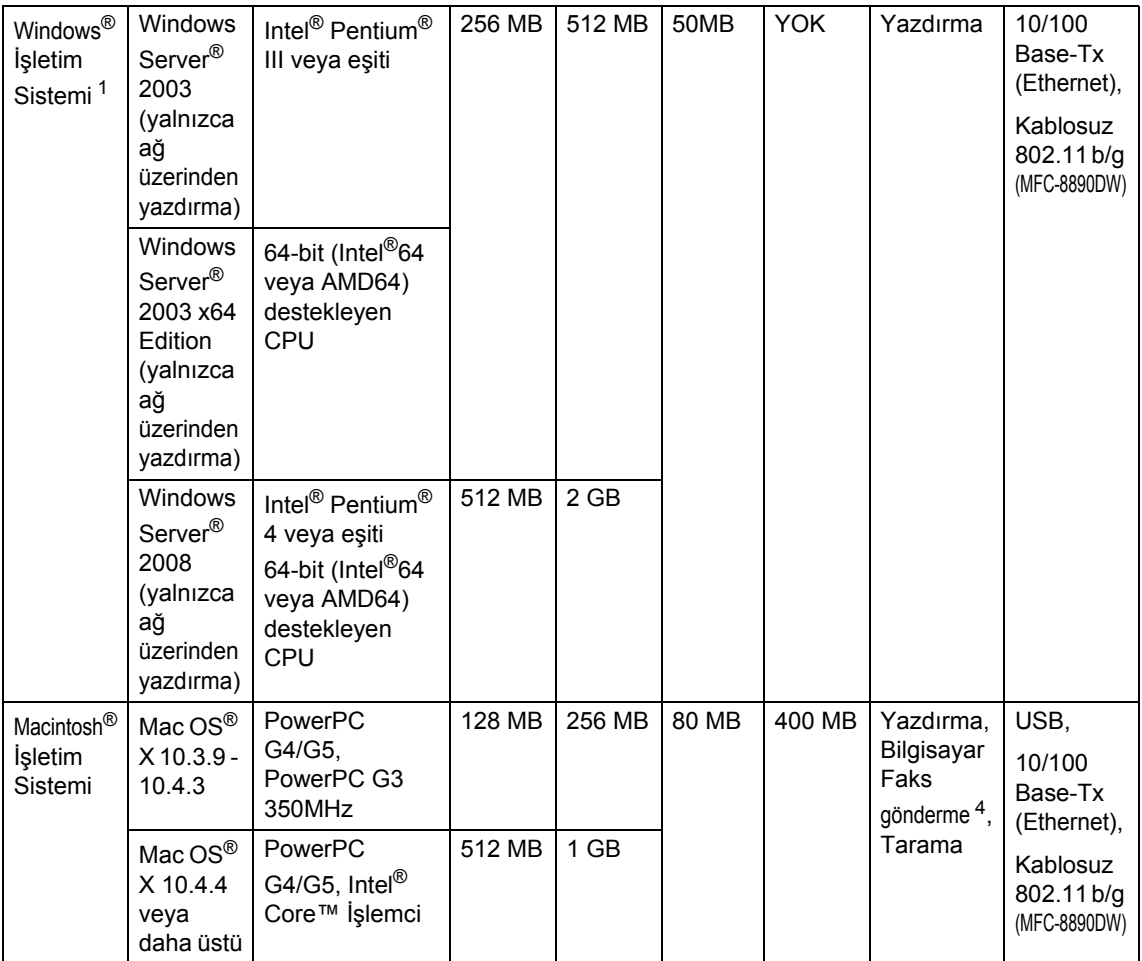

<span id="page-210-1"></span> $\overline{1}$  Internet Explorer<sup>®</sup> 5.5 veya daha üstü.

<span id="page-210-4"></span><sup>2</sup> Windows<sup>®</sup> XP/Windows Vista<sup>®</sup>'da WIA sürücüsüyle en çok 1200 x 1200 dpi tarama (çözünürlük tarayıcı yardımcı programıyla 19200 x 19200 dpi'ye kadar seçilebilir)

<span id="page-210-0"></span><sup>3</sup> Üçüncü taraf USB/Paralel bağlantı noktası desteklenmemektedir.

<span id="page-210-3"></span><sup>4</sup> Bilgisayar-FAKS yalnızca Siyah Beyaz destekler.

<span id="page-210-2"></span><sup>5</sup> PaperPort™ 11SE Windows® 2000 ve için Microsoft® SP4 veya daha üstünü ve XP için SP2'yi desteklemektedir.

En son sürücü güncellemeleri için <http://solutions.brother.com> adresini ziyaret edin.

Tüm ticari markalar, marka ve ürün adları ilgili şirketlerin malıdır.

## **Sarf malzemeleri**

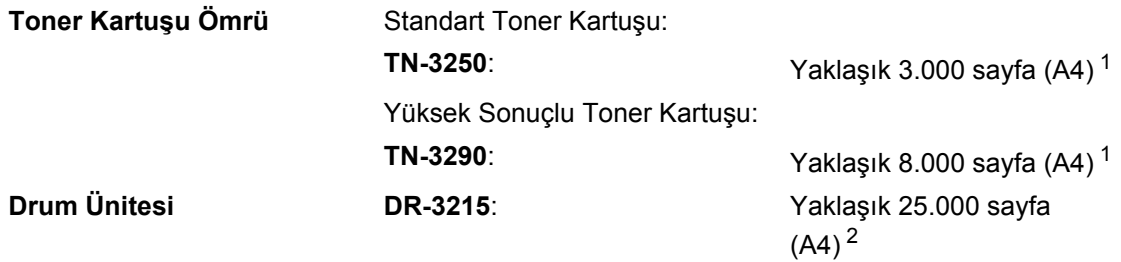

<span id="page-211-0"></span><sup>1</sup> Yaklaşık kartuş sonucu ISO/IEC 19752'ye göre beyan edilmiştir.

<span id="page-211-1"></span><sup>2</sup> Drum sonucu yaklaşıktır ve kullanım türüne göre değişir.

## **Ethernet kablolu ağı <sup>E</sup>**

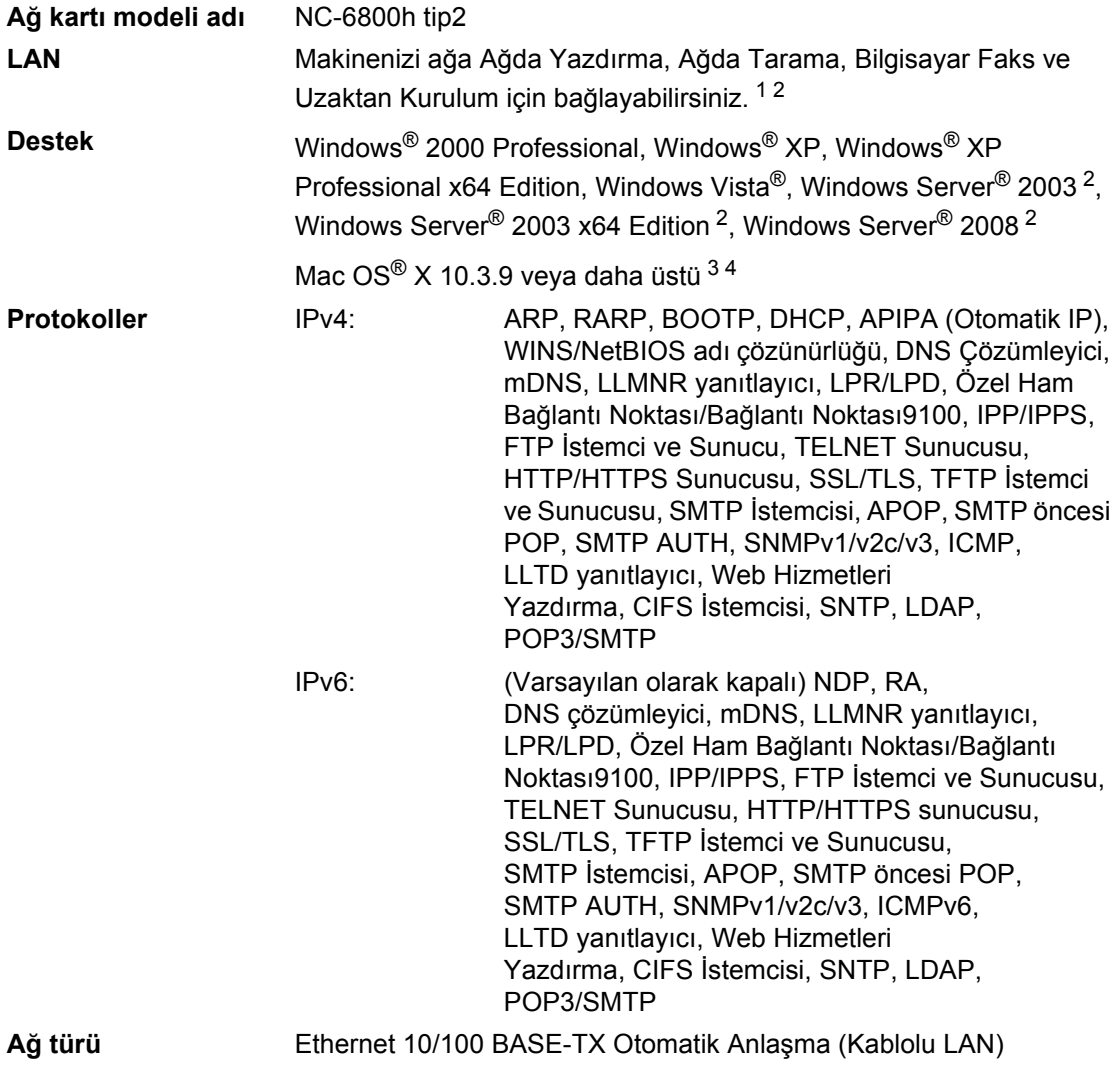

#### **Yönetim yardımcı programları** [5](#page-213-4) BRAdmin Light for Windows® 2000 Professional, Windows® XP, Windows® XP Professional x64 Edition, Windows Vista®, Windows Server<sup>®</sup> 2003, Windows Server<sup>®</sup> 2003 x64 Edition, Windows Server<sup>®</sup> 2008 ve Mac OS® X 10.3.9 veya daha üstü [4](#page-213-3) BRAdmin Professional for Windows® 2000 Professional, Windows® XP, Windows® XP Professional x64 Edition, Windows Vista®, Windows Server® 2003, Windows Server® 2003 x64 Edition ve Windows Server® 2008 Web BRAdmin for Windows® 2000 Professional, Windows® XP, Windows® XP Professional x64 Edition, Windows Vista®, Windows Server® 2003, Windows Server® 2003 x64 Edition ve Windows Server® 2008 Java desteğine sahip web tarayıcılı istemci bilgisayarlar.

- <span id="page-213-0"></span><sup>1</sup> Mac<sup>®</sup> için Bilgisayar Faks Gönderme
- <span id="page-213-1"></span><sup>2</sup> Yalnızca ağ üzerinden yazdırma
- <span id="page-213-2"></span> $3$  Mac OS<sup>®</sup> X 10.3.9 veya daha üstü (mDNS)
- <span id="page-213-3"></span><sup>4</sup> En son sürücü güncellemeleri için<http://solutions.brother.com/>adresini ziyaret edin.
- <span id="page-213-4"></span><sup>5</sup> BRAdmin Professional ve Web BRAdmin<http://solutions.brother.com/> adresinden yüklenebilir.

## **Ethernet kablosuz ağ (yalnızca MFC-8890DW) <sup>E</sup>**

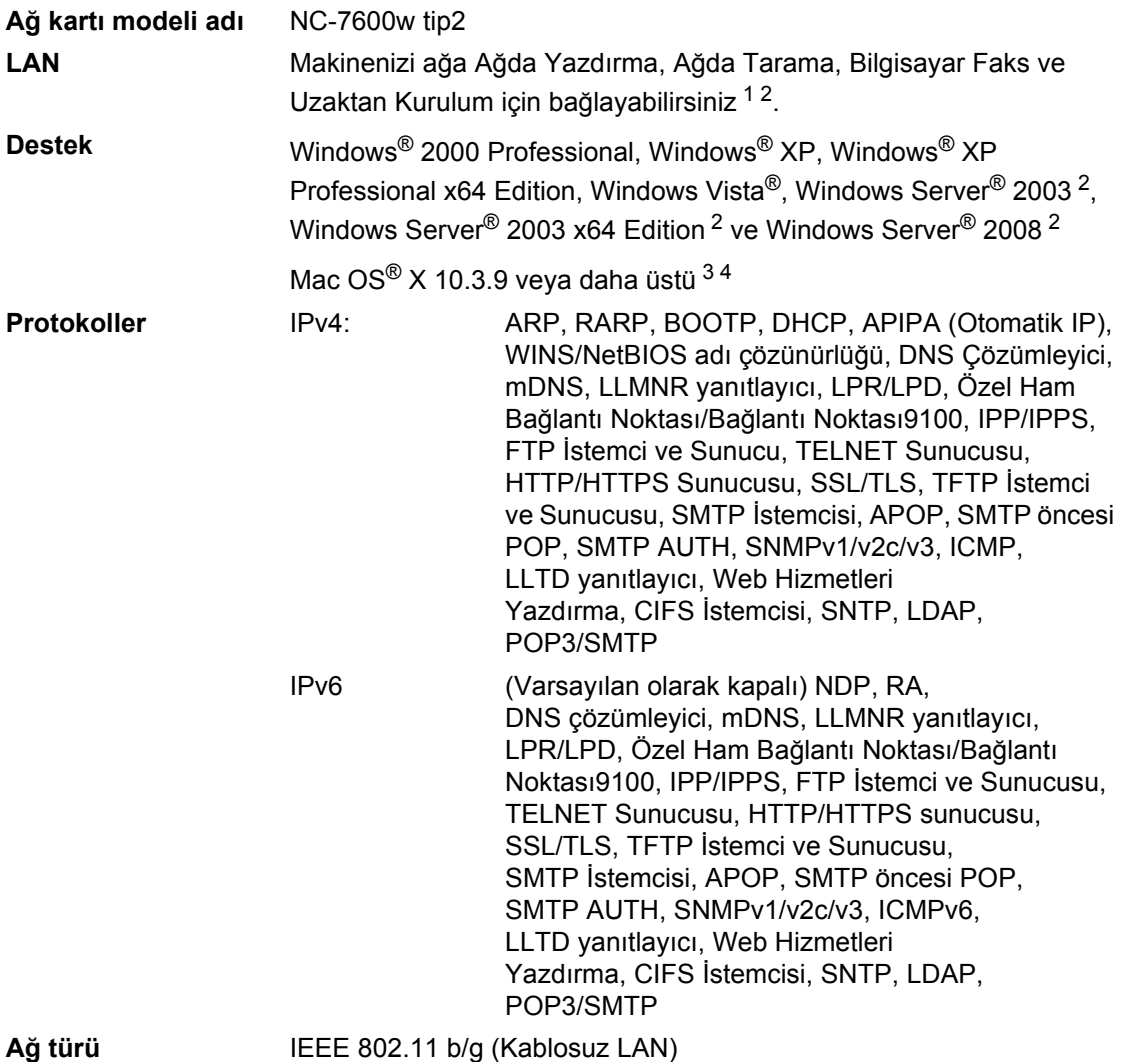

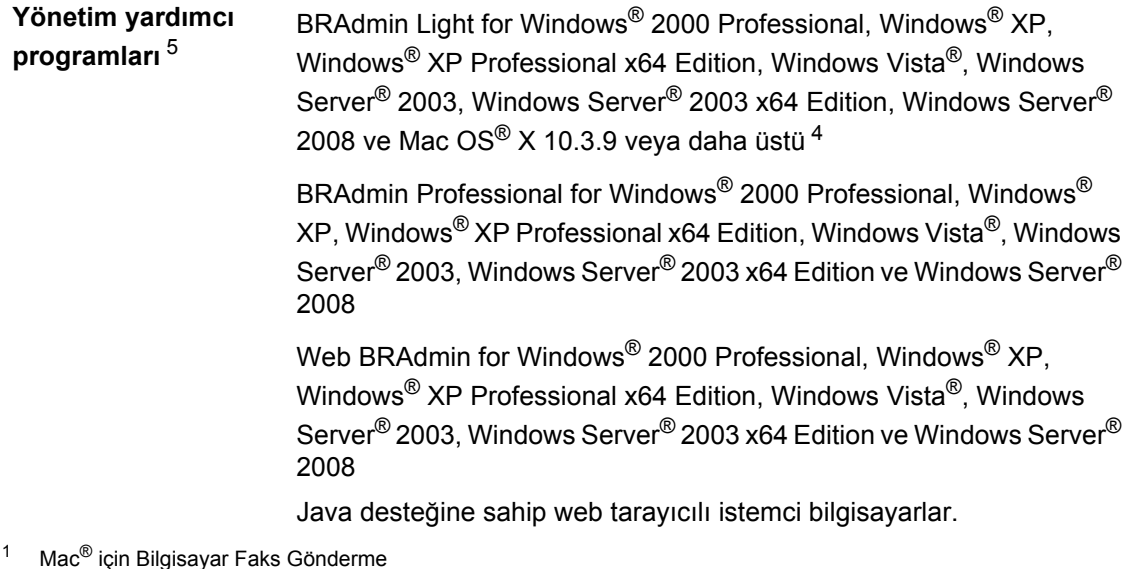

- <span id="page-215-1"></span><span id="page-215-0"></span><sup>2</sup> Yalnızca ağ üzerinden yazdırma
- <span id="page-215-2"></span> $3$  Mac OS<sup>®</sup> X 10.3.9 veya daha üstü (mDNS)
- <span id="page-215-3"></span><sup>4</sup> En son sürücü güncellemeleri için<http://solutions.brother.com/>adresini ziyaret edin.
- <span id="page-215-4"></span><sup>5</sup> BRAdmin Professional ve Web BRAdmin<http://solutions.brother.com/> adresinden yüklenebilir.
## **Yalnızca kablosuz kullanıcıları için kimlik doğrulama ve**   $s$ **ifreleme**

#### **Kimlik doğrulama yöntemi <sup>E</sup>**

Brother makinesi aşağıdaki yöntemleri destekler:

■ Açık sistem

Kablosuz aygıtlar herhangi bir kimlik doğrulaması olmadan ağa erişebilir.

■ Paylaşılan anahtar

Önceden belirlenen gizli bir anahtar kablosuz ağa erişecek tüm aygıtlarla paylaşılır. Brother makinesi önceden belirlenen anahtar olarak WEP anahtarlarını kullanır.

WPA-PSK/WPA2-PSK

WPA-PSK için TKIP veya WPA-PSK için AES ve WPA2-PSK (WPA-Kişisel) ile Brother kablosuz makinesinin erişim noktasıyla bağlanmasını sağlayan Wi-Fi Korumalı Erişim Önceden Paylaşılan anahtarı (WPA-PSK/WPA2-PSK) etkinleştirir.

#### $II$ FAP

Cisco LEAP (Basit Genişletilmiş Kimlik Doğrulama Protokolü), Cisco Systems, Inc. tarafından geliştirilmiştir ve CKIP şifrelemesiyle Brother kablosuz ürününün erişim noktalarıyla bağlantı kurmasını sağlar.

<span id="page-216-0"></span>**EAP-FAST** 

Kimlik doğrulama için kullanıcı kimliği ve şifre ve tünellenen kimlik doğrulama işlemini elde etmek için simetrik anahtar kullanan EAP-FAST (Genişletilmiş Kimlik Doğrulama Protokolü-Güvenli Tünel ile Esnek Kimlik Doğrulama), Cisco Systems, Inc. tarafından geliştirilmiştir.

Brother makinesi aşağıdaki iç kimlik doğrulama işlemlerini destekler:

• EAP-FAST/NONE

MS-CHAPv2, Sağlama için kullanılır ve ikinci aşama kimlik doğrulama yöntemiyle ilgili EAP-FAST yöntemidir.

• EAP-FAST/MS-CHAPv2

İç yöntem için MS-CHAPv2 kullanan CCXv4 ile ilgili EAP-FAST yöntemi.

• EAP-FAST/GTC

İç yöntem için GTC kullanan CCXv4 ile ilgili EAP-FAST yöntemi.

#### **Şifreleme yöntemleri <sup>E</sup>**

Şifreleme, kablosuz ağ üzerinden gönderilen verilen güvenliğini sağlamak için kullanılır. Brother makinesi aşağıdaki şifreleme yöntemlerini destekler:

■ WEP

WEP (Kabloya Eşdeğer Gizlilik) kullanarak, veriler güvenli bir anahtarla gönderilip alınır.

**E**

 $\blacksquare$  TKIP

TKIP (Geçici Anahtar Doğruluğu Protokolü) ileti doğruluk kontrolünü karıştırarak ve mekanizmayı yeniden anahtarlayarak paket başına anahtar sağlar.

■ AES

AES (Gelişmiş Şifreleme Standardı), Wi-Fi onaylı güçlü şifreleme standardıdır.

 $C$ KIP

Cisco Systems, Inc.'in LEAP için orijinal Anahtar Doğruluğu Protokolü.

#### **Ağ anahtarı <sup>E</sup>**

Her güvenlik yöntemi için bazı kurallar vardır:

WEP ile Açık sistem/Paylaşılan anahtar

Bu anahtar ASCII veya onaltılık biçiminde girilmesi gereken 64 ya da 128 bitlik bir değerdir.

• 64 (40) bit ASCII:

5 karakter kullanır. Örneğin, "WSLAN" (büyük küçük harf duyarlıdır).

• 64 (40) bit onaltılık:

10 haneli onaltılık veri kullanır. Örneğin, "71f2234aba".

• 128 (104) bit ASCII:

13 karakter kullanır. Örneğin, "Wirelesscomms" (büyük küçük harf duyarlıdır).

• 128 (104) bit onaltılık:

26 haneli onaltılık veri kullanır. Örneğin, "71f2234ab56cd709e5412aa2ba".

■ WPA-PSK/WPA2-PSK ve TKIP veya AES

En fazla 63 karaktere kadar 8 veya daha fazla karakter uzunluğunda Önceden Paylaştırılan Anahtar (PSK) kullanır.

LEAP

Kullanıcı Kimliği ve Parola kullanır.

- Kullanıcı Kimliği: 64 karakterden az uzunlukta.
- Şifre: 32 karakterden az uzunlukta.
- EAP-FAST

Kullanıcı Kimliği ve Şifre kullanır.

- Kullanıcı Kimliği: 64 karakterden az uzunlukta.
- Şifre: 32 karakterden az uzunlukta.

## **Kablosuz tek dokunuş yapılandırması <sup>E</sup>**

Kablosuz erişim noktanız SecureEasySetup™, Wi-Fi Protected Setup (PBC [1\)](#page-218-0) veya AOSS™ desteğine sahipse, makineyi kablosuz ağ ayarlarını bilmeden kolaylıkla yapılandırabilirsiniz. LAN yönlendirici / erişim noktası üzerindeki düğmeye basarak ve makinedeki menüyü kullanarak, kablosuz ağ ve güvenlik ayarlarını yapabilirsiniz. Tek dokunuş moduna erişmeyle ilgili yönergeler için kablosuz LAN yönlendiricinizin / erişim noktanızı kullanıcı el kitabına bakın.

<span id="page-218-0"></span><sup>1</sup> Basma Düğmesi Yapılandırması

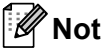

SecureEasySetup™, Wi-Fi Protected Setup veya AOSS™ desteğine sahip yönlendiriciler veya erişim noktalarında aşağıdaki semboller vardır.

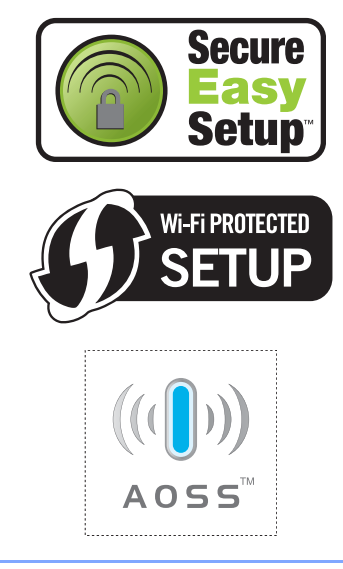

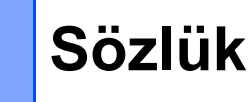

Burada Brother kullanım kılavuzlarında yer alan özellikler ve terimlerin kapsamlı bir listesi bulunmaktadır. Bu özelliklerin yer alıp almaması satın aldığınız modele bağlıdır.

#### **ADF (otomatik belge besleyici)**

Belge ADF'ye yerleştirilebilir ve tek sayfa aynı anda otomatik olarak taranabilir.

#### **Arama**

**F**

Kaydedilmiş Tek Dokunuş, Hızlı Arama ve Grup numaralarının elektronik, alfabetik listesi.

#### **Bipleyici Ses Düzeyi**

Bir tuşa bastığınızda ya da hata yaptığınızda bip ses düzeyi ayarı.

#### **CNG sesleri**

Alan makineye faks makinesinin aradığını bildirmek için otomatik gönderme sırasında faks makinelerinin gönderdiği özel sesler (bipler).

#### **Çift Erişim**

Makineniz giden faksları veya planlanan işleri aynı anda belleğe tarayabilir, faks gönderir veya alır ya da gelen faksı yazdırır.

#### **Çözünürlük**

İnç başına dikey ve yatay çizgi sayısı.

#### **Darbeli**

Telefon hattında çevirmeli arama formu.

#### **Denizaşırı Modu**

Denizaşırı telefon hatlarındaki parazit ve statik elektriğe uyum sağlamak için faks seslerinde geçici değişiklikler yapar.

#### **Dış telefon**

Makinenize bağlı TAD (telefon yanıtlama aygıtı) veya telefon.

#### **Durakla**

Arama tuşlarıyla arama yaparken veya Tek Dokunuş ve Hızlı Arama numaralarına kayıt yaparken arama sırasında 3,5 saniye gecikme eklemenizi sağlar. Daha uzun duraklama için gerektiği kadar **Yeniden çevir/Duraklat** tuşuna basın.

#### **ECM (Hata Düzeltme Modu)**

Faks gönderme sırasında hataları algılar ve hatalı faks sayfalarını yeniden gönderir.

#### **El ile faks**

Göndermenin başlaması için **Başlat**'a basmadan önce dış telefonunuzun ahizesini kaldırdığınızda alan faks makinesini duyabilirsiniz.

#### **F/T Zil Süresi**

Yanıtlanan sesli aramaya yanıt vermenizi bildirmek için Brother makinesinin sahte/çift zil çalma süresi (Alma Modu Faks/Tel iken).

#### **Faks Algılama**

Faks aramasını yanıtlayarak kestiyseniz, makinenizin CNG seslerini yanıtlamasını sağlar.

#### **Faks Günlüğü**

Son 200 gelen ve giden faksla ilgili bilgileri listeler. TX: Gönderme. RX: Alma.

#### **Faks İletme**

Belleğe alınan faksı önceden programlanan başka bir faks numarasına gönderir.

#### **Faks Kaydetme**

Faksları belleğe kaydedebilirsiniz.

#### **Faks sesleri**

Bilgi iletişimi sırasında gönderen ve alan faks makinelerinin gönderdiği sinyaller.

#### **Faks/Tel**

Faks ve telefon aramalarını alabilirsiniz. Telefon yanıtlama aygıtı (TAD) kullanıyorsanız bu modu kullanmayın.

#### **Gecikmeli Faks**

Faksınızı o gün belirtilen sonraki bir zamanda gönderir.

#### **Geçici ayarlar**

Her faks gönderimi için belirli seçenekleri seçebilirsiniz ve varsayılan ayarları değiştirmeden kopyalayabilirsiniz.

#### **Gerçek Zamanlı Gönderme**

Bellek dolduğunda, faksları gerçek zamanlı gönderebilirsiniz.

#### **Gönderme**

Makinenizden alan makineye telefon hatlarından faks gönderme işlemi.

#### **Gri tonlama**

Fotoğrafları kopyalamak ve fakslamak için kullanılan gri gölgeler.

#### **Grup numarası**

Tek Dokunuş tuşu veya Hızlı Arama yerine Yayın için kaydedilen Tek Dokunuş ve Hızlı Arama numaraları kombinasyonu.

#### **Günlük Dönemi**

Otomatik olarak yazdırılan Faks Günlüğü Raporları arasındaki önceden programlanmış süre. Döngüyü kesmeden istediğinizde Faks Günlüğünü yazdırabilirsiniz.

#### **Hızlı Arama**

Kolay arama için önceden programlanmış numara. **Ara/Hızlı Arama** tuşuna basmalısınız ve ardından arama işlemini başlatmak için üç haneli Hızlı Arama yerini girip **Başlat**'a basmalısınız.

#### **İletişim hatası (veya İletişim. Hatası)**

Faks gönderme veya alma sırasında hata, genellikle hat paraziti veya statik elektrik neden olur.

#### **İnce çözünürlük**

Çözünürlük 203 x 196 dpi'dir. Küçük yazdırma ve grafikler için kullanılır.

#### **İstasyon Kimliği**

Fakslanan sayfaların üstünde görünen kayıtlı bilgiler. Gönderenin adı ve faks numarası bulunur.

#### **İşi İptal Et**

Programlanan bir yazdırma işini iptal eder ve işi makinenin belleğinden siler.

#### **Kağıt Bittiğinde Alma**

Makinede kağıt bittiğinde faksları makinenin belleğine alır.

#### **Kalan İşler**

Bellekte hangi programlanmış faks işlerinin beklediğini kontrol edebilir ve işleri tek tek iptal edebilirsiniz.

#### **Kodlama yöntemi**

Belgede bilgileri kodlama yöntemi bulunur. Tüm faks makineleri en az Değiştirilmiş Huffman (MH) standardını kullanmalıdır. Makineniz, alan makine aynı özelliğe sahipse, daha iyi sıkıştırma yöntemlerine sahiptir, Değiştirilmiş Okuma (MR), Değiştirilmiş Değişik Okuma (MMR) ve JBIG.

#### **Kontrast**

Koyu belgelerin faks veya kopyalarını daha açık ve açık belgeleri daha koyu yaparak koyu veya açık belgeleri dengeleme ayarı.

#### **Kullanıcı Ayarları Listesi**

Makinenin o anki ayarlarını gösteren yazılı rapor.

#### **LCD (sıvı kristal ekran)**

Ekranda Programlama sırasında etkileşimli iletileri gösteren ve makine boştayken tarih ve saati gösteren makine üzerindeki gösterge ekranı.

#### **menü modu**

Makinenizin ayarlarını değiştirmek için programlama modu.

#### **OCR (optik karakter tanıma)**

Ürünle birlikte verilen ScanSoft™ PaperPort<sup>™</sup> 11SE OCR veya Presto! yazılımı metin görüntüsünü düzenleyebileceğiniz metne dönüştürür.

#### **Otomatik faks gönderme**

Dış telefon ahizesini kaldırmadan faks gönderme.

#### **Otomatik Küçültme**

Gelen faksların boyutunu küçültür.

#### **Otomatik Yeniden Arama**

Hat meşgul olduğundan faks gitmezse, beş dakika sonra makinenizin son faks numarasını çevirmesini sağlayan özellik.

#### **Paralel telefon**

Ayrı duvar prizine takılı faks numarasındaki telefon.

#### **TAD (telefon yanıtlama aygıtı)**

Makinenize dış TAD bağlayabilirsiniz.

#### **Tarama**

Kağıt belgenin elektronik görüntüsünü bilgisayarınıza gönderme işlemi.

#### **Tek Dokunuş**

Kolay arama için numaraları kaydedebileceğiniz makinenin Kontrol Panelindeki tuşlar. **Shift** ve Tek Dokunuş tuşuna birlikte basarsanız, her tuşa ikinci bir numara kaydedebilirsiniz.

#### **Tel Dizini listesi**

Tek Dokunuş ve Hızlı Arama belleğine kayıtlı ad ve numaraların sayısal sıralı listesi.

#### **Tonlu**

Dokunmatik Tonlu Telefonlar için telefon hattında kullanılan bir arama formu.

#### **Uyumluluk grubu**

Birbiriyle iletişim kurabilen tek faks ünitesi özelliği. ITU-T Grupları arasında uyumluluk sağlanır.

#### **Uzaktan Alma Erişimi**

Dokunmatik tonlu telefondan makinenize uzaktan erişme imkanı.

#### **Uzaktan Erişim Kodu**

Makinenizi uzak bir yerden aramanızı ve erişmenizi sağlayan kendi dört haneli kodunuz  $(- - +\kappa)$ .

#### **Uzaktan Etkinleştirme Kodu**

Paralel veya dış telefonda faks aramasını yanıtladığınızda bu kodu girin  $(* 5 1)$ .

#### **Xmit Raporu (Gönderme Doğrulaması Raporu)**

Her gönderme için tarih, saat ve sayıyı gösteren liste.

#### **Yardım Listesi**

Yanınızda Kullanıcı El Kitabı bulunmadığında makinenizi programlamak için kullanabileceğiniz eksiksiz bir Menü tablosu çıktısı.

#### **Yayın**

Birden çok yere aynı faks iletisini gönderme özelliği.

#### **Yedek Yazdırma**

Makineniz alınan ve belleğe kaydedilen her faksın kopyasını yazdırır Güç kesilmesi durumunda iletileri kaybetmediğinizden güvenli bir özelliktir.

#### **Yığın Gönderme**

Maliyet tasarrufu sağlayan bir özellik olarak, aynı faks numarasına gönderilen tüm gecikmeli fakslar tek gönderme olarak gönderilir.

#### **Yoklama**

Faks makinesinin bekleyen faks iletilerini almak için başka bir faks makinesini arama işlemi.

#### **Zil Geciktirme**

Yalnızca Fax ve Fax/Tel modlarında makine yanıt vermeden önceki zil sayısı.

#### **Zil Sesi Düzeyi**

Makinenin zil sesi düzeyi ayarı.

**Dizin**

### **A**

**G**

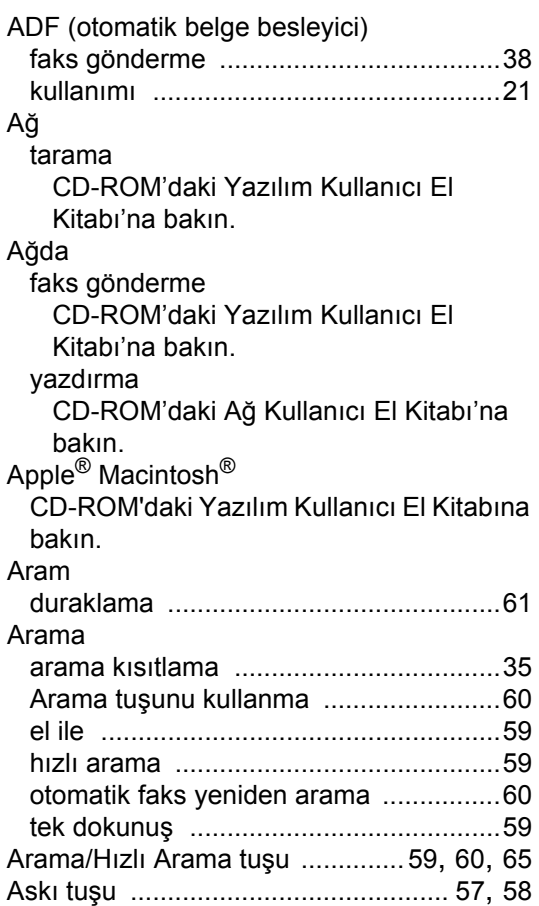

### **B**

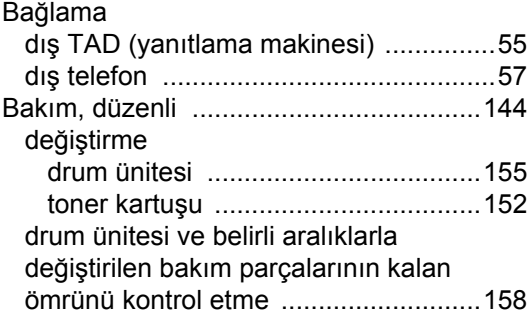

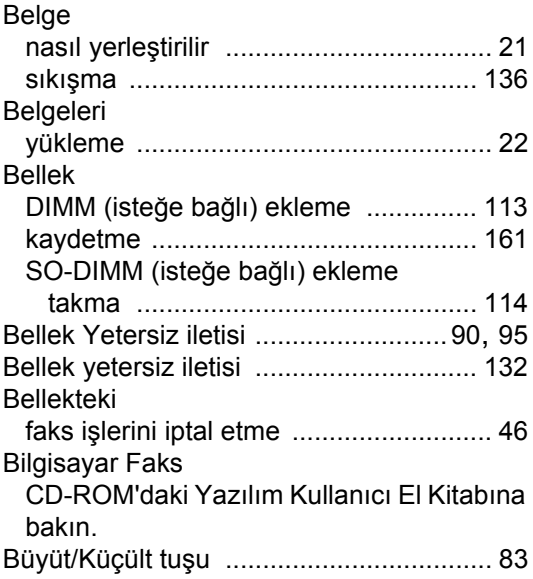

### **C**

ControlCenter2 (Macintosh<sup>®</sup> için) CD-ROM'daki Yazılım Kullanıcı El Kitabına bakın. ControlCenter3 (Windows<sup>®</sup> için) CD-ROM'daki Yazılım Kullanıcı El Kitabına bakın.

## **Ç**

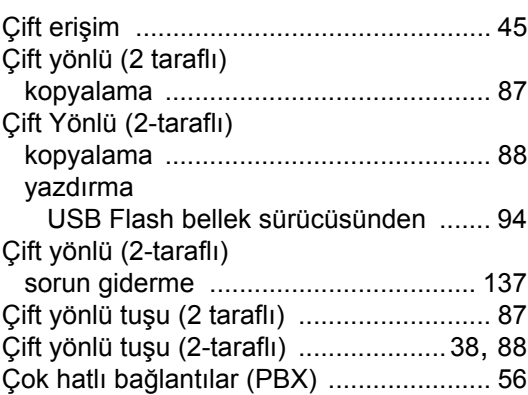

**G**

**211**

#### Çözünürlük

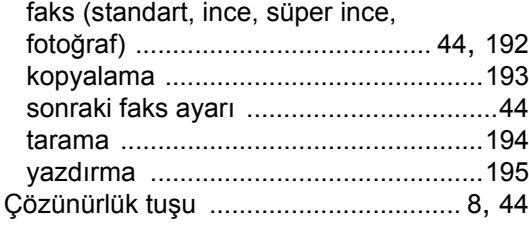

## **D**

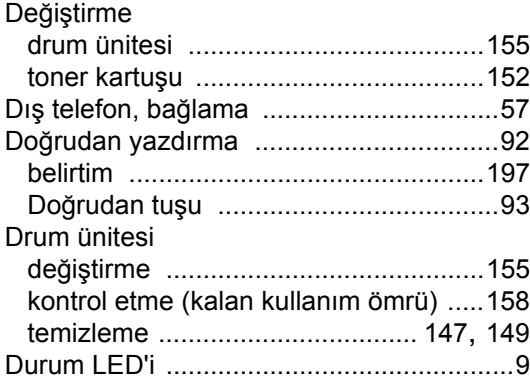

## **E**

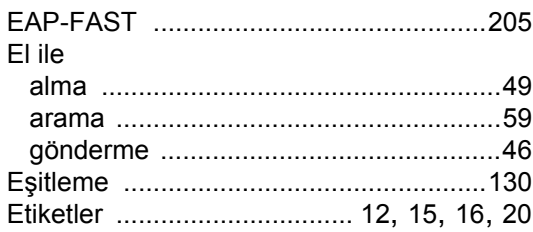

### **F**

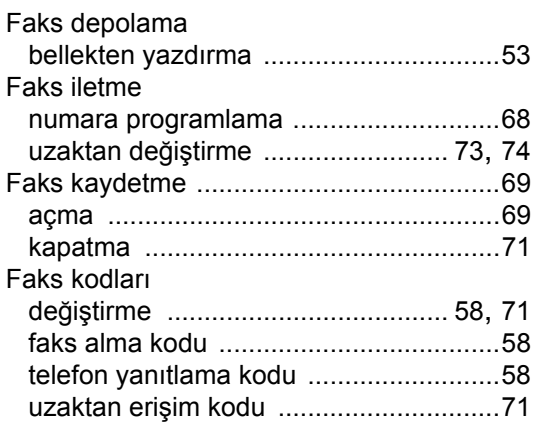

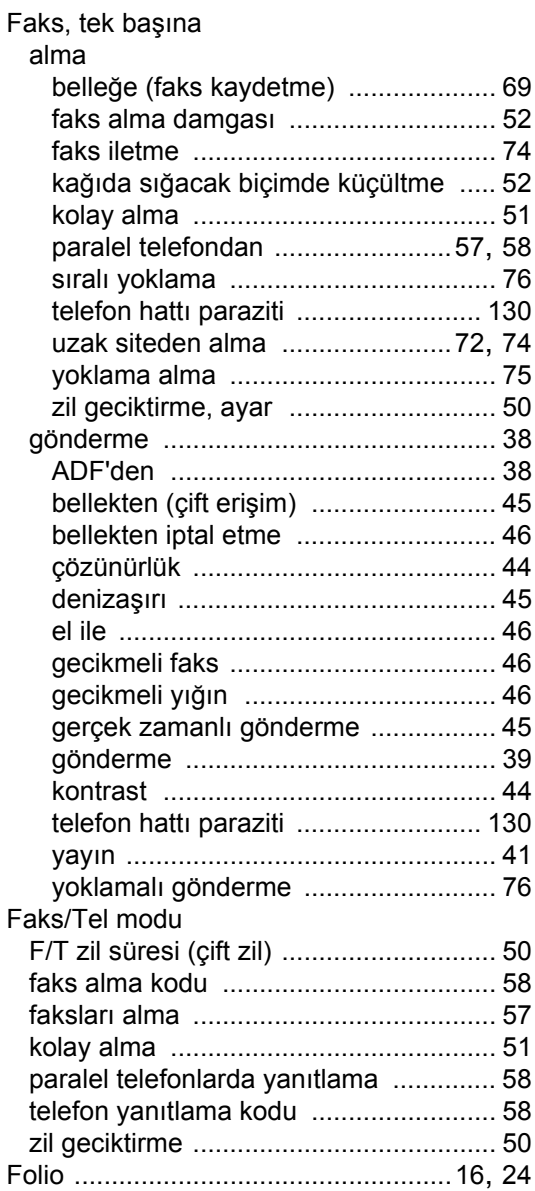

## **G**

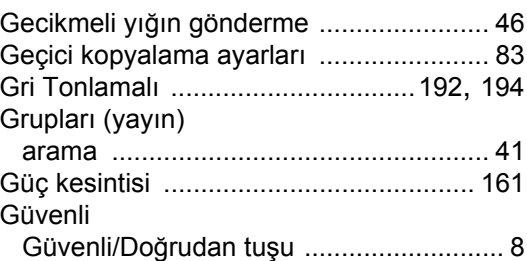

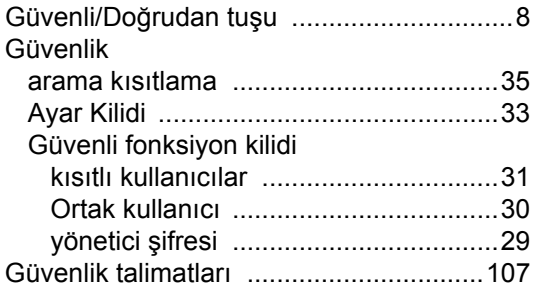

## **H**

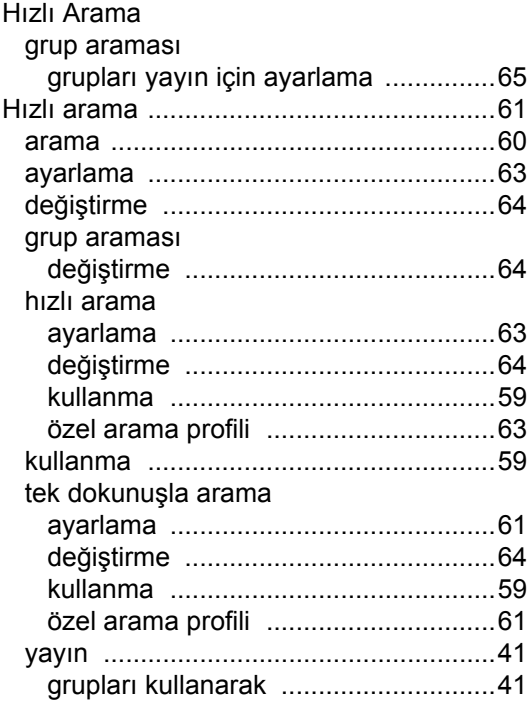

## **İ**

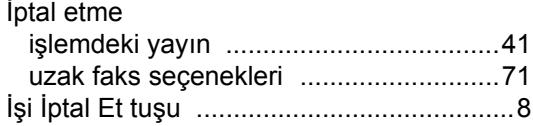

## **K**

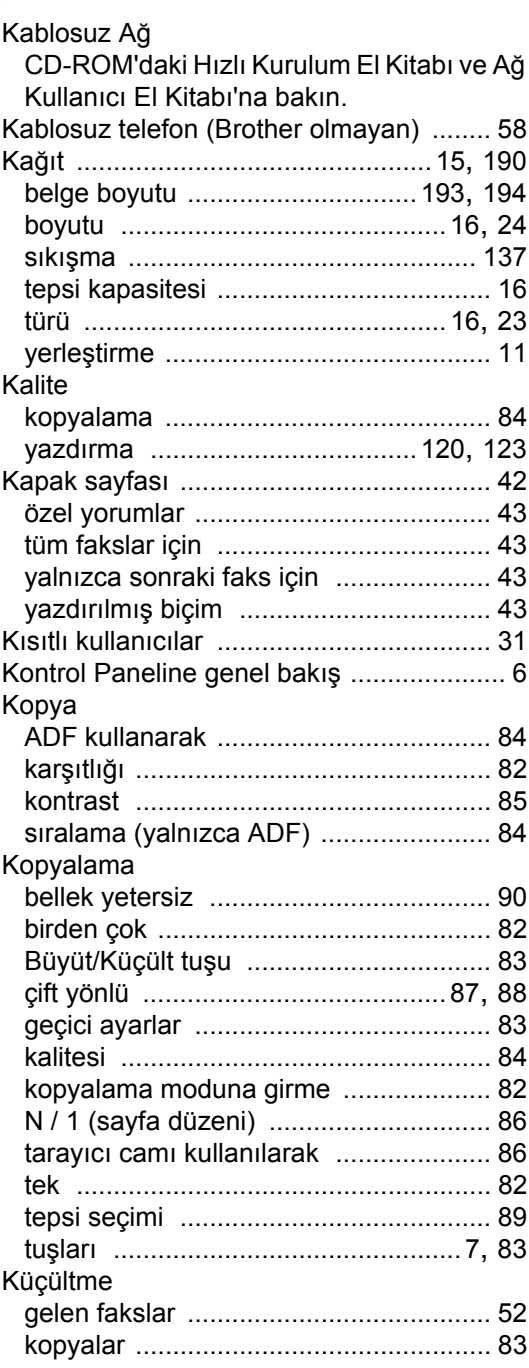

### **L**

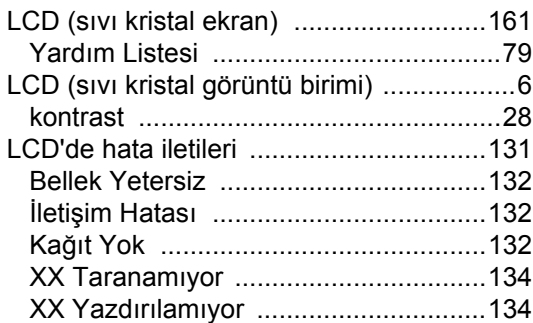

## **M**

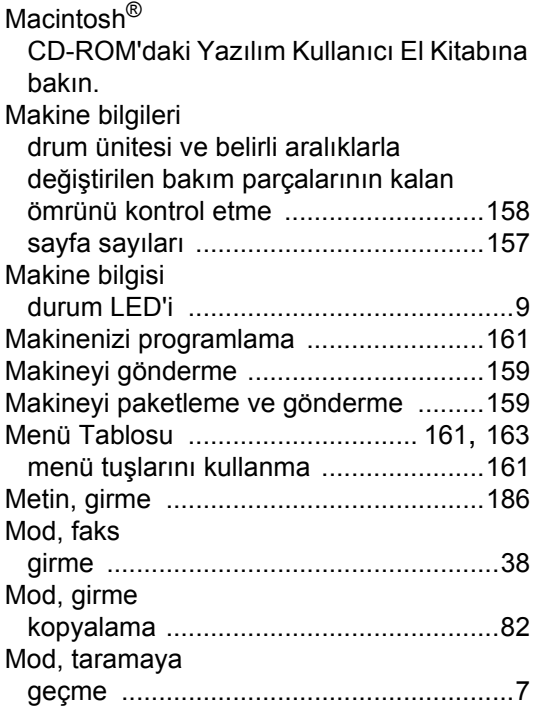

### **N**

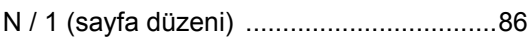

## **O**

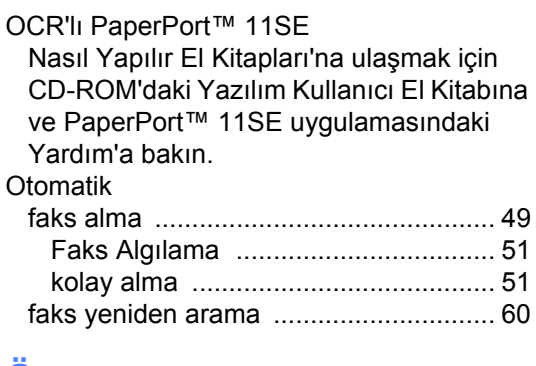

### **Ö**

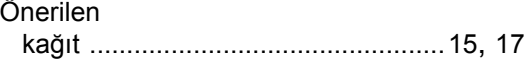

## **P**

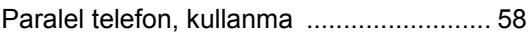

# **R**

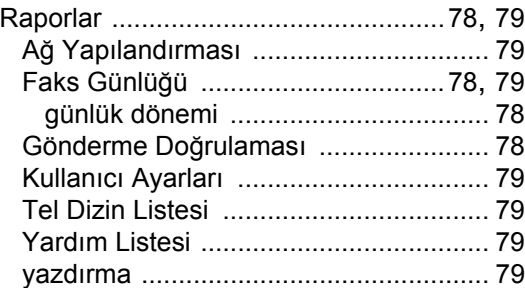

## **S**

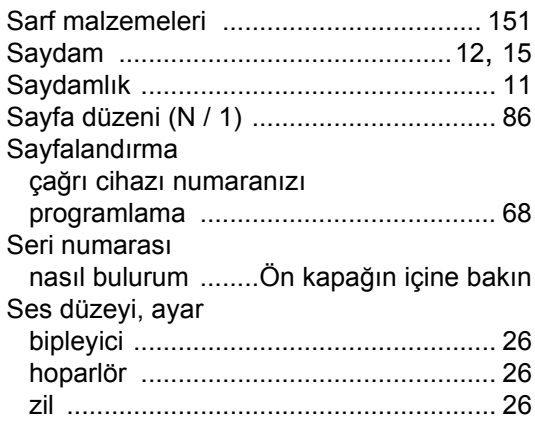

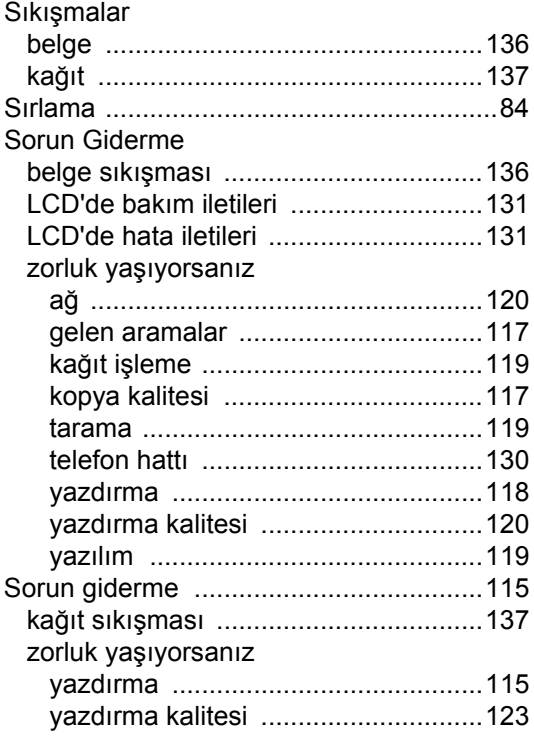

## **T**

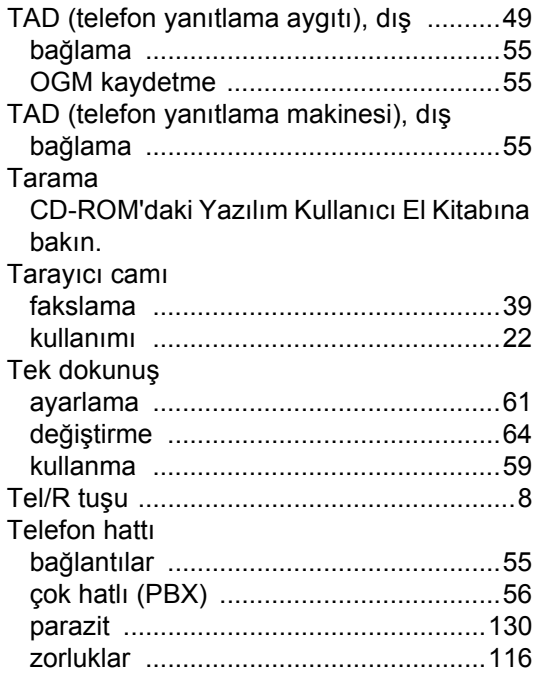

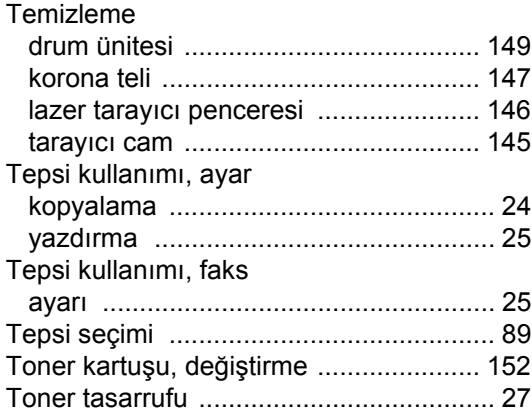

## **U**

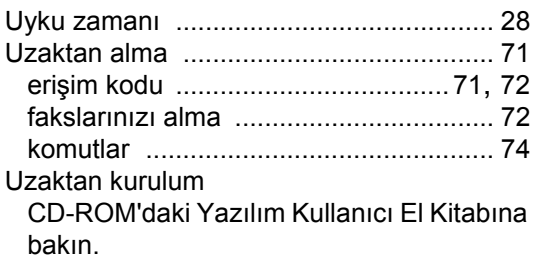

<u> 1980 - Johann Barbara, martxa a</u>

## **W**

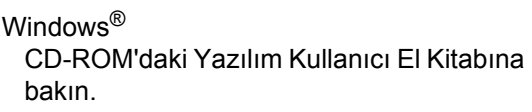

## **Y**

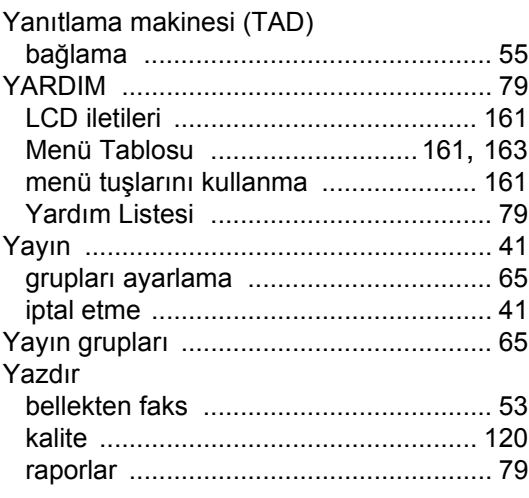

**G**

#### Yazdırma belirtimleri [............................................195](#page-206-0) CD-ROM'daki Yazılım Kullanıcı El Kitabına bakın. çözünürlüğü [........................................195](#page-206-0) Güvenli tuşu [............................................8](#page-19-1) İşi İptal Et tuşu [........................................8](#page-19-2) kağıt sıkışmaları [..................................137](#page-148-1) kalite [....................................................123](#page-134-0) sürücüler [.............................................195](#page-206-0) tuşları [......................................................8](#page-19-4) zorlukları [.............................................115](#page-126-1) Yazdırma işlerini iptal etme [................................................8](#page-19-2) Yazdırmada zorluklar [..............................................118](#page-129-0) Yeniden çevrilmeyi bekleyen işleri iptal etme [......46](#page-57-0) Yeniden Ara/Duraklat tuşu [.......................61](#page-72-0) Yetersiz bellek iletisi [.................................47](#page-58-0) Yoklama sıralı yoklama [........................................76](#page-87-0) yoklama alma [........................................75](#page-86-0) yoklamalı gönderme [..............................76](#page-87-1) Yuvalar EXT dış telefon [..........................................57](#page-68-1) TAD (yanıtlama makinesi) [..................55](#page-66-0)

## **Z**

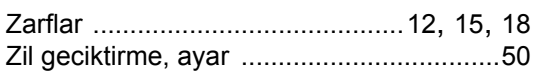

Destek Hattı: Türkiye

Telefon: 0 (216) 463 2339 Faks: 0 (216) 372 6821 E-posta: **destek@brother.com.tr**

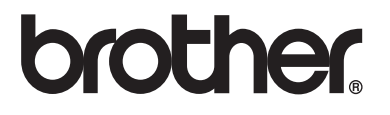

Makinenin yalnızca satın alındığı ülkede kullanılmasına izin verilmiştir. Yerel Brother Şirketleri veya satıcıları yalnızca kendi ülkelerinde satın alınan makineleri destekler.